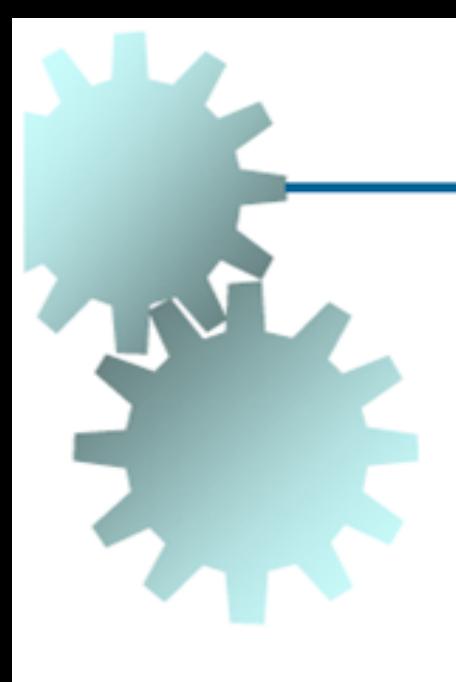

#### **Manufatura Assistida por Computador**

#### **Prof. Mário Luiz Tronco**

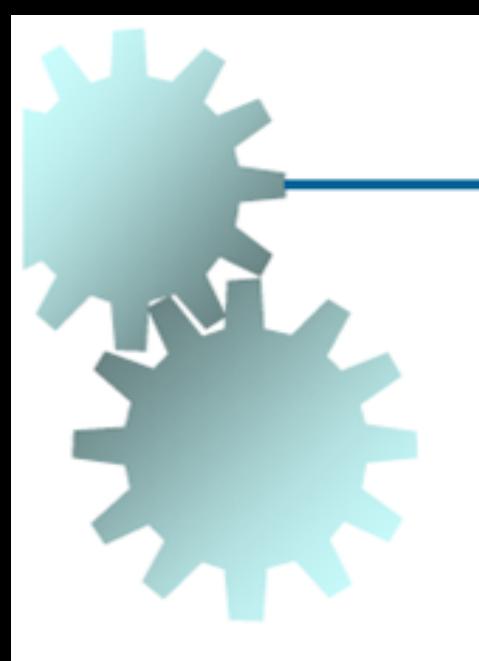

# **Comando Numérico de Máquinas Ferramentas**

# **Programação**

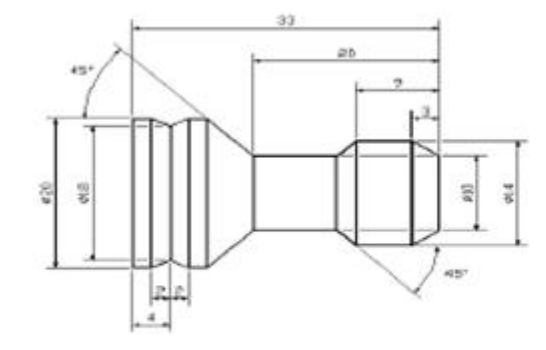

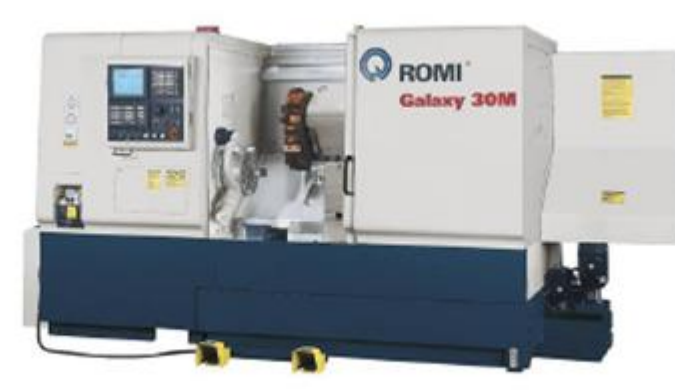

 $%10$ N10 G00 Z100 T1 N20 G94 G90 N30 G00 X32 Z4 S2000 M03 M08 N40 G01 Z0 F400 **N50 X-1** N60 G00 X26 Z1 N70 G01 Z-30 F400 **N80 X32 N90 G00 Z2** N100 G01 X22 F1200 S2980 N110 Z-21 F600

# **Tópicos:**

- **Sistemas de Coordenadas;**
- **Posicionamento Absoluto e Incremental;**
- **Pontos de Referência;**
- **Programação CNC.**

- **É a basea para a definição dos pontos que representarão a trajetória da ferramenta na máquina CNC;**
- **Sua posição depende do tipo de máquina;**
- **Para determinar sua posição e direção, utiliza-se a regra da mão direita.**

#### Regra da Mão Direita:

Posicione sua mão direita direcionando o Eixo Z no sentido do Eixo-Árvore da Máquina e as costas da mão para a base de fixação da peça.

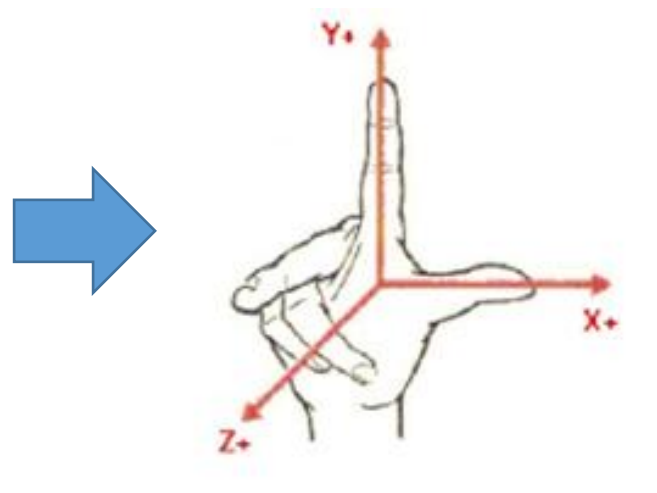

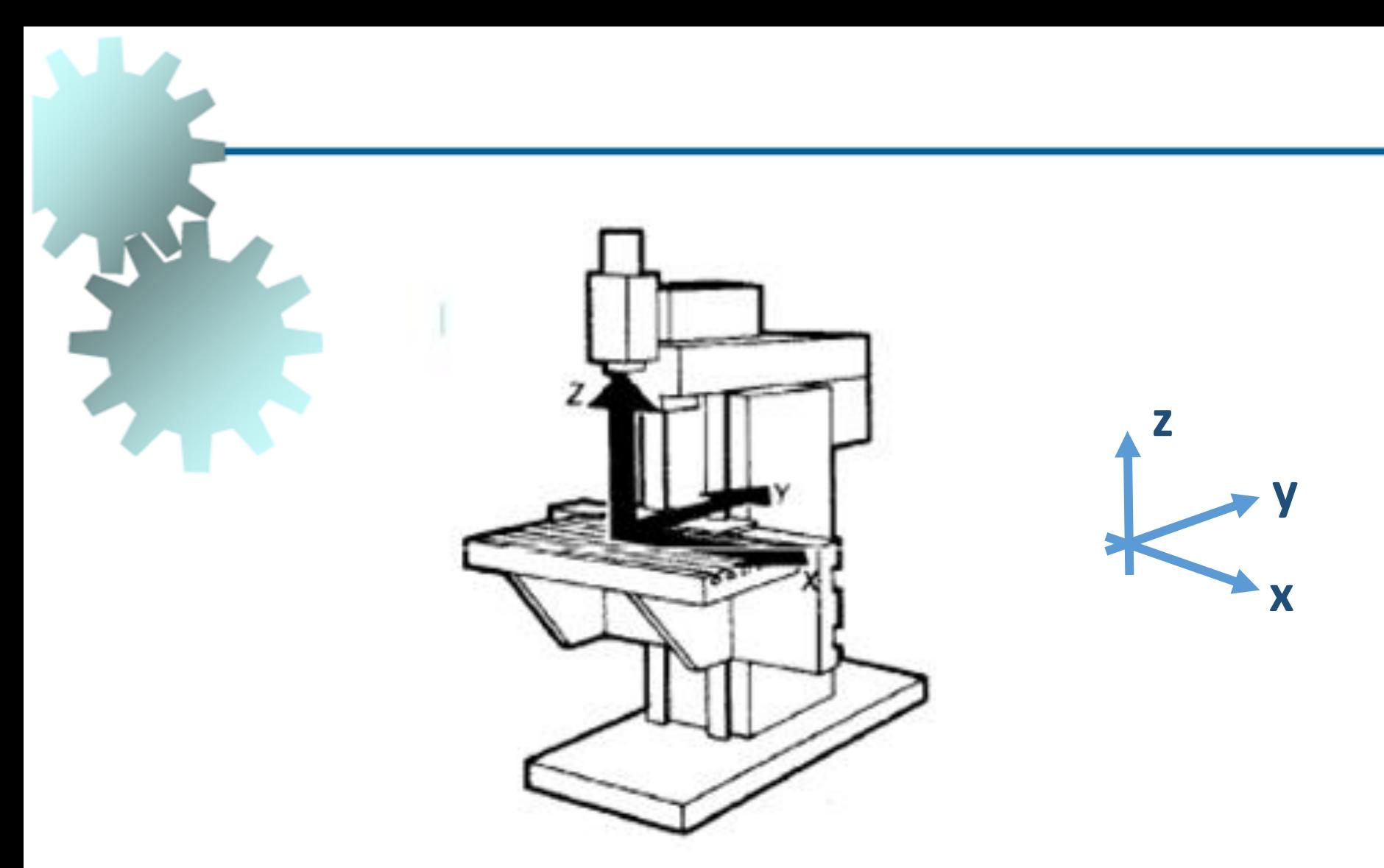

## **Fresadora Vertical**

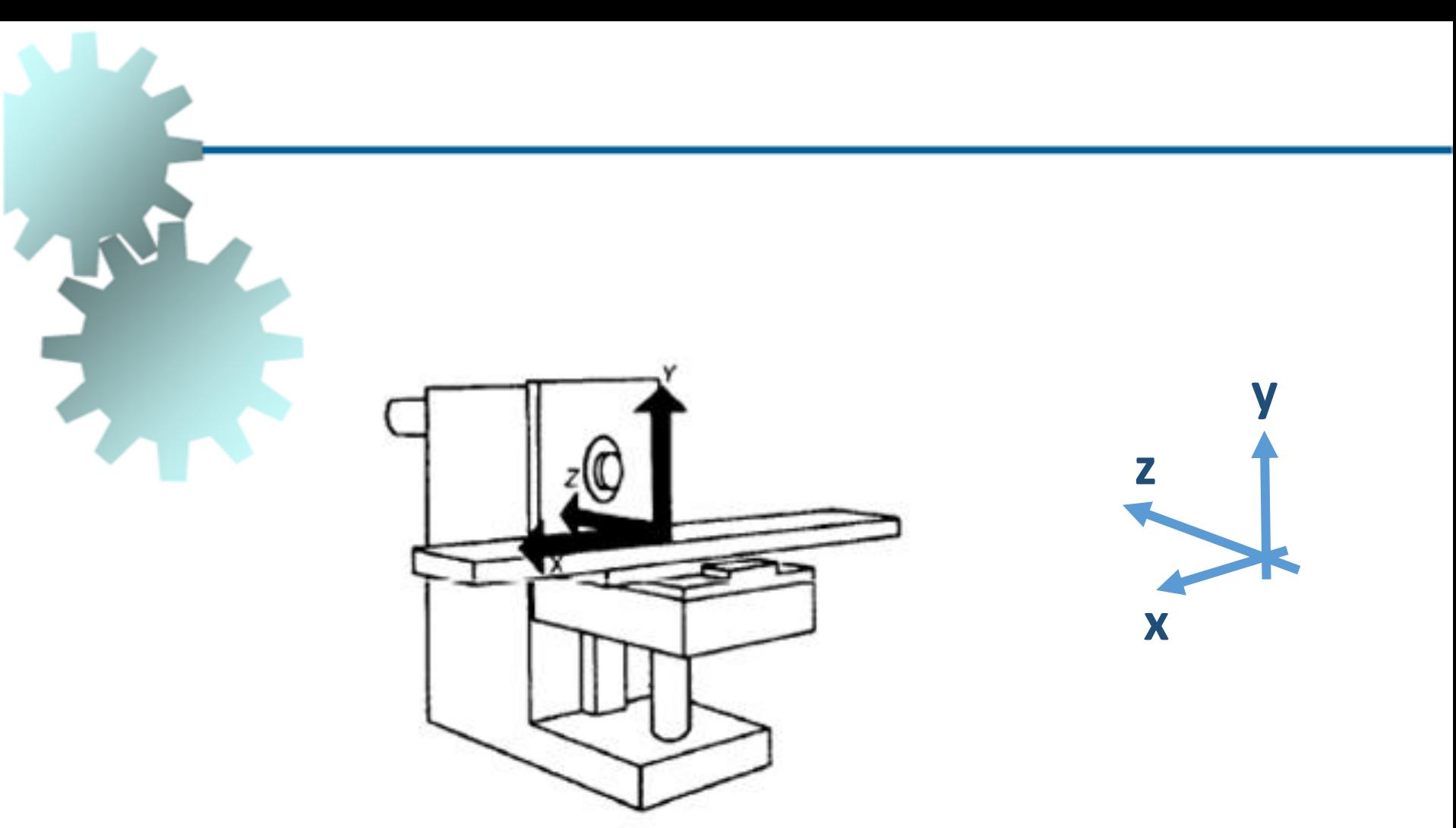

#### **Fresadora Horizontal**

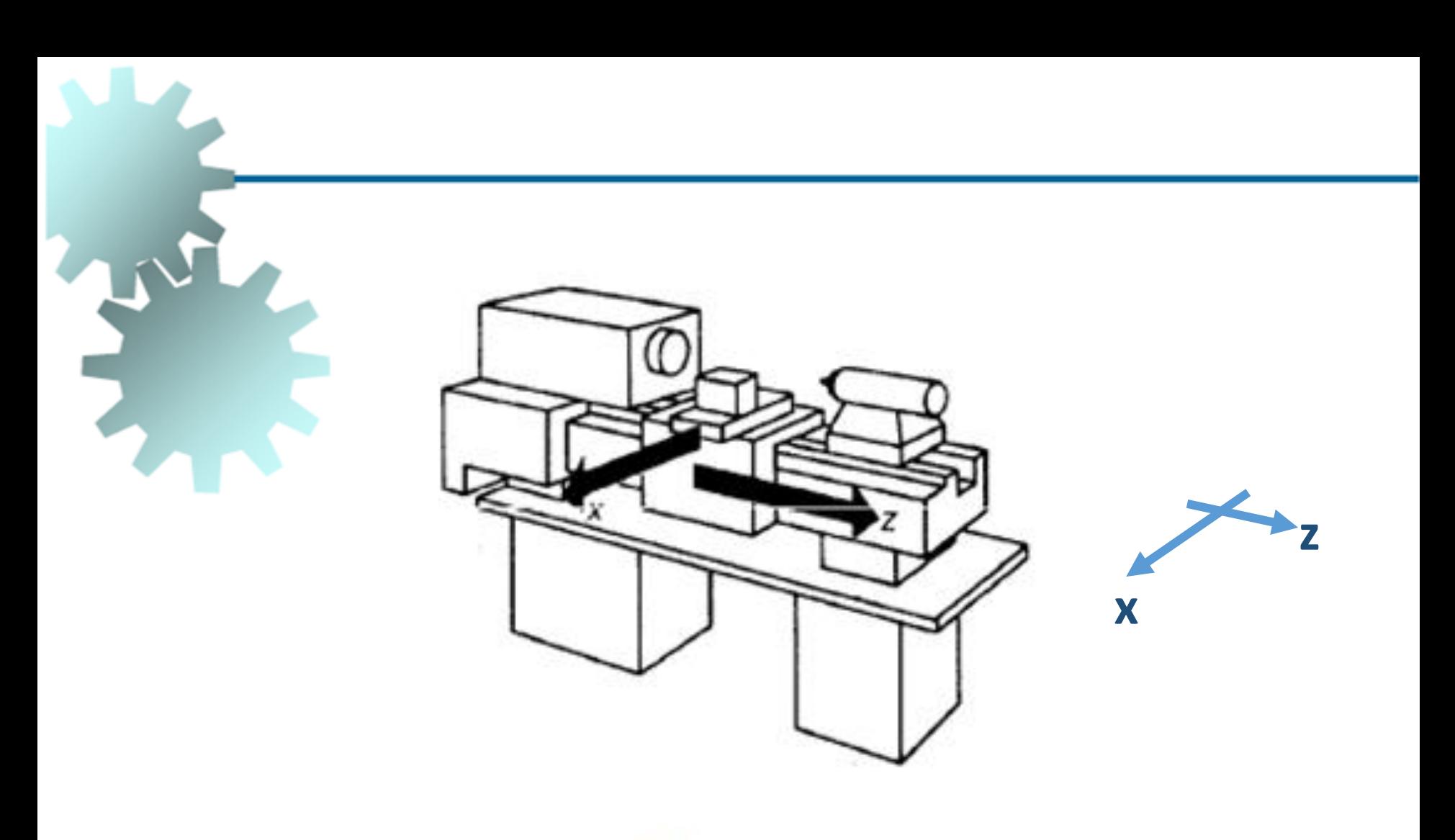

**Torno** 

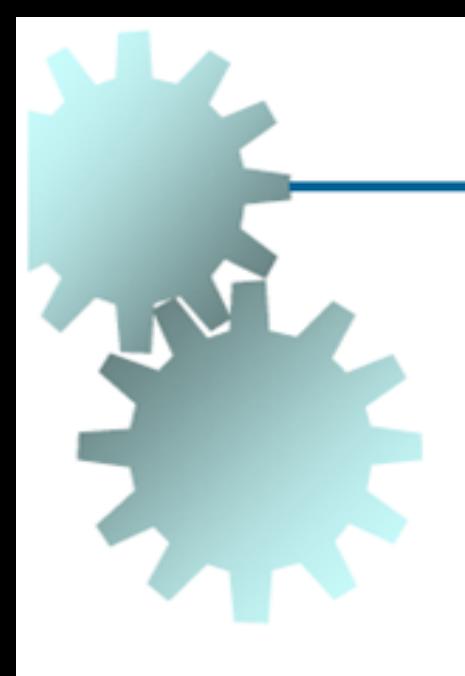

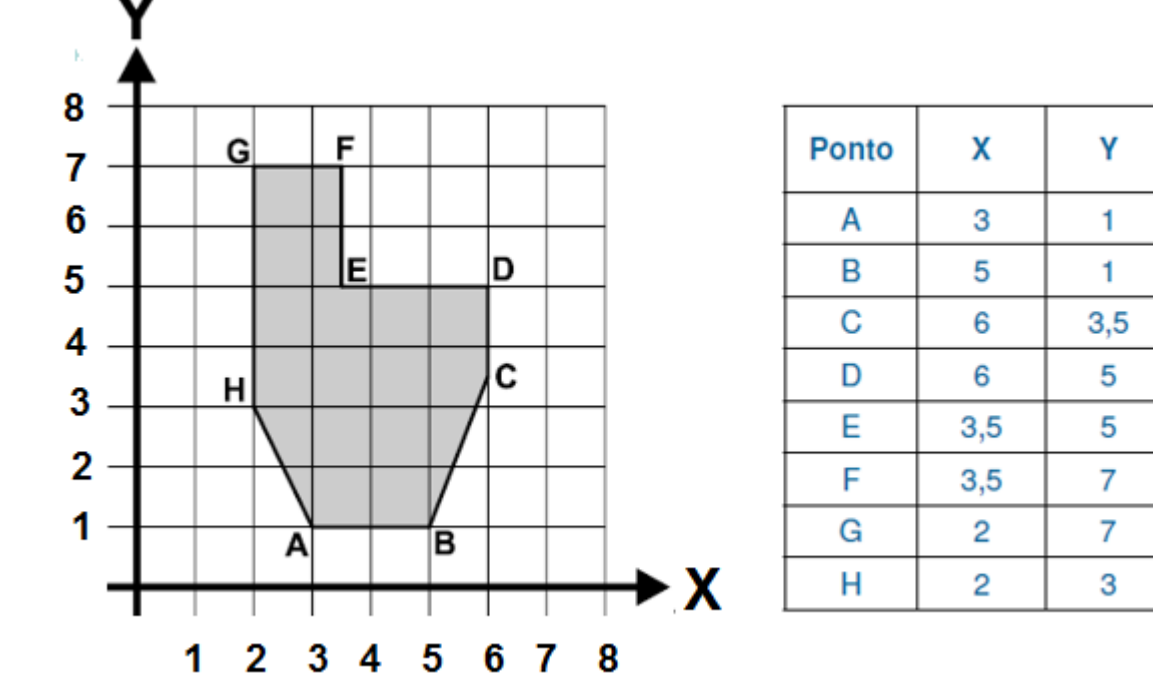

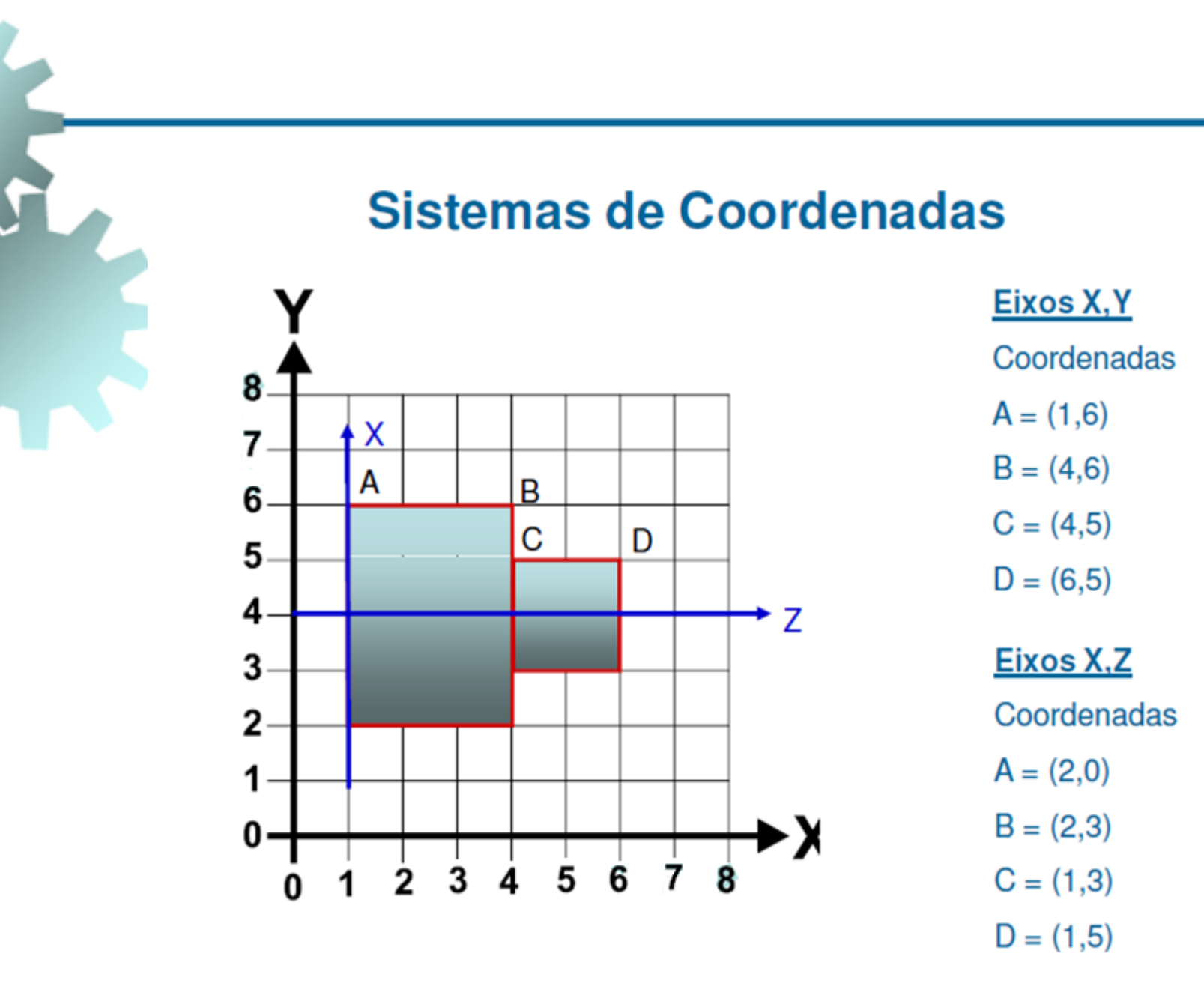

Peça rotacional  $\rightarrow$  Eixo Z coincide com eixo da peça

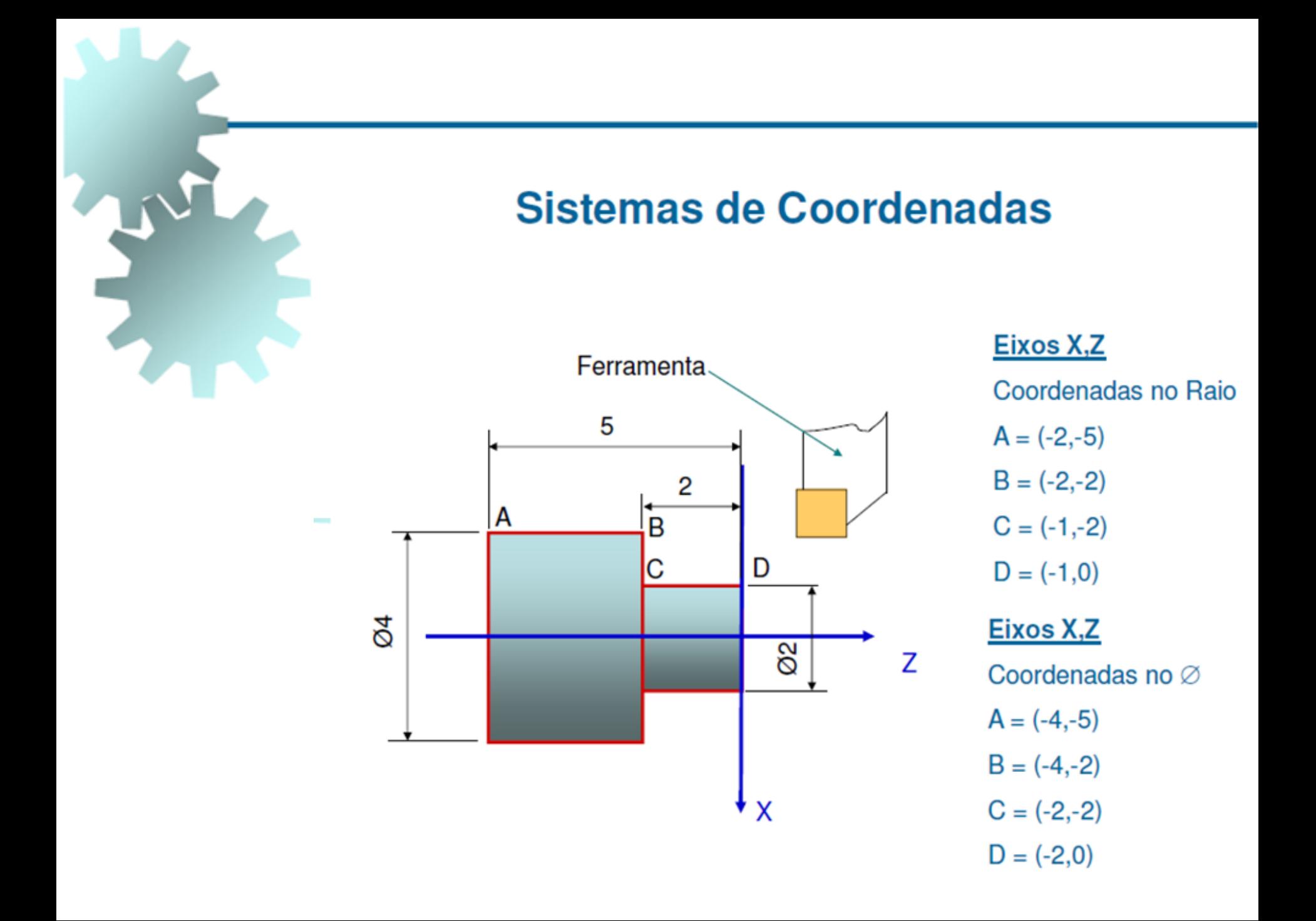

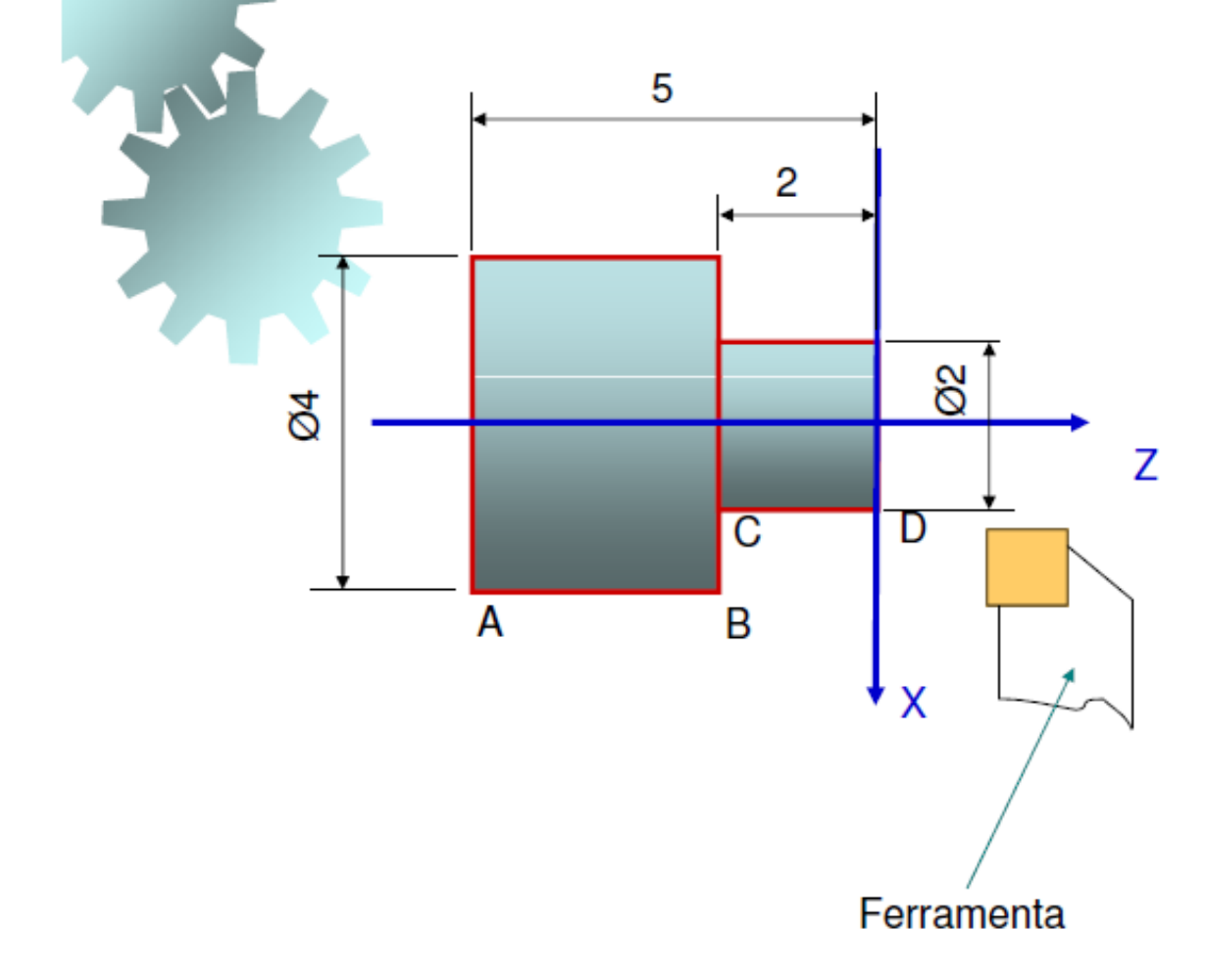

#### Eixos X,Z

Coordenadas no Raio  $A = (2,-5)$  $B = (2,-2)$  $C = (1,-2)$  $D = (1,0)$ Eixos X,Z Coordenadas no Ø  $A = (4,-5)$  $B = (4,-2)$  $C = (2,-2)$  $D = (2,0)$ 

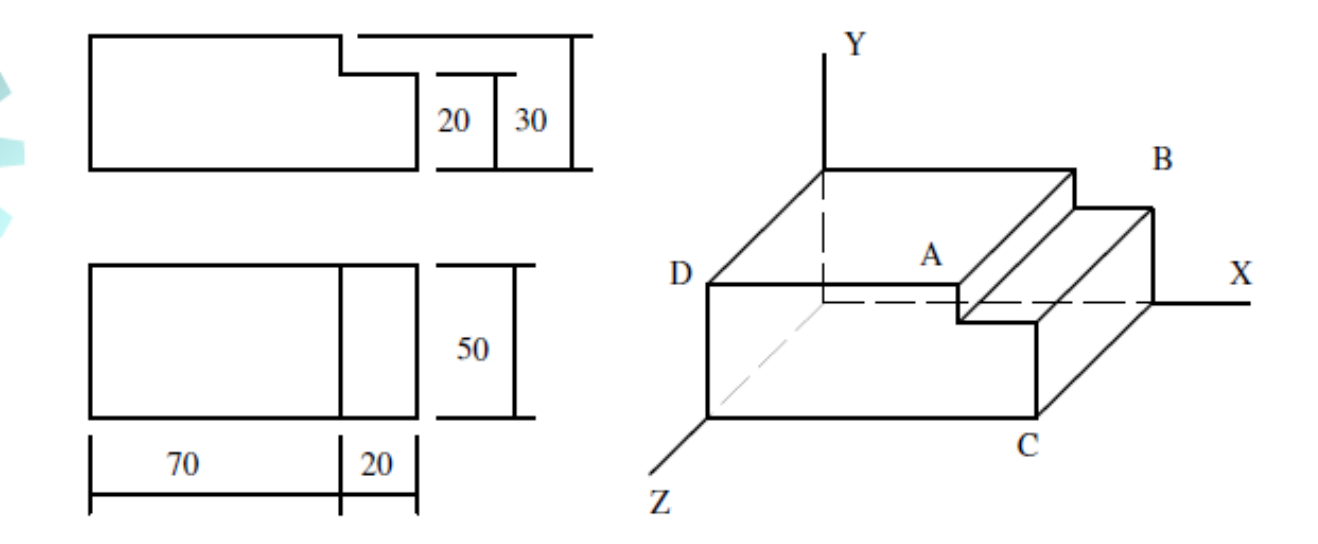

A:  $X = 70$ ,  $Y = 30$  e  $Z = 50$ B:  $X = 90$ ,  $Y = 20$  e  $Z = 0$ C:  $X = 90$ ,  $Y = 0$  e  $Z = 50$ D:  $X = 0$ ,  $Y = 30$  e  $Z = 50$ 

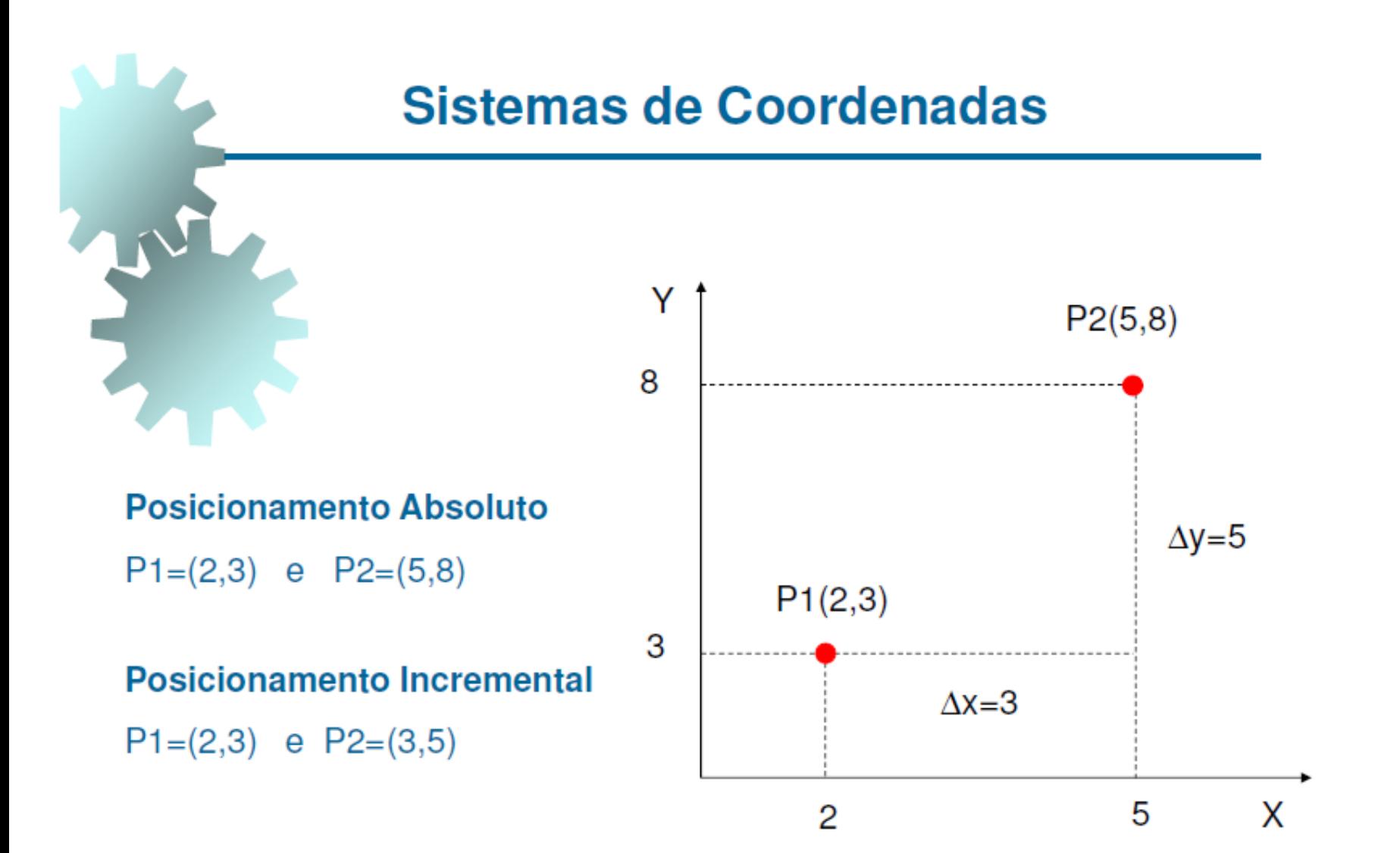

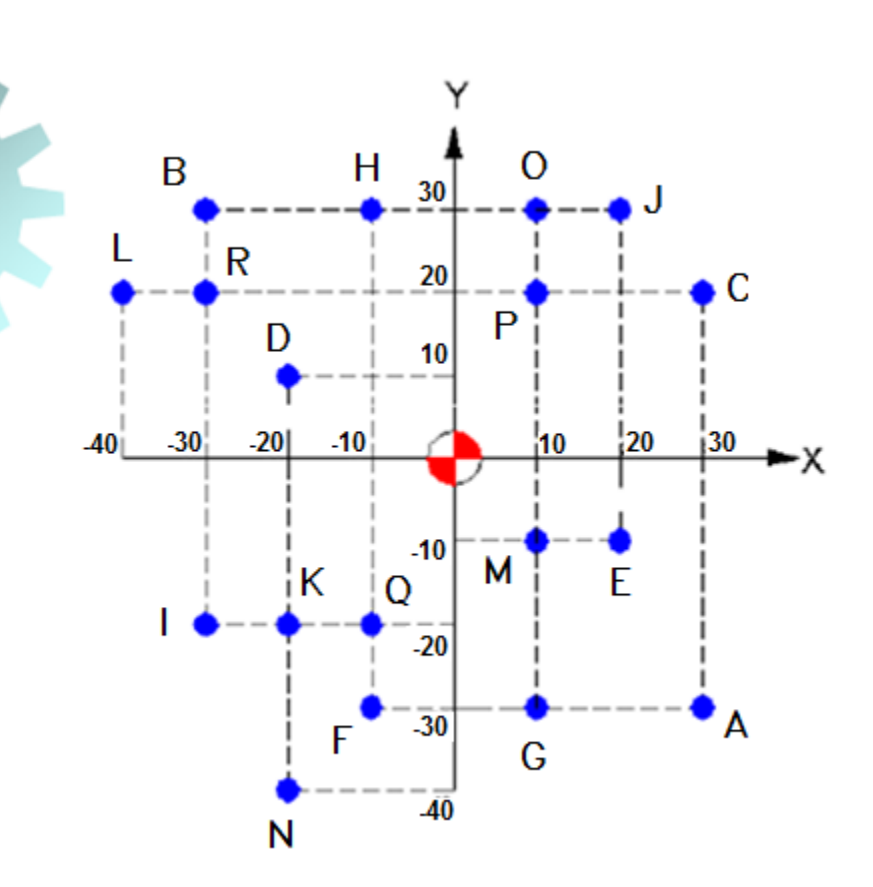

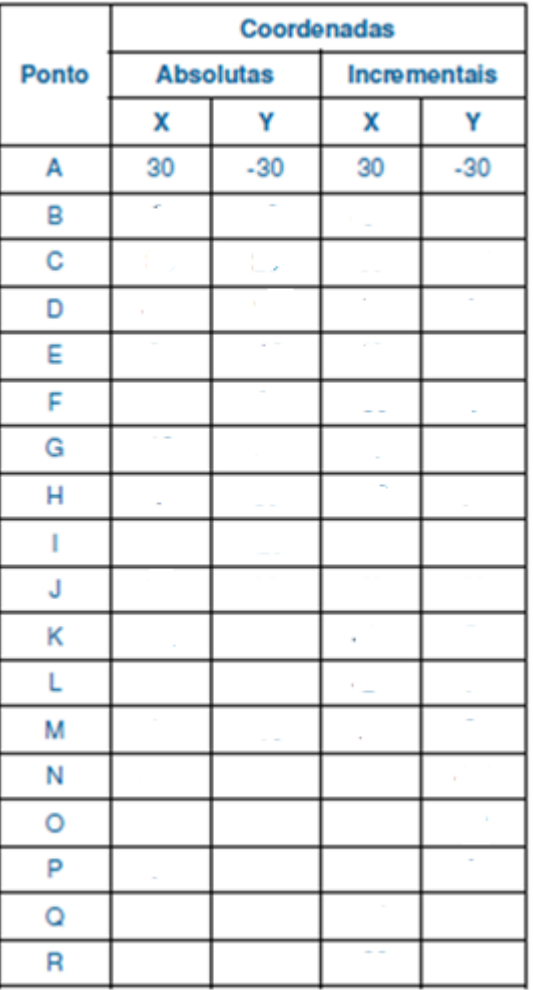

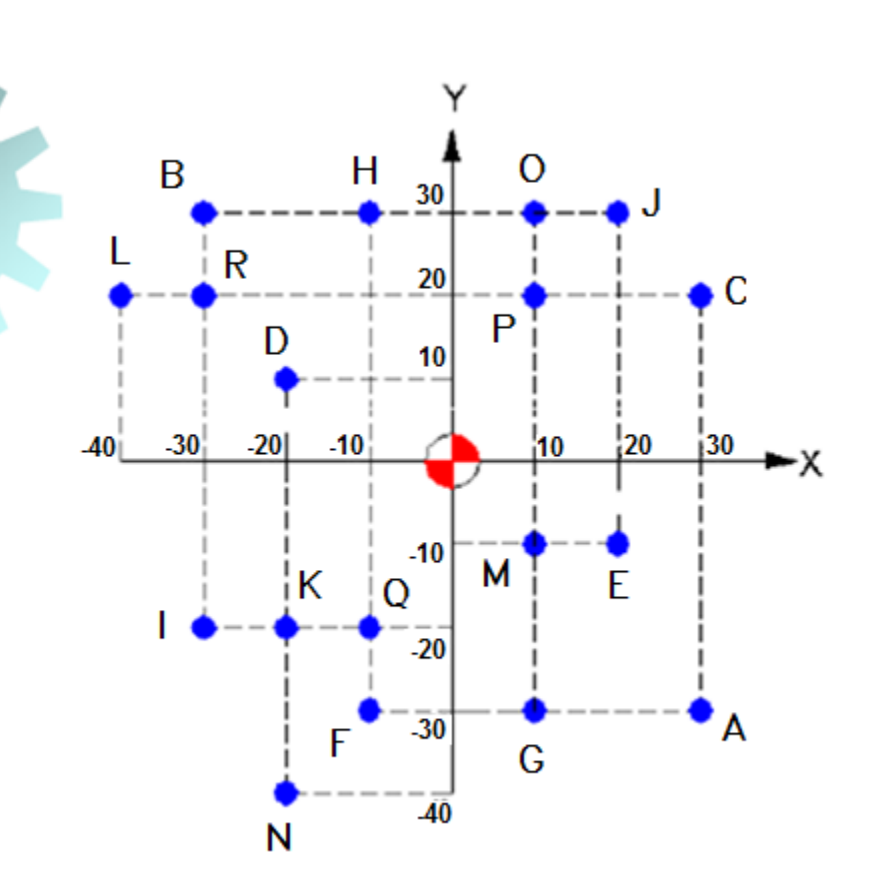

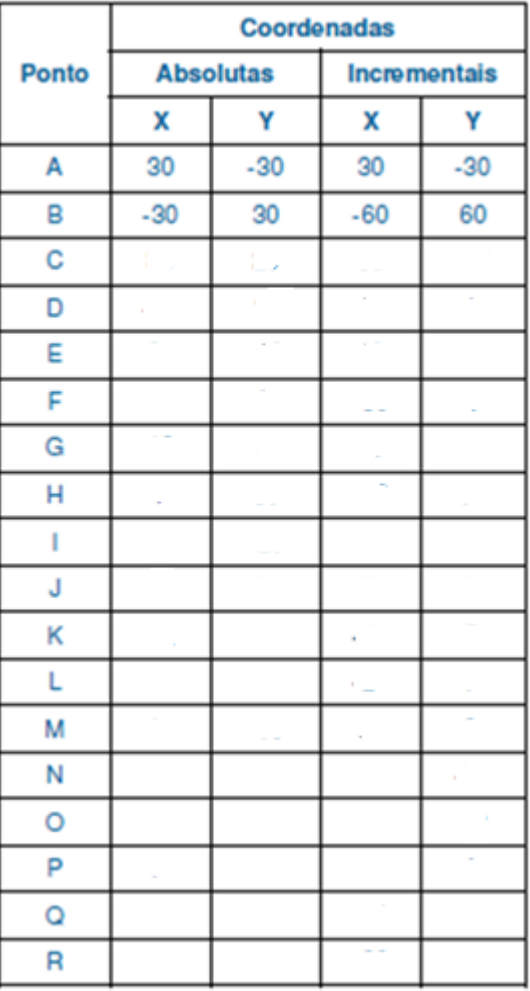

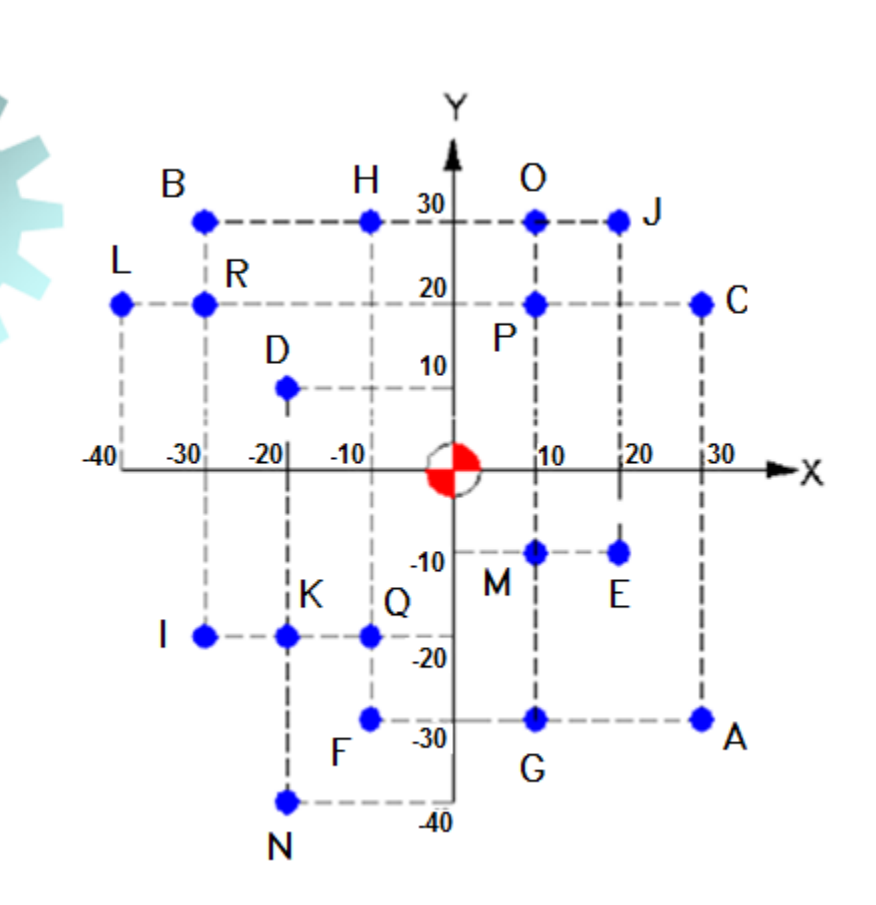

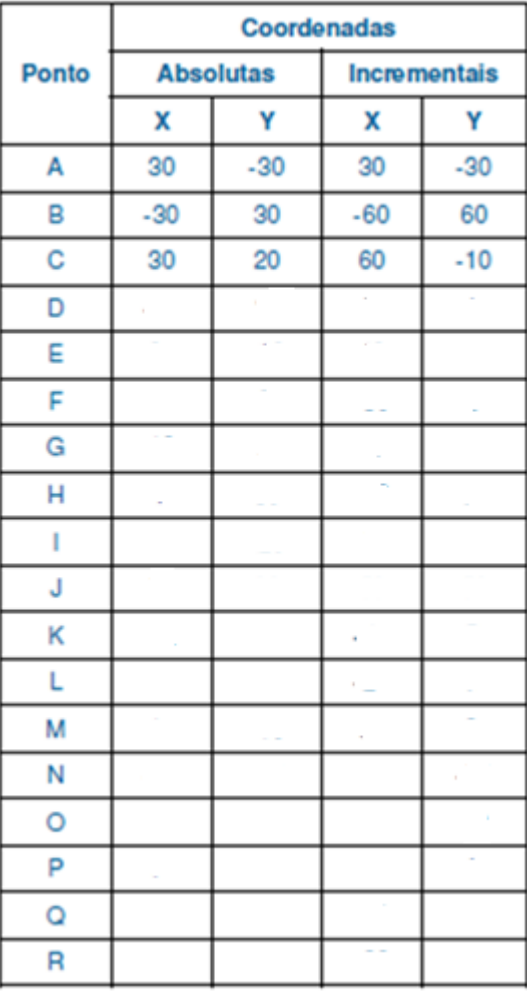

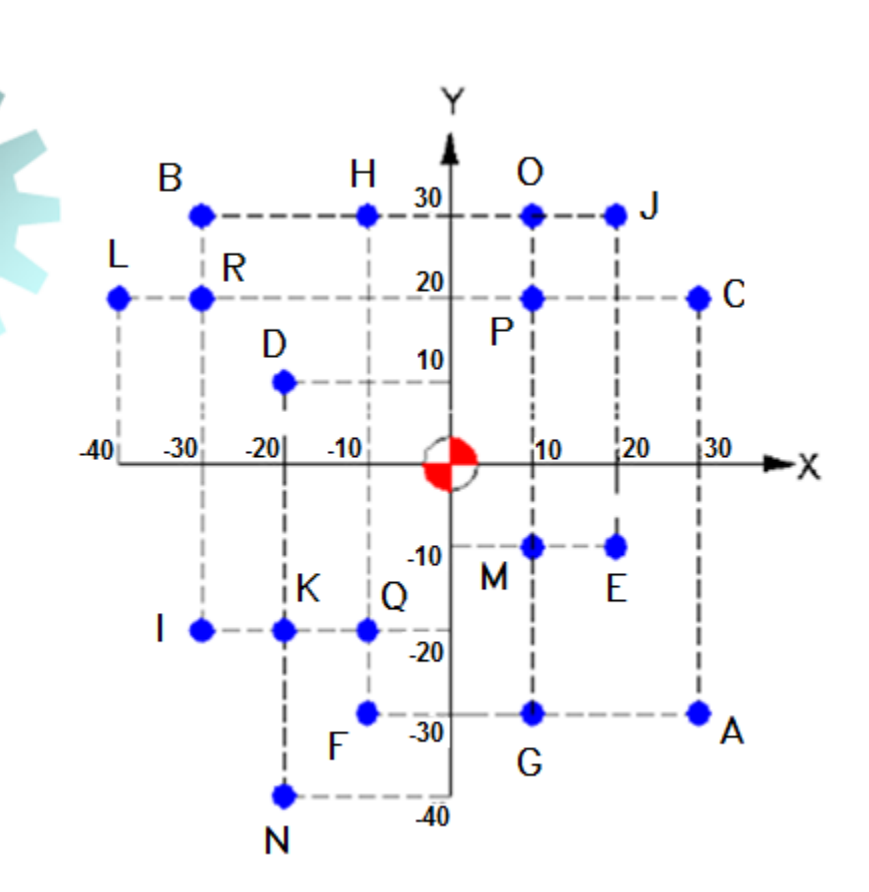

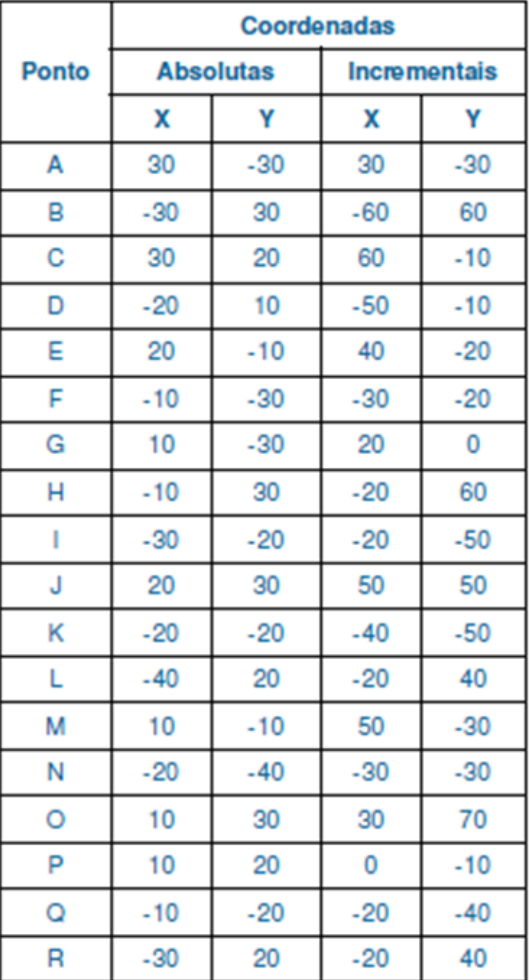

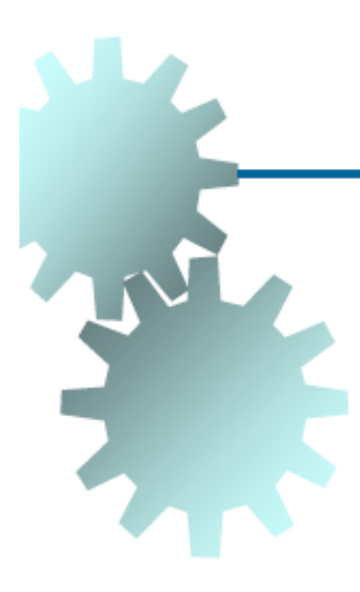

## Pontos de Origem e Referência

 **∠ Zero-Máquina: Determinado pelo fabricante como origem** do sistema de coordenadas da máquina.

✓ Zero-Peça: Determinado pelo programador como origem do sistema de coordenadas da peça.

← Ponto de Referência: Determinado pelo fabricante sobre o qual se realiza a sincronização do sistema.

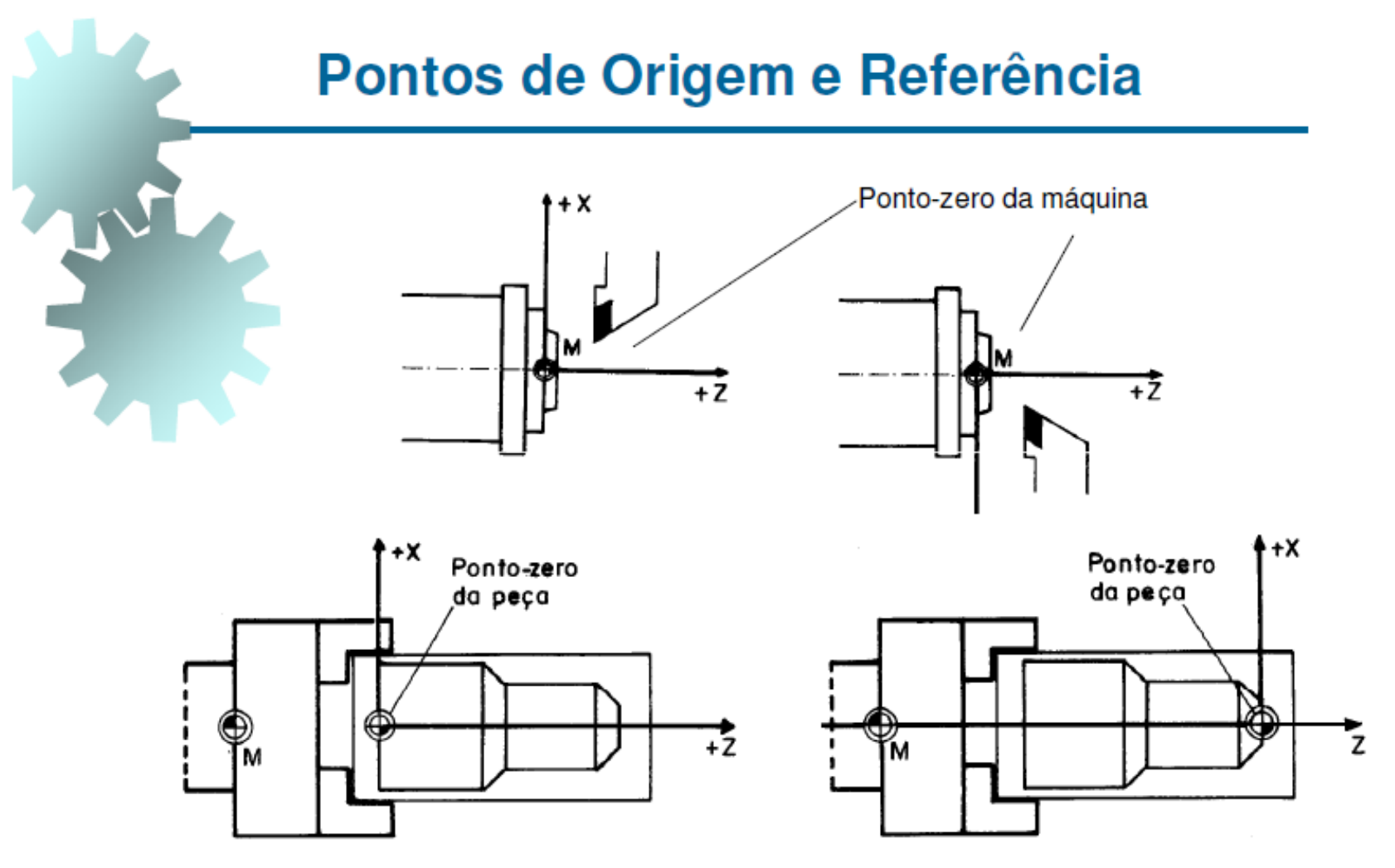

**Torno** 

#### Pontos de Origem e Referência

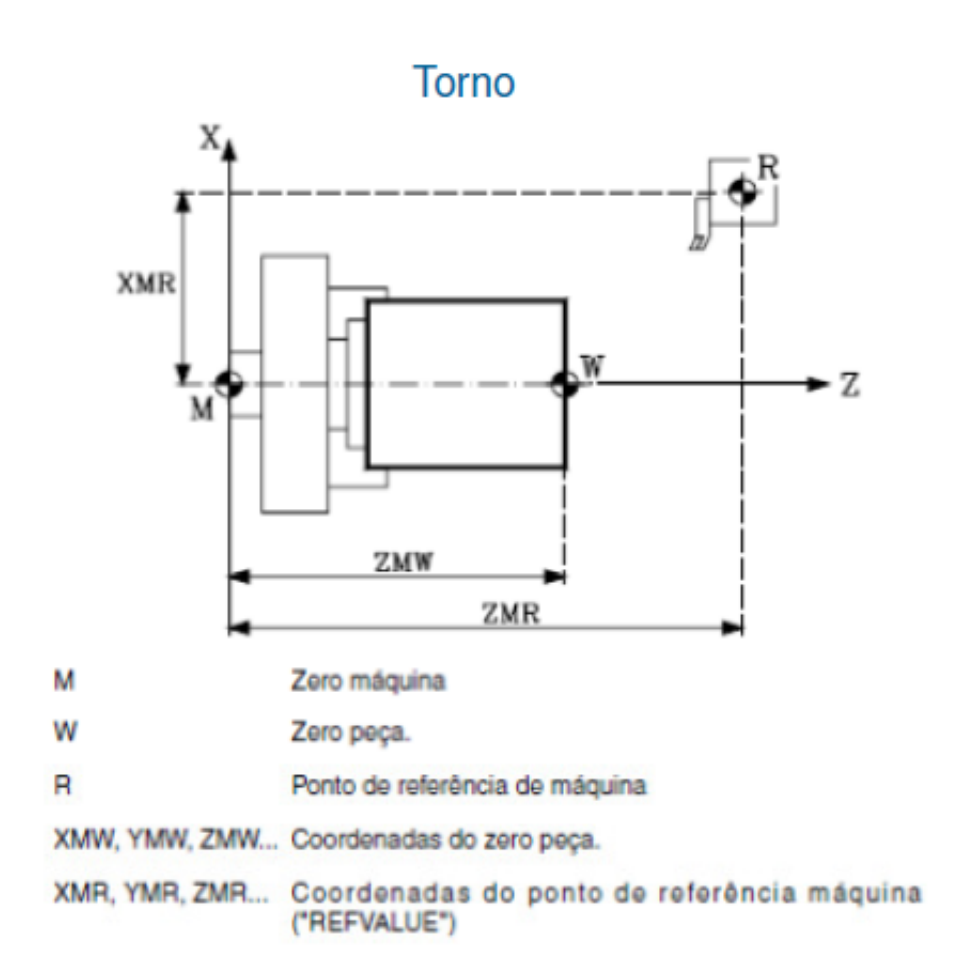

#### Pontos de Origem e Referência Eixo-árvore Referência Zero-Máquina (Fins de curso dos eixos) Ferramenta 11.55 5.66 Zero-Peça z X V **Centro de Usinagem**

#### Pontos de Origem e Referência

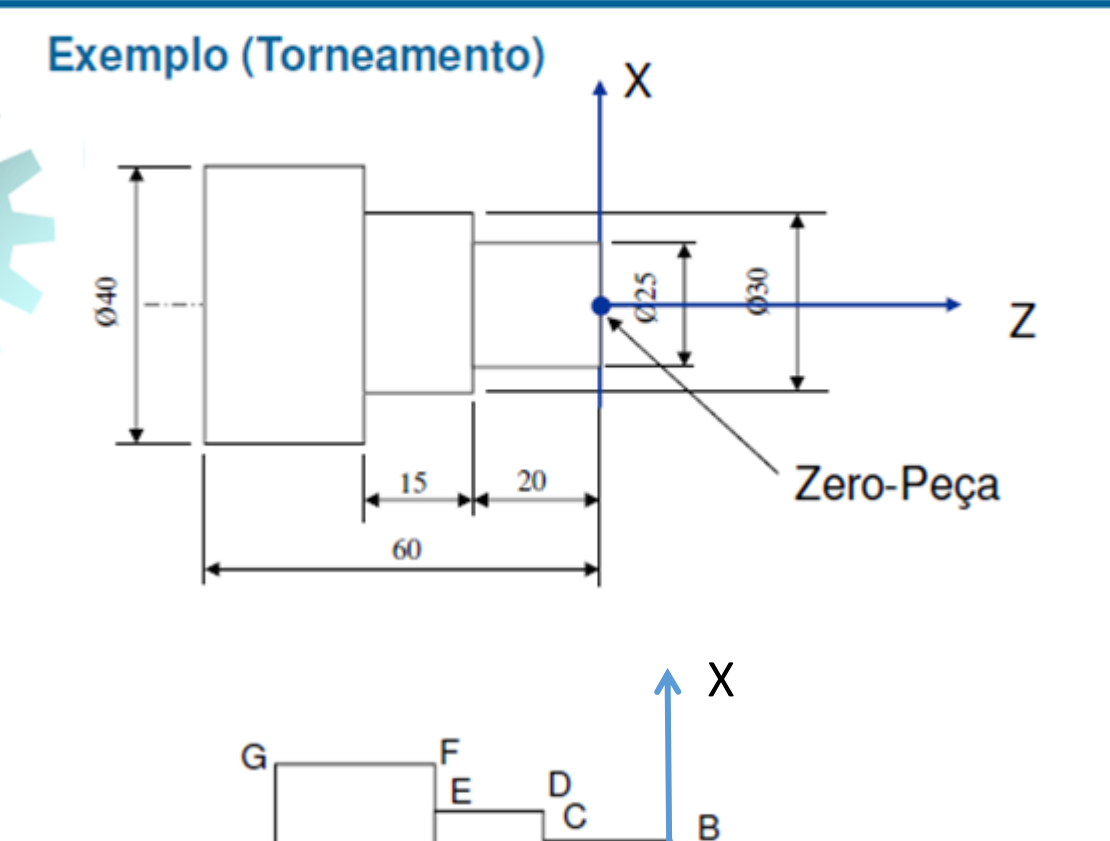

Â

Η.

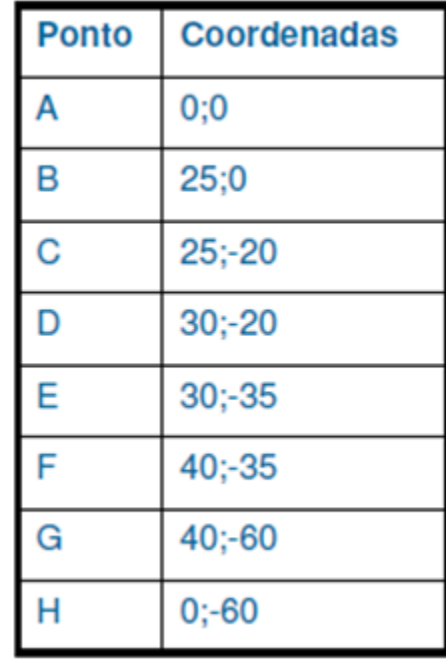

 $\geqslant$  Z

#### Pontos de Origem e Referência

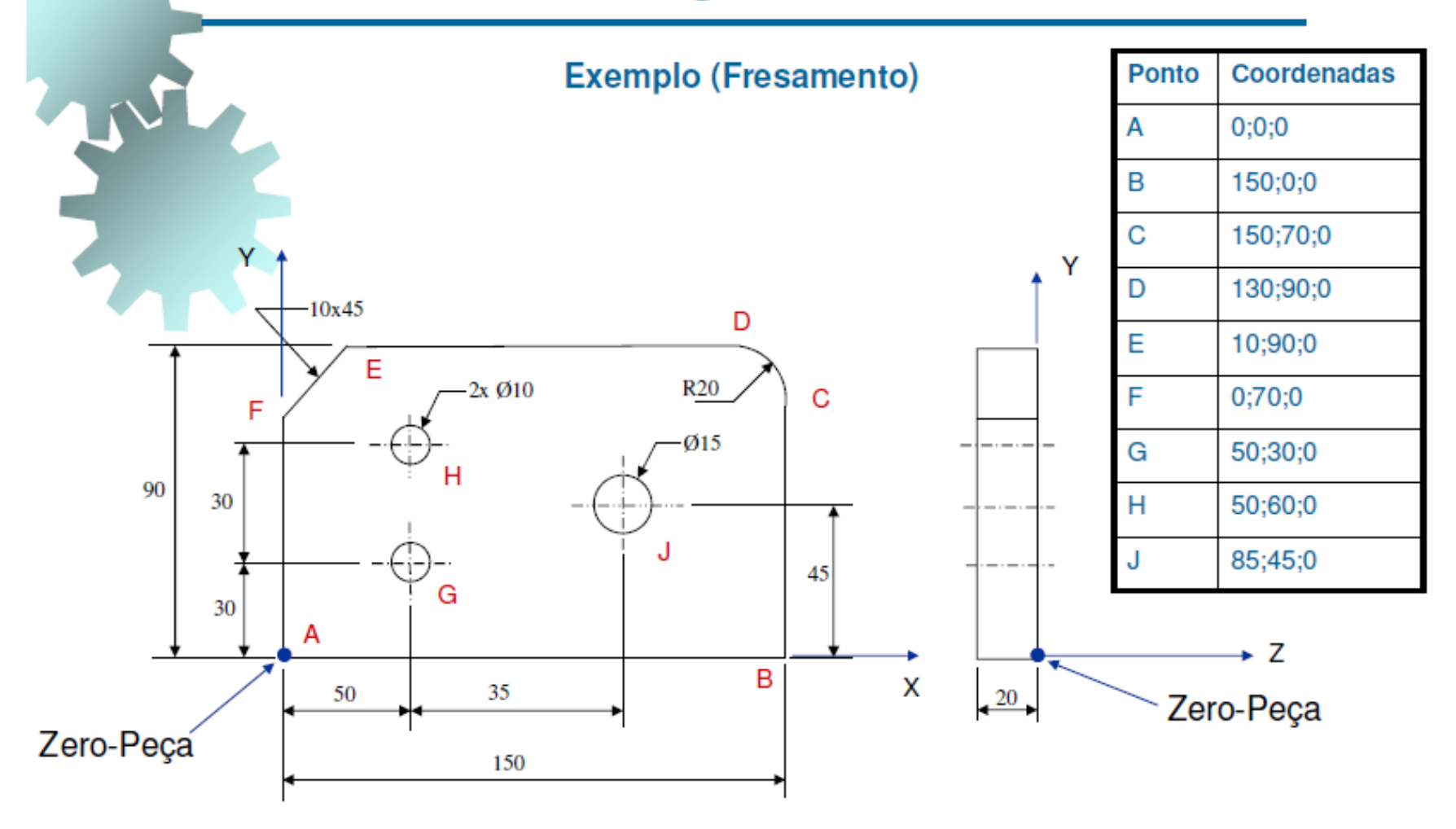

#### Sistemas de Coordenadas e Aplicações

**Exemplo (Fresamento)** 

Y E D  $R<sub>15</sub>$ F  $H$ G 60 ន 25 Direção da ferramenta X. B 25 70 100

#### Sistemas de Coordenadas e Aplicações

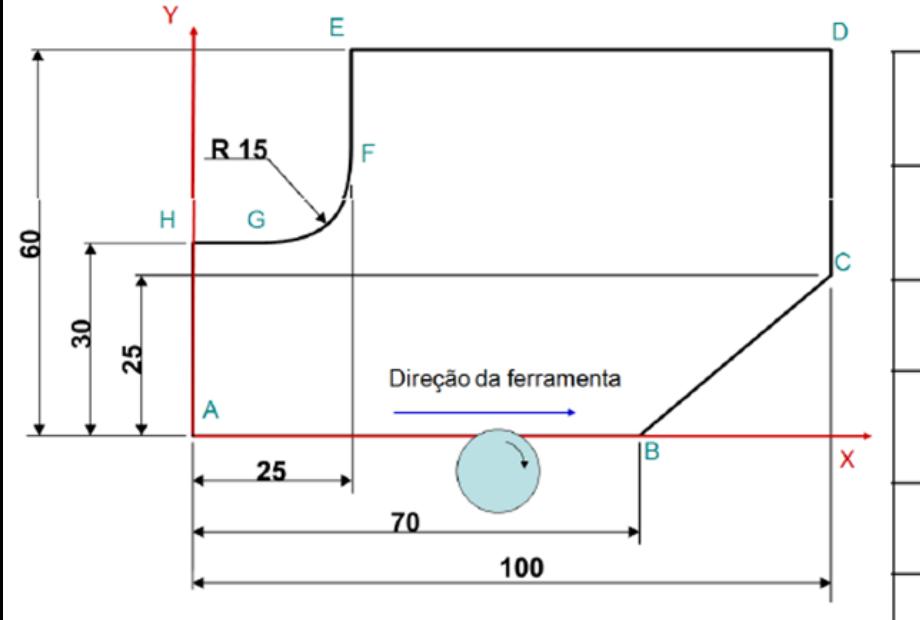

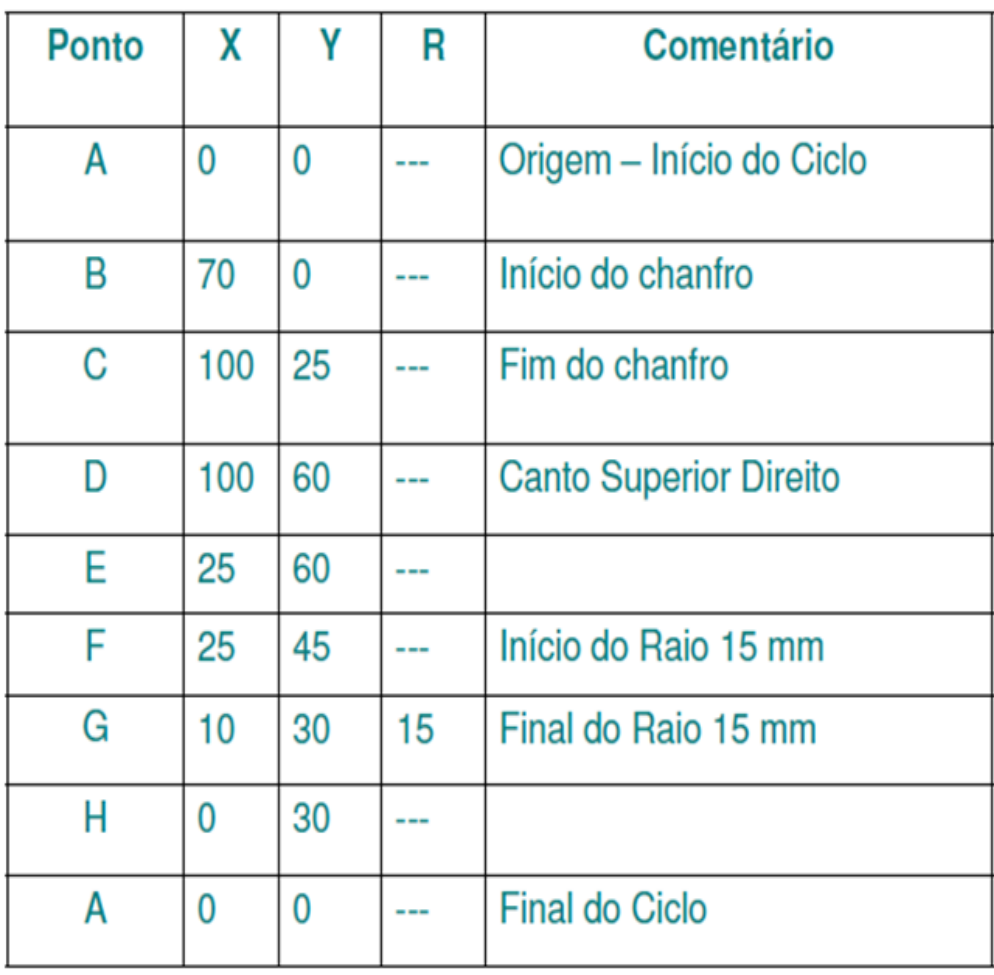

- Programa CN é a codificação, em linguagem específica, das instruções, comandos, dimensões e funções auxiliares necessárias à fabricação das peças.
- Conhecimentos matemáticos e tecnológicos.
- Características da máquina CN.
- Normalizado pela ISO 6983.  $\bullet$

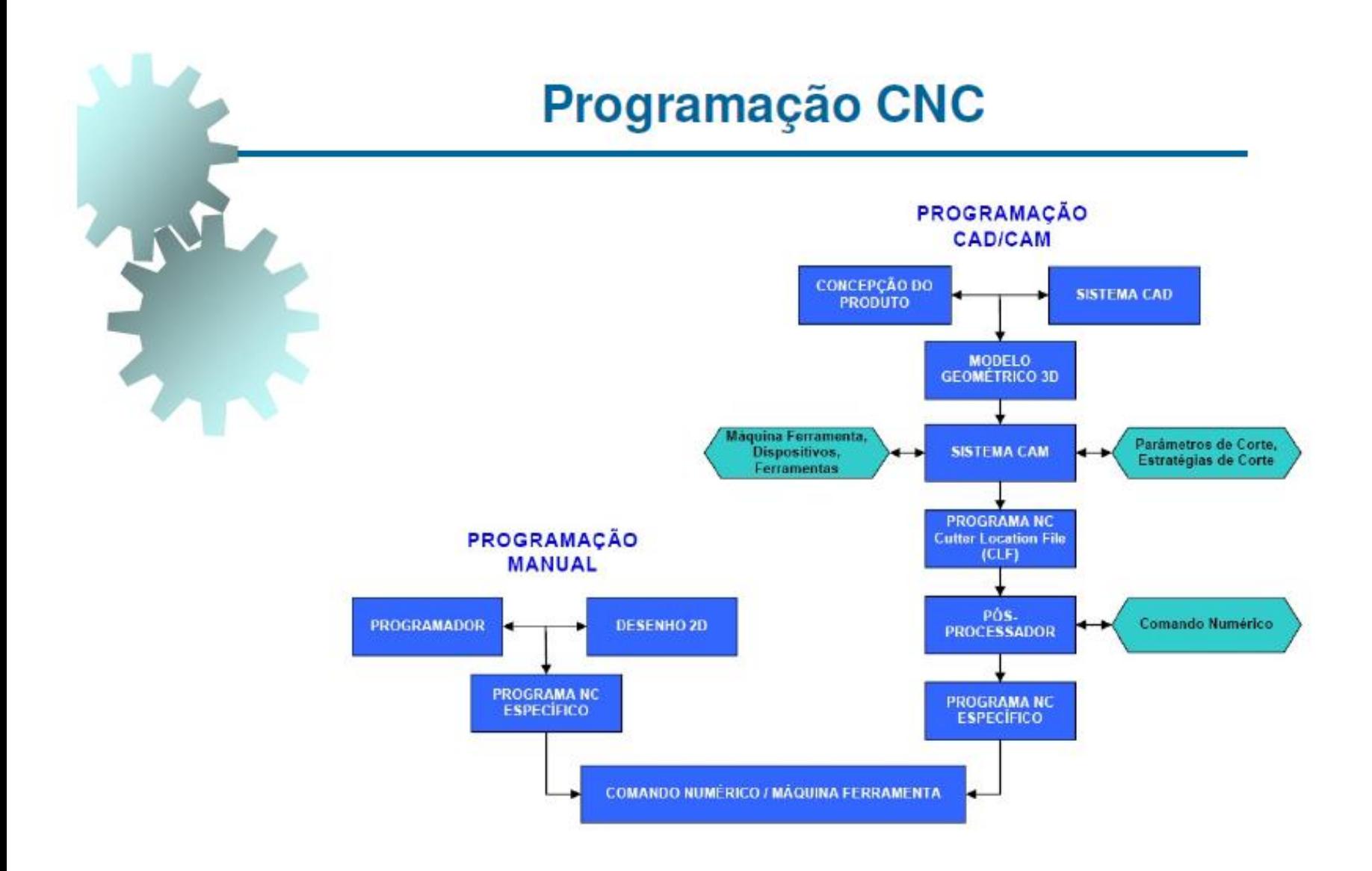

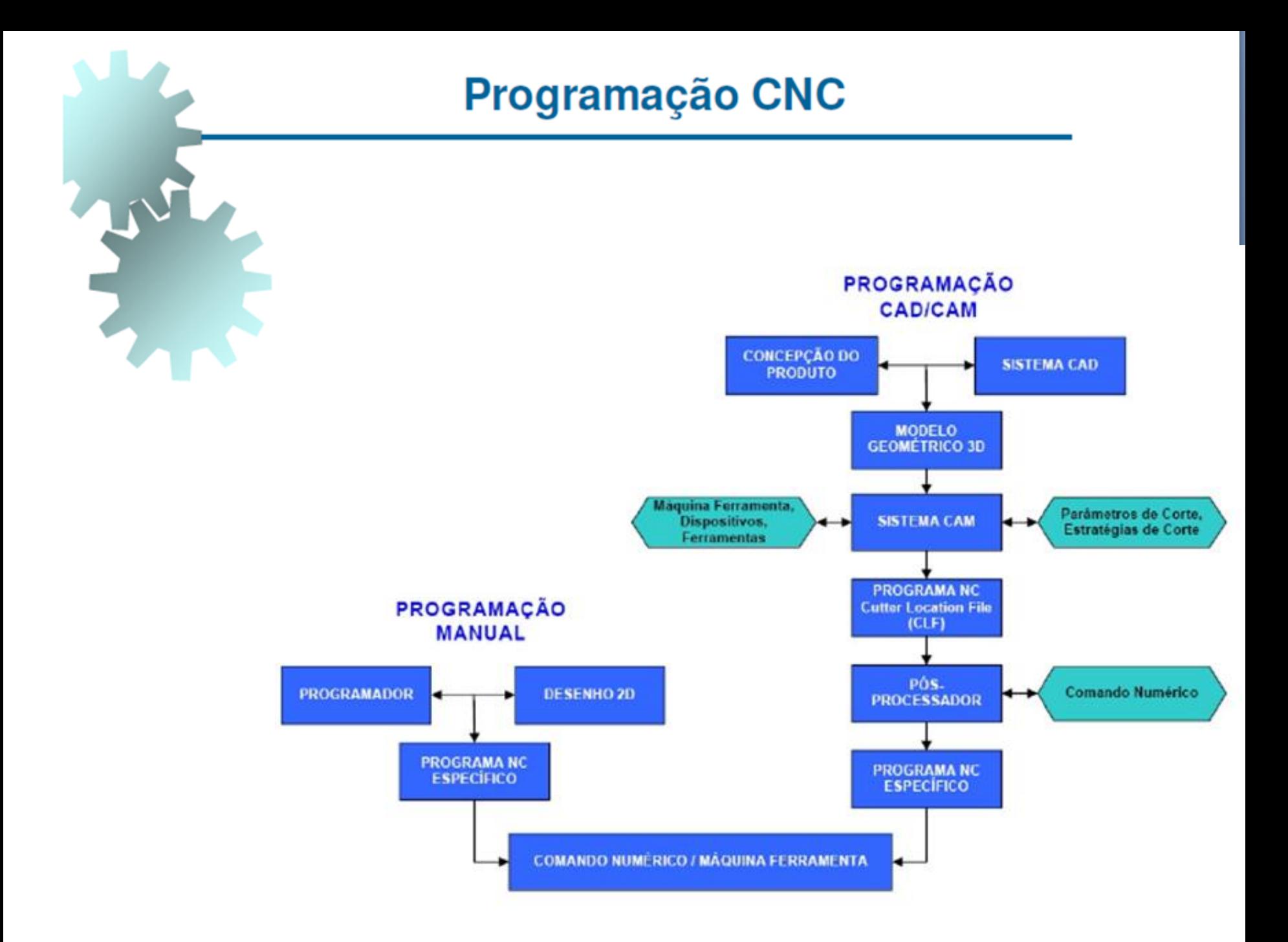

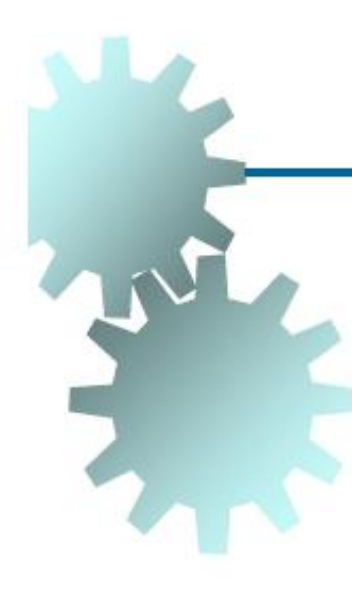

#### Programação Manual:

- Alto tempo para a geração do Programa NC;
- Conhecimento detalhado da linguagem NC conforme ISO 6983;
- Conhecimento das características específicas de cada CNC:
- · Permite apenas a programação de peças com geometria simples representadas por retas e arcos;
- Maior possibilidade de erros de programação.

#### Programação CAD/CAM:

- Menor tempo de geração do Programa NC:
- Recursos gráficos para simulação da usinagem;
- · Recursos de estratégias de usinagem;
- Permite programação de peças com geometrias simples e complexas num pequeno espaço de tempo;
- Menor influência do programador, possibilitando assim, menores chances de erro.

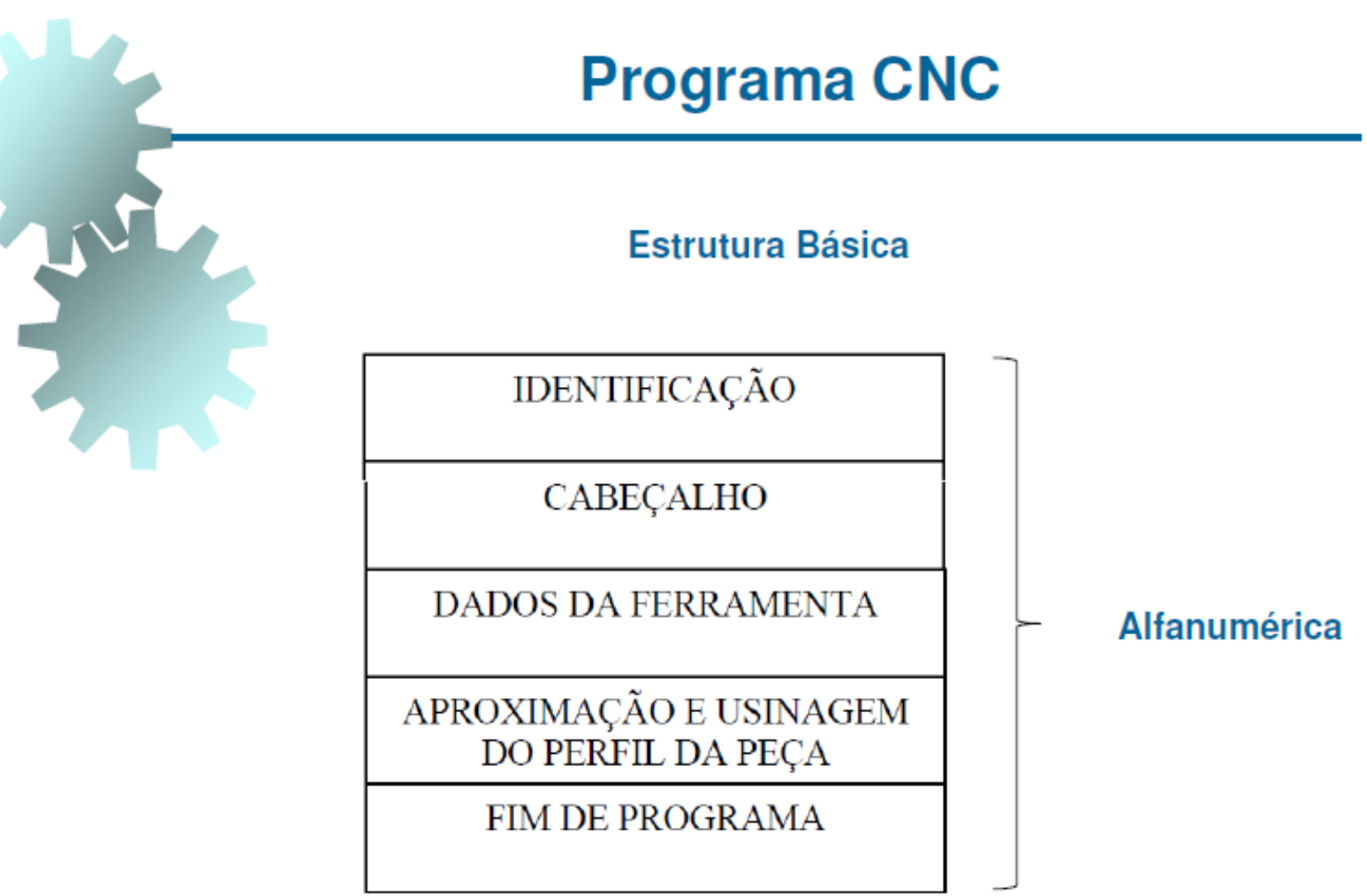

F

G H

J K

M

## **Programação CNC**

#### **LETRAS**

- Diâmetro da ferramenta
- Velocidade de avanço da ferramenta
- Códigos G (funções "Guidance" de operação)
- Comprimento da ferramenta
- Centro de arco no eixo x
- Centro de arco no eixo y
- Centro de arco no eixo z
- Códigos M (funções "Miscelaneous" de preparação)
- N Numeração das linhas do programa (bloco)
- O Número do programa
- Raio de arcos de circunferência R
- S Rotação do eixo-árvore
- т Seleção de ferramenta
- X Eixo linear x
- Y Eixo linear y
- 7 Fixo linear z

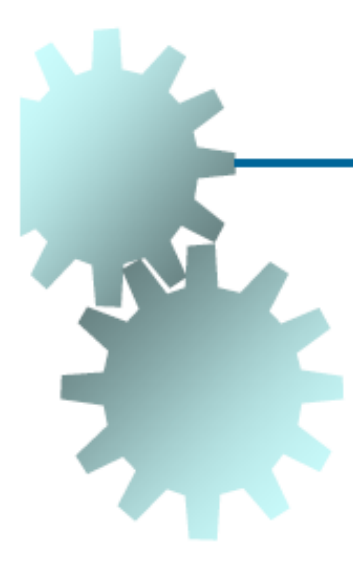

#### **NÚMEROS**

Associados às letras, podem indicar:

- Velocidade de avanço ou avanço da ferramenta (F)
- Tipo de função "Guidance" (G)
- Tipo de função "Miscelaneous" (M)
- Medidas ou coordenadas (X, Y, Z, I, J, K, R, H, D)
- Número do programa CNC (O)
- Rotação do eixo-árvore (S)
- Número de ferramenta enderaçada no magazine (T)

#### Principais Códigos M para Centro de Usinagem

- Funções de controle da máquina e também do programa
- Podem variar conforme o tipo de máquina e fabricante
- M<sub>00</sub> Parada do programa (Aguarda Start para continuar)
- M03 Aciona eixo-árvore no sentido horário
- M04 Aciona eixo-árvore no sentido anti-horário
- M05 Desliga o eixo-árvore
- **M06** Habilita troca de ferramenta
- **M08** Aciona fluido refrigerante
- M09 Desliga fluido refrigerante
- M30 Fim de programa
- M98/99 Chamada/Fim de subprograma

#### Principais Códigos G para Centro de Usinagem

- G00/01 Interpolação linear com avanço rápido / programado
- G02/03 Interpolação circular (sentido horário / anti-horário)
- G04 Tempo de espera
- G17/18/19 Plano de trabalho XY / XZ / YZ
- G20/21 Unidade em polegada / milímetro
- G40 Cancela compensação automática do raio da ferramenta
- G41/42 Compensação do raio da ferramenta à esquerda / direita
- G43 Compensação do comprimento da ferramenta
- G49 Cancela a compensação automática do comprimento da ferramenta
- G54-59 Zero-peca
- G90/91 Programação em coordenadas absolutas / incrementais
- G94/95 Avanço da ferramenta (mm/min / mm/rot)
- G96/97 Velocidade de corte constante / rotação constante (torneamento)

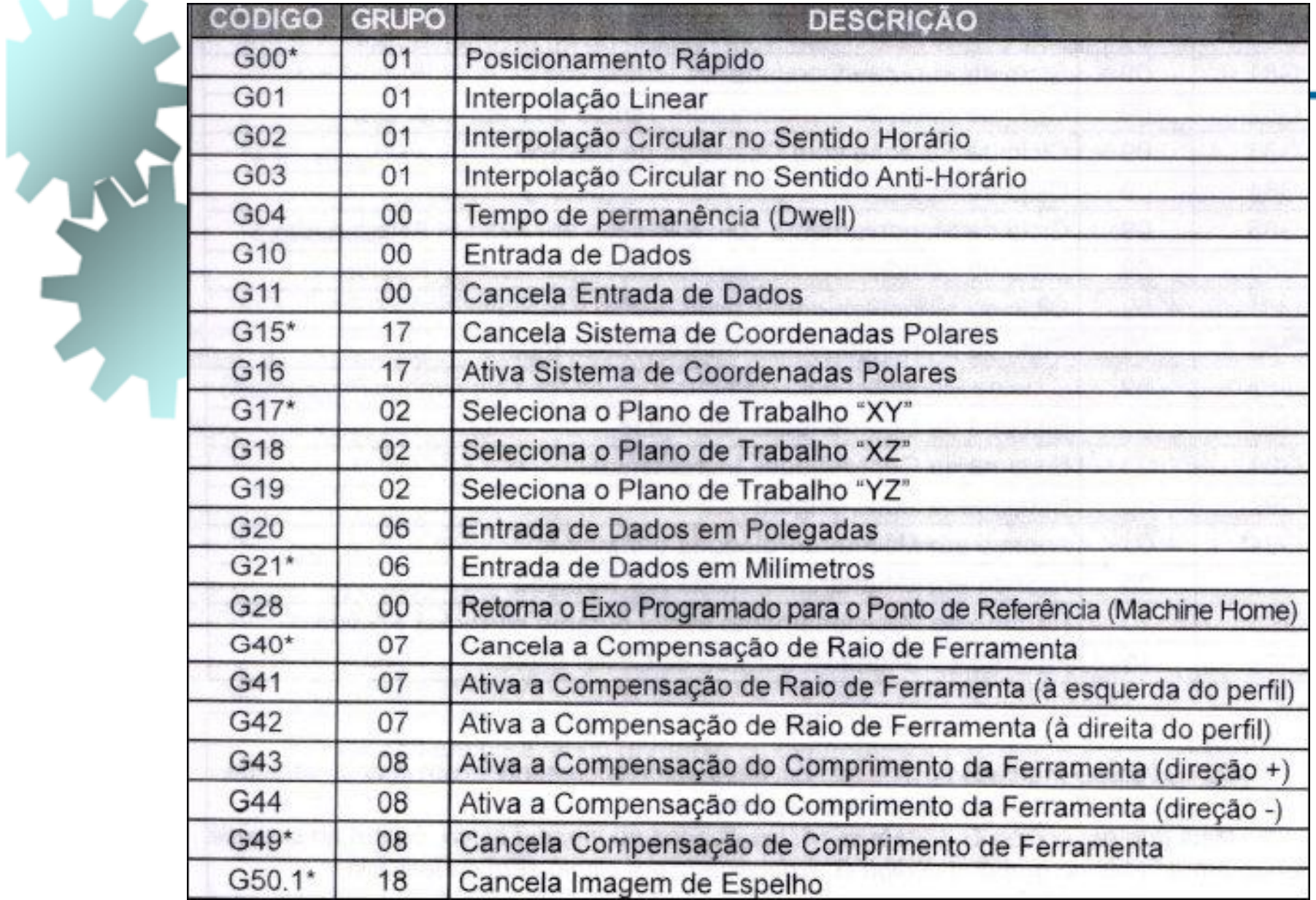

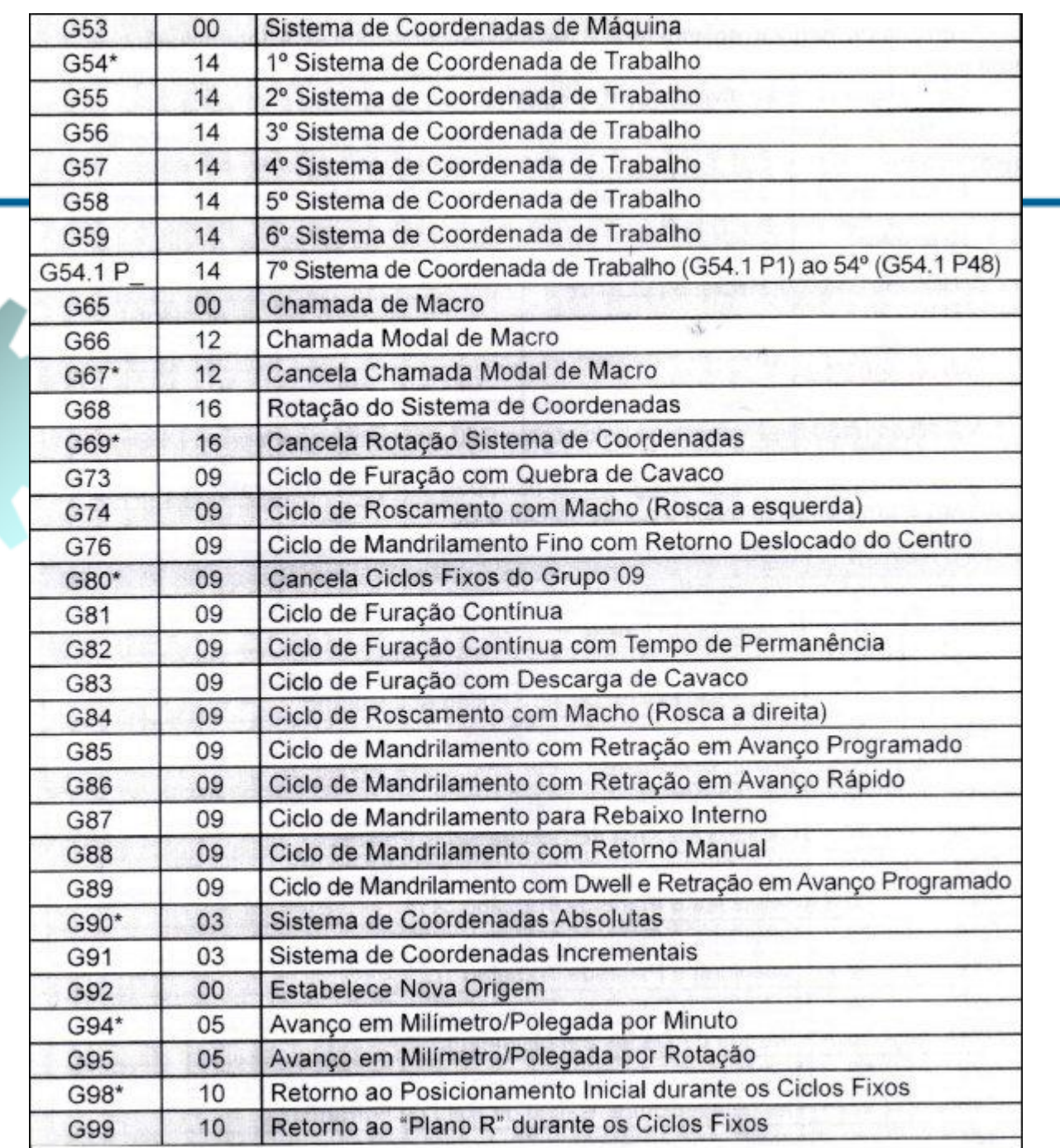

F.
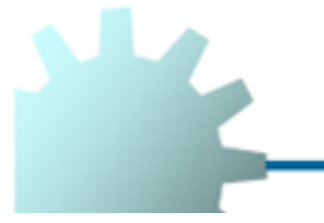

#### Códigos M (miscelaneous) pelo Padrão ISO 1056

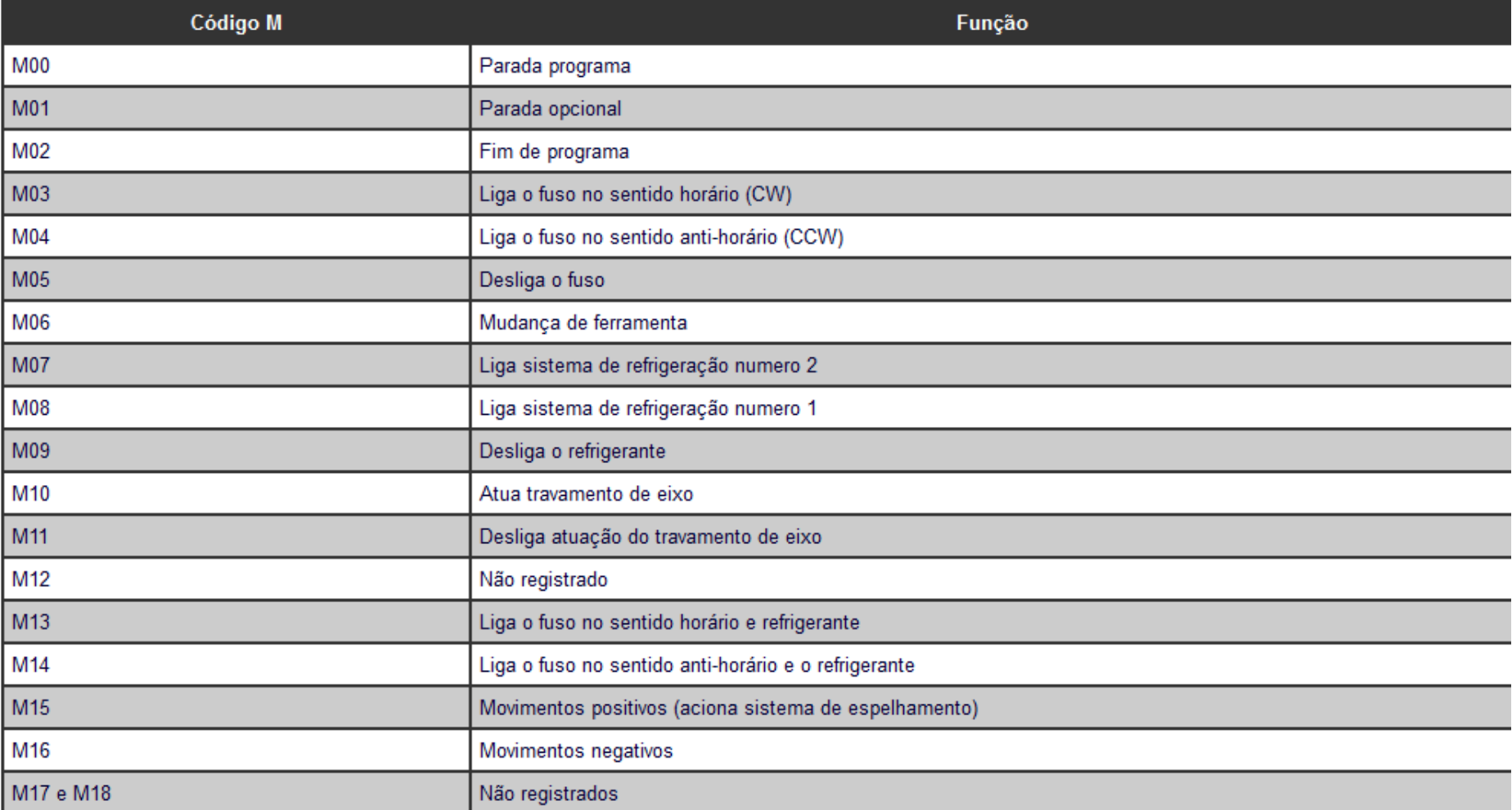

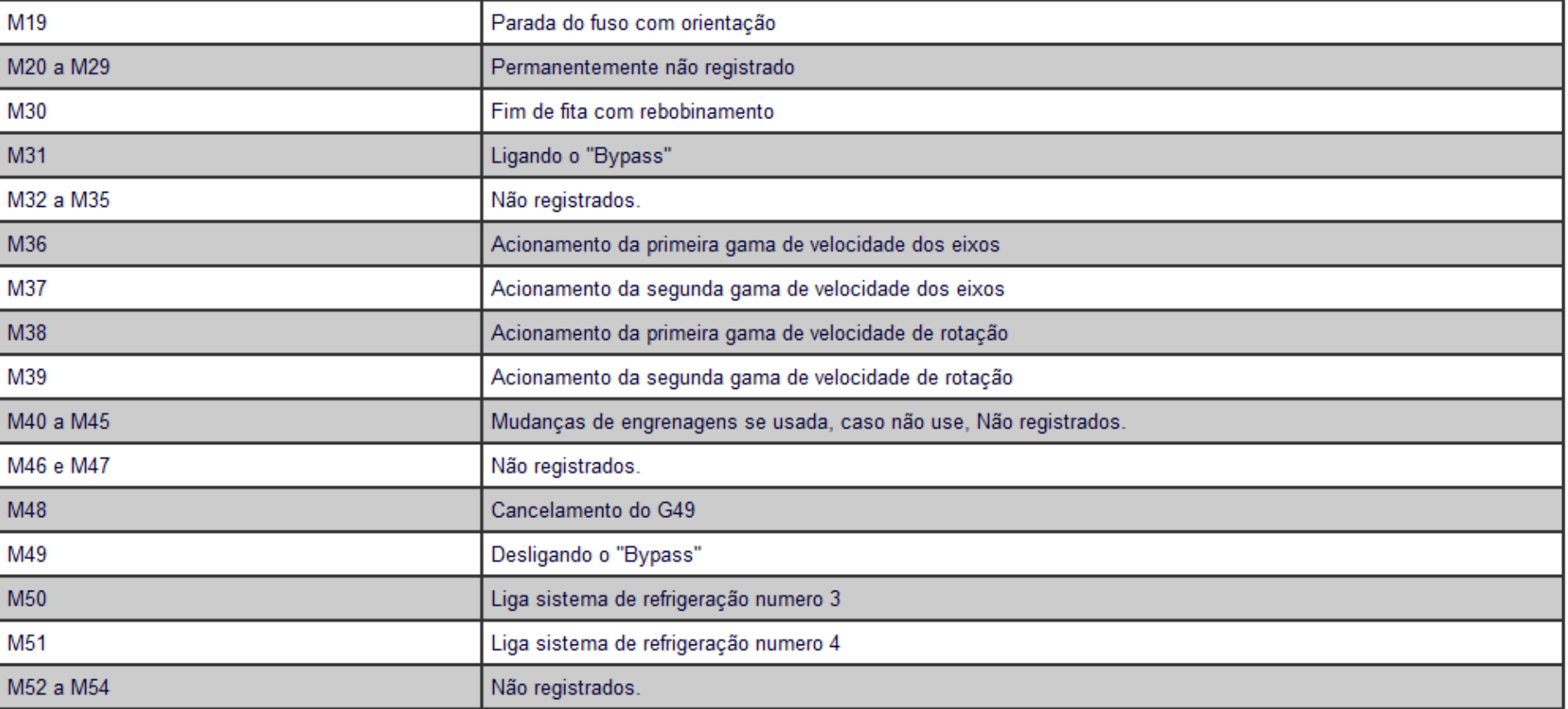

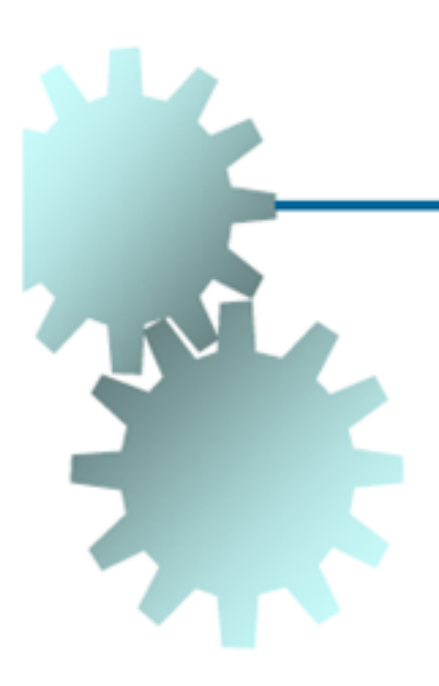

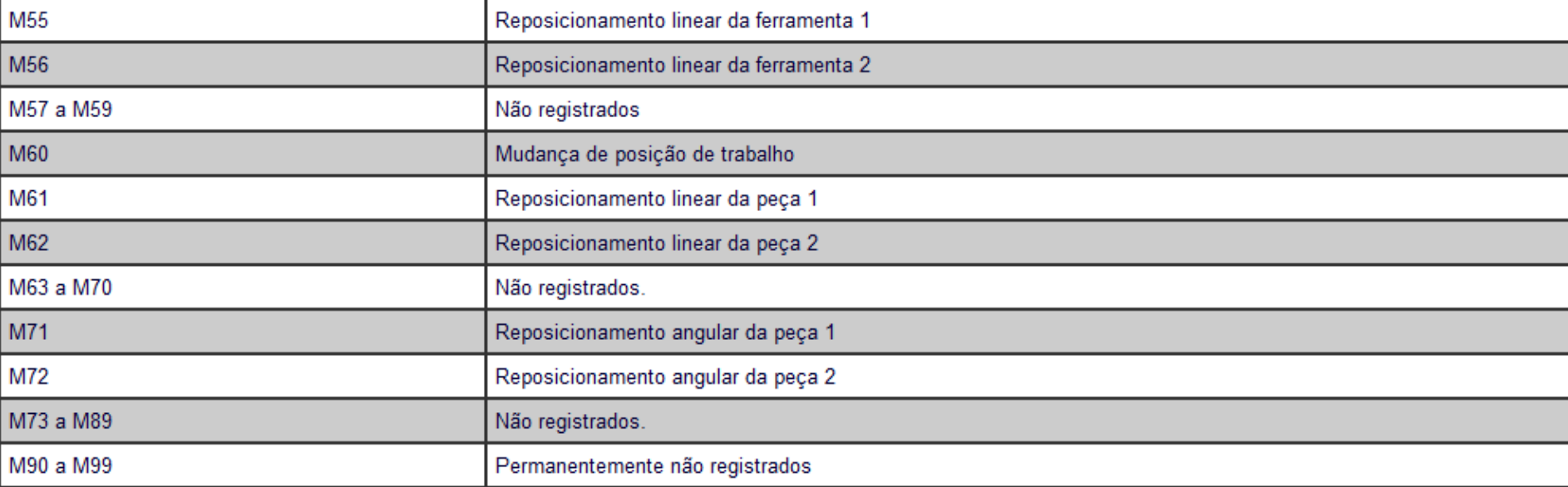

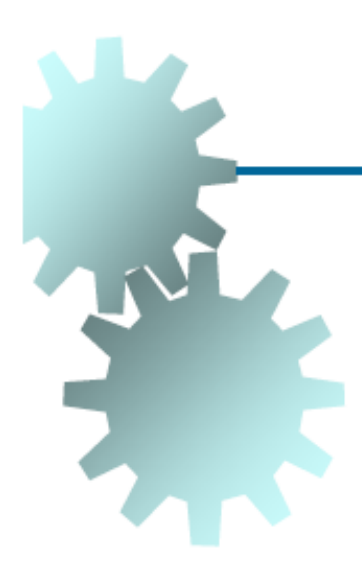

#### **Funções Modais**

São as funções que permanecem ativas até que sejam substituídas por uma outra função, também modal, de efeito contrário.

(G00/01, G40/41/42, G70/71, G90/91, G94/95, M03, F, S)

#### **Funções não Modais**

São funções que não ficam memorizadas e são atuantes apenas nos blocos que as contém.

 $(G02/03)$ 

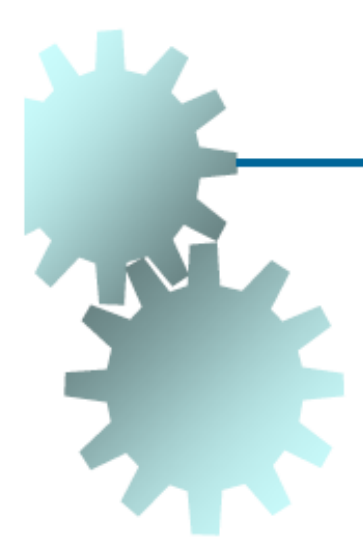

### **Avanco Linear Rápido (G00)**

Utilizado para posicionar a ferramenta com os eixos se movimentando na maior velocidade fornecida pela máquina.

### N G00 X Y Z

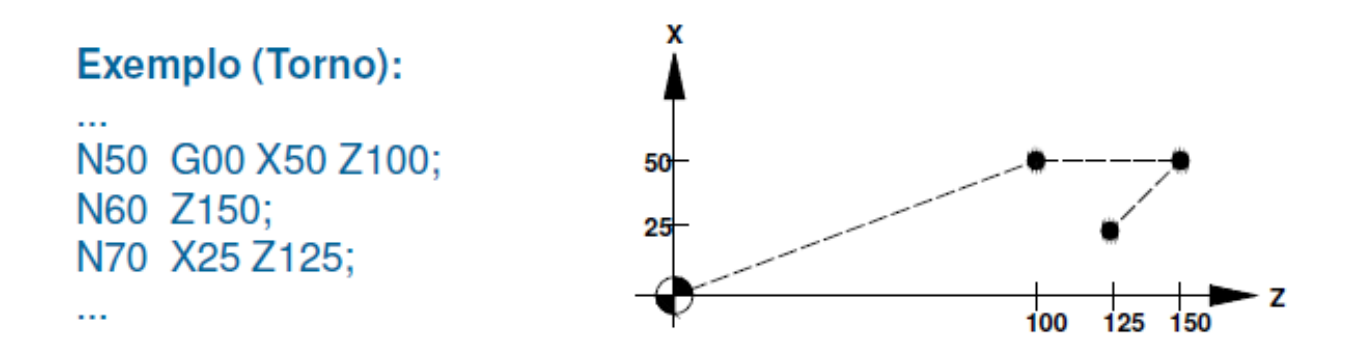

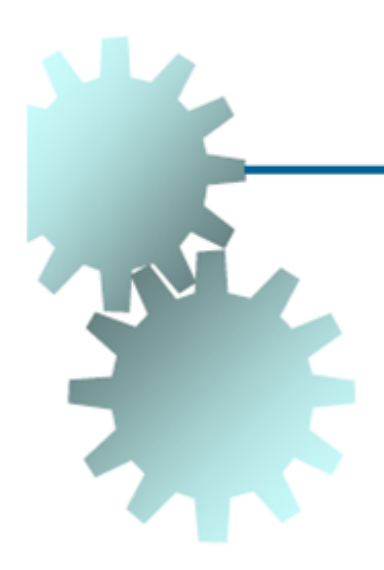

Avanço Rápido, com a maior velocidade fornecida pela máquina

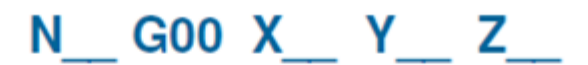

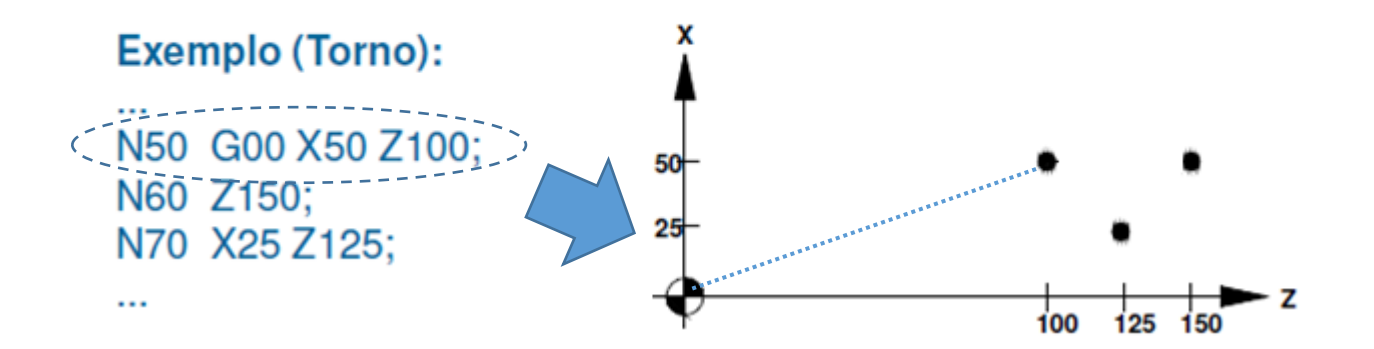

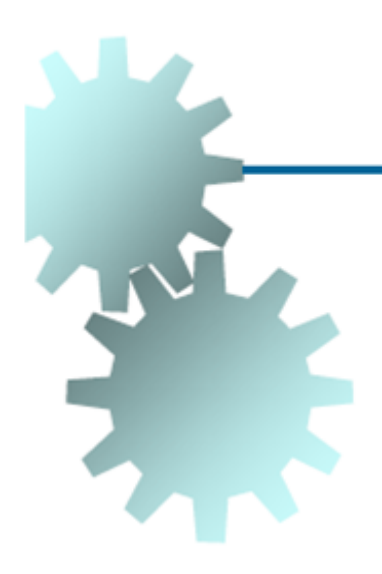

Avanço Rápido, com a maior velocidade fornecida pela máquina

N G00 X Y Z

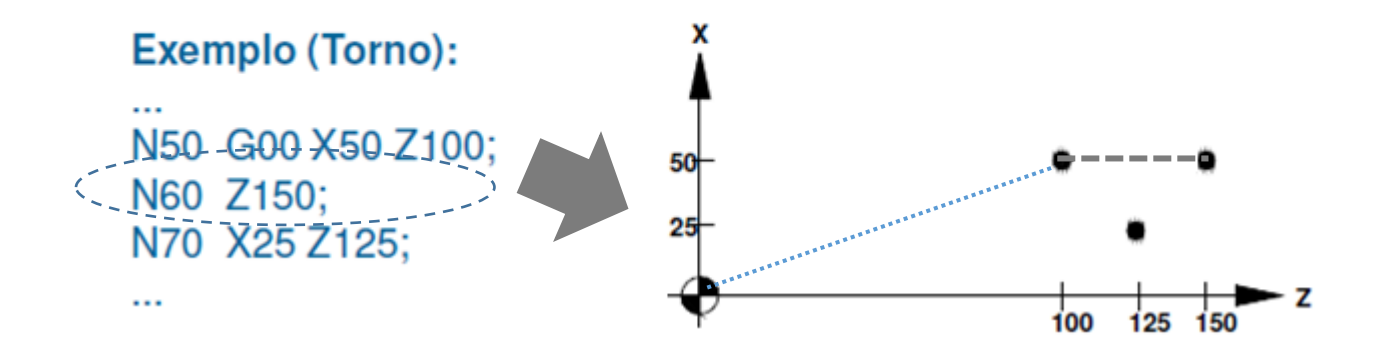

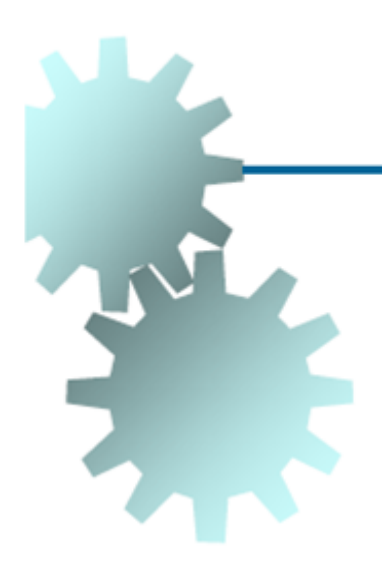

Avanço Rápido, com a maior velocidade fornecida pela máquina

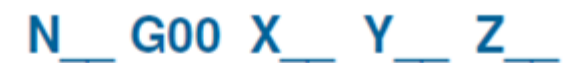

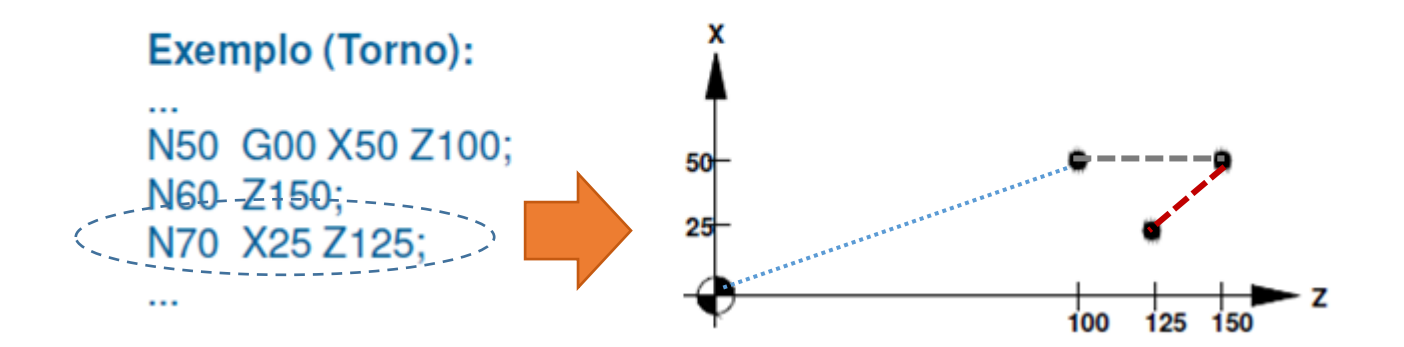

Avanço Linear com Velocidade Programada (G01)

Utilizado para movimentar a ferramenta com velocidade de avanço controlada pelo parâmetro F. mm/rotação

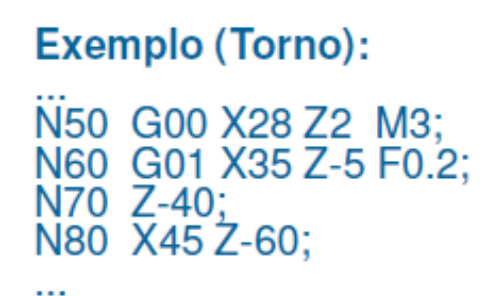

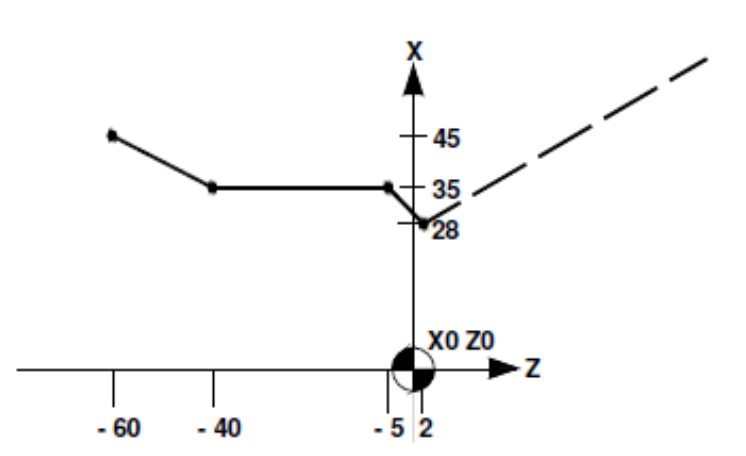

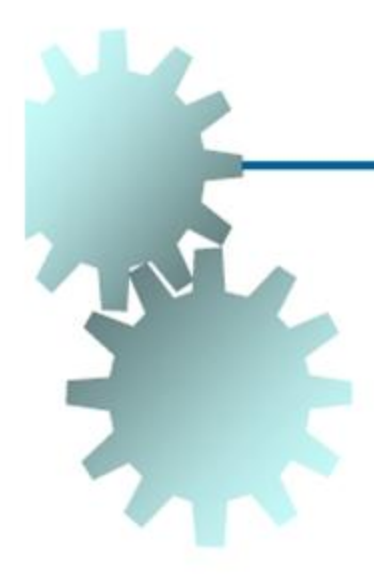

### Avanço Linear com Velocidade Programada (G01)

Utilizado para movimentar a ferramenta com velocidade de avanço controlada pelo parâmetro F.

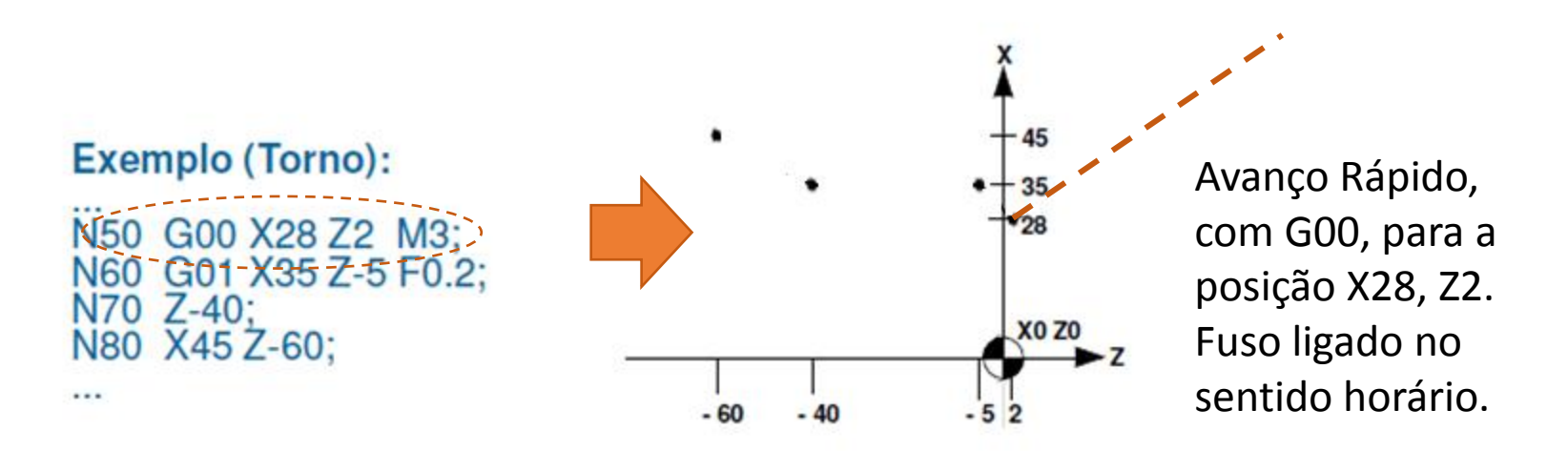

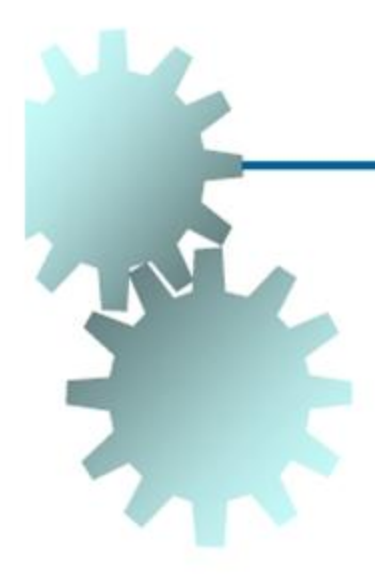

### Avanço Linear com Velocidade Programada (G01)

Utilizado para movimentar a ferramenta com velocidade de avanço controlada pelo parâmetro F.

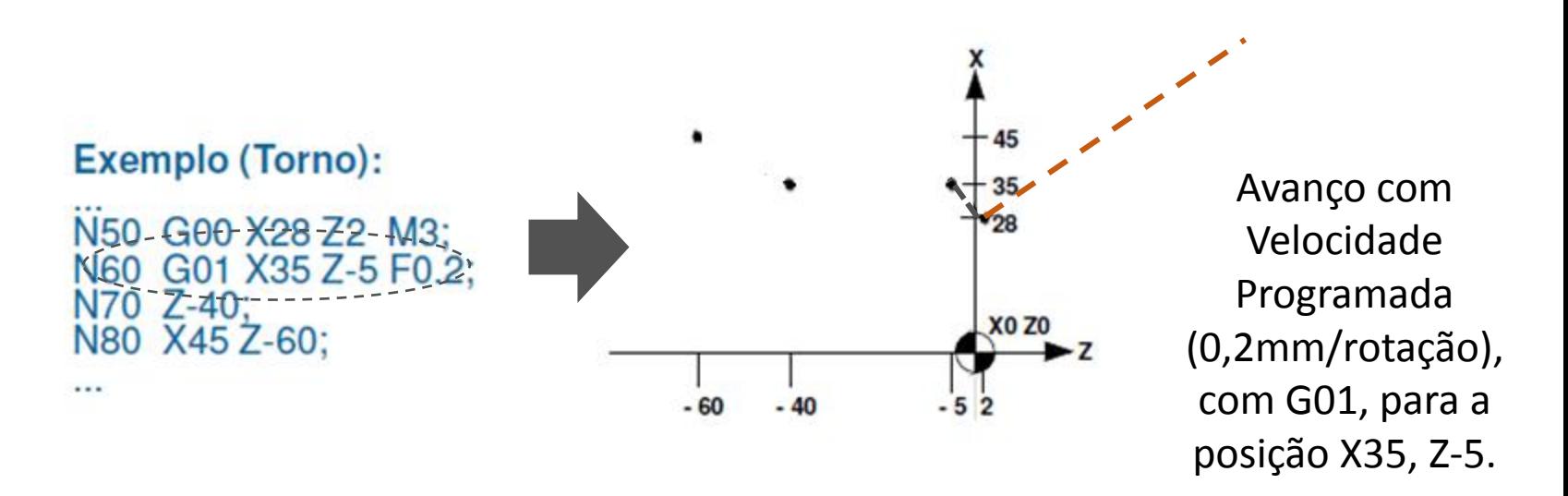

Avanço Linear com Velocidade Programada (G01)

Utilizado para movimentar a ferramenta com velocidade de avanço controlada pelo parâmetro F.

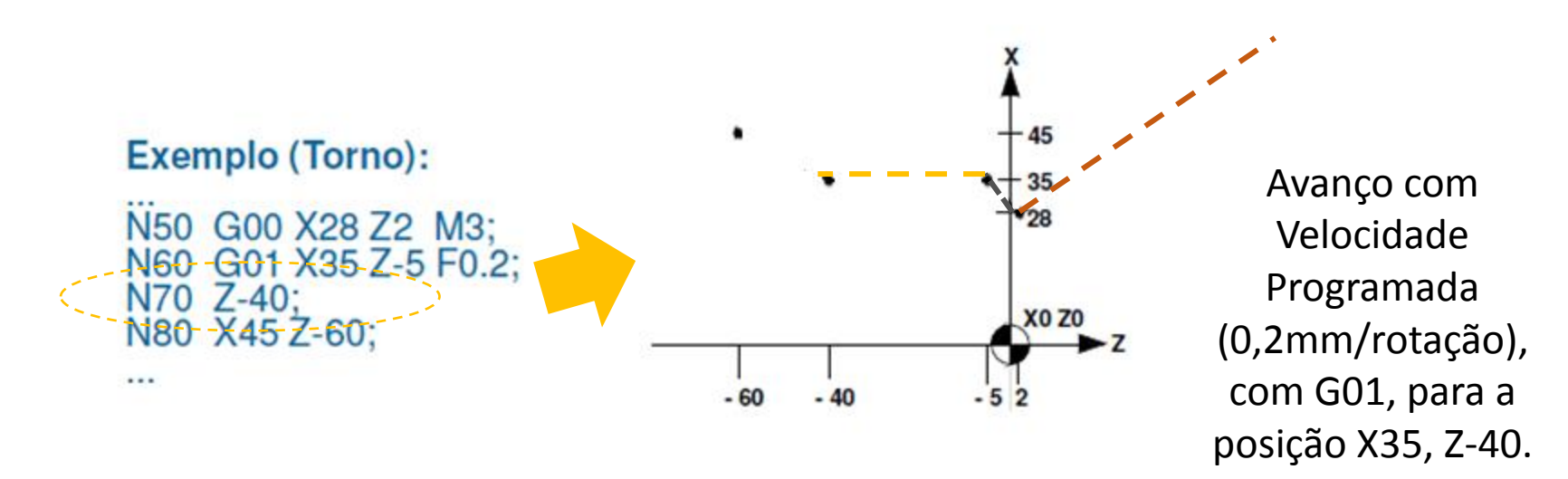

### Avanço Linear com Velocidade Programada (G01)

Utilizado para movimentar a ferramenta com velocidade de avanço controlada pelo parâmetro F.

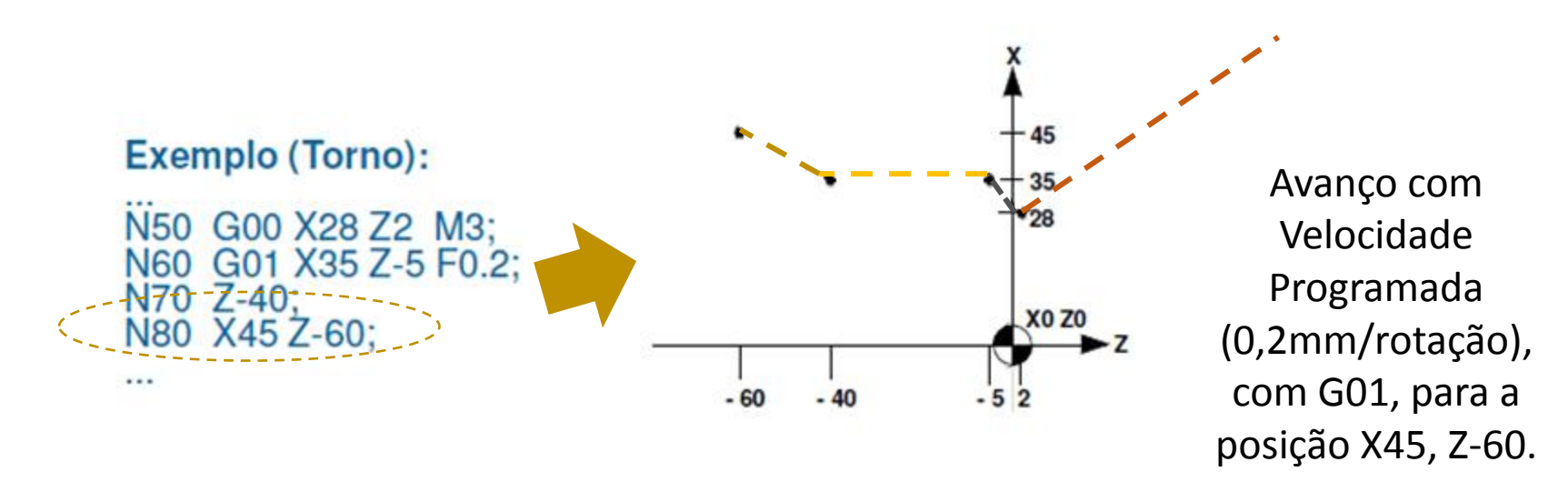

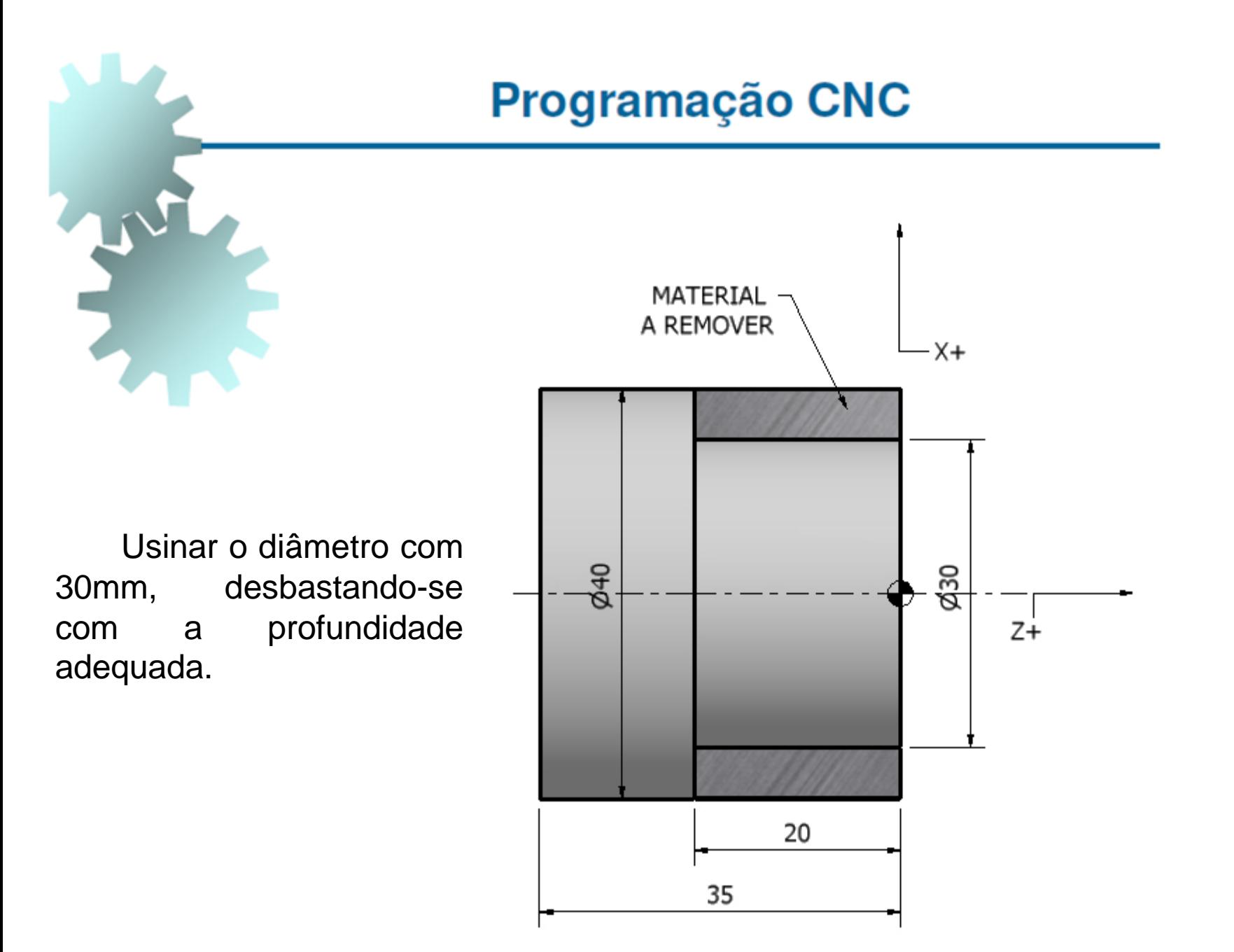

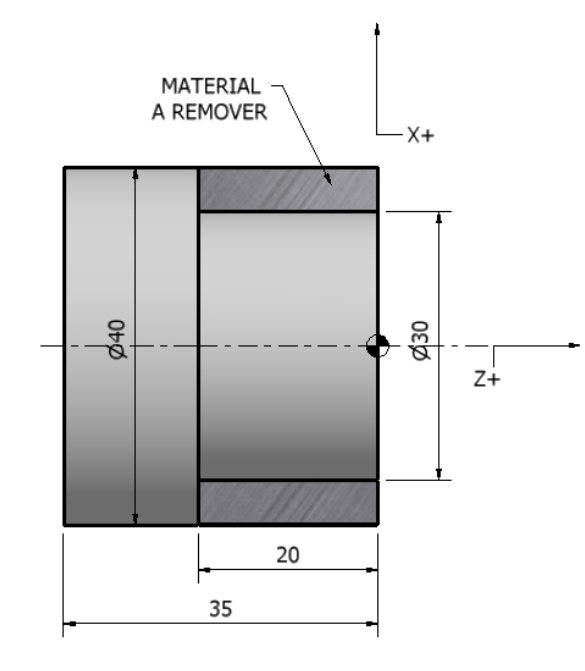

Supondo-se a profundidade de desbaste de 1mm (redução de 2mm no diâmetro a cada passada).

O3000 (O3000 – Número do programa.)

N05 G21; (G21 - Estabelece unidade de medida, mm)

N10 G28; (G28 – Move a ferramenta para local de troca.)

N15 M06 T07; (M06 – Realiza a troca da ferramenta pela T07 (Desbaste Externo).)

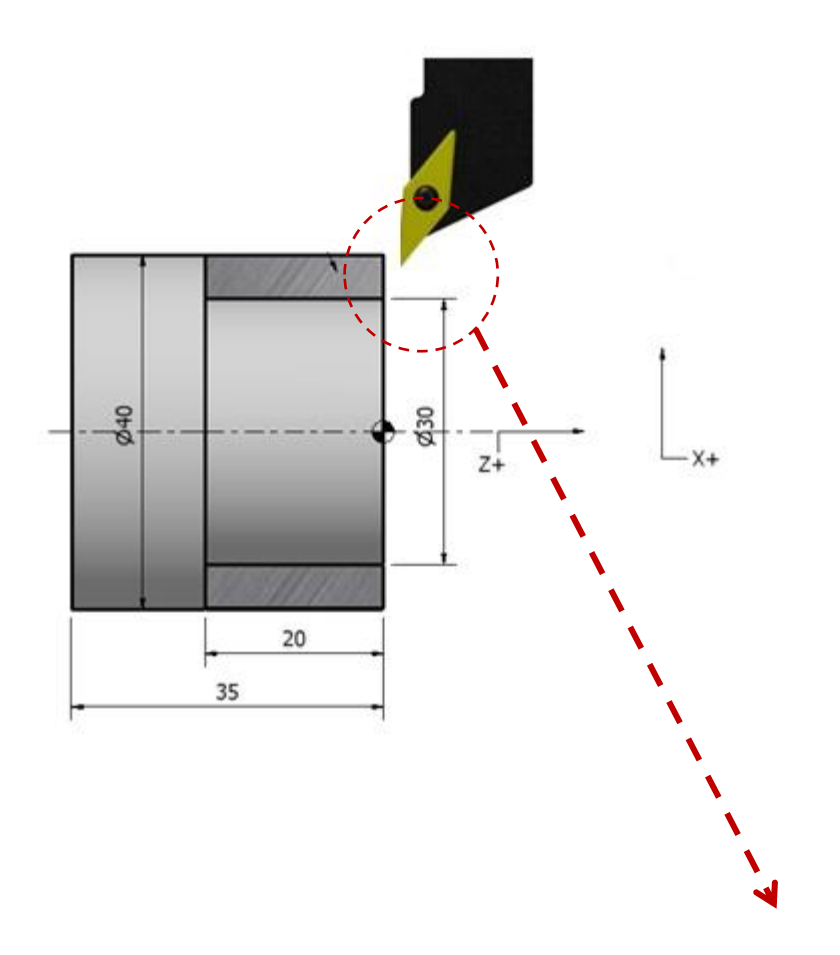

#### N20 G00 X38 Z2 M03 S800;

 (G00 – Move a ferramenta rapidamente para a primeira posição de usinagem X38 Z2)

 (M03 – Liga eixo árvore no sentido horário.) (S800 – Define a rotação em 800 rpm.)

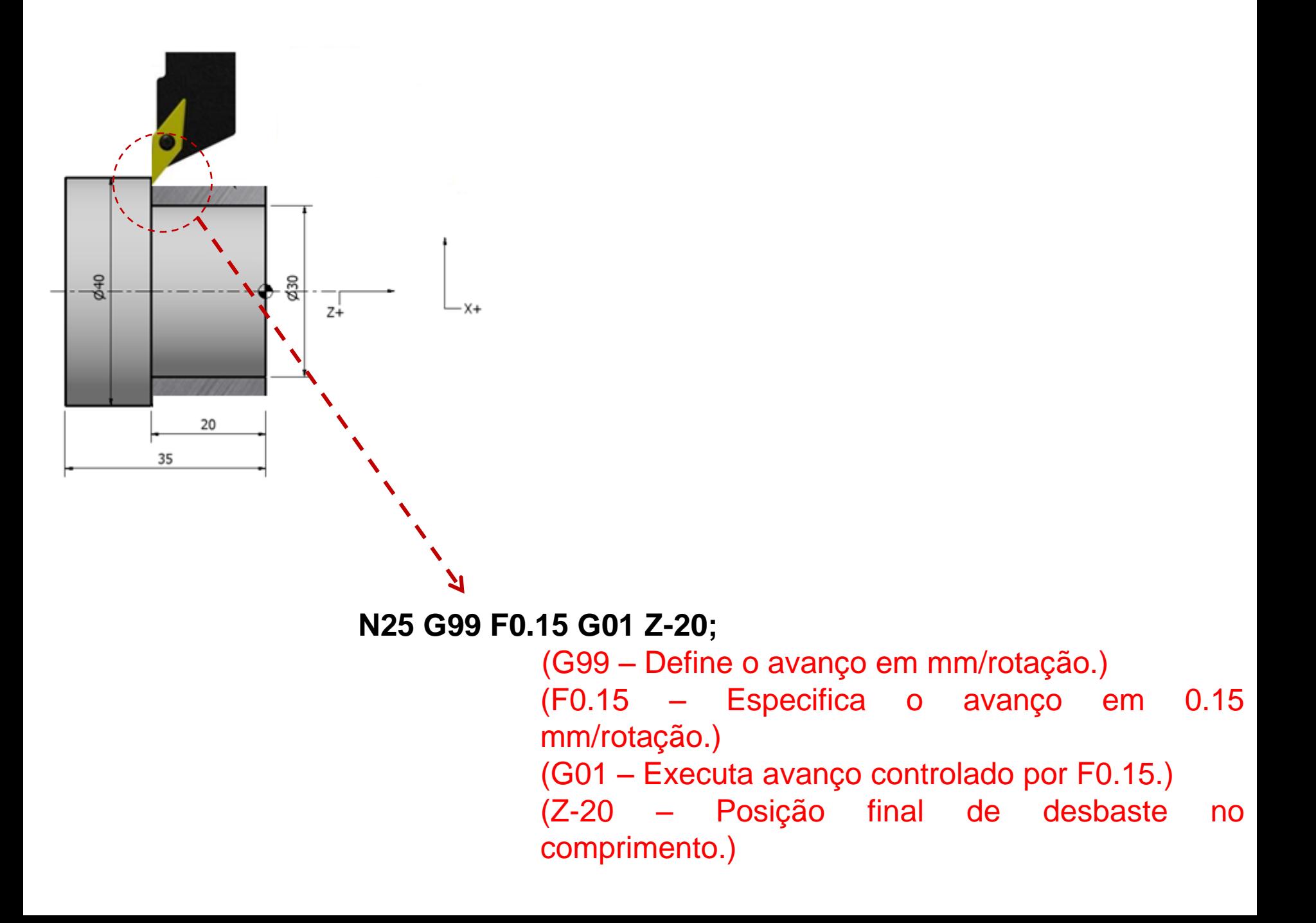

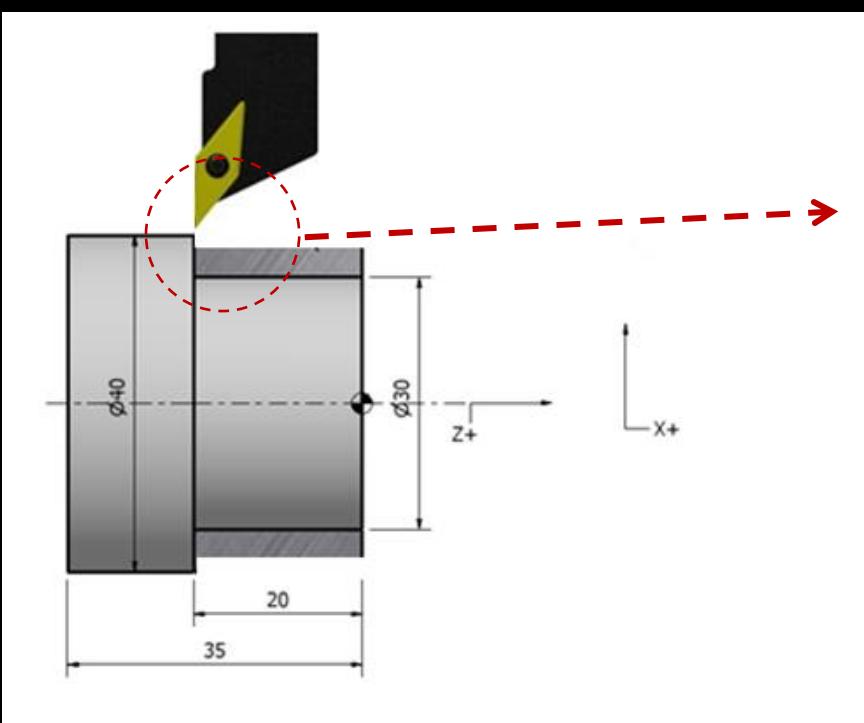

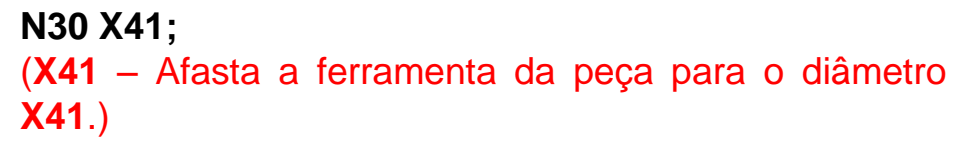

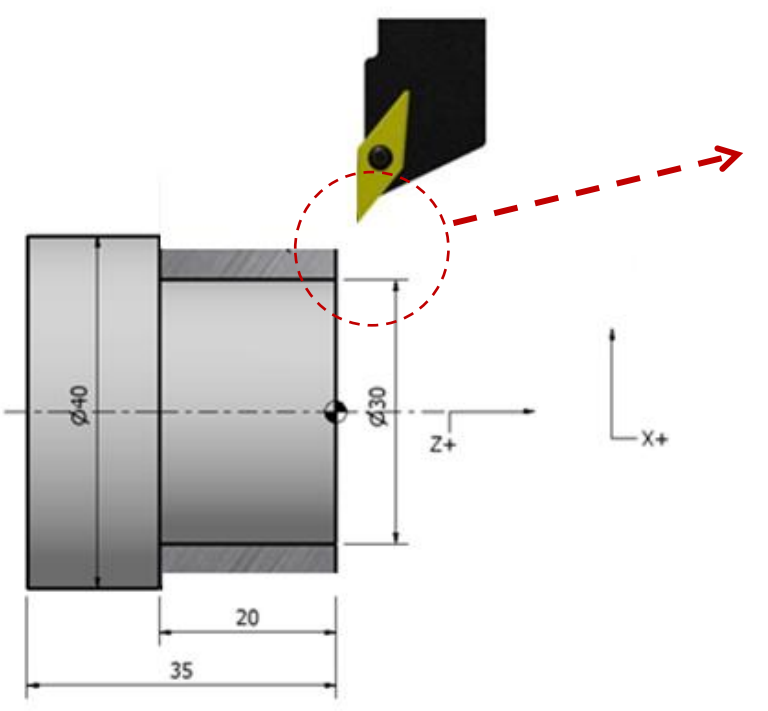

#### **N35 G00 Z2;**

(**G00** – Move rapidamente a ferramenta até posição inicial no comprimento.)

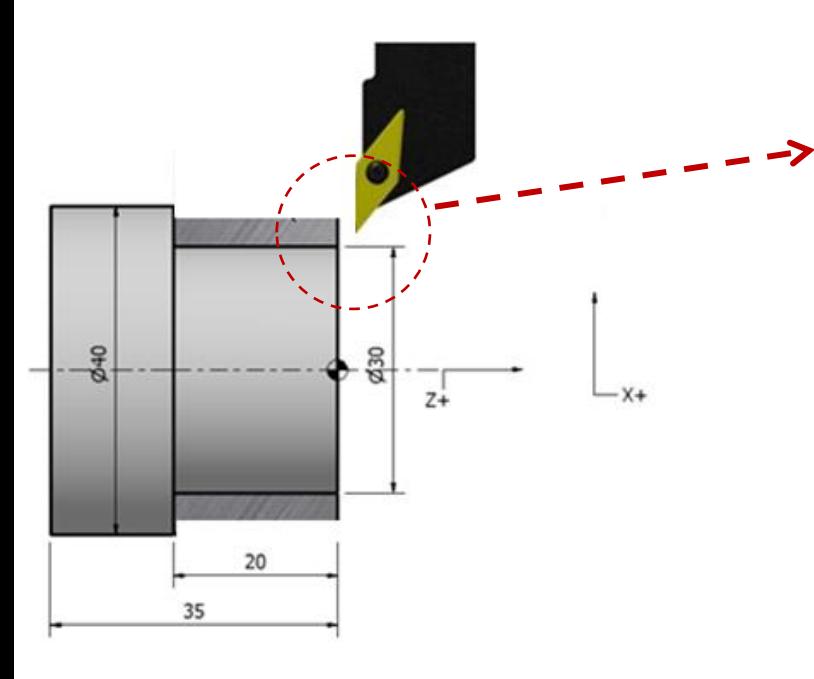

N40 X36; (**X36** – Move rapidamente a ferramenta até posição inicial para a próxima passada.)

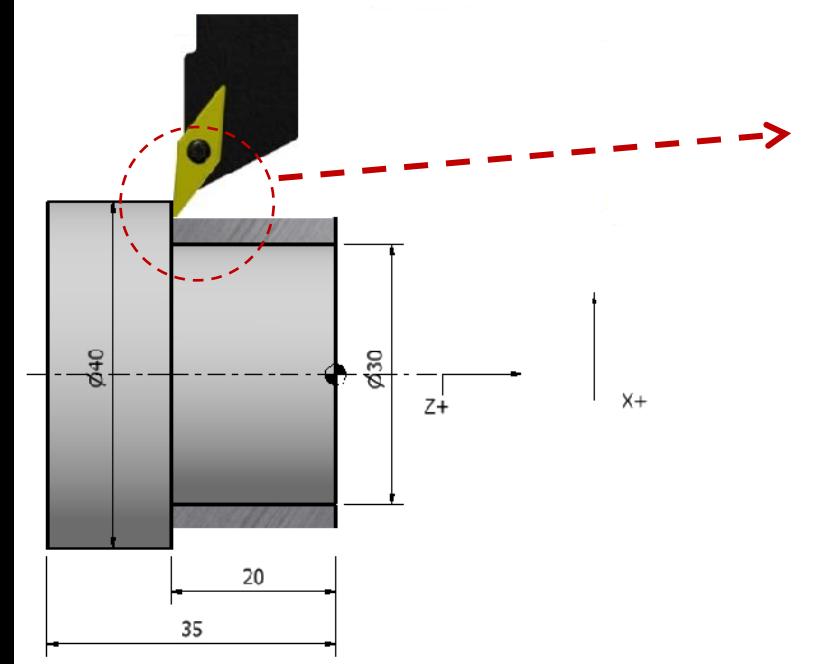

### **N45 G01 Z-20;** (**G01** – Executa avanço controlado da ferramenta por F até **Z-20**.)

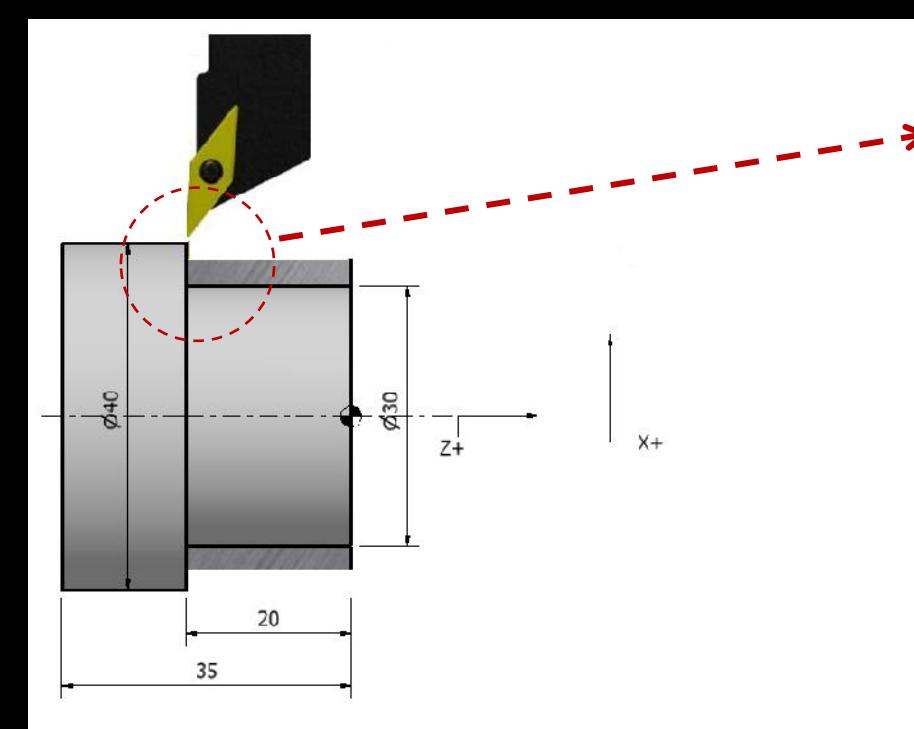

**N50 X41;** (**X41** – Afasta a ferramenta da peça para o diâmetro **X41**.)

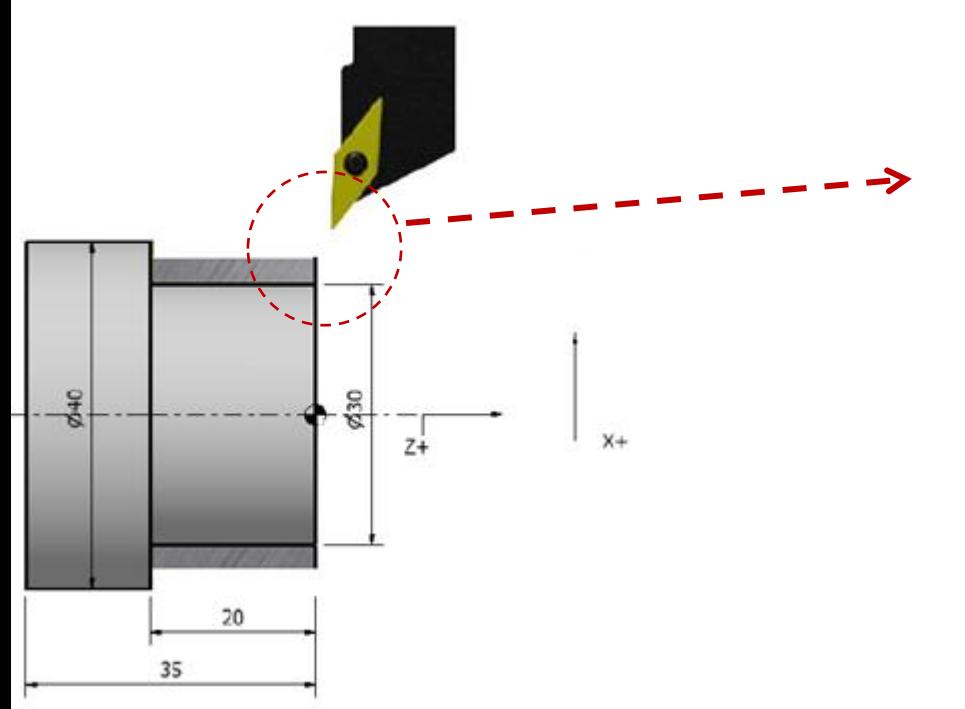

#### **N55 G00 Z2**;

(**G00** – Move rapidamente a ferramenta até posição inicial no comprimento.)

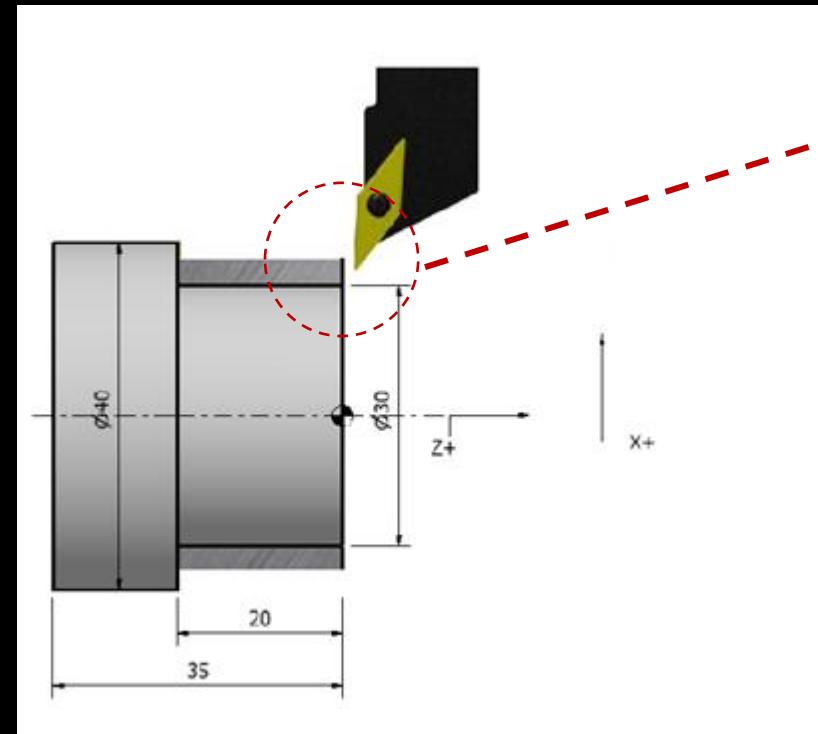

N60 X34;

(**X34** – Move rapidamente a ferramenta até posição inicial no próximo diâmetro a ser desbastado.)

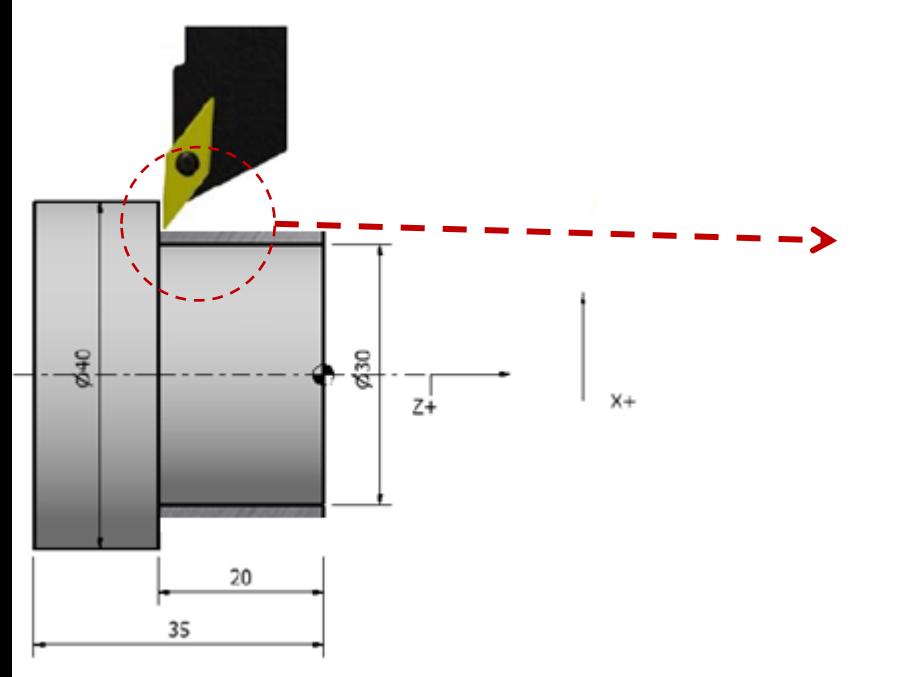

**N65 G01 Z-20;** (**G01** – Executa avanço controlado da ferramenta por F até **Z-20**.)

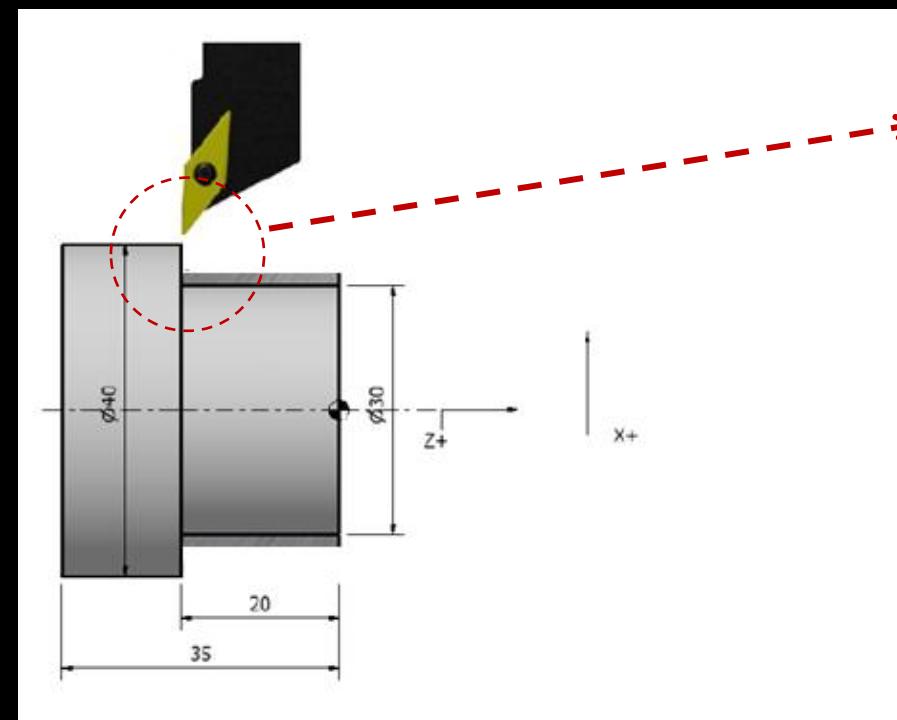

¥ Z.  $X +$  $z_{+}$ 20 35

**N70 X41;** (**X41** – Afasta a ferramenta da peça para o diâmetro **X41**.)

### **N75 G00 Z2**;

(**G00** – Move rapidamente a ferramenta até posição inicial no comprimento.)

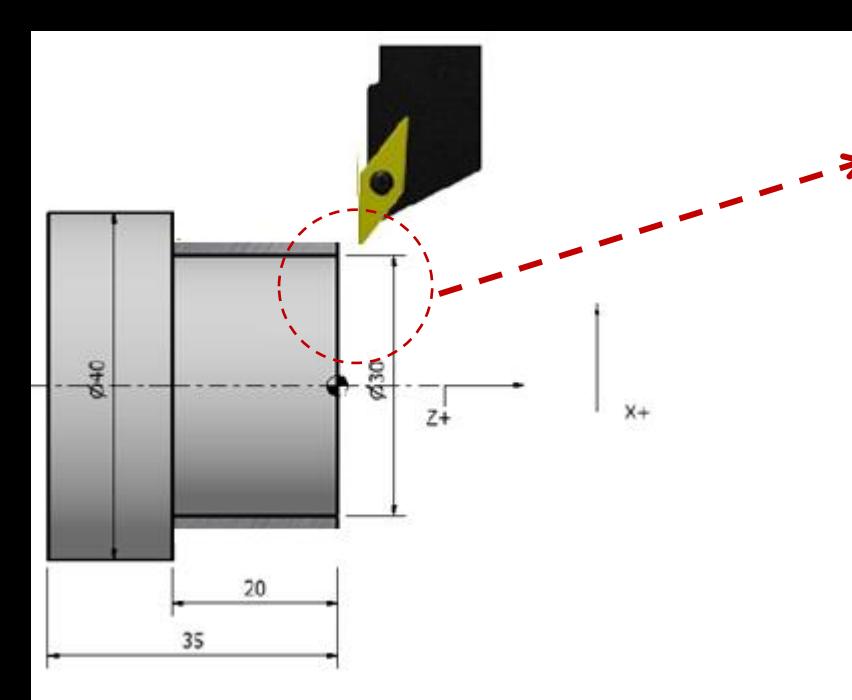

N80 X32;

(**X32** – Move rapidamente a ferramenta até posição inicial no próximo diâmetro a ser desbastado.)

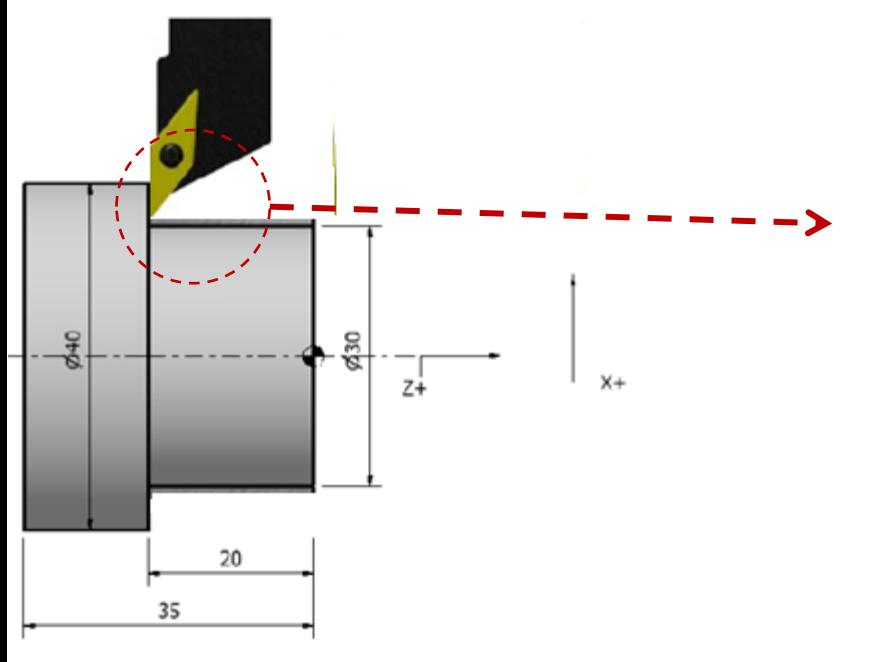

**N85 G01 Z-20;** (**G01** – Executa avanço controlado da ferramenta por F até **Z-20**.)

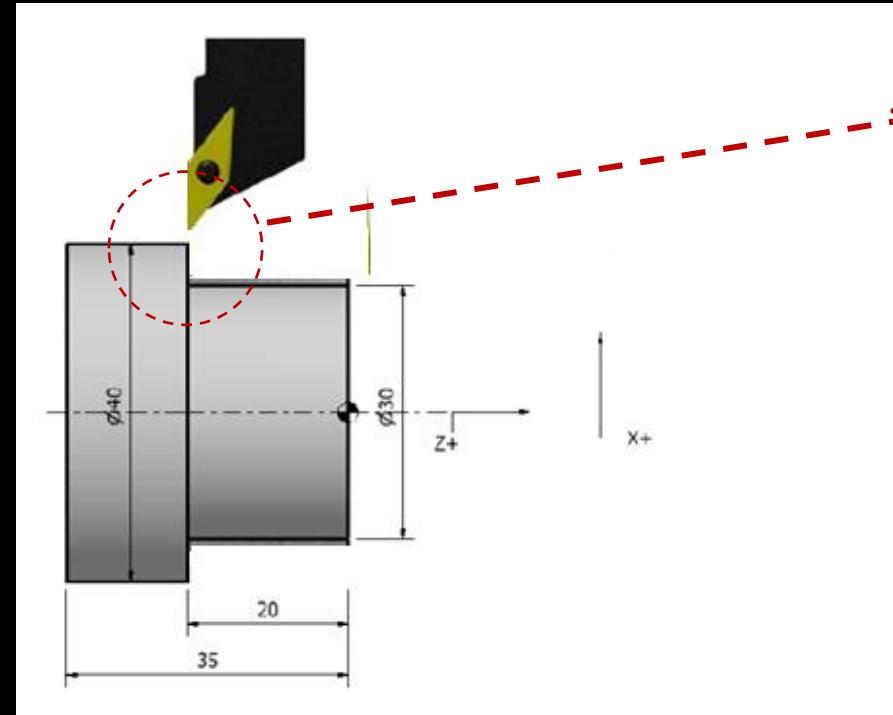

240  $730$  $Z+$  $X +$ 20 35

**N90 X41;** (**X41** – Afasta a ferramenta da peça para o diâmetro **X41**.)

#### **N95 G00 Z2**;

(**G00** – Move rapidamente a ferramenta até posição inicial no comprimento.)

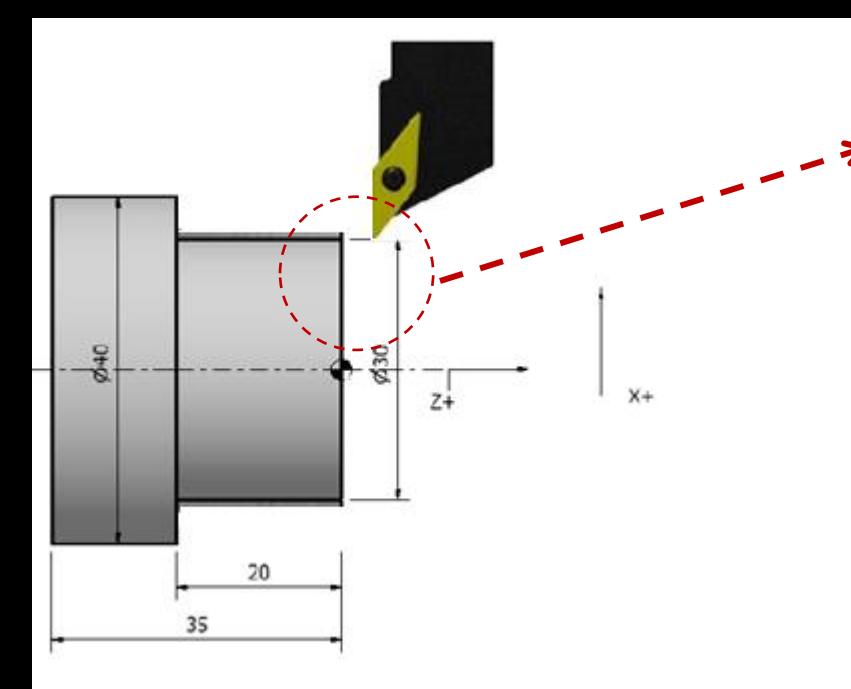

N100 X30;

(**X30** – Move rapidamente a ferramenta até posição inicial no próximo diâmetro a ser desbastado.)

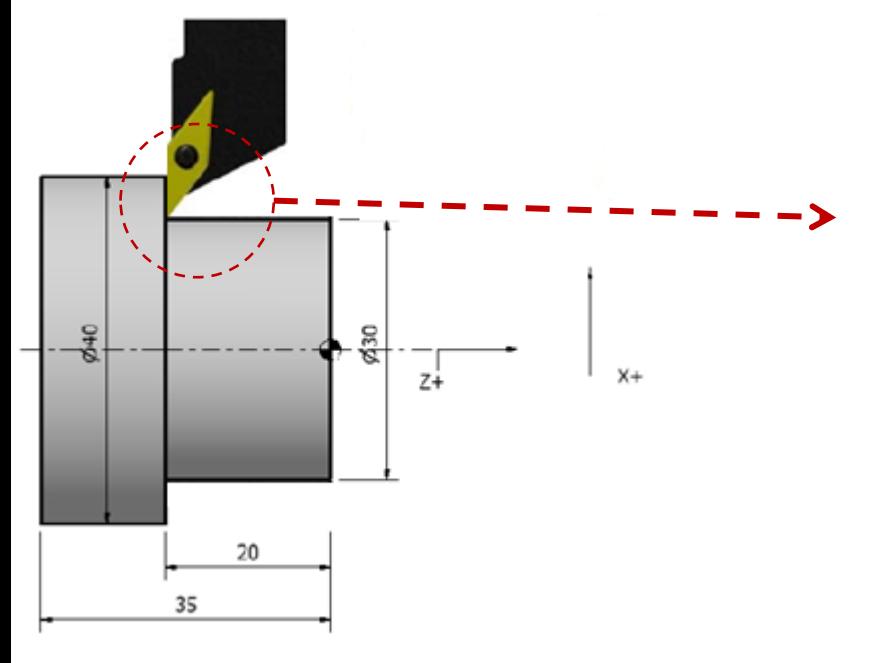

**N105 G01 Z-20;** (**G01** – Executa avanço controlado da ferramenta por F até **Z-20**.)

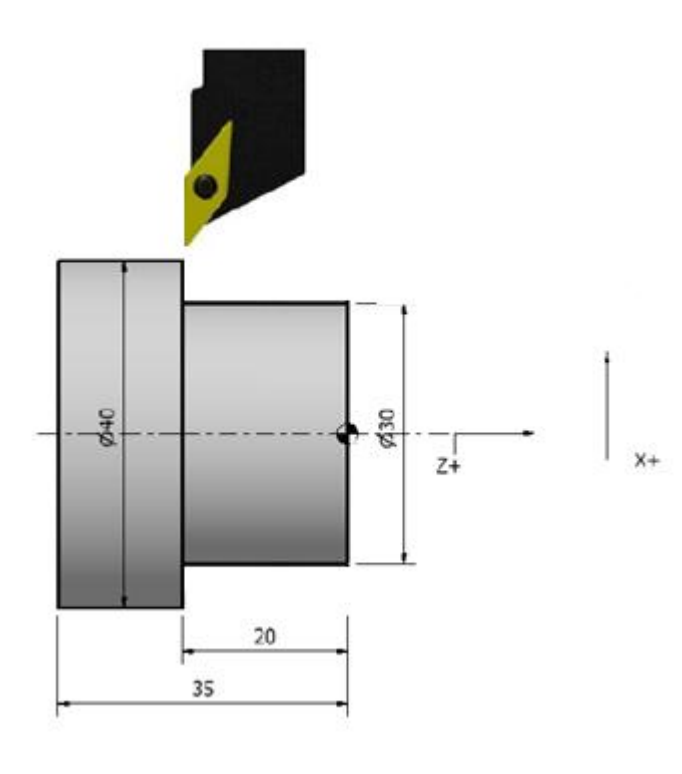

#### **N110 X41;**

#### **N115 G28 M05;**

(**G28** – Move a ferramenta para local de troca.) (**M05** – Desliga o eixo árvore.)

### **N120 M30;**

(**M30** – Finaliza o programa e retorna ao início.)

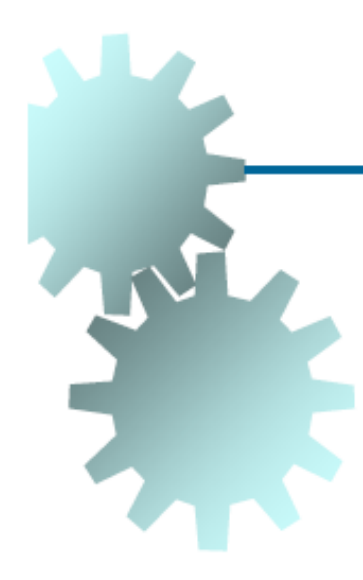

### Interpolação Circular Horária (G02)

Movimenta a ferramenta em um arco de circunferência de raio programado pelo parâmetro R, no sentido horário, com velocidade F.

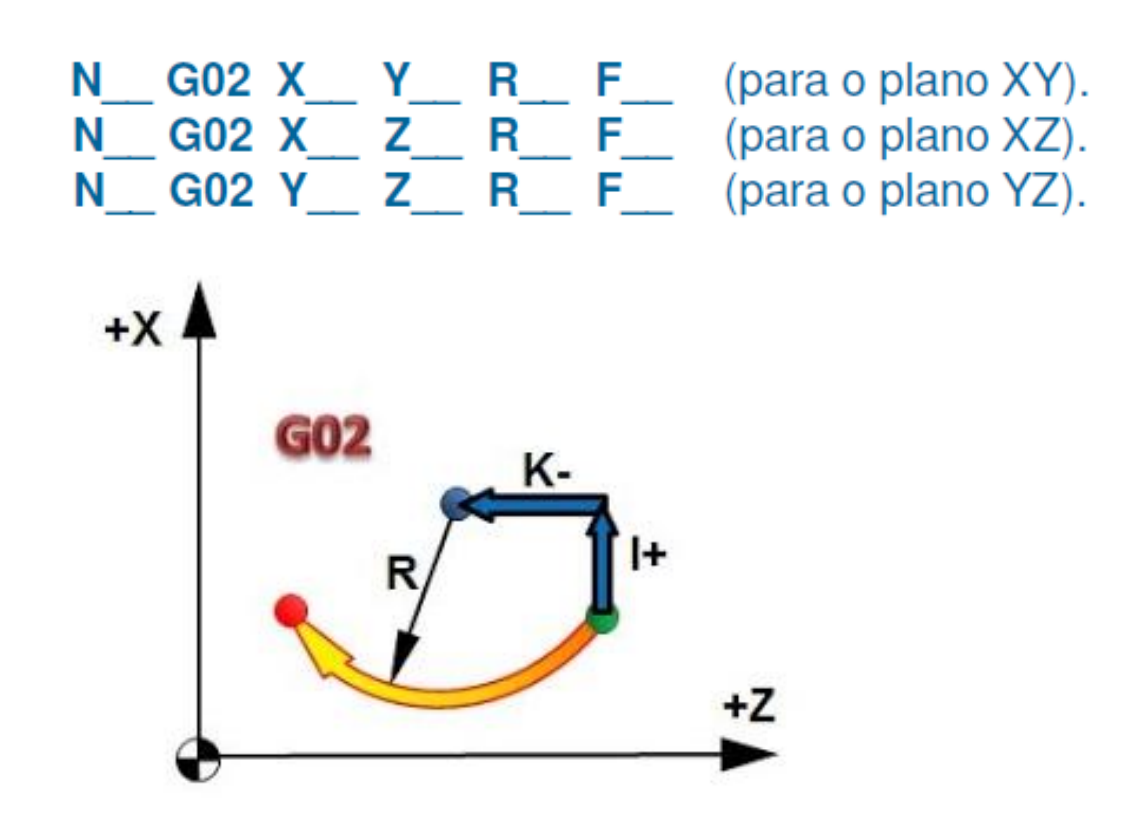

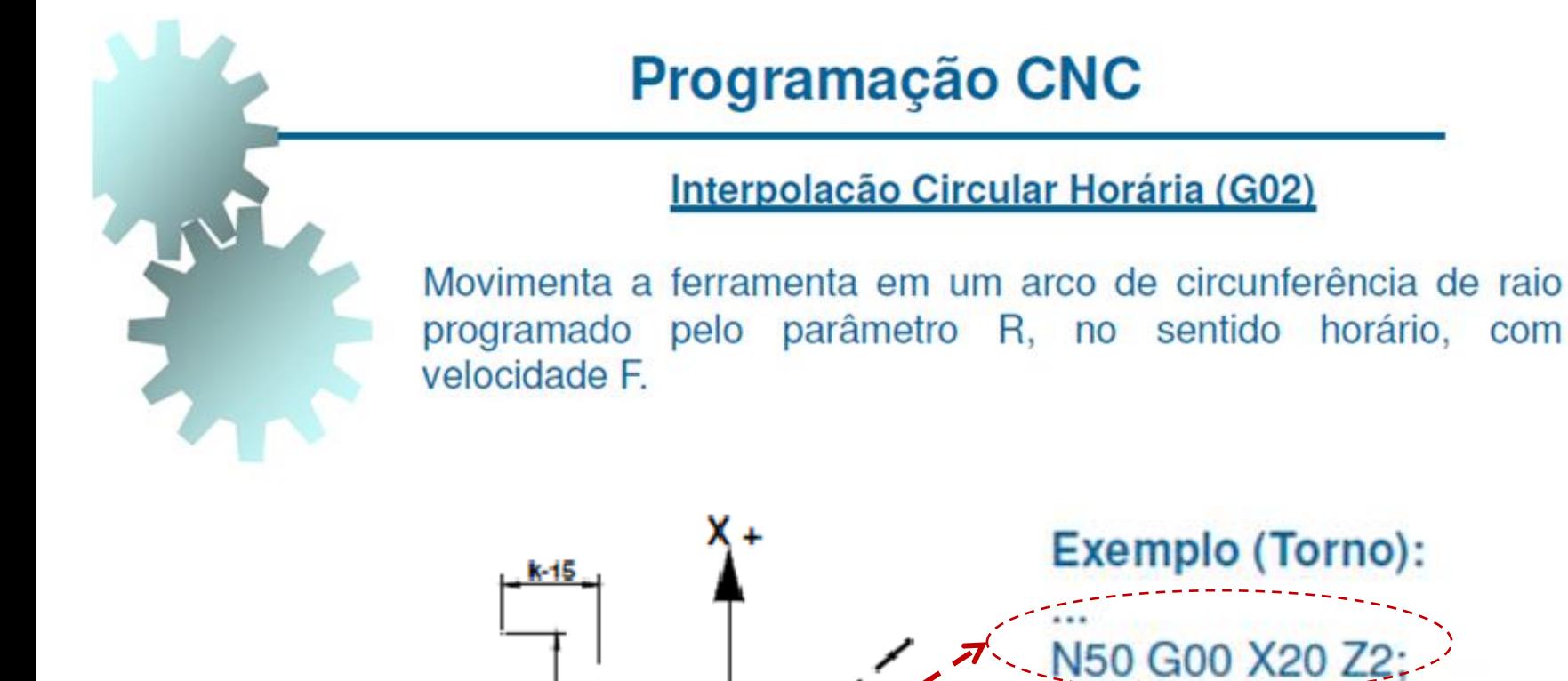

XOZO.

 $-20$ 

RêŞ

 $-60 - 50$ 

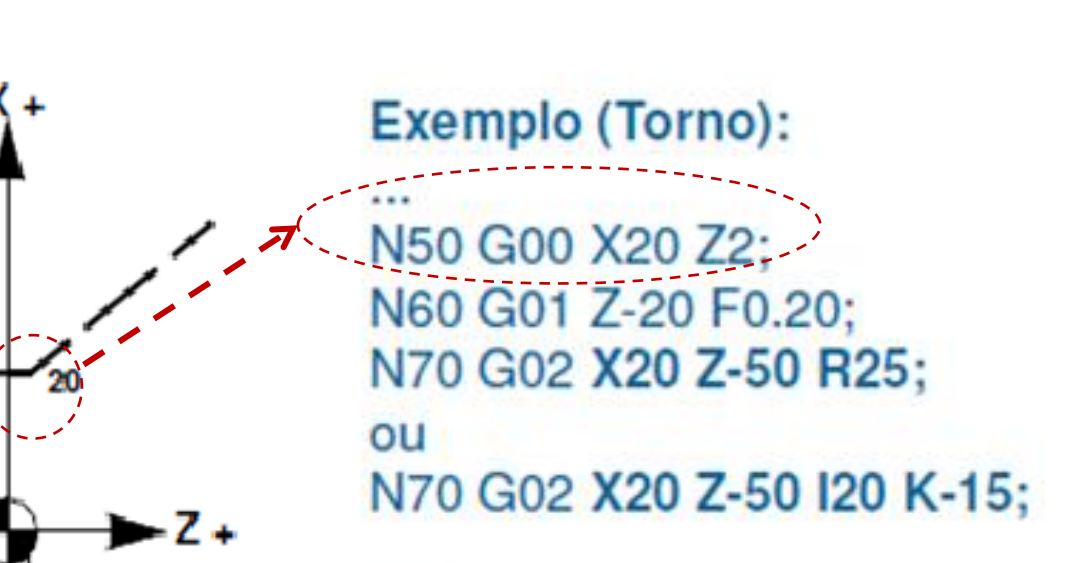

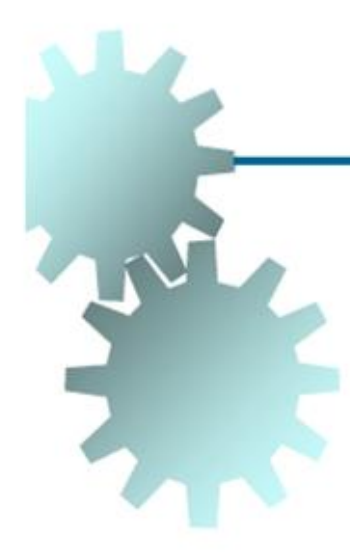

### Interpolação Circular Horária (G02)

Movimenta a ferramenta em um arco de circunferência de raio programado pelo parâmetro R, no sentido horário, com velocidade F.

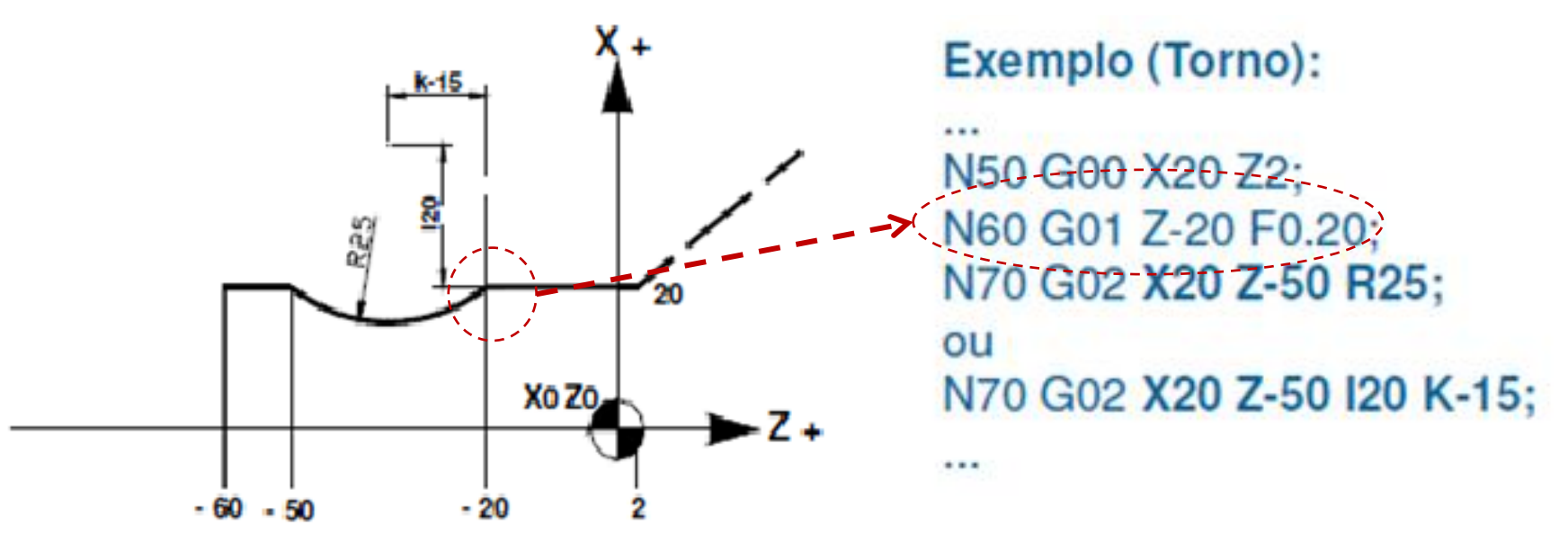

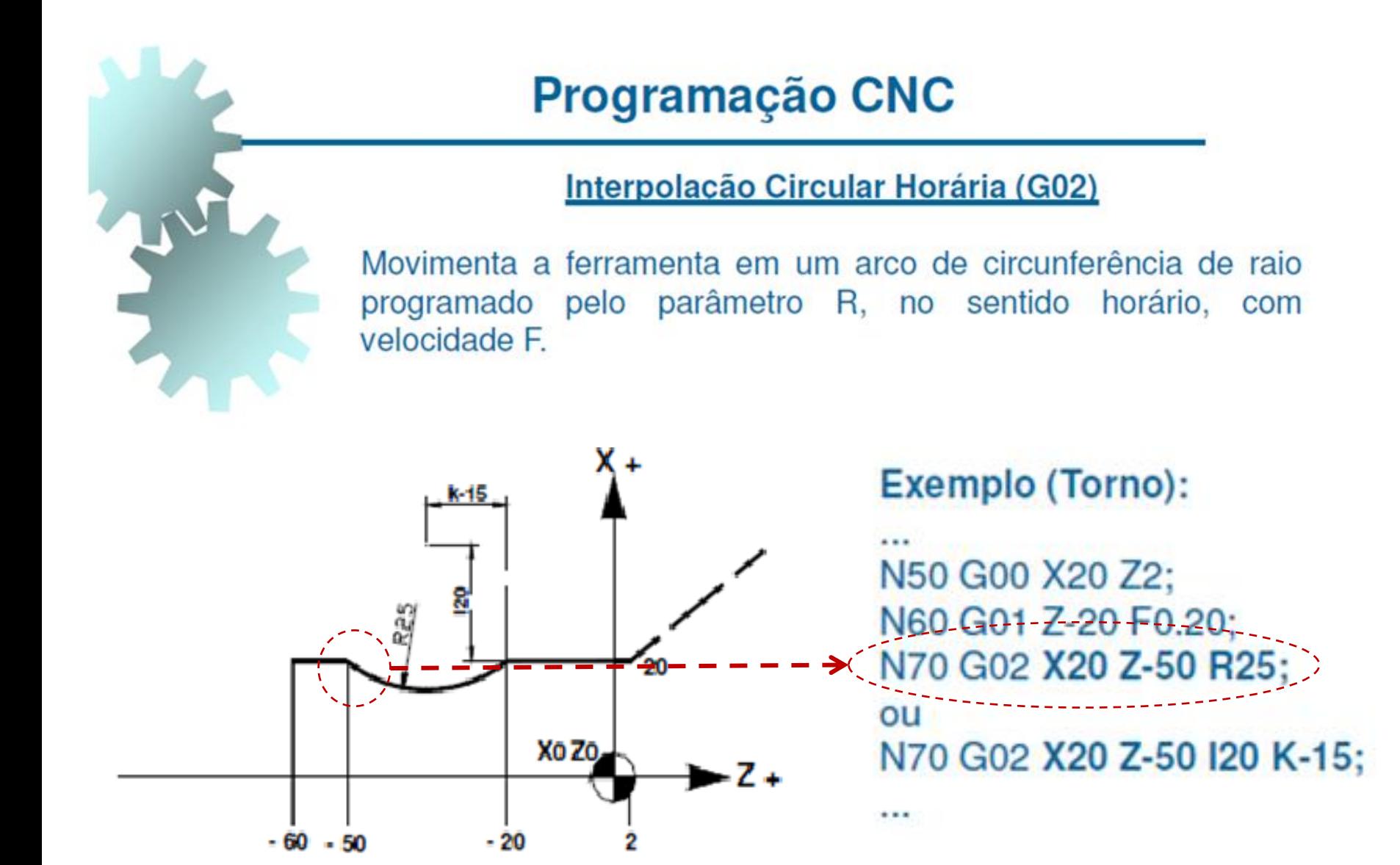

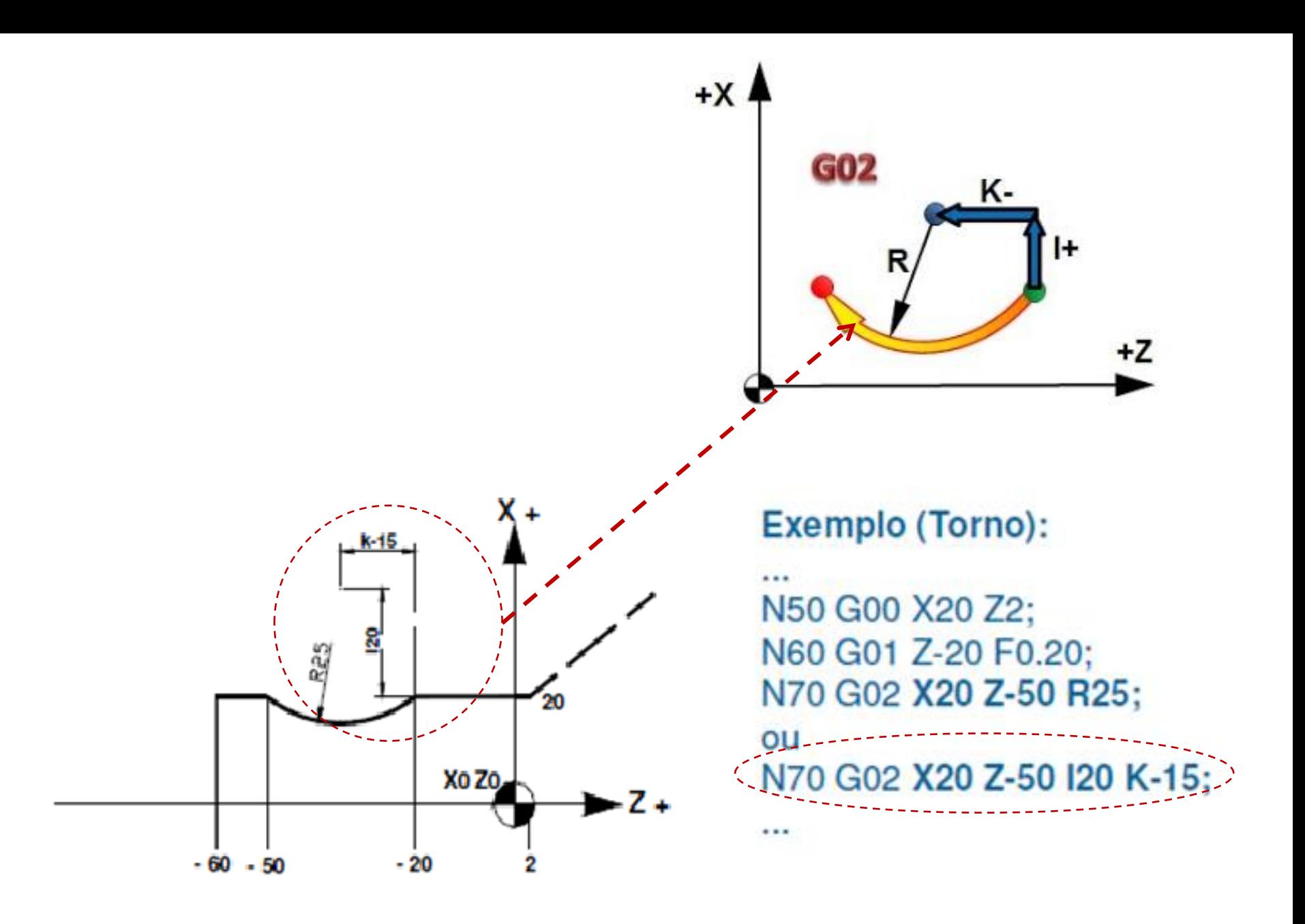

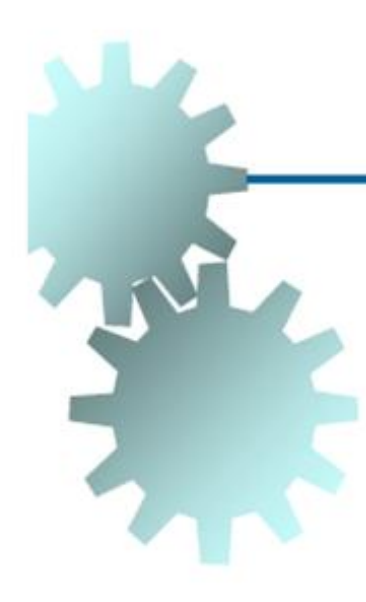

### Interpolação Circular Anti-horária (G03)

Movimenta a ferramenta em um arco de circunferência de raio programado pelo parâmetro R, no sentido anti-horário, com velocidade F.

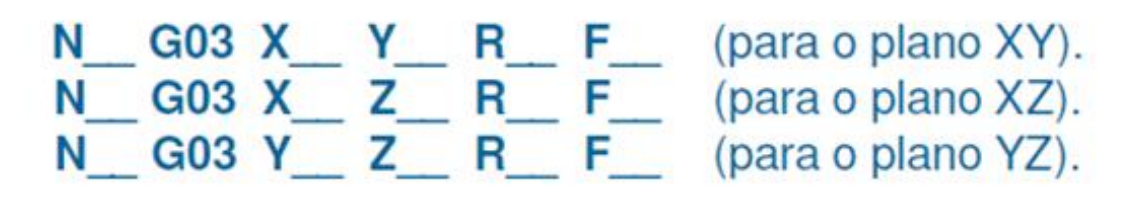

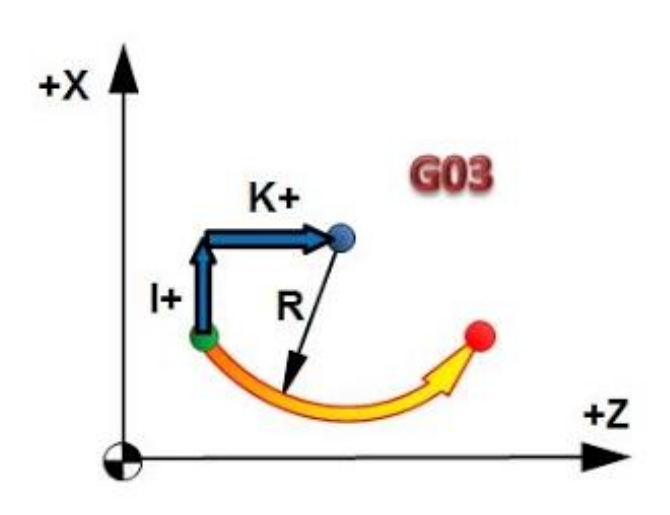

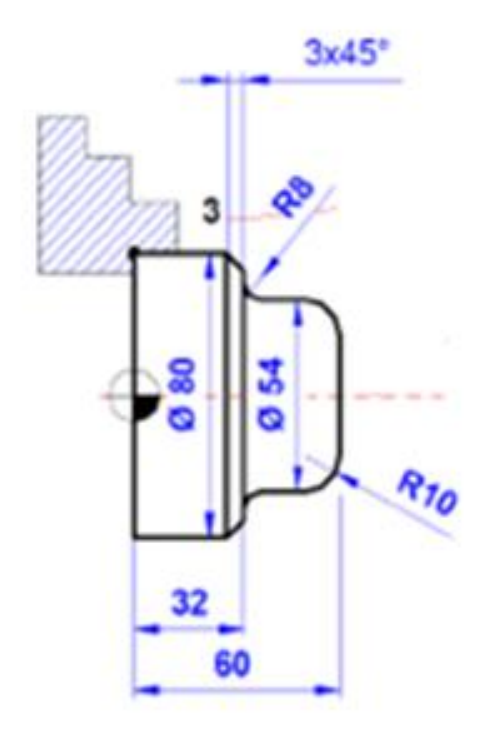

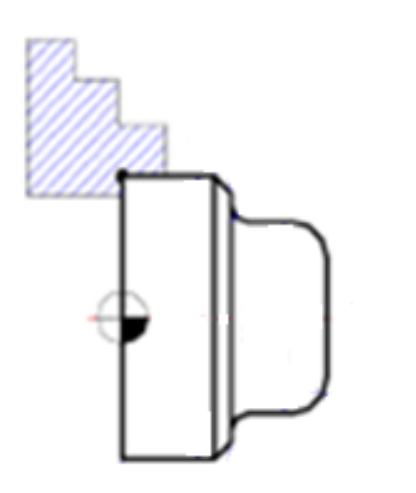

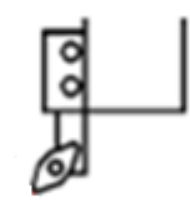

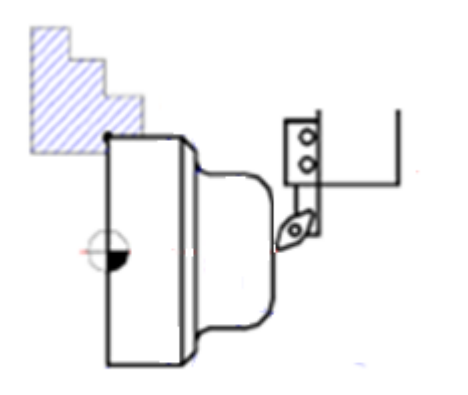

**Exemplo (Torno):** 

 $\cdots$ N60 G01 X0 Z60 F0.5;

### N70 X34 F0.2;

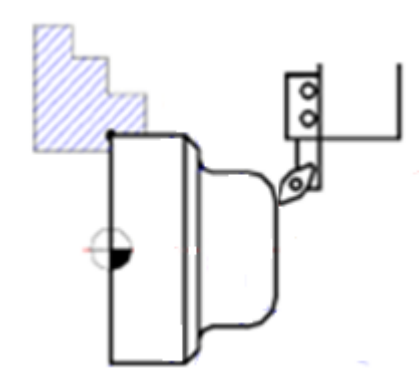

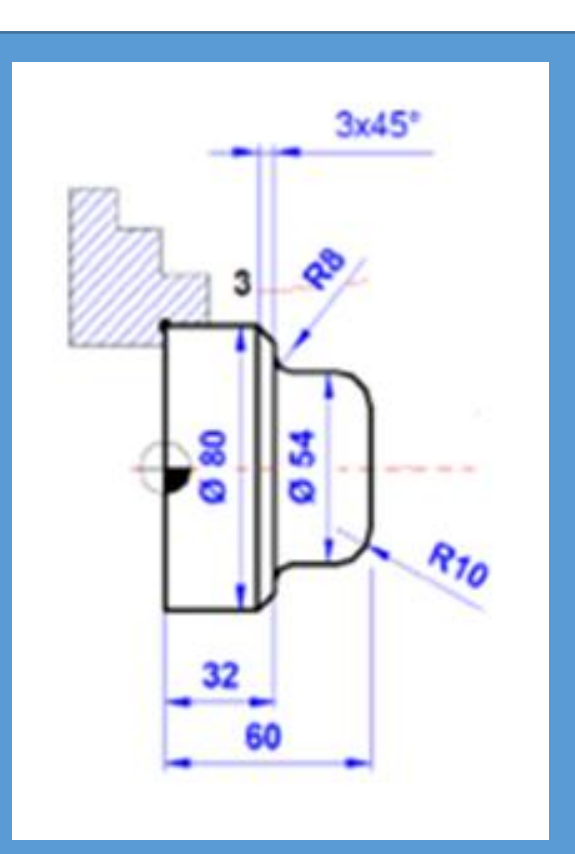

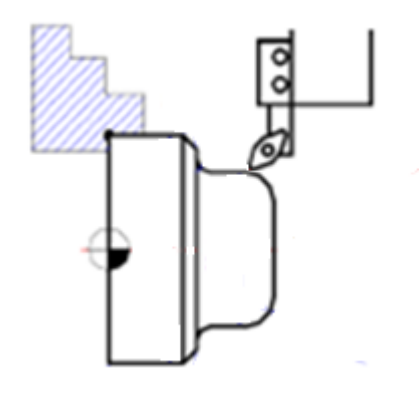

### N80 G03 X54 Z50 R10;

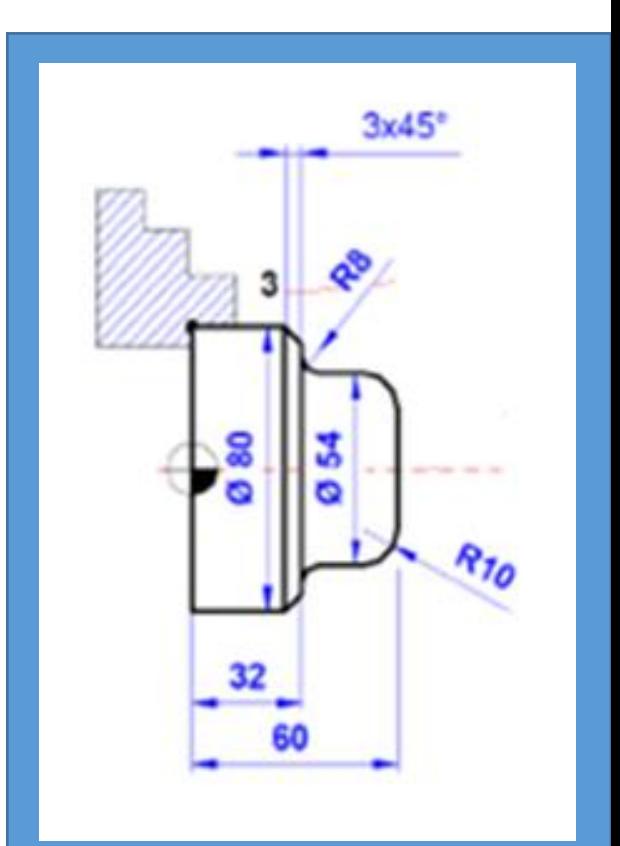

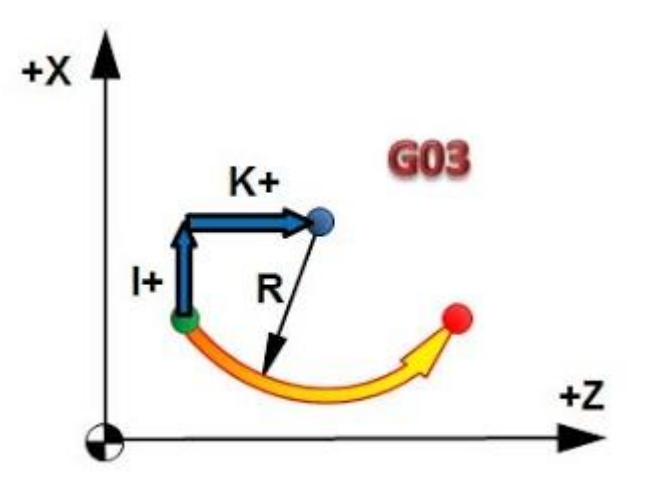

ou N80G03 X54 Z50 I0 K-10;

### N70 X34 F0.2;

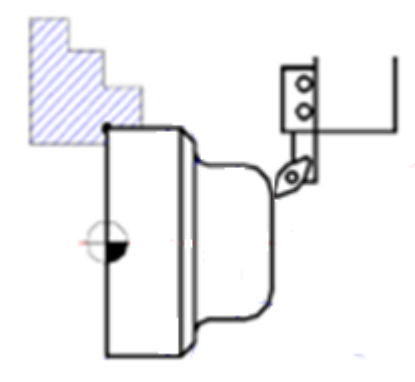

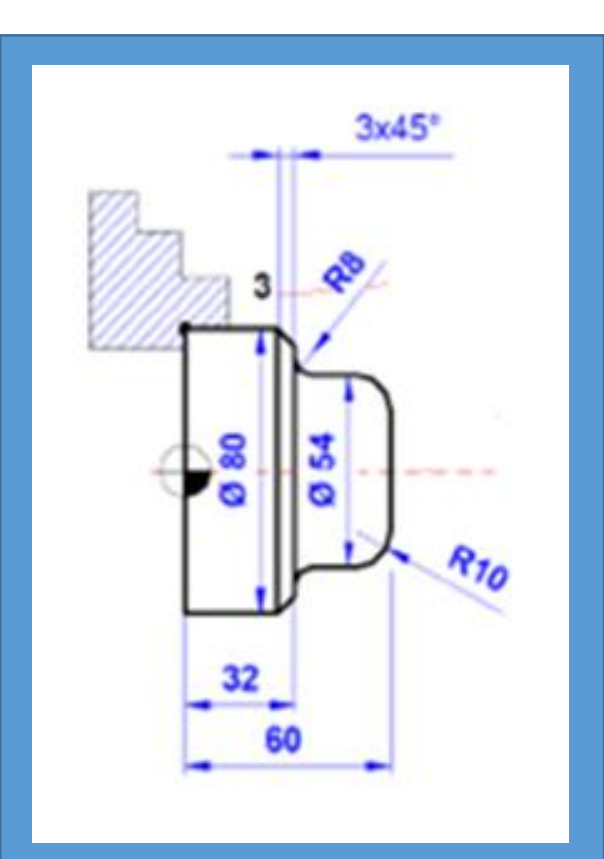
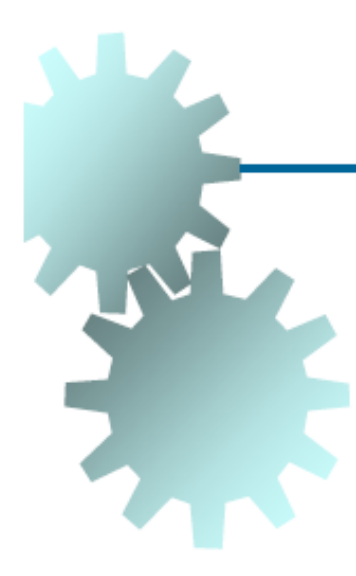

#### Tempo de Permanência (G04)

Em algumas situações é necessário paralisar a execução do programa por um determinado tempo (valor em X ou P).

Ν N and the set of the set of the set of the set of the set of the set of the set of the set of the set of the set of the set of the set of the set of the set of the set of the set of the set of the set of the set of the set

#### G04 X<sub>\_\_\_</sub> (segundos) G04 P (milésimos de segundo)

**Exemplo (Torno):** N70 G0 X50 Z90; N80 G1 X22 Z62 F1; N90 X16 F0.08; N100 G4 X1: N110 G1 X22 F0.5;

 $\cdots$ 

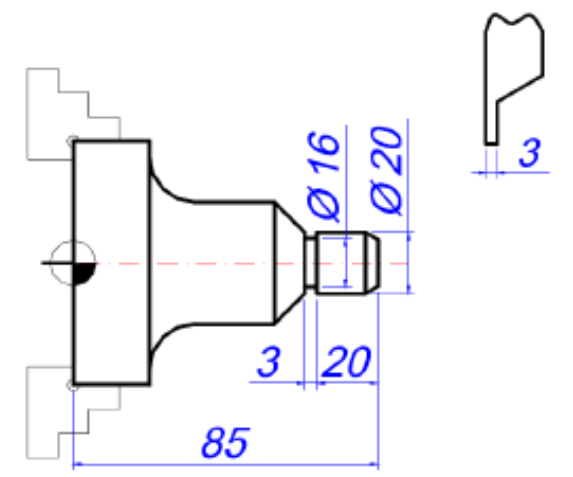

Plano de trabalho (G17, G18 e G19) (usado em centros de usinagem)

Para o correto cálculo das interpolações circulares é importante que o comando da máquina conheça o plano no qual a usinagem está sendo efetuada.

E um comando sem parâmetros. Como são três os possíveis planos de trabalho, há três comandos. Não é usado em tornos pois só trabalham no plano XZ.

N\_ G17 (Plano XY) ou N\_ G18 (Plano XZ) ou N\_ G19 (Plano YZ)

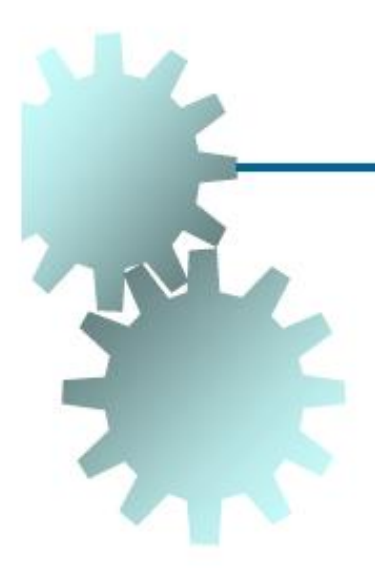

Unidade de Programação (G20/G21)

Programação em polegadas **G20** Programação em milímetros G<sub>21</sub>

É um comando sem parâmetros.

N G20 ou N G21

#### Compensação do Raio da Ferramenta (G40/G41/G42)

É usada em centros de usinagem e permite que o raio da ferramenta possa variar sem necessidade de modificar o programa.

A aplicação é apenas em ferramentas que tem corte na periferia tais como fresas de topo e fresas frontais.

Brocas, alargadores, barras de mandrilar e machos não usam compensação do raio da ferramenta.

Passos: chamar a compensação, mover a ferramenta (usinar), cancelar a compensação.

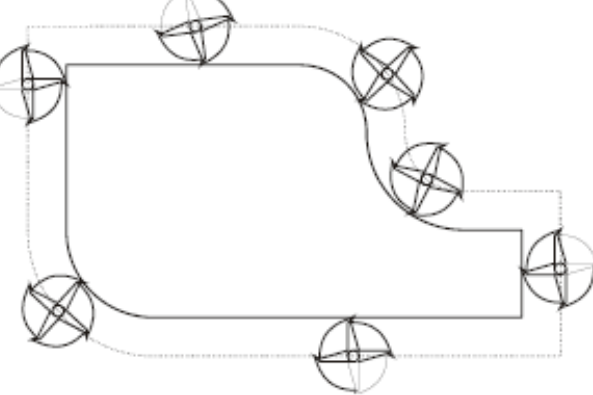

G40 Desliga compensação de raio da ferramenta.

- G41 Ativa compensação de raio com a ferramenta à esquerda da peça.
- **G42** Ativa compensação do raio com a ferramenta à direita da peça.

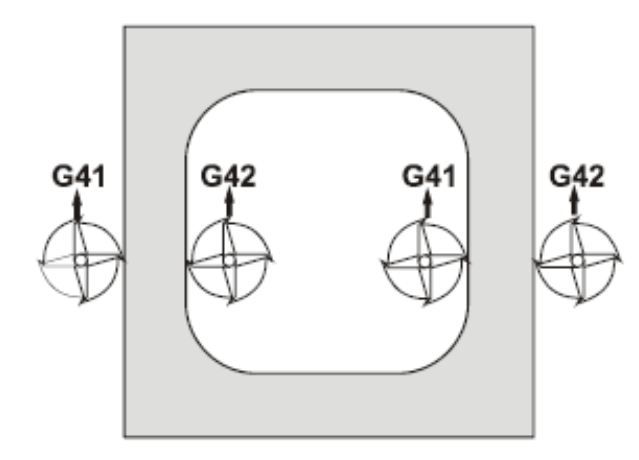

Deve-se olhar na direção do movimento da ferramenta para determinar se usamos G41 ou G42.

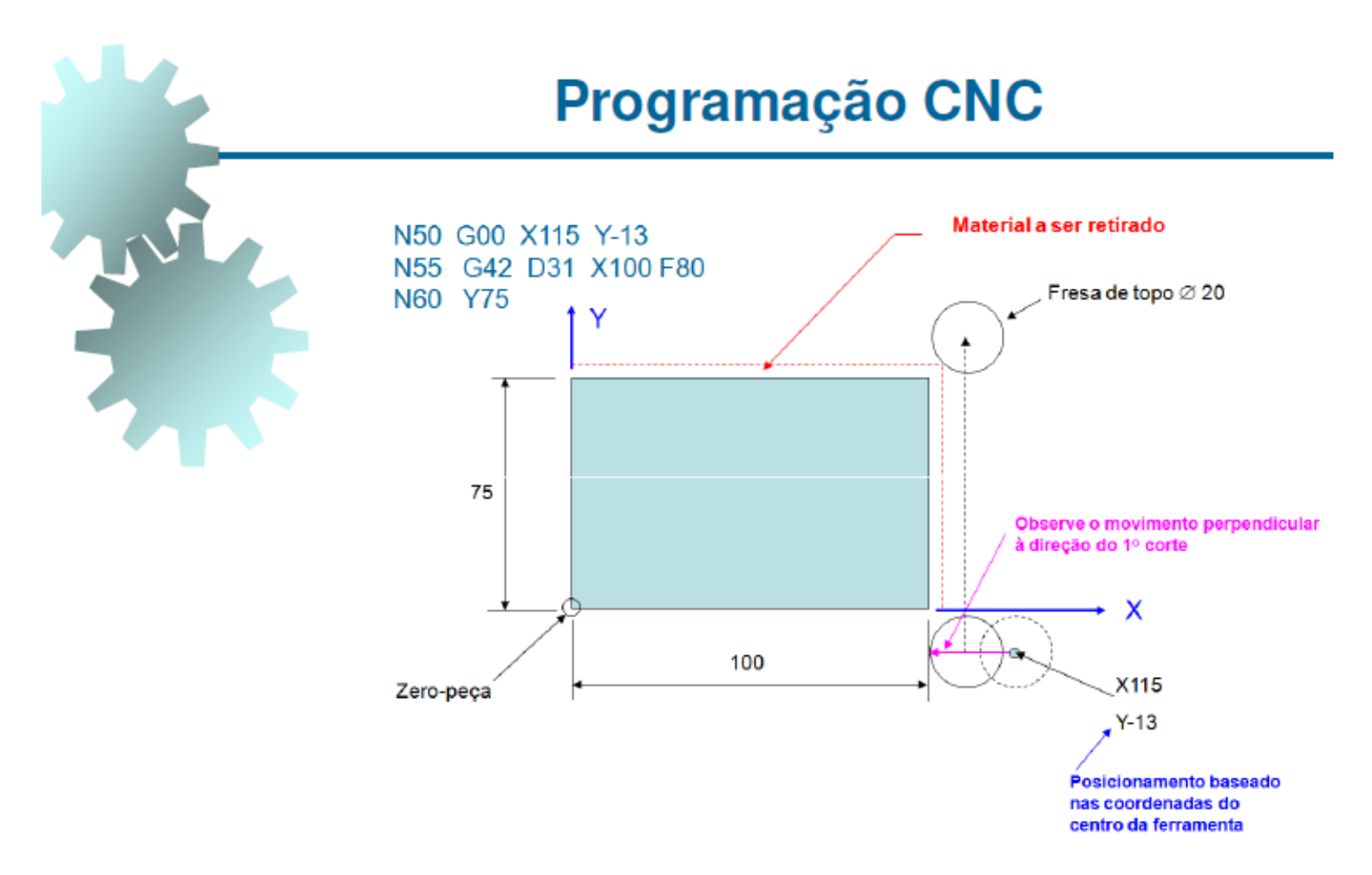

D31 é a posição da memória onde está armazenado o diâmetro (20) da ferramenta

#### Compensação do Comprimento da Ferramenta (G43/G49)

É usada em centros de usinagem, fresadoras, furadeiras e rosqueadoras, e permite que o comprimento da ferramenta possa variar sem necessidade de modificar o programa.

Passos: chamar a compensação, mover a ferramenta (usinar), cancelar a compensação.

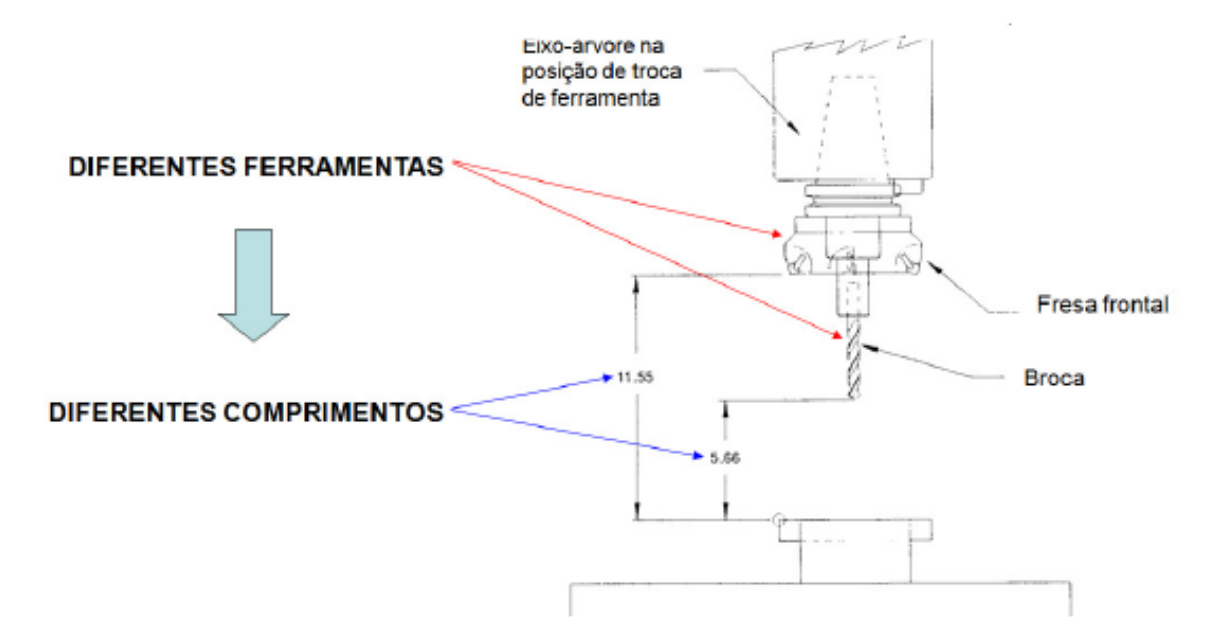

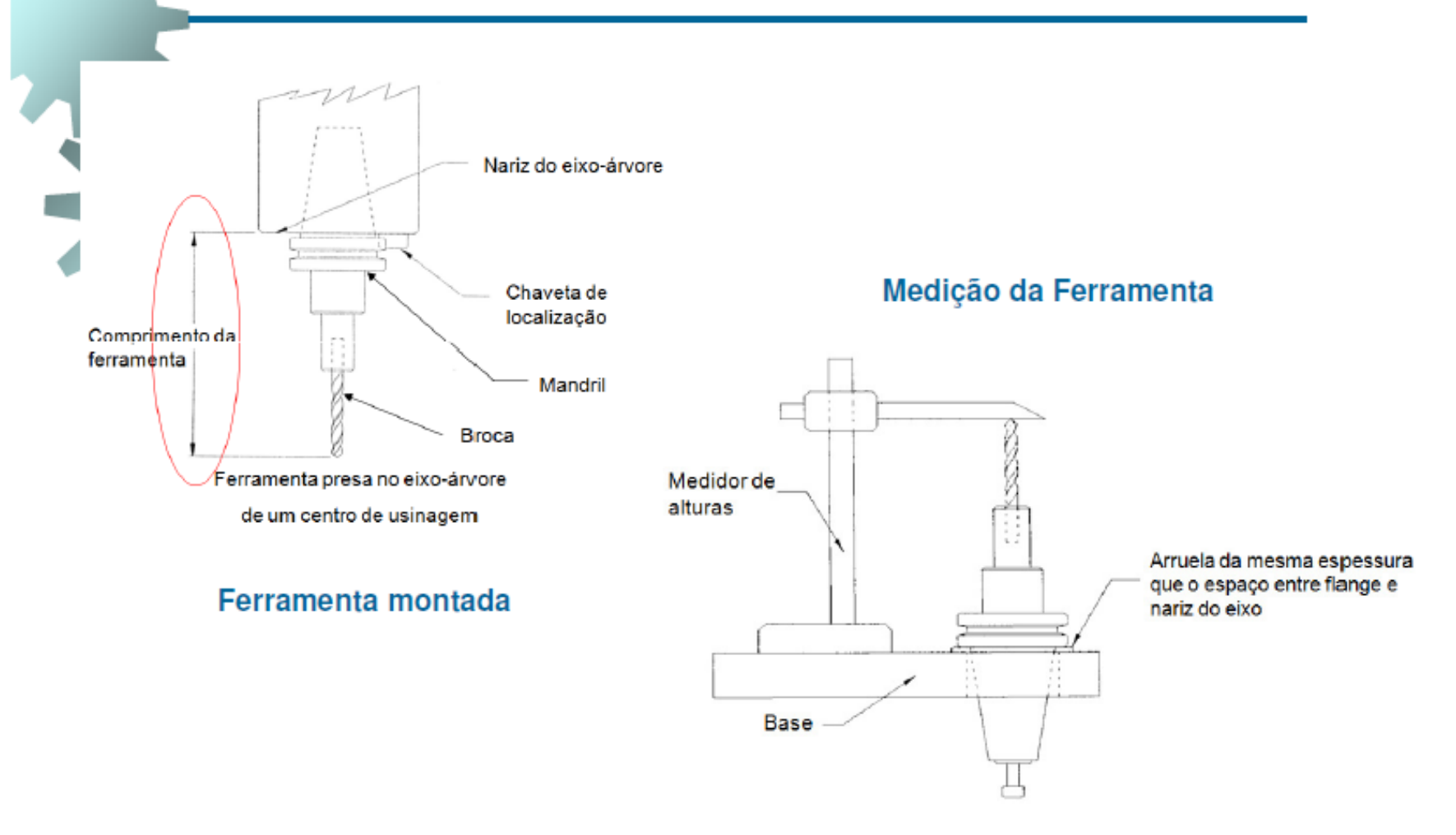

Compensação do Comprimento da Ferramenta (G43/G49)

### N G43 H Z

O código H é usualmente mantido com o mesmo número da torre portaferramenta. Posição 1 da torre usa código 1, ou seja, H01.

No parâmetro 01 do comando, coloca-se o comprimento da ferramenta medido.

A coordenada de Z define o ponto onde a ferramenta será posicionada (por exemplo:  $Z3 = 3$  mm acima do zero-peça).

Deve existir um e somente um comando G43 para cada ferramenta em um programa!

G49 cancela compensação

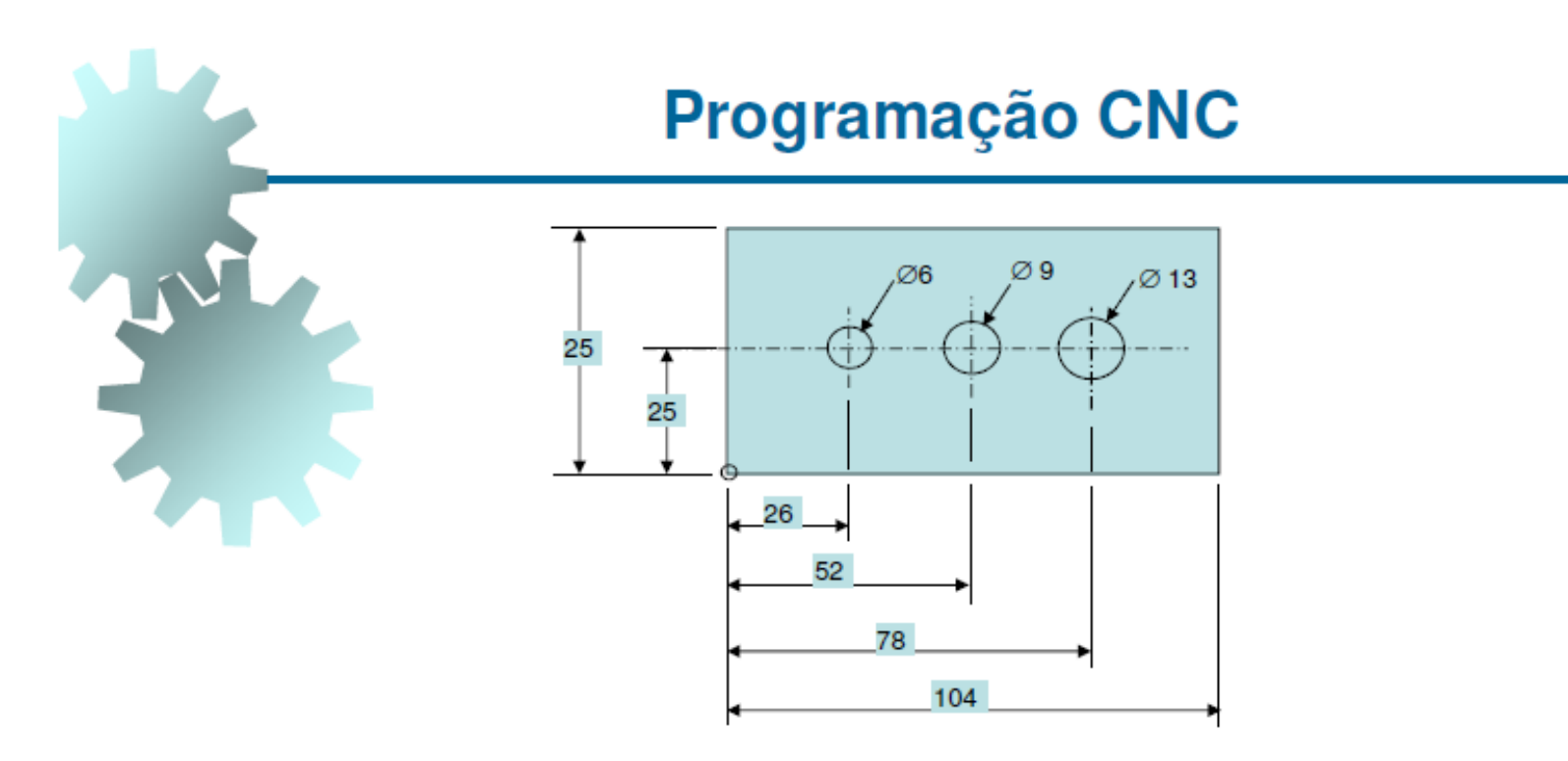

N10 G00 X78 Y25

N15 G43 H01 Z3.0 (ativar compensação, buscar offset 01, movimentar broca 3 mm acima da peça)

N20 M08 (liga fluido de corte)

N25 G01 Z-18 F125 (fazer furo de 13 mm)

N30 G00 Z3.0 M09 (sair rápido do furo, desligar fluido de corte)

N35 G49 (cancela compensação de comprimento da ferramenta)

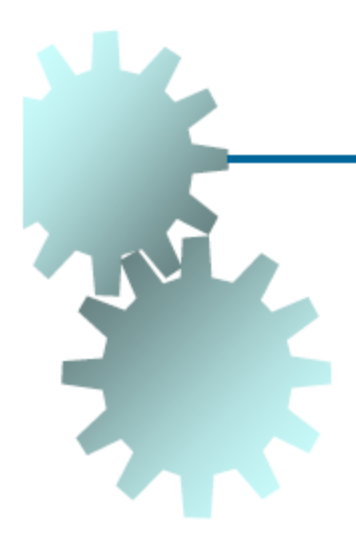

Sistema de Coordenada (G90/G91)

**G90** Coordenadas absolutas **G91** Coordenadas incrementais

Um mesmo programa pode usar os dois tipos de sistemas, mas o programa deve começar em absoluto.

É um comando sem parâmetros.

N G90 ou N G91

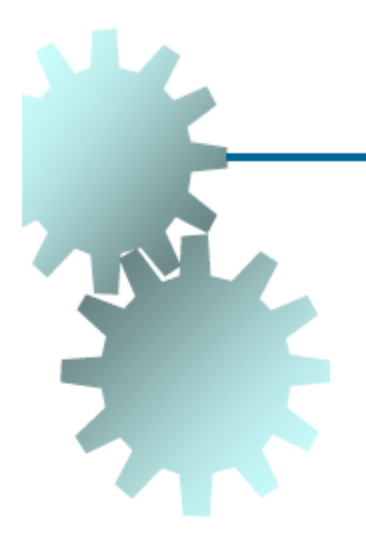

### Taxa de Avanço (G94/G95)

G94 Velocidade de avanço (mm/min ou pol/min) **G95** Avanço (mm/rot ou pol/rot)

Um mesmo programa pode usar os dois tipos de sistemas.

É um comando sem parâmetros.

N<sub>G94</sub> ou N<sub>G95</sub>

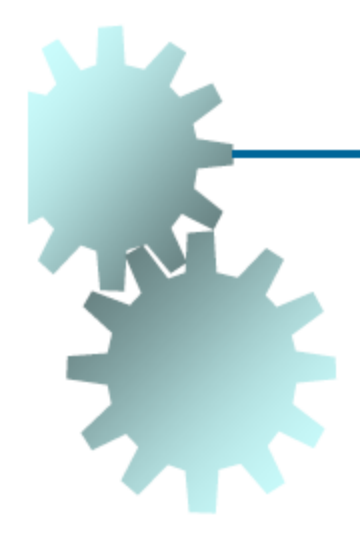

 $\cdots$  $\cdots$ 

### **Programação CNC**

Cabecalho Típico de Programa CNC

O0001 (Usinagem do Molde #1); N10 G17 G21 G90 G94; N20 G54; N30 T01; N40 M6; N50 S3000 M03;

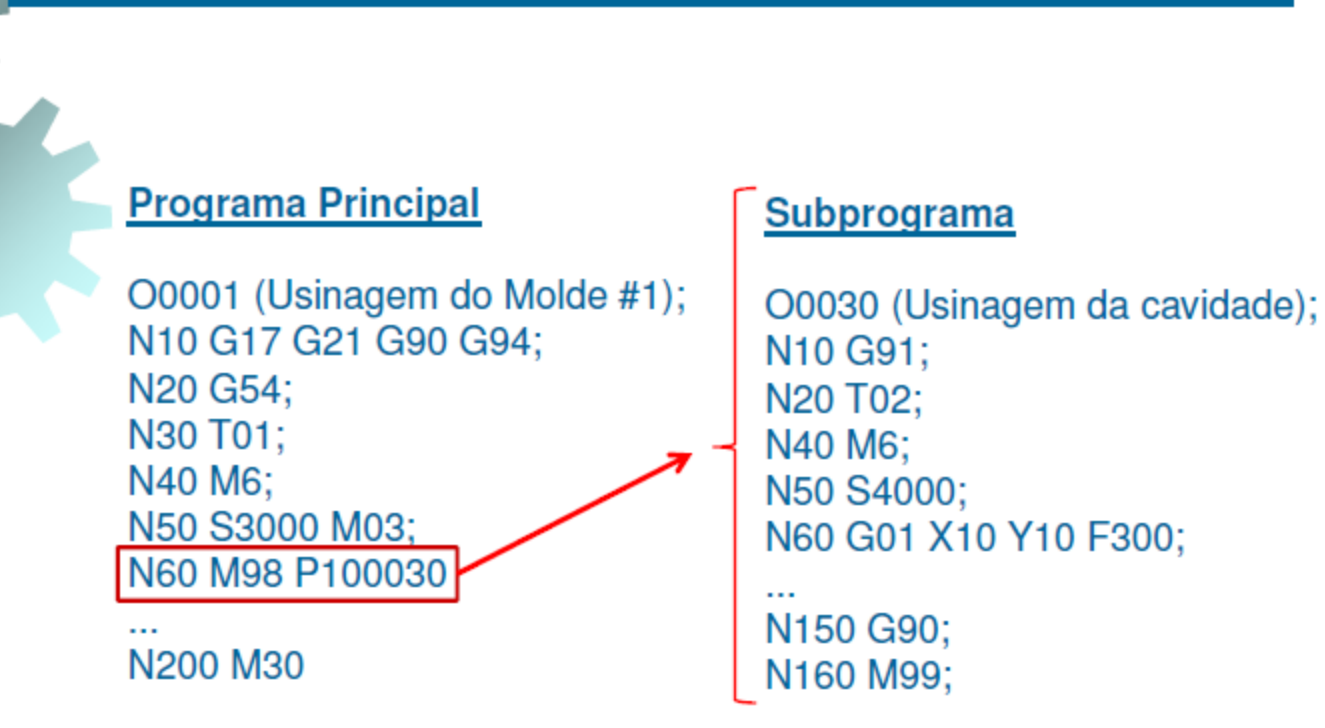

P100030 = Executa 10 vezes o subprograma O0030

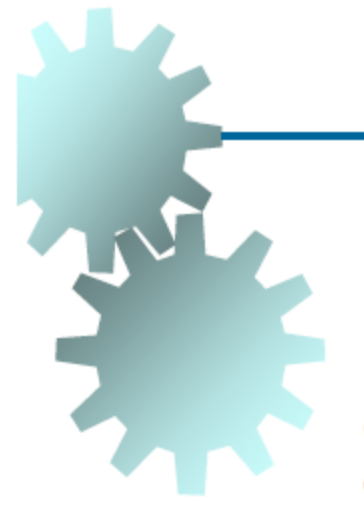

#### **Ciclos Fixos**

Ciclo fixo é um bloco de comando que informa ao CNC como executar uma determinada operação, que, se fosse programada em comandos simples, resultaria em múltiplos blocos.

O uso de ciclos fixos simplifica a programação, reduzindo o número de blocos

Operações: Furação, roscamento e mandrilamento

Geralmente, os ciclos fixos em centros de usinagem consistem em uma sequência de até 6 operações:

- Posicionamento no plano xy 1.
- Avanço rápido em z  $2.$
- Usinagem principal 3.
- Usinagem complementar 4.
- 5. Retorno em z
- Retorno ao ponto inicial 6.

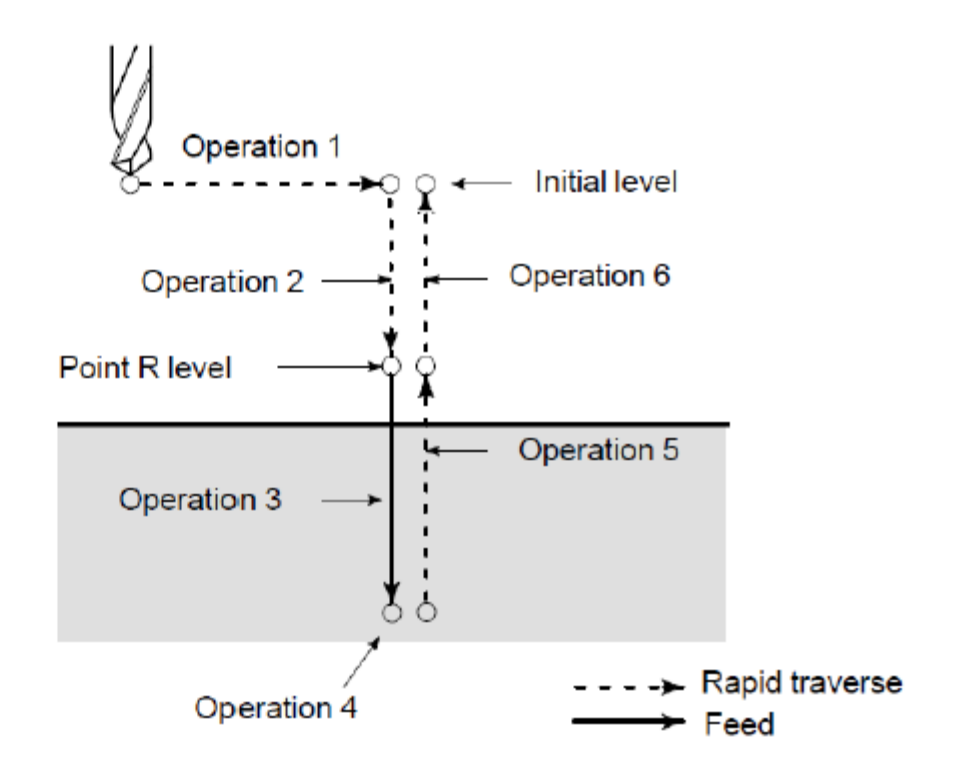

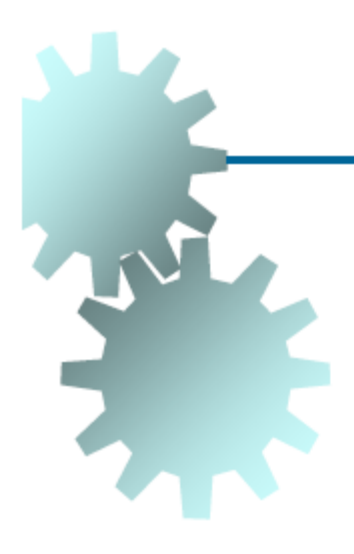

#### Furação com Quebra-Cavaco (G73)

Utilizado para operação de furação com pequenos recuos para quebra de cavaco, sem recuo ao plano R.

### NG73XYZRQFK

- X, Y: Coordenadas do furo
- Z: Nível da posição final em z
- R: Nível de aproximação rápida (Ponto R)
- Q: Incremento de corte
- F: Avanço programado para os incrementos Q
- K: Número de execuções (se necessário)

**OBS:** G98 (retorno ao ponto inicial) / G99 (retorno ao ponto R)

#### N G73 X Y Z R Q F K

X.Y: Coordenadas do furo

- Z: Nível da posição final em z
- R: Nível de aproximação rápida (Ponto R)
- Q: Incremento de corte
- F: Avanço programado para os incrementos Q
- K: Número de execuções (se necessário)

OBS: G98 (retorno ao ponto inicial) / G99 (retorno ao ponto R)

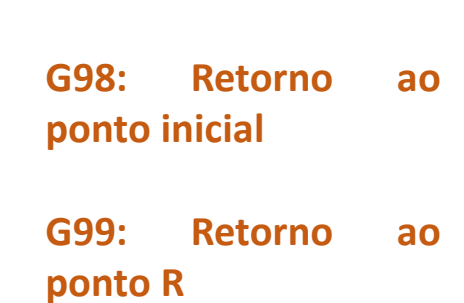

### **Programação CNC**

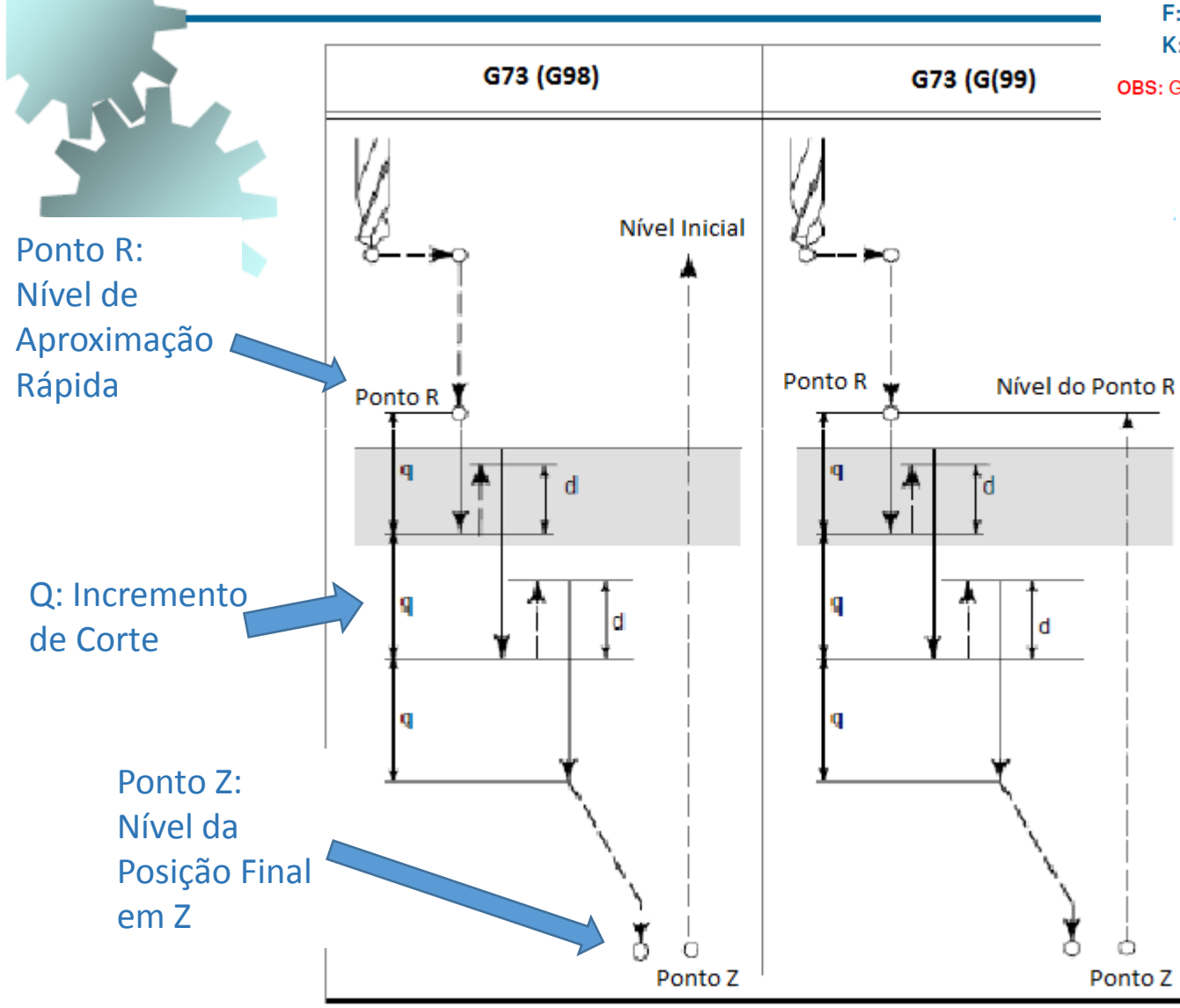

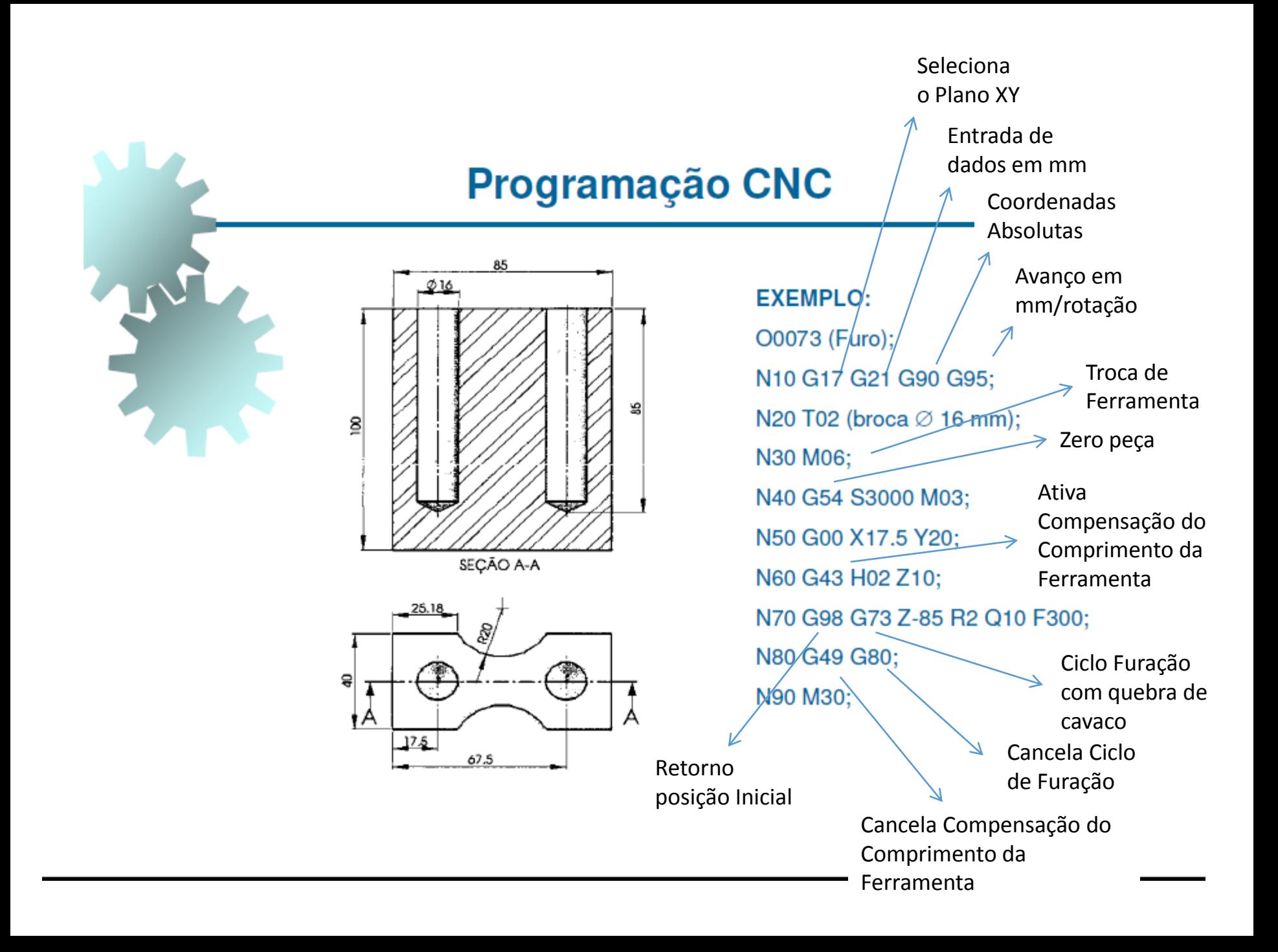

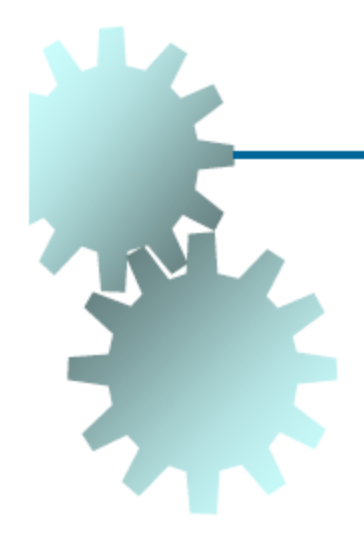

#### **Furação Contínua (G81)**

Utilizado para operação de furação sem recuo para quebra cavaco.

### N G81 X Y Z R F K

- X, Y: Coordenadas do furo
- Z: Nível da posição final em z
- R: Nível de aproximação rápida (Ponto R)
- F: Avanço programado para os incrementos Q
- K: Número de execuções (se necessário)

**OBS:** G98 (retorno ao ponto inicial) / G99 (retorno ao ponto R)

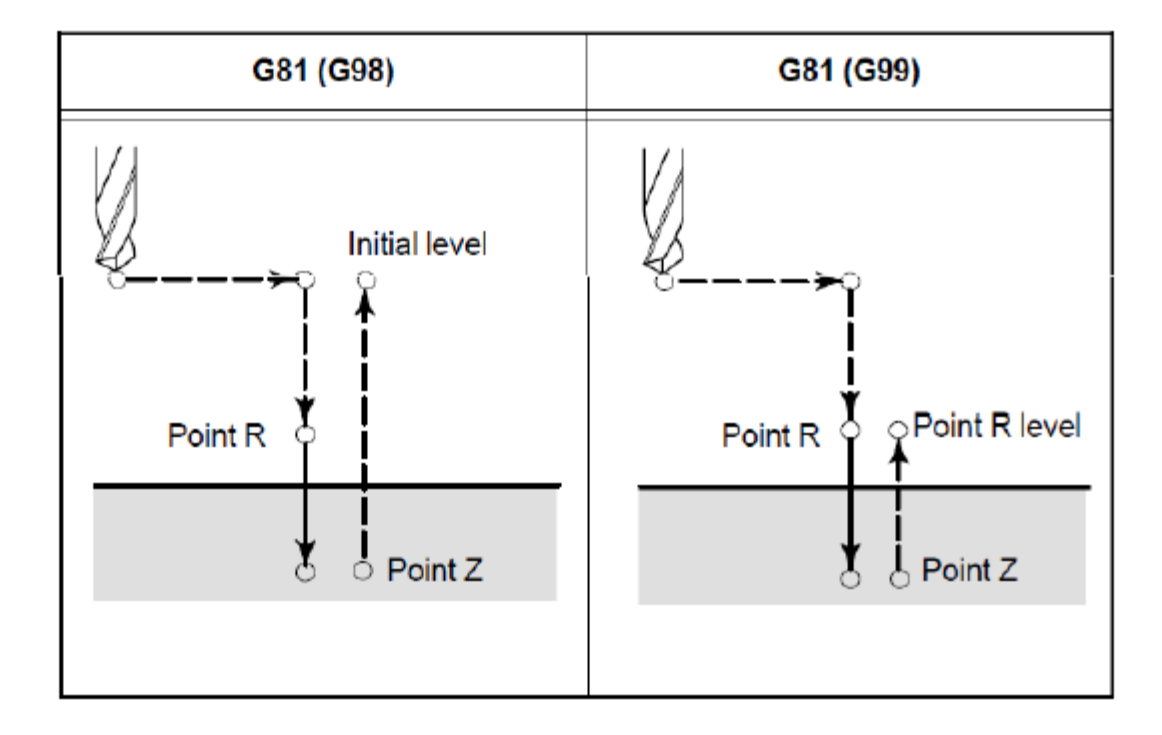

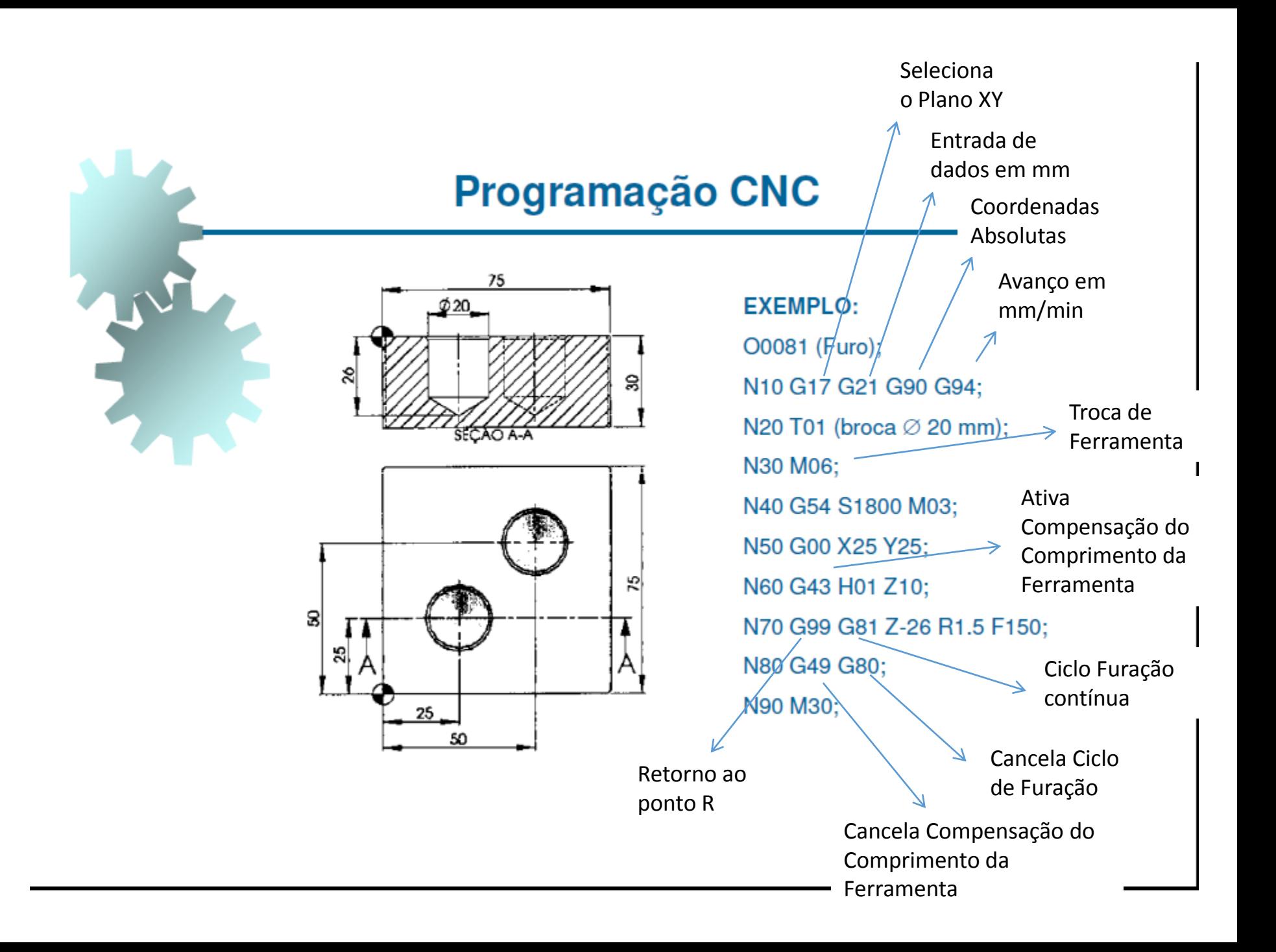

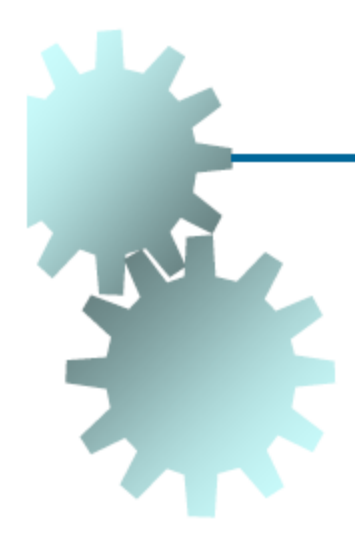

### Roscamento Rígido à Direita (G84)

Utilizado na fabricação de rosca interna direita com macho de corte fixado direto na pinça.

### N M29 S N G84 X Y Z R F P K

X, Y: Coordenadas do furo

Z: Nível da posição final em z

R: Nível de aproximação rápida (Ponto R)

F: Avanço programado para usinagem e recuo

P: Tempo de espera (em milissegundos)

K: Número de execuções (se necessário)

**OBS:** G98 (retorno ao ponto inicial) / G99 (retorno ao ponto R)

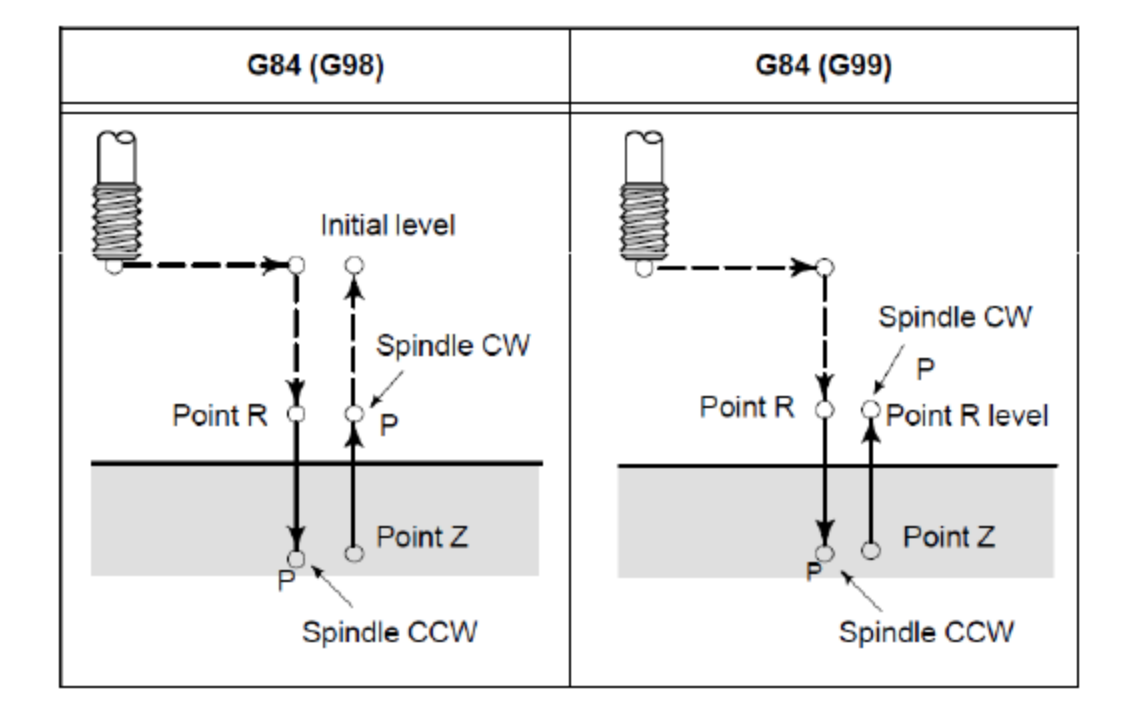

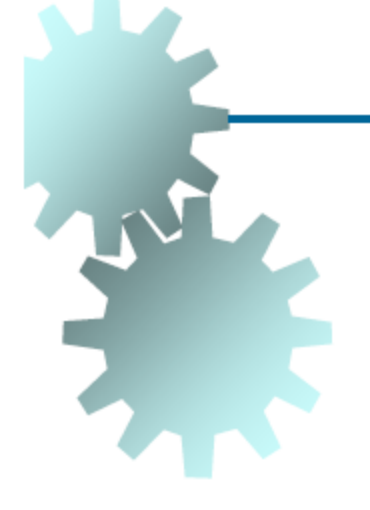

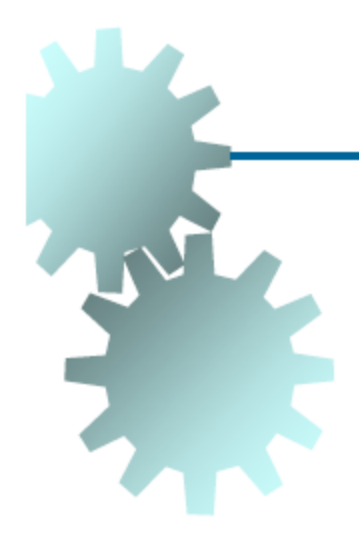

#### **Mandrilamento com Retorno Deslocado (G76)**

Utilizado para operação de mandrilamento onde o retorno da ferramenta não toca o furo.

### NG76XYZRQFK

X, Y: Coordenadas do furo Z: Nível da posição final em z R: Nível de aproximação rápida (Ponto R) Q: Incremento da ferramenta em x F: Avanço programado para usinagem e recuo K: Número de execuções (se necessário)

**OBS:** G98 (retorno ao ponto inicial) / G99 (retorno ao ponto R)

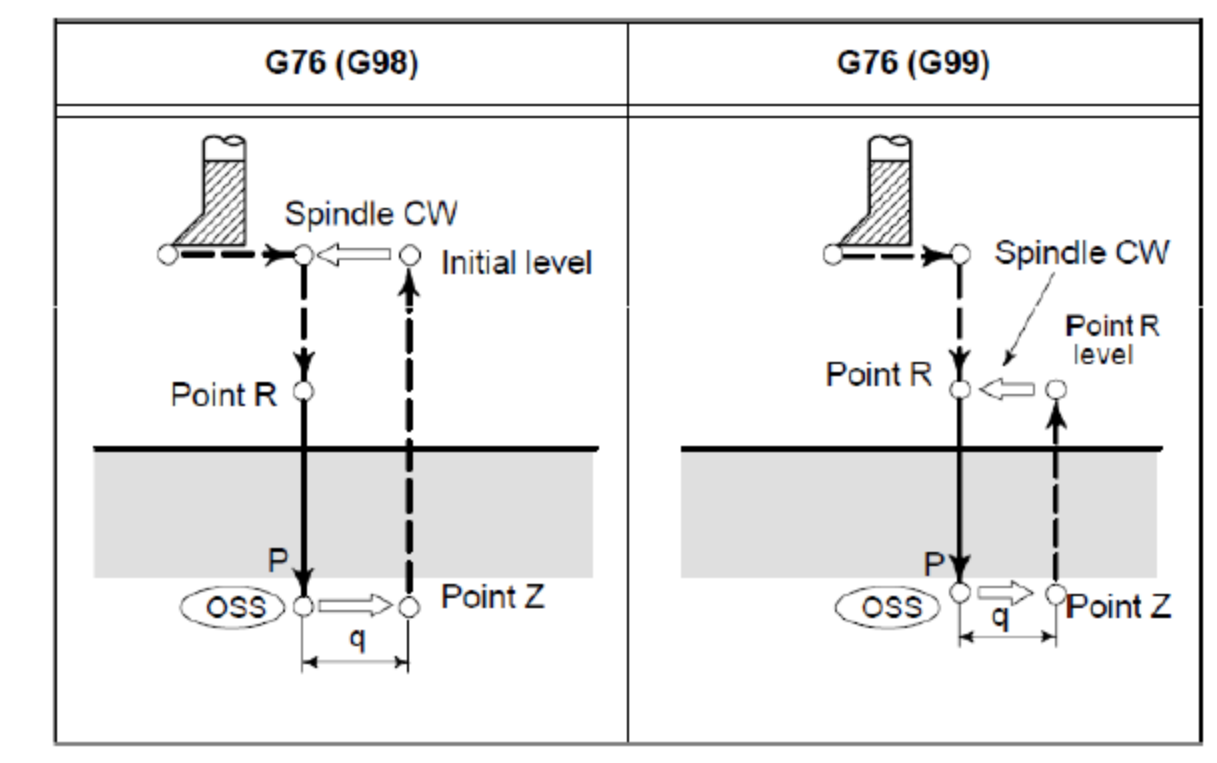

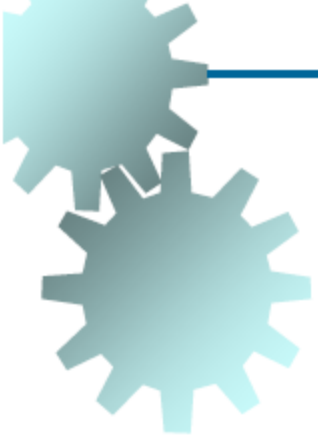

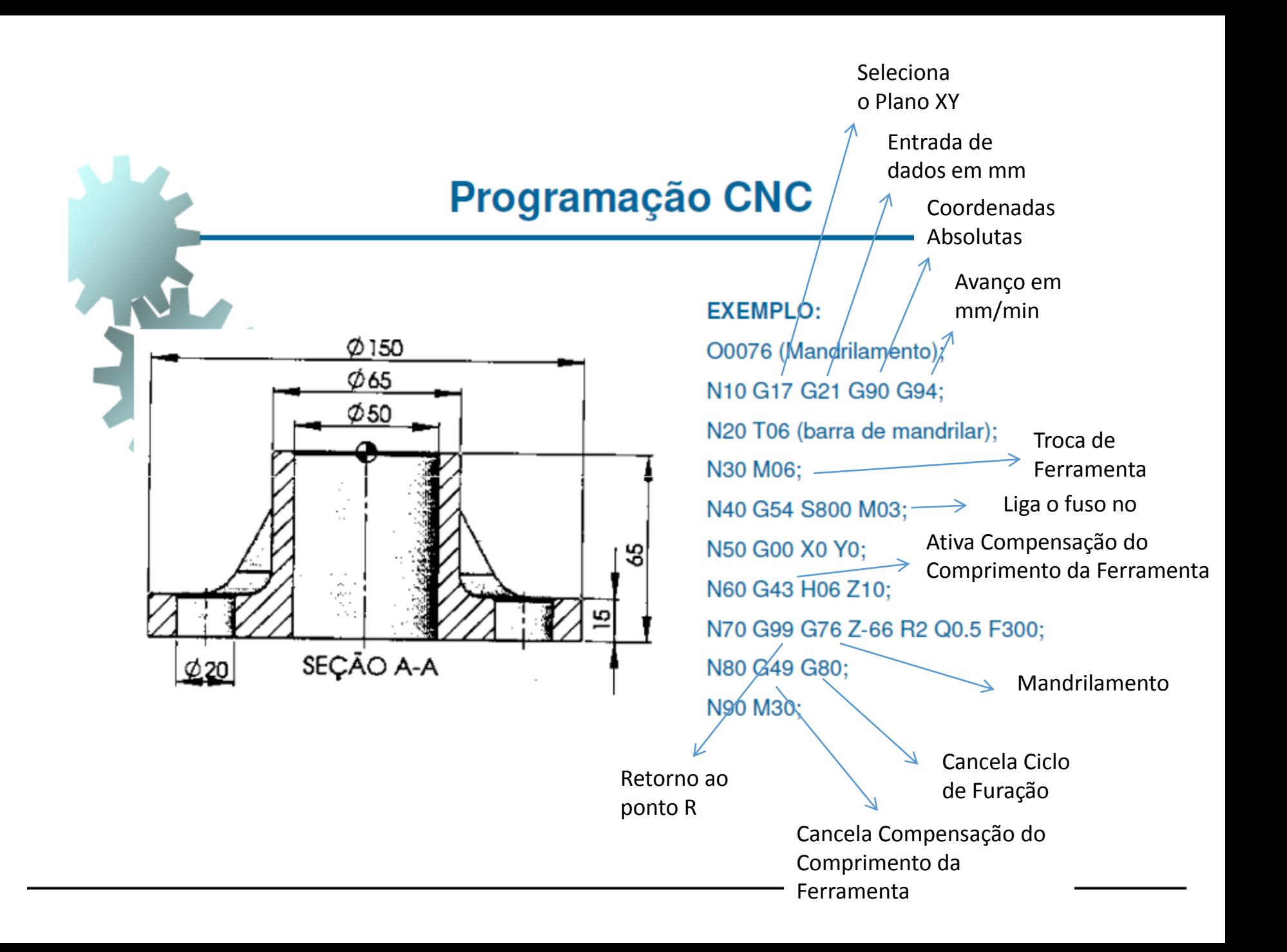

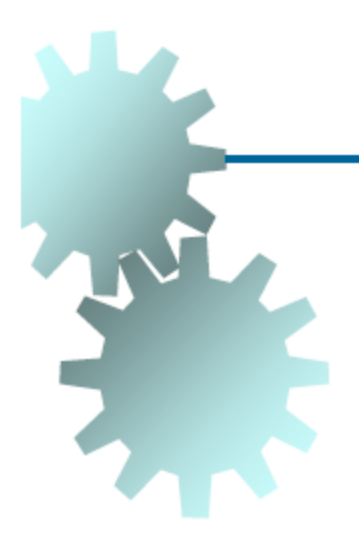

#### Parametrização

As variáveis são definidas pelo símbolo # Pode-se atribuir valores e fórmulas  $#1 = 10;$  $#2 = #1+5;$ As coordenadas podem ser variáveis N30 G1 X#1 Y#2 F100; Pode-se utilizar funções matemáticas  $#2 = SIN[#1];$  $#3 = SQRT[100];$ 

#### Parametrização

#### Funções condicionais

IF/GOTO e DO/WHILE

Operadores condicionais

 $EQ = Igual$ 

 $NE = Difference$ 

 $GT =$  Maior que

 $LT =$  Menor que

 $GE =$  Maior ou igual

 $LE =$  Menor ou igual

#### **Exemplos**

...

→ N30 IF [#1 EQ 300] GOTO 90 -

- N80 GOTO 30

N90 M30 ←

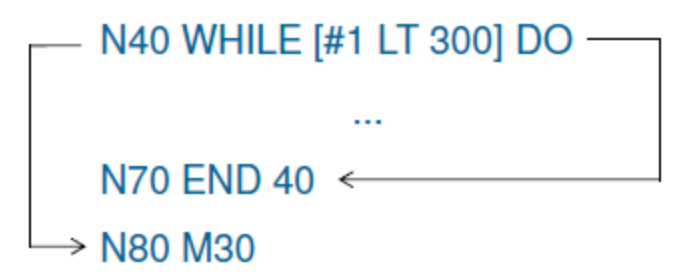

Exemplo de Programação Parametrizada

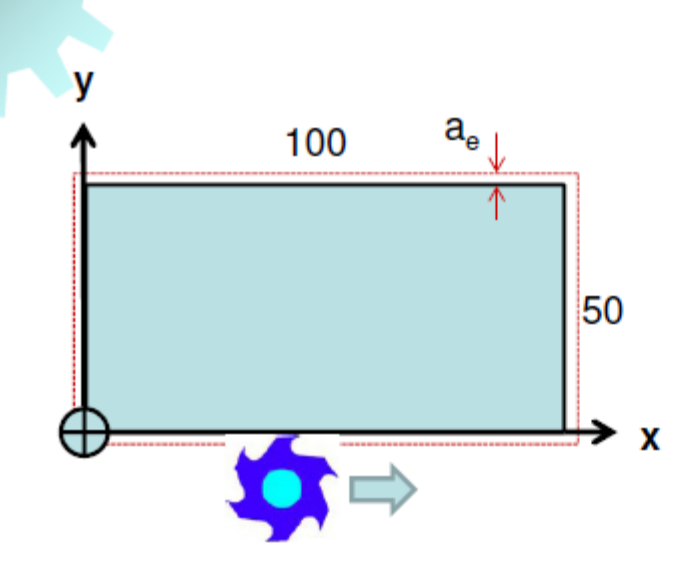

O0015 (Contorno); N10 G17 G21 G40 G49 G54 G80 G90 G94; N20 T01; (fresa de topo) N30 M06: N40 G42 D01: N45 G43 H01 Z10: N50 S500 M03; N60 G00 X0 Y0; N70 M08:  $N80 #1 = -10$ ; (passo em z) N90 IF [#1 LE-50] GOTO 170; N110 G01 Z#1 F100; N120 X100; N125 Y50; N130 X0; N<sub>140</sub> Y<sub>0</sub>;  $N150 #1 = #1 - 10;$ N<sub>160</sub> GOTO 90; N170 M30;

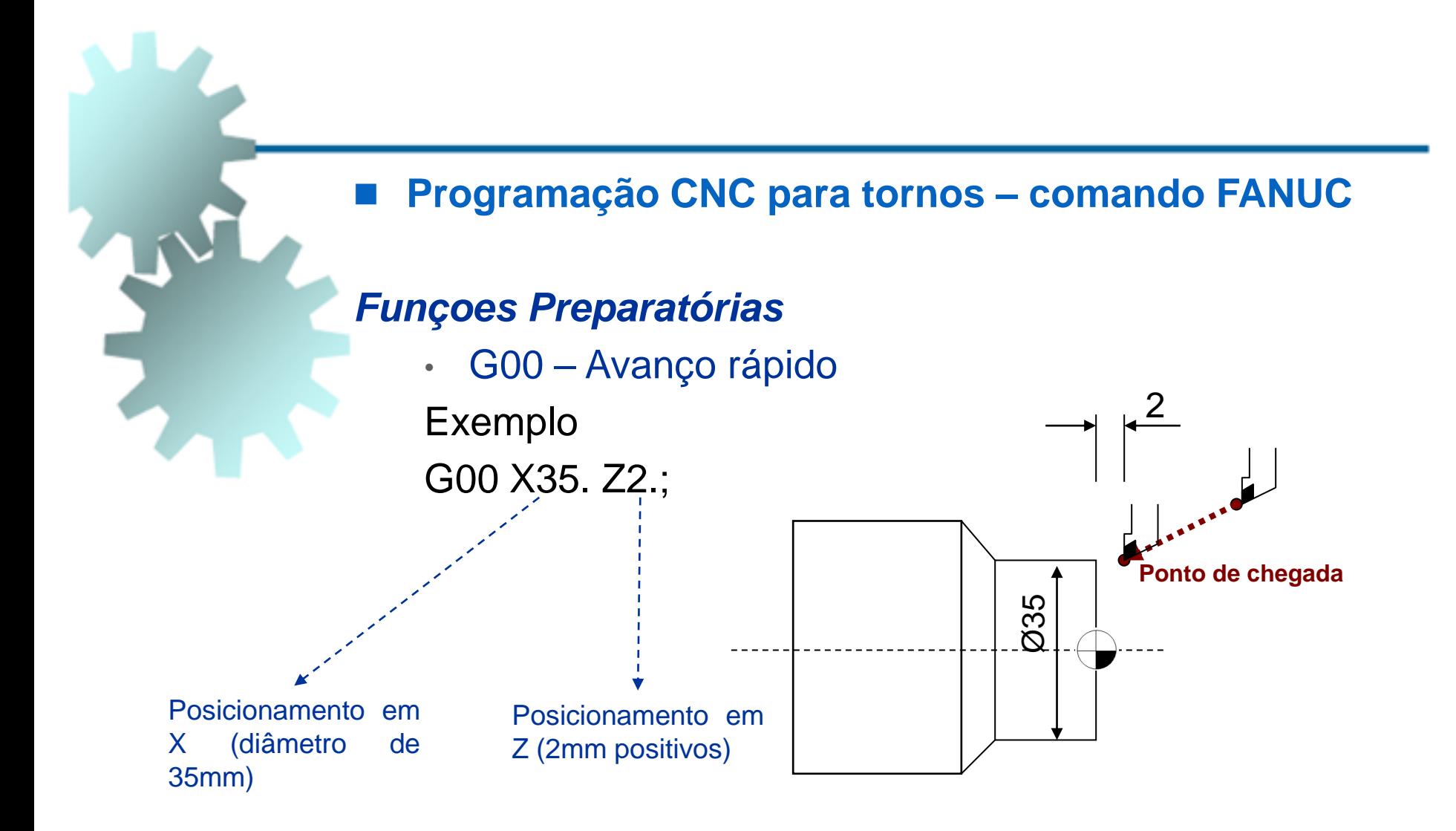

# Funções G - Torneamento

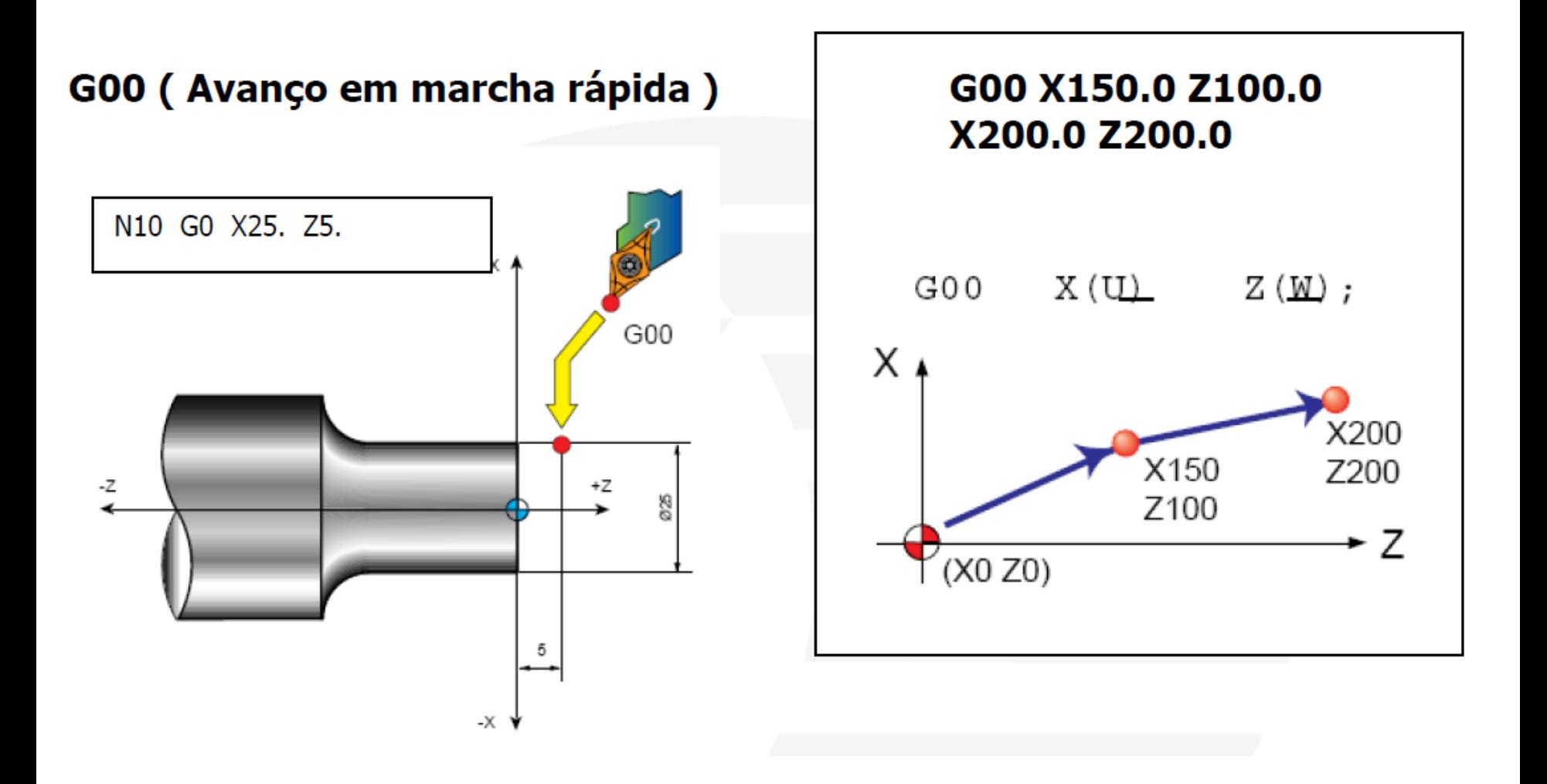

### **Programação CNC para tornos – comando FANUC**

### *Funçoes Preparatórias*

### • G01 – Interpolação Linear

Usada para execução de avanços lentos, ou seja, avanços de usinagem programados, levando em consideração fatores como ferramentas e material a ser usinado.Executa movimentos retilíneos, ângulos e chanfros. A ferramenta é deslocada em uma linha reta para o ponto de chegada por intermédio do avanço que está especificado como condição adicional.

### G01 X Z C R F;

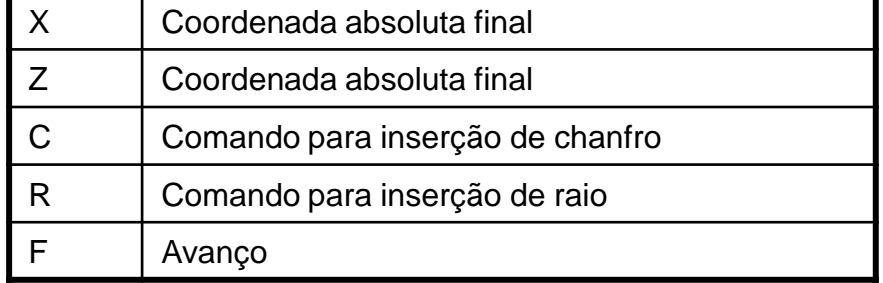

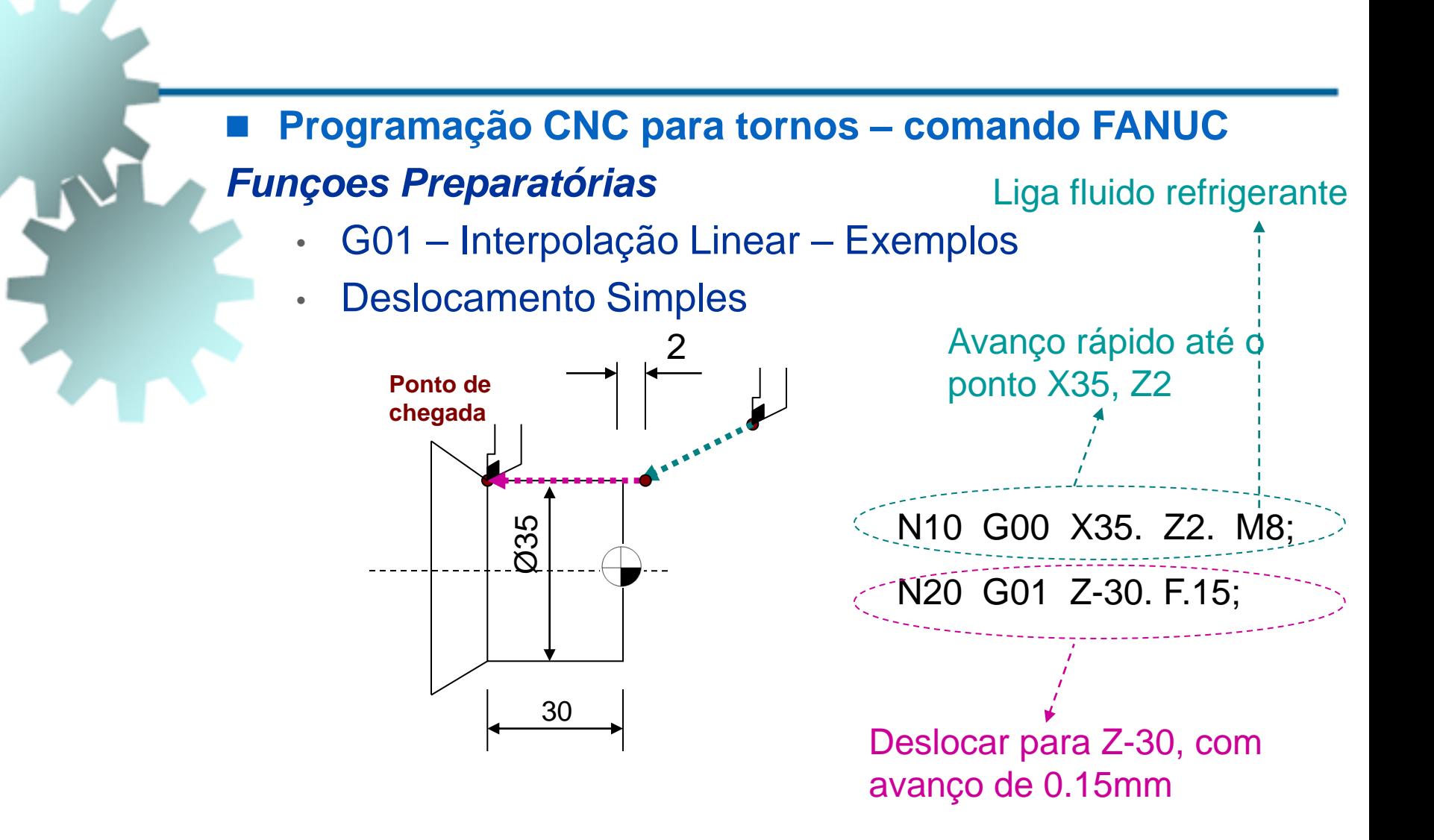

### **Programação CNC para tornos – comando FANUC** *Funçoes Preparatórias*

• G01 – Interpolação Linear – Exemplos

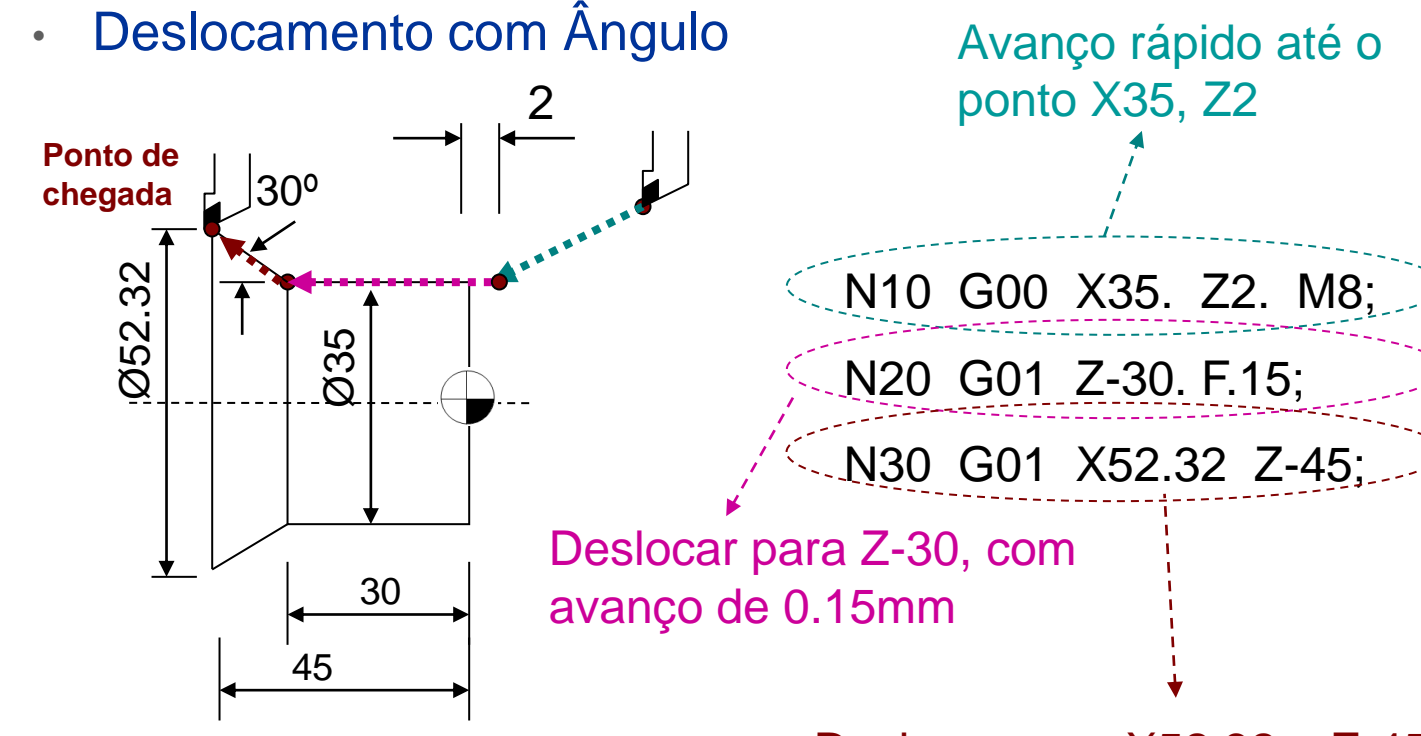

Deslocar para X52.32 e Z-45,

### **Programação CNC para tornos – comando FANUC** *Chanfro e Arredondamento - Exemplo*

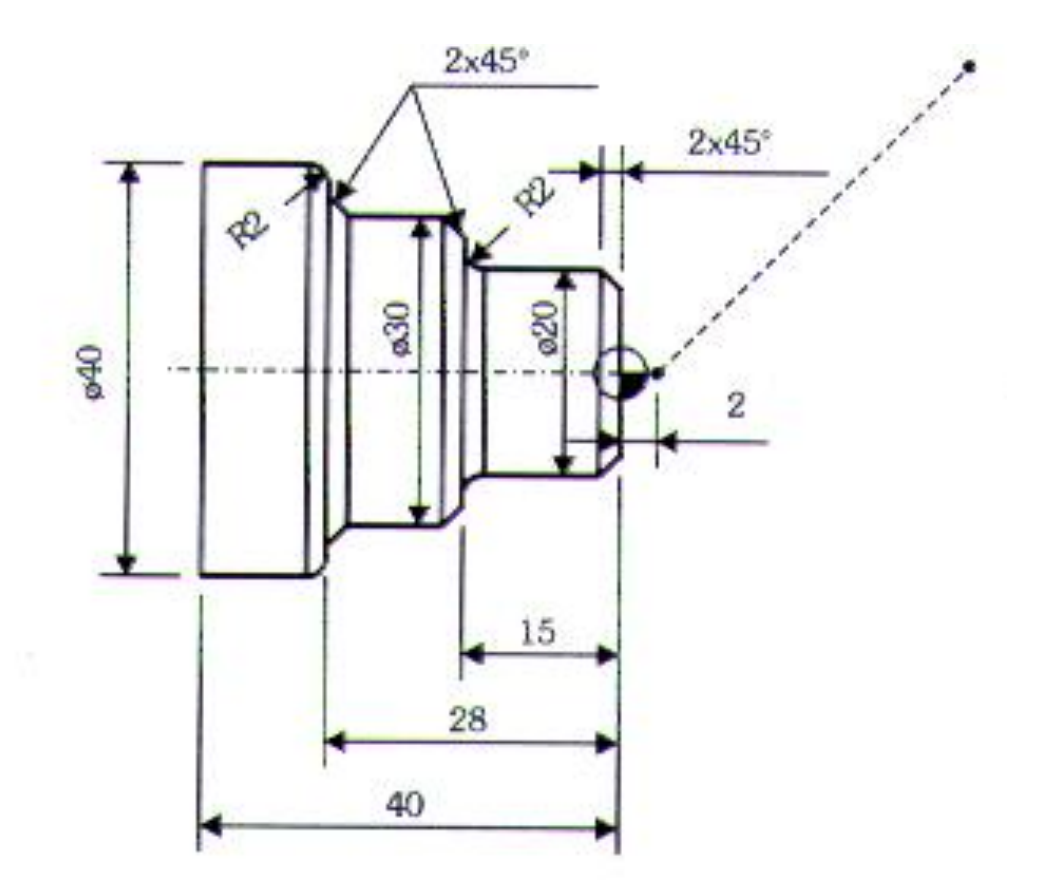
N10 G00 X0 Z2. M8; **aproximação rápida** N20 G01 Z0 F.15; encostar na face com avanço de 0.15mm

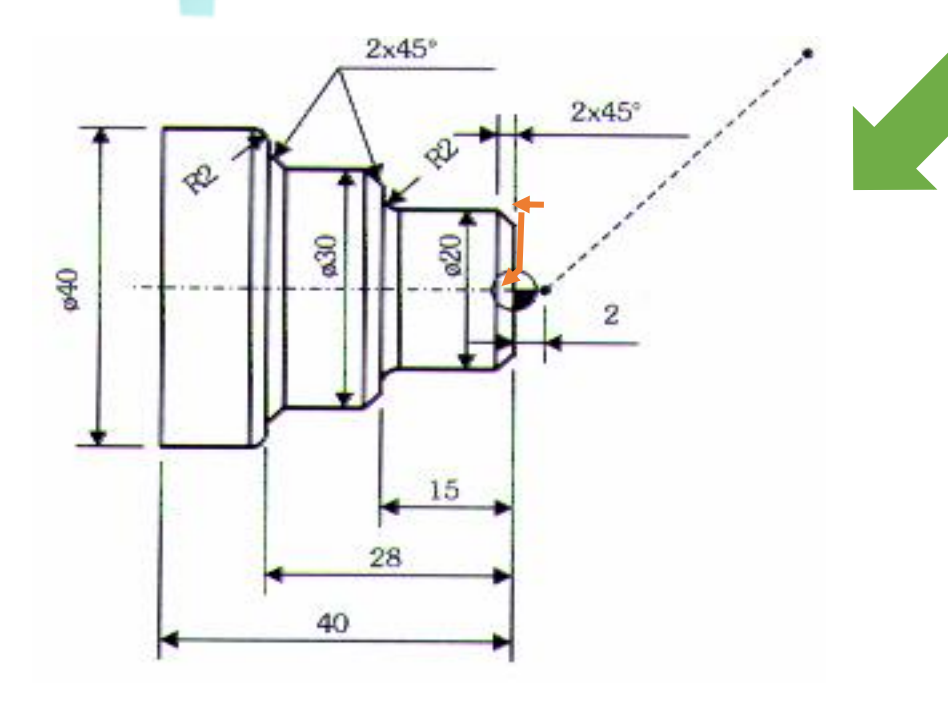

N10 G00 X0 Z2. M8; **aproximação rápida** N20 G01 Z0 F.15; encostar na face com avanço de 0.15mm N30 G01 X20. C-2.; facear com inserção, de chanfro até diâmetro de 20mm

**Obs: X20 é o diâmetro final após inserção do chanfro, pois C é negativo**

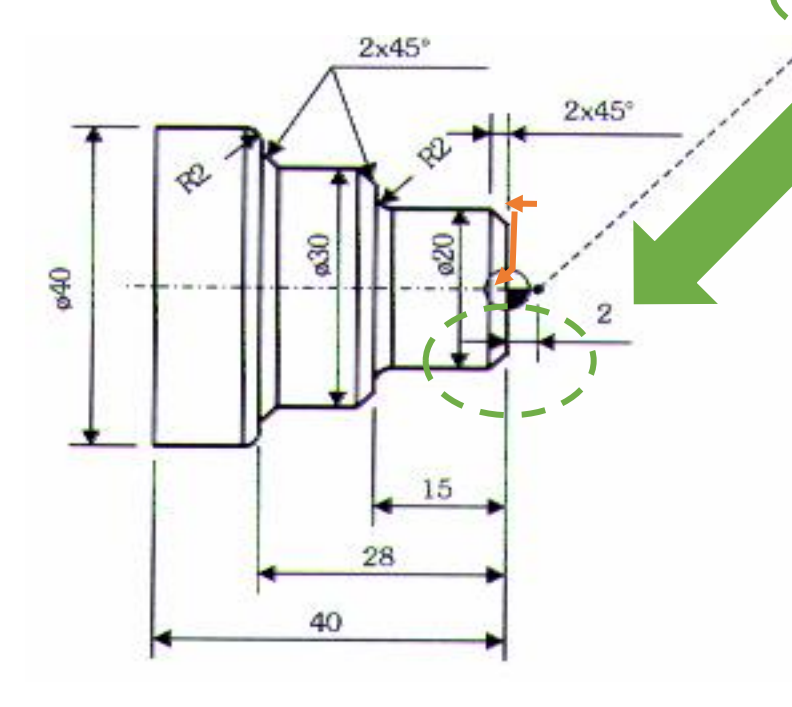

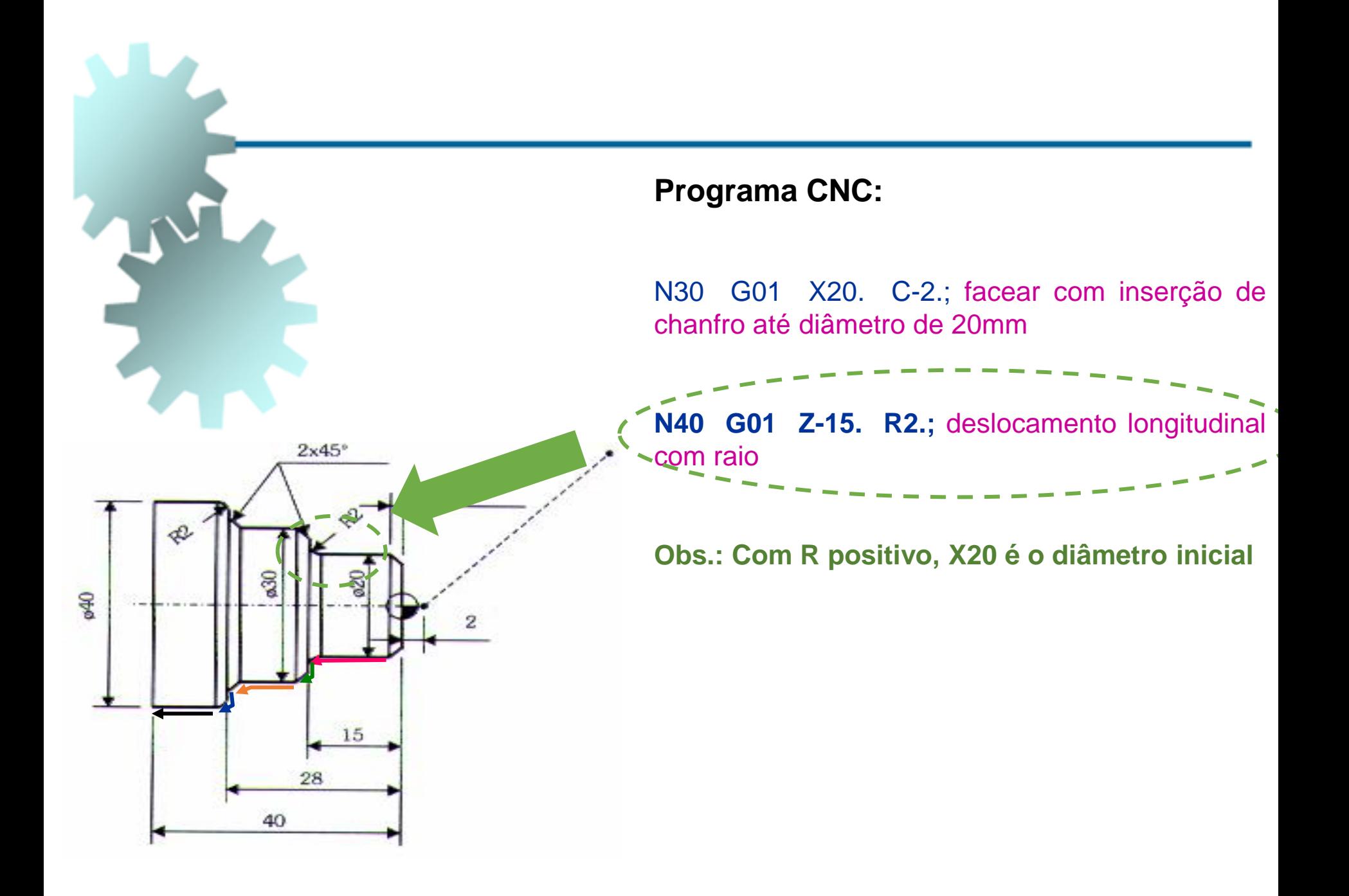

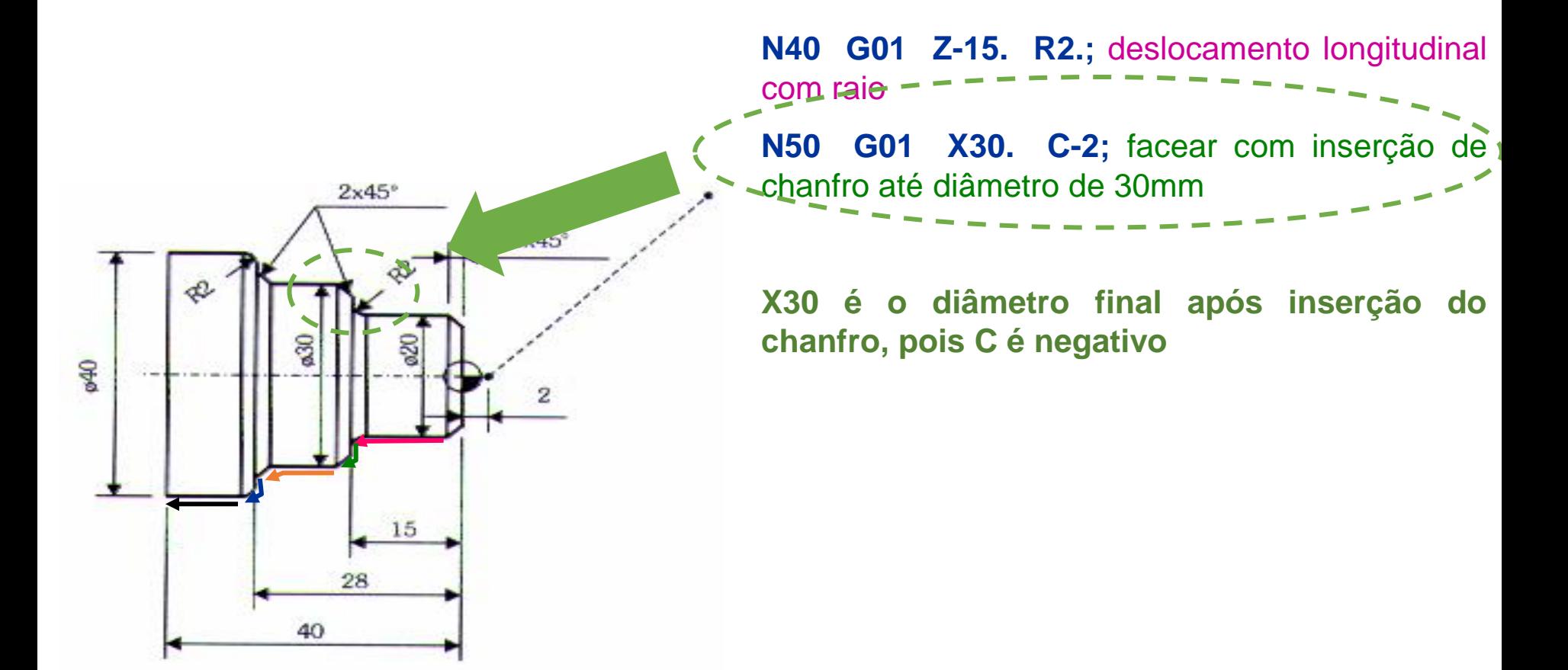

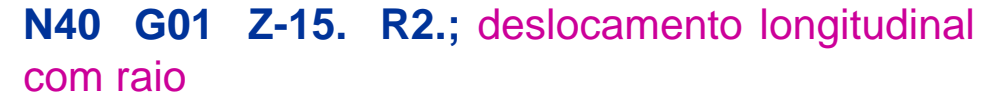

chanfro até diâmetro de 30mm **N60 G01 Z-28. C2.;** deslocamento longitudinal

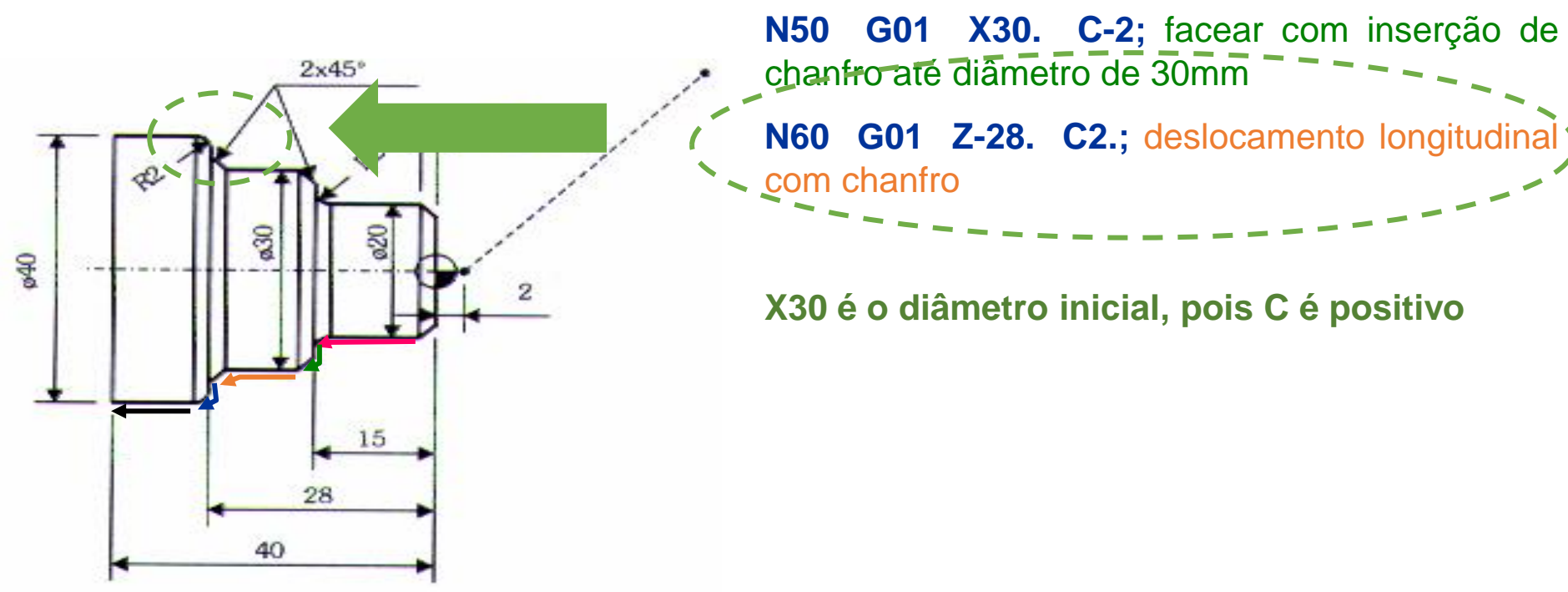

**N40 G01 Z-15. R2.;** deslocamento longitudinal com raio

**N50 G01 X30. C-2;** facear com inserção de chanfro até diâmetro de 30mm

**N60 G01 Z-28. C2.;** deslocamento longitudinal com chanfro-

**N70 G01 X40. R-2.;** facear com inserção de raio até o diâmetro de 40mm

**X40 é o diâmetro final, pois R é negativo**

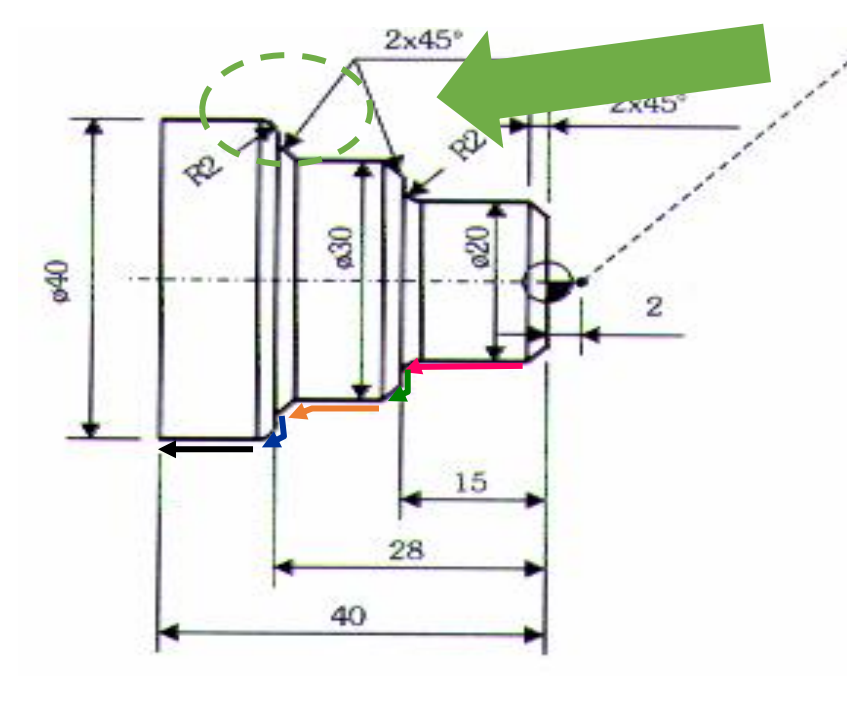

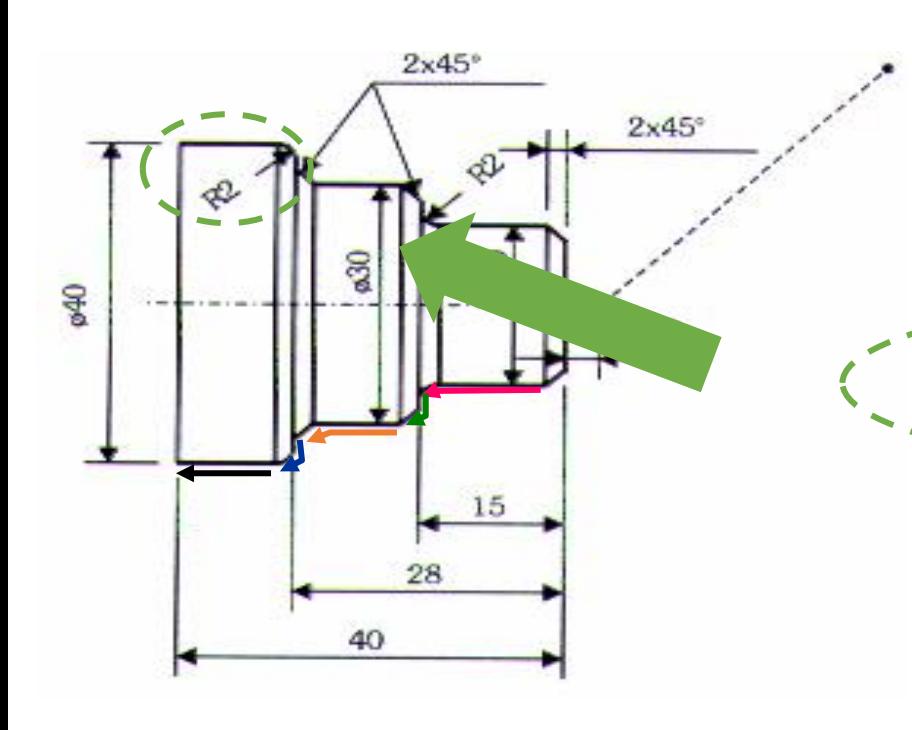

**N40 G01 Z-15. R2.;** deslocamento longitudinal com raio

**N50 G01 X30. C-2;** facear com inserção de chanfro até diâmetro de 30mm

**N60 G01 Z-28. C2.;** deslocamento longitudinal com chanfro

**N70 G01 X40. R-2.;** facear com inserção de reaio até o diâmetro de 40mm

**N80 G01 Z-40.;** pós movimento

- G02 e G03 Interpolação circular nos sentidos horário e anti-horário
- Funções utilizadas para gerar arcos, ou seja, perfis circulares que vão até 180º no torneamento, podendo formar uma esfera completa.
- Sempre que um processo de interpolação circular for executado, a ferramenta estará posicionada no início do arco; portanto basta informar as coordenadas finais e o raio.

## G02 e G03 – Interpolação circular nos sentidos horário e anti-horário

#### G02 / G03 X Z R / I K F

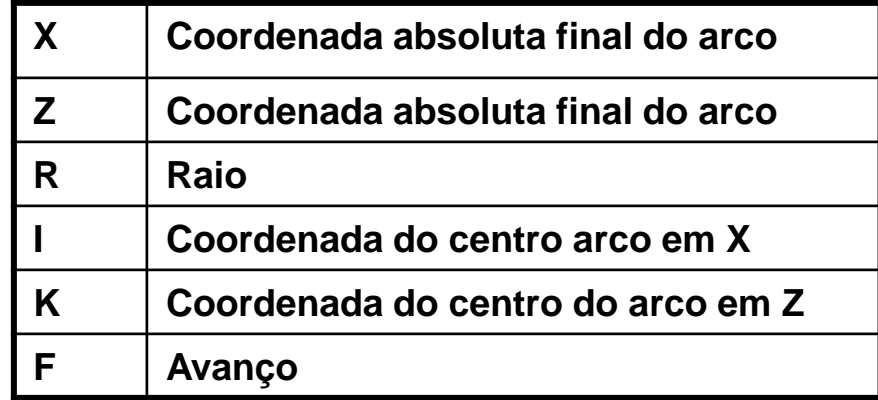

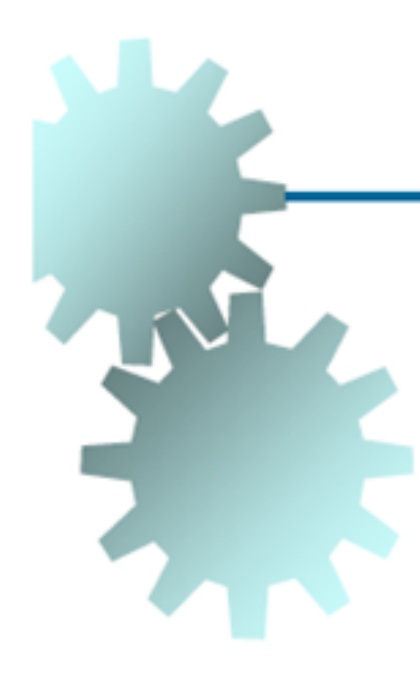

Interpolação – Parâmetros:

- X = ponto final da interpolação;
- Z = ponto final da interpolação;
- R = Raio da interpolação;

# **Ou**

I(x) e K(z): indicam as coordenadas do centro do raio

G02 e G03 – Interpolação circular nos sentidos horário e antihorário

Exemplo

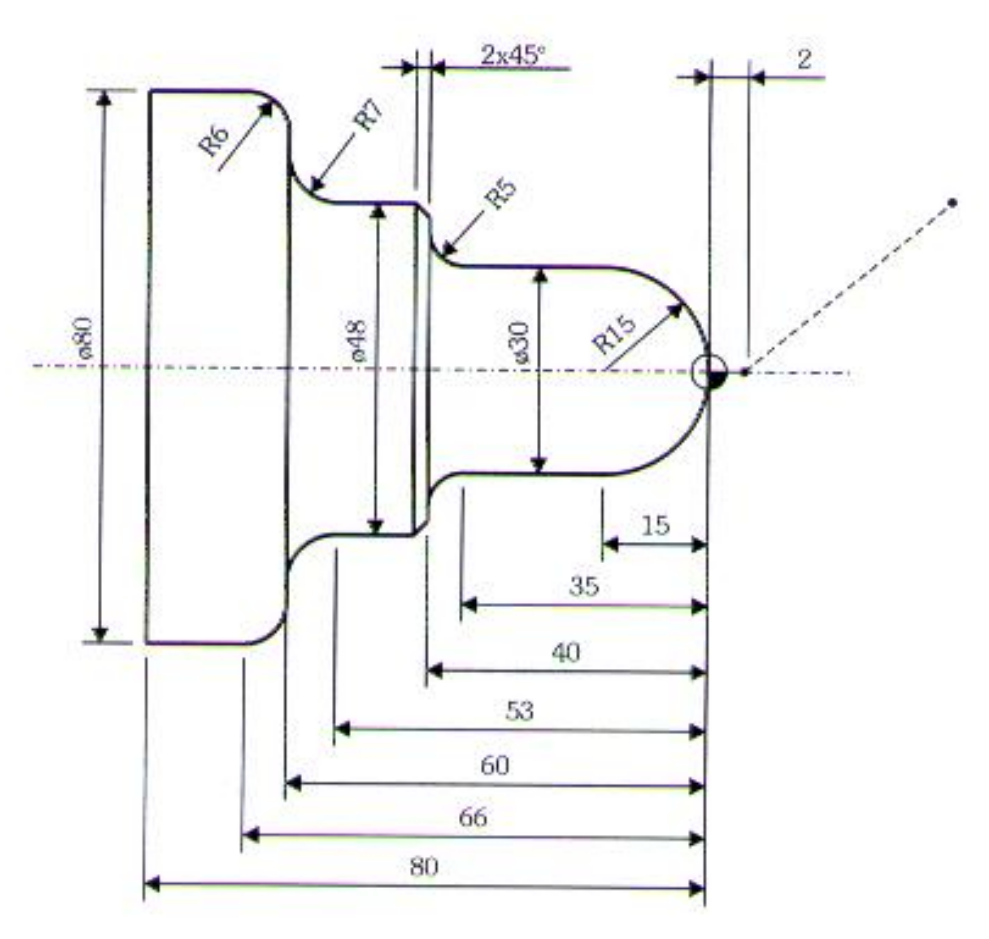

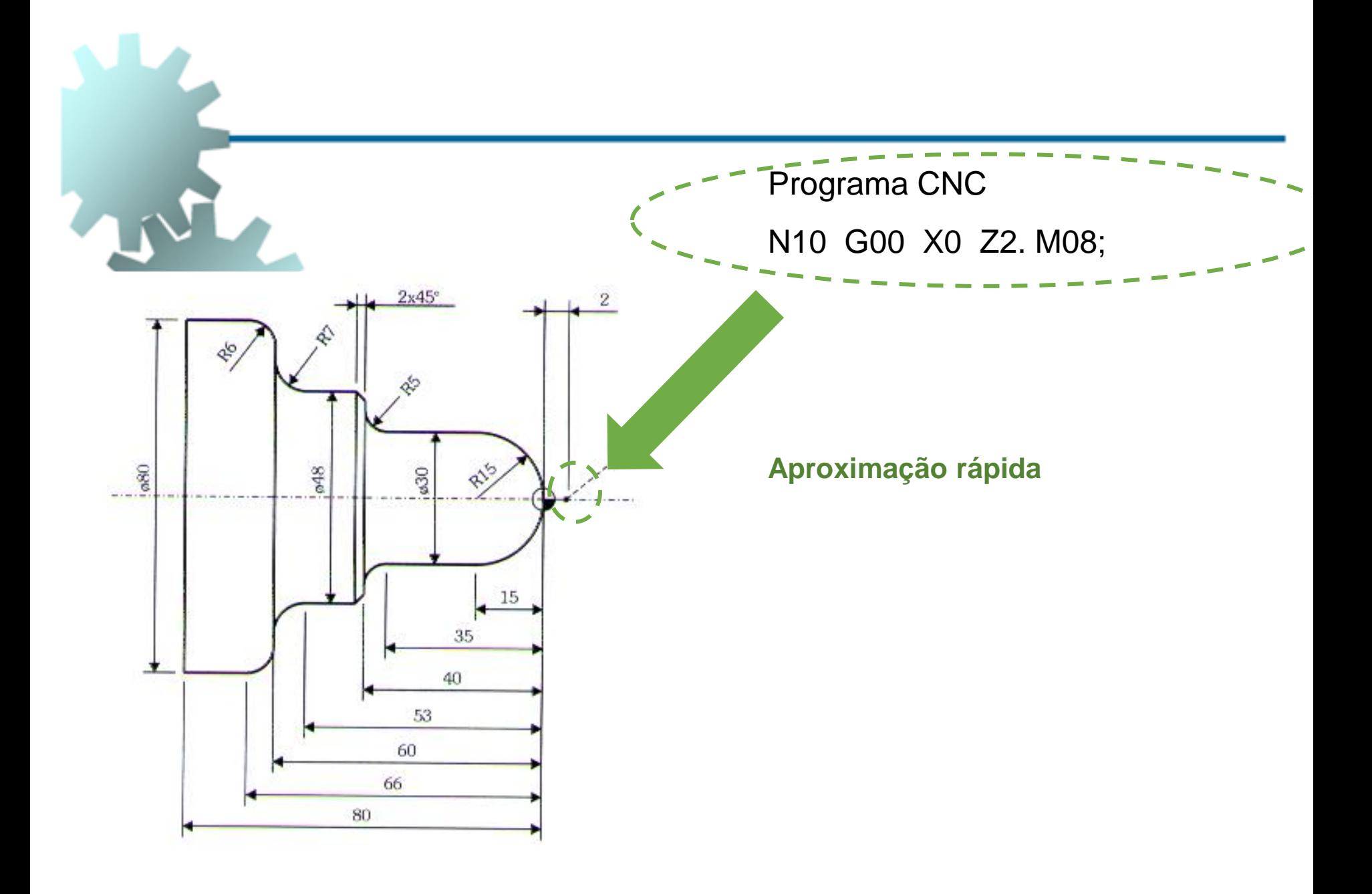

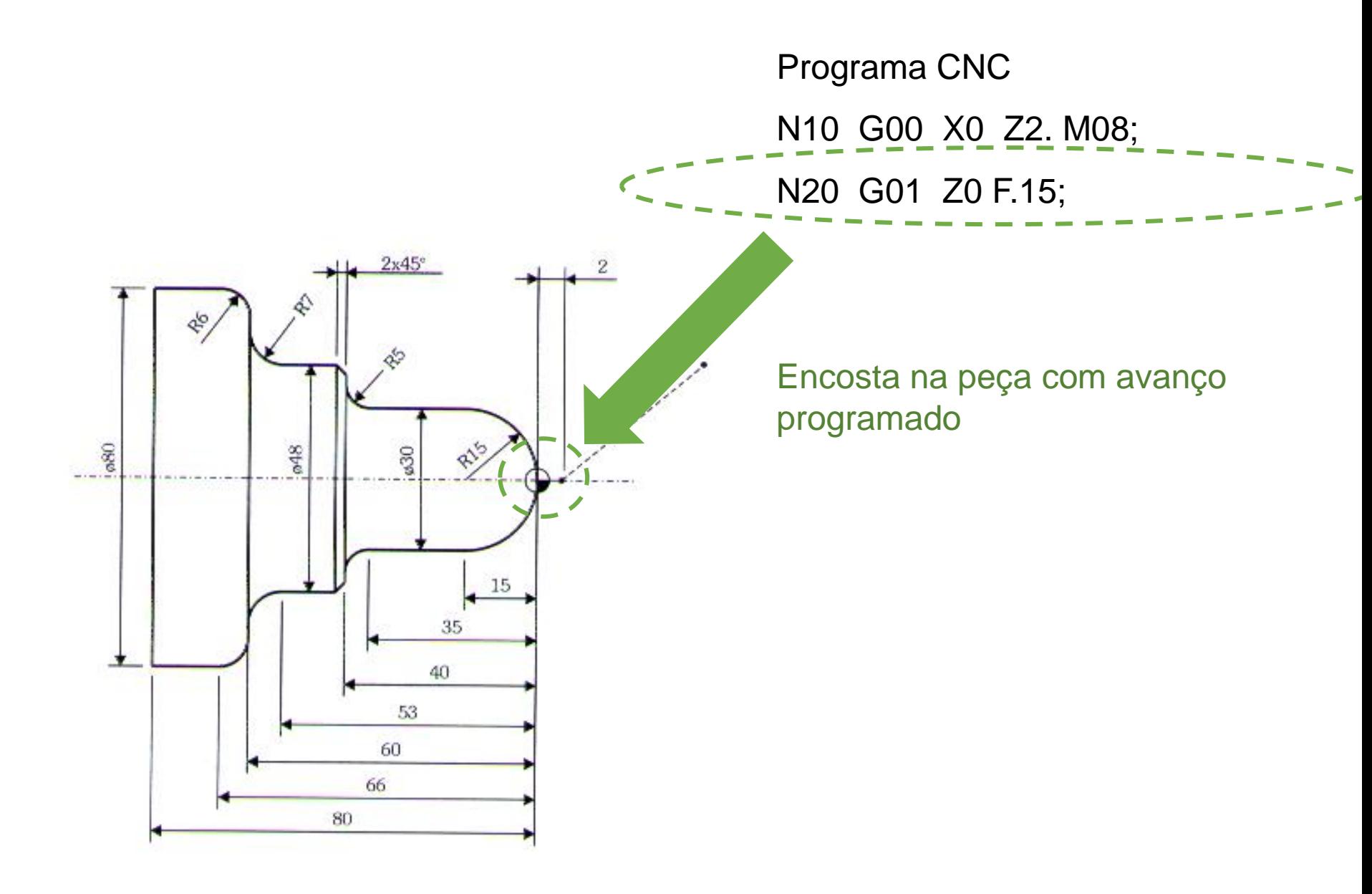

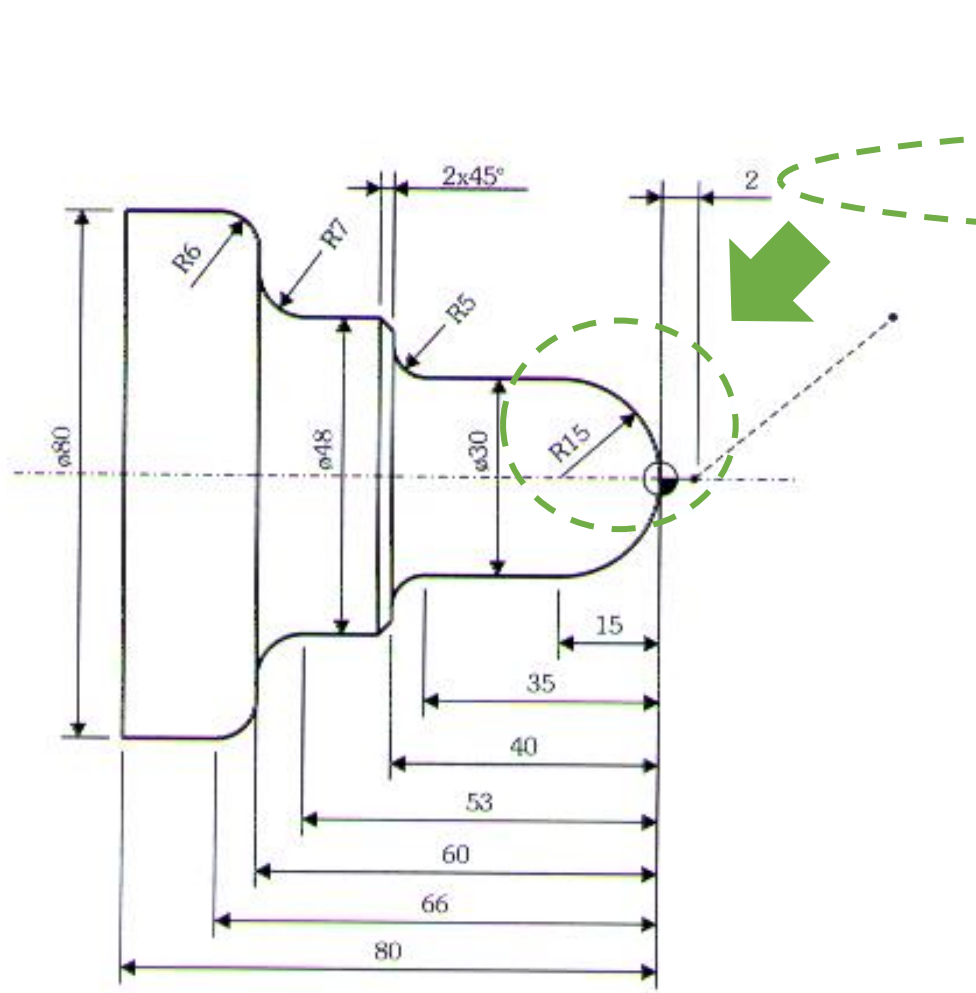

Programa CNC N10 G00 X0 Z2. M08; N20 G01 Z0 F.15; N30 G03 X30. Z-15. R15.;

Interpolação circular anti-horária, com raio 15mm – gera superfície circular com raio 15 a partir do diâmetro 0 até o diâmetro 30

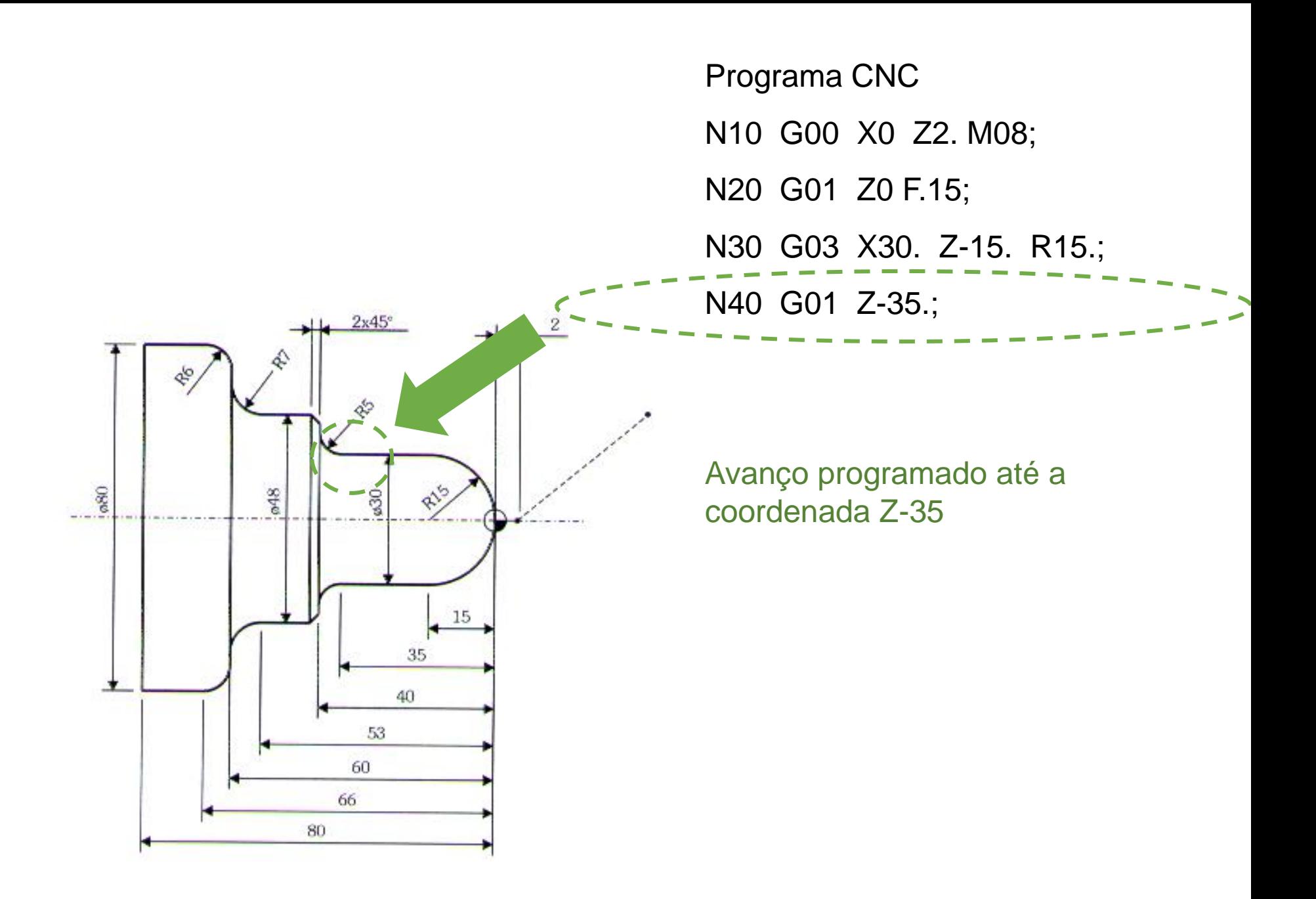

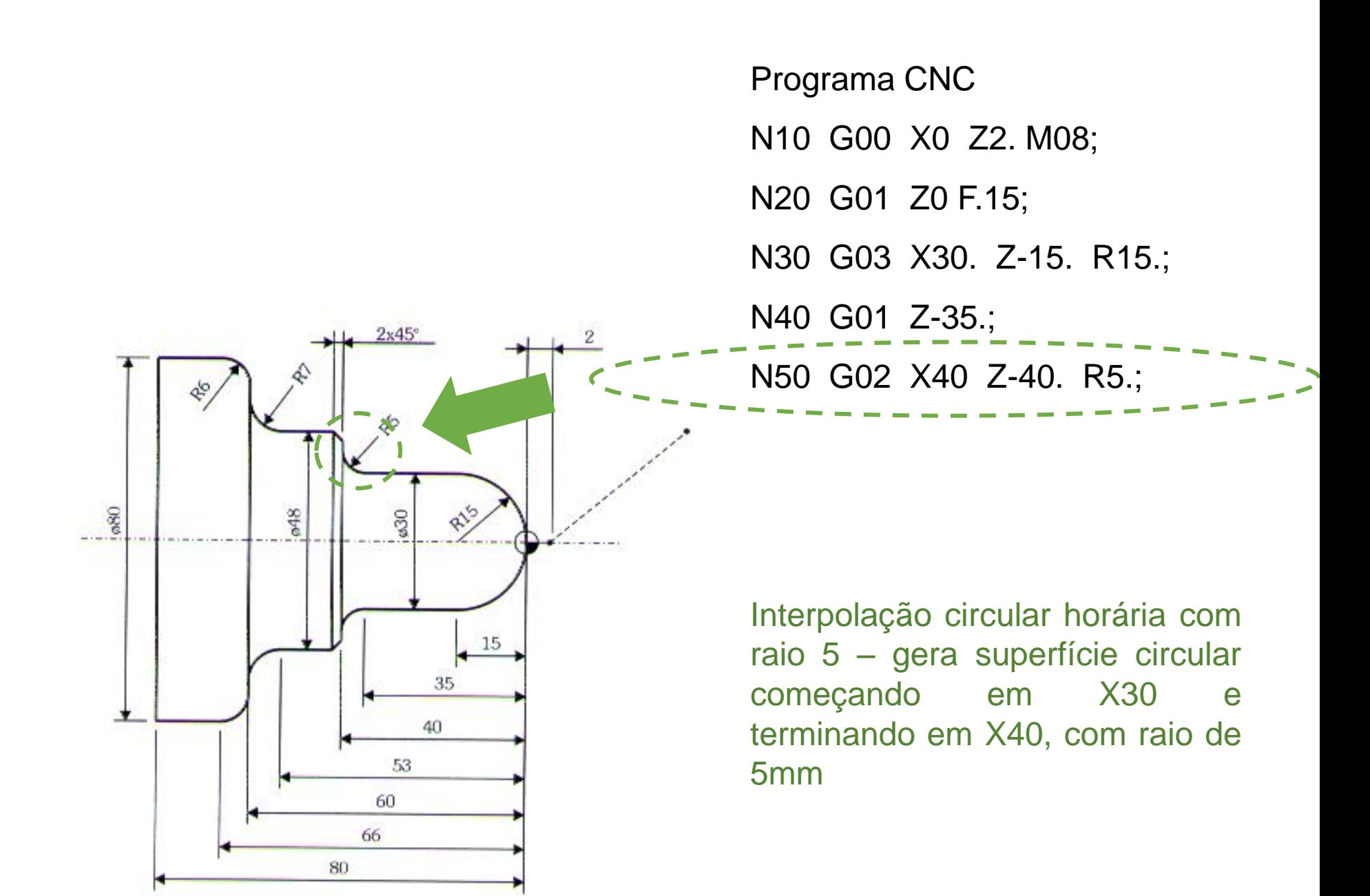

N10 G00 X0 Z2. M08;

N20 G01 Z0 F.15;

N30 G03 X30. Z-15. R15.;

N40 G01 Z-35.;

N50 G02 X40 Z-40. R5.;

N60 G01 X44.;

Deslocamento com avanço controlado até X44

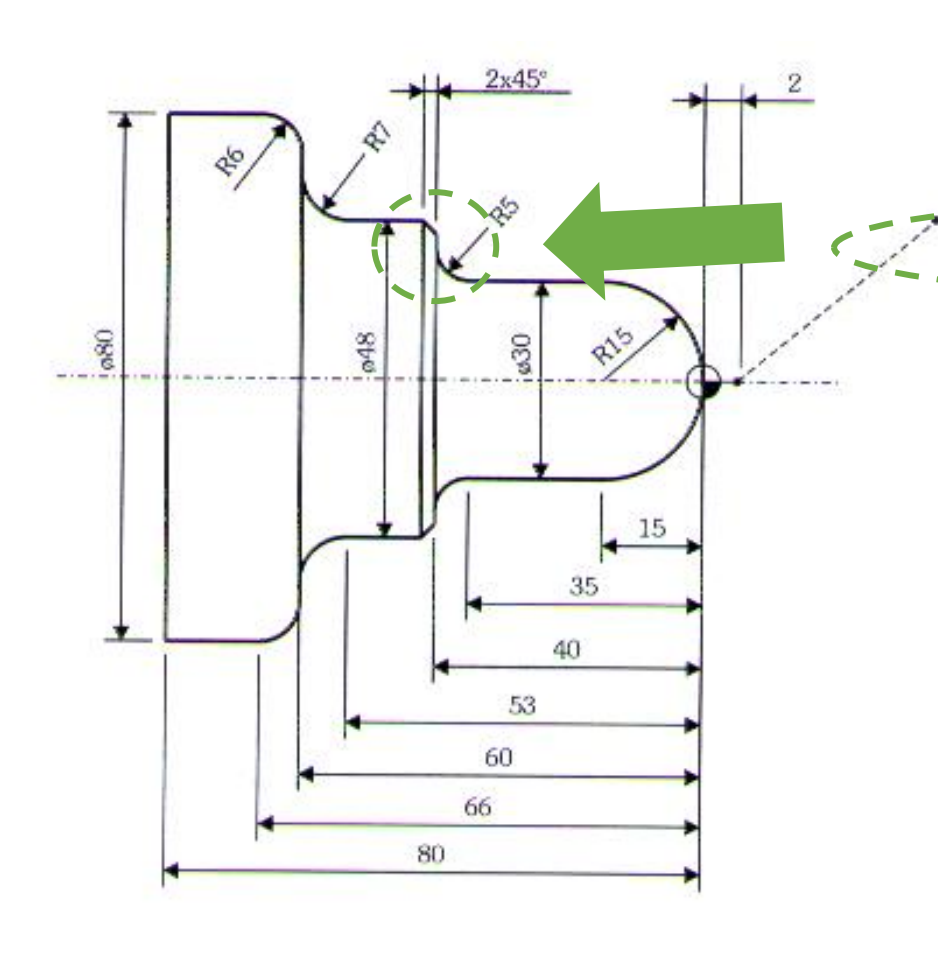

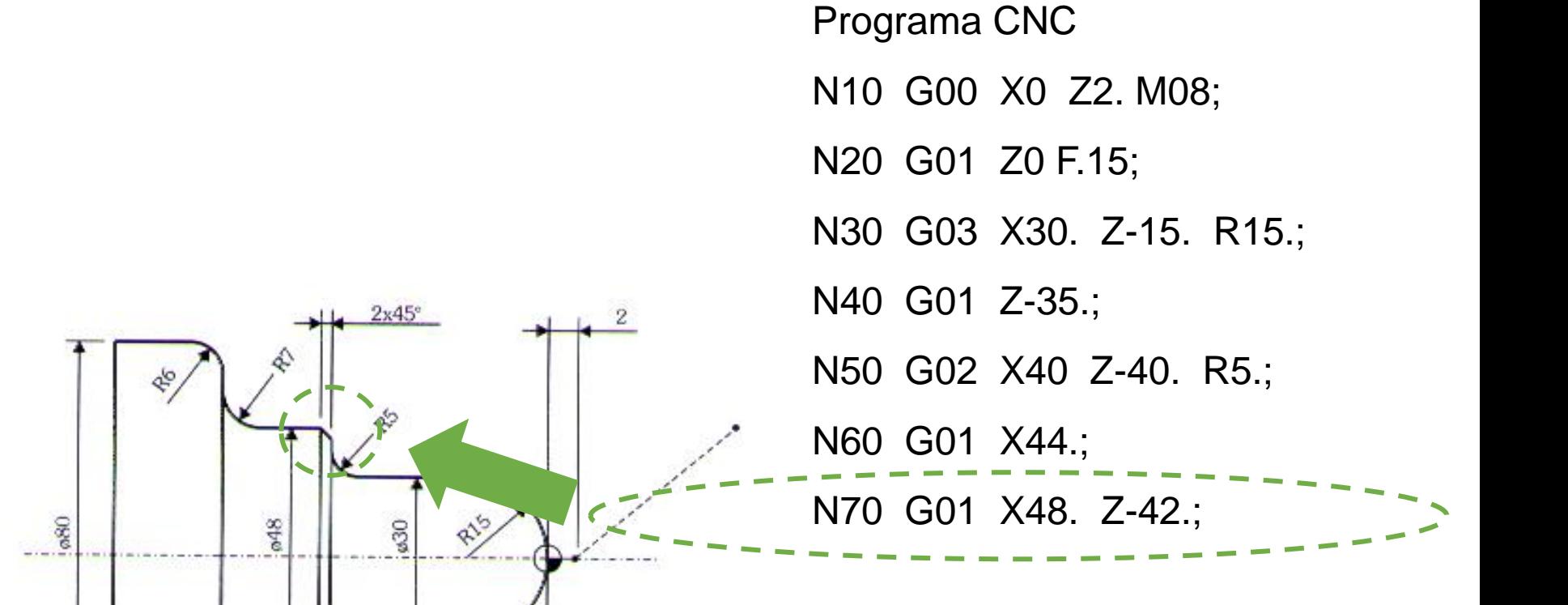

15

35

40

53

60

66

80

Deslocamento com avanço controlado para usinagem de chanfro

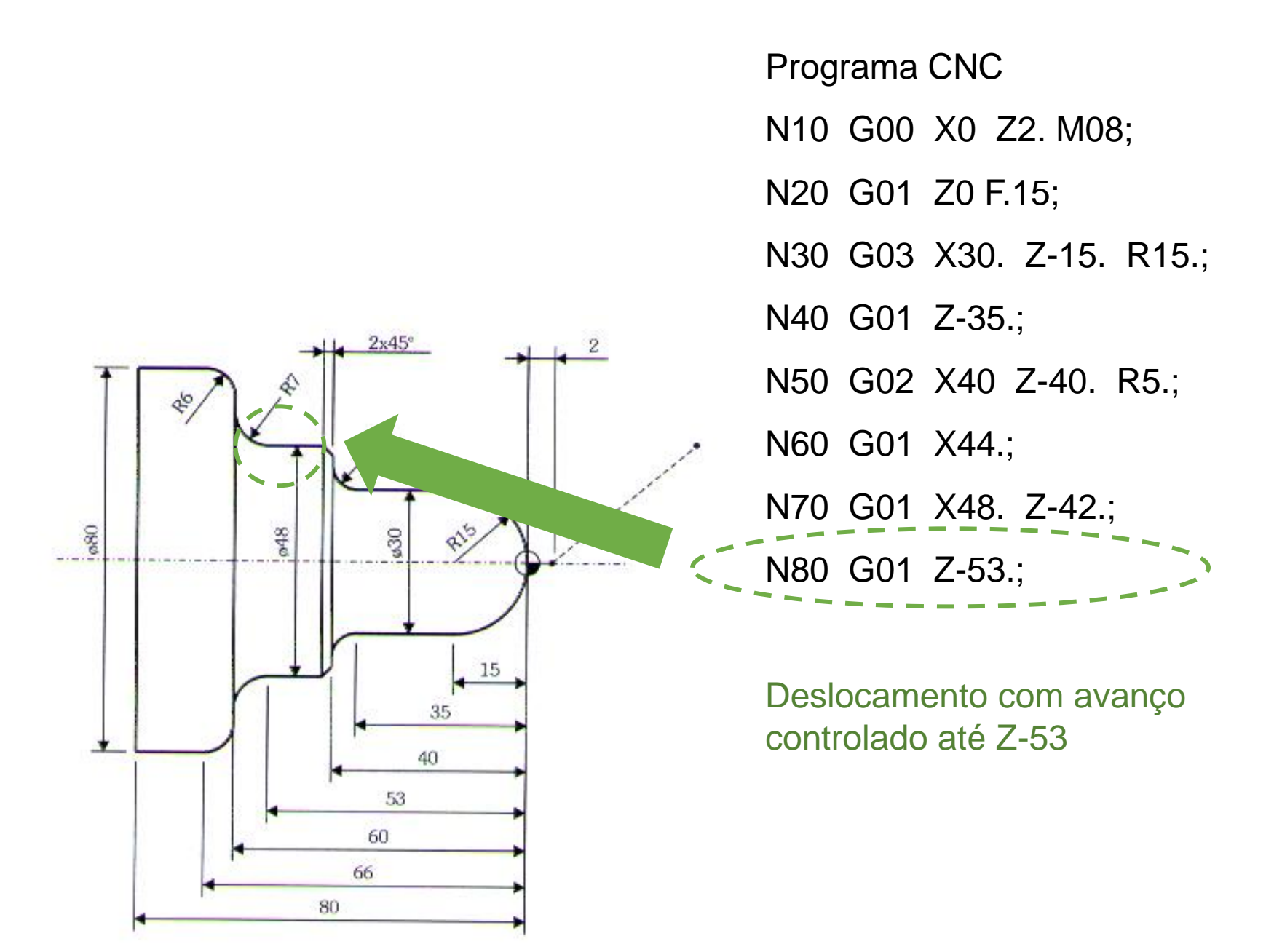

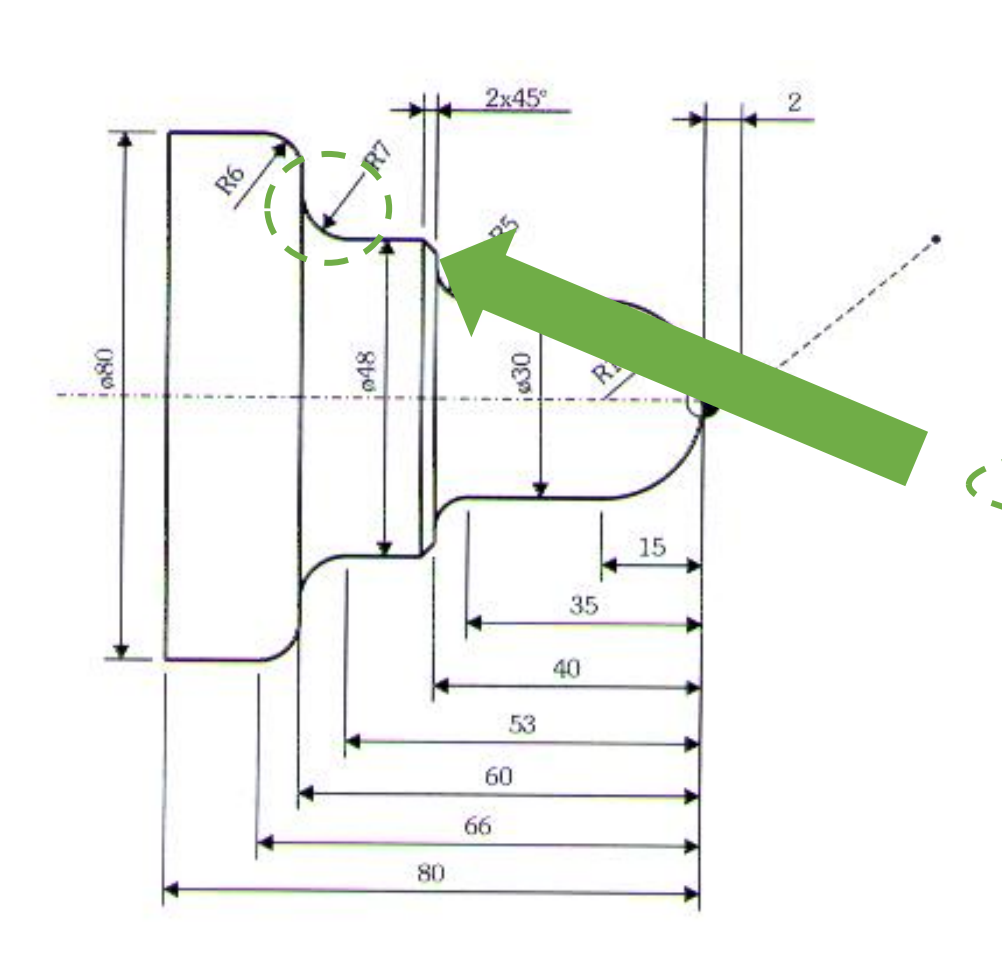

N20 G01 Z0 F.15; N30 G03 X30. Z-15. R15.; N40 G01 Z-35.; N50 G02 X40 Z-40. R5.; N60 G01 X44.; N70 G01 X48. Z-42.; N80 G01 Z-53.; N90 G02 X62. Z-60. R7.;

Programa CNC

N10 G00 X0 Z2. M08;

Interpolação circular horária, com início em X48, Z-42 e final em X62, Z-60, com raio 7mm

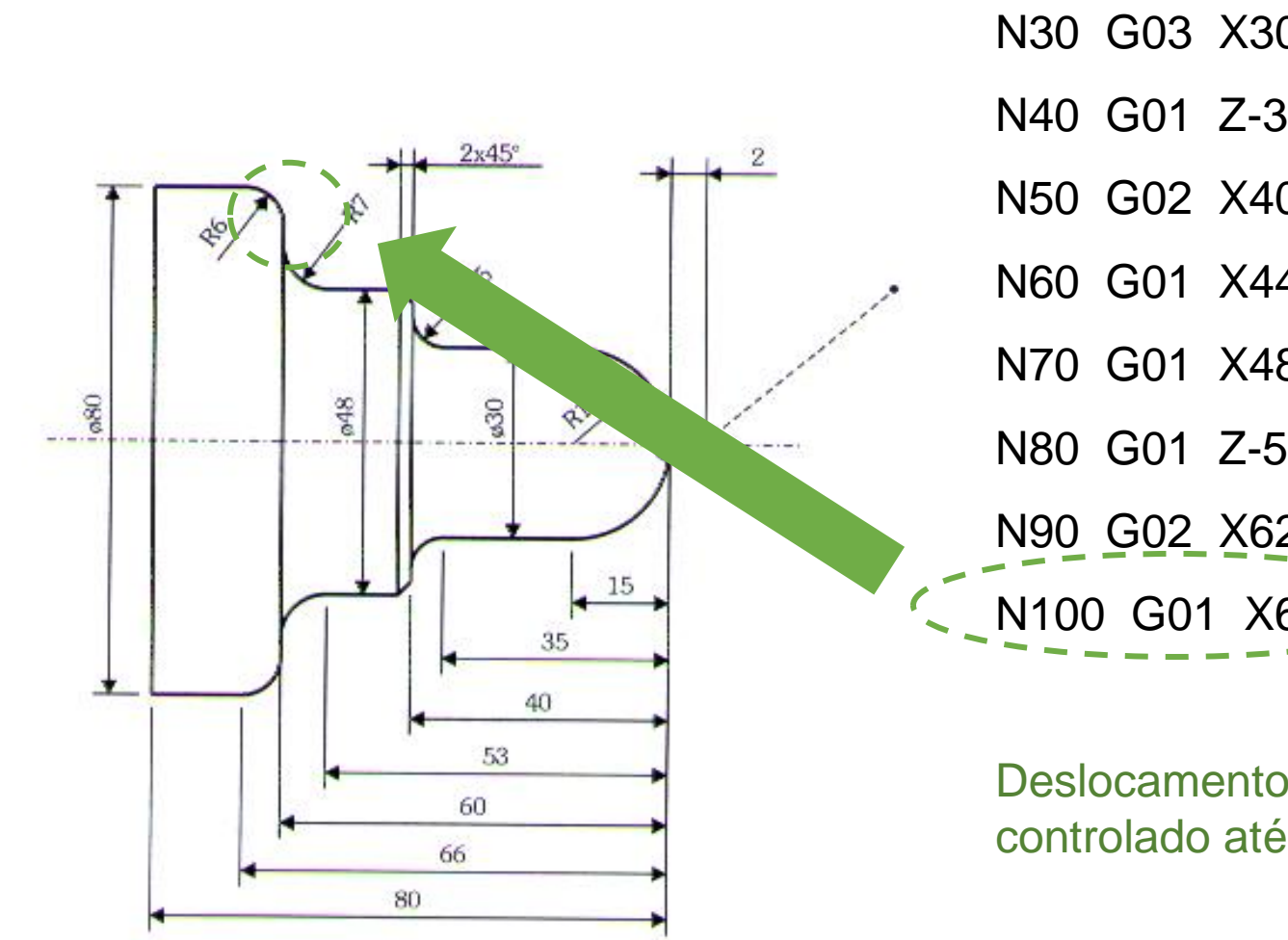

Programa CNC N10 G00 X0 Z2. M08; N20 G01 Z0 F.15;

N30 G03 X30. Z-15. R15.;

N40 G01 Z-35.;

N50 G02 X40 Z-40. R5.;

N60 G01 X44.;

N70 G01 X48. Z-42.;

N80 G01 Z-53.;

N90 G02 X62. Z-60. R7.; N100 G01 X68.; 2

Deslocamento com avanço controlado até X68

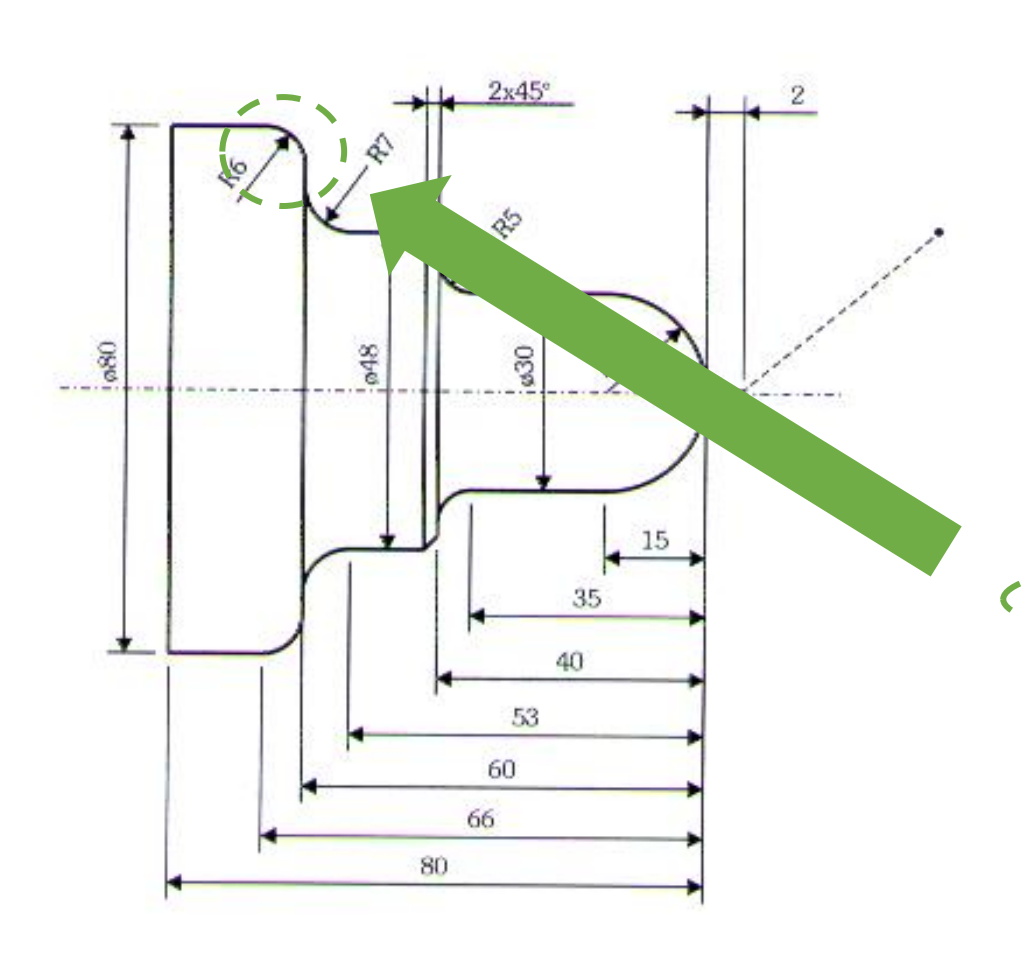

N10 G00 X0 Z2. M08;

N20 G01 Z0 F.15;

N30 G03 X30. Z-15. R15.;

N40 G01 Z-35.;

N50 G02 X40 Z-40. R5.;

N60 G01 X44.;

N70 G01 X48. Z-42.;

N80 G01 Z-53.;

N90 G02 X62. Z-60. R7.;

N100 G01 X68.; N110 G03 X80. Z-66. R6.;

Interpolação circular anti-horária, começando em X68 e Z-60 e terminando em X80 e Z-66, com raio 6mm

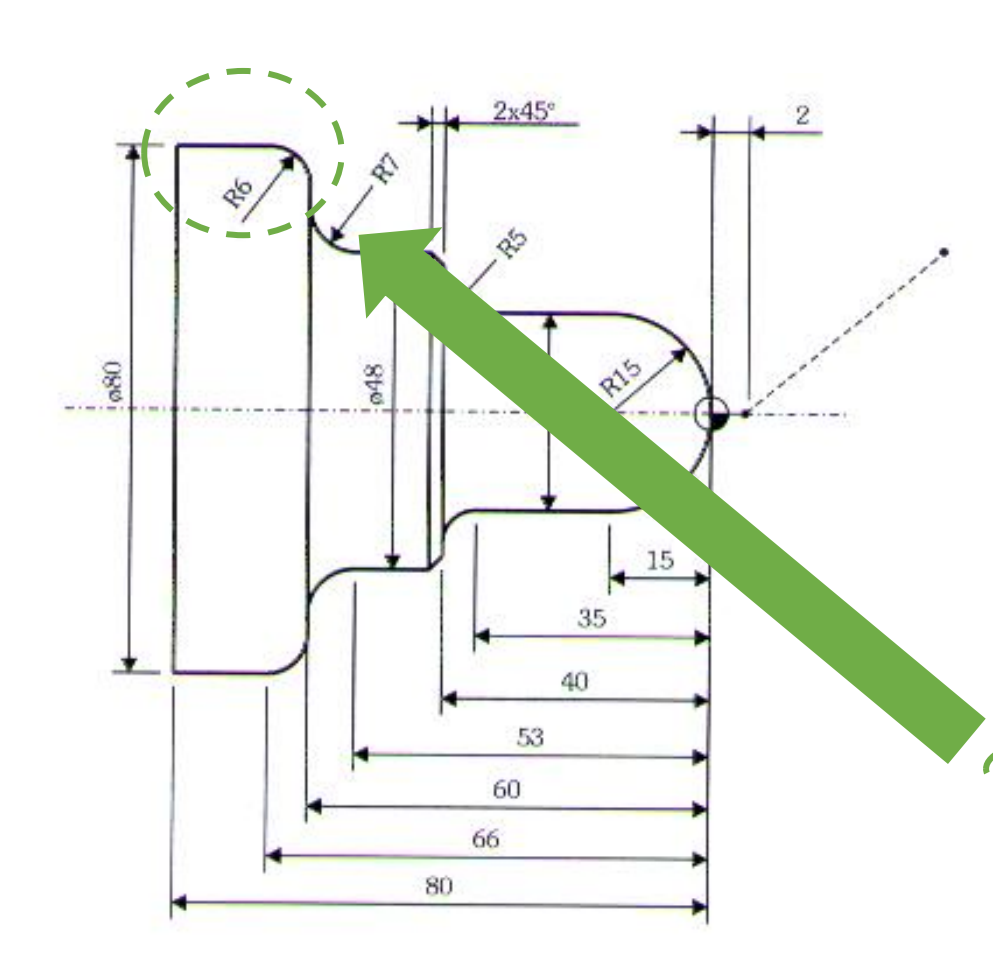

N10 G00 X0 Z2. M08; N20 G01 Z0 F.15; N30 G03 X30. Z-15. R15.; N40 G01 Z-35.; N50 G02 X40 Z-40. R5.; N60 G01 X44.; N70 G01 X48. Z-42.; N80 G01 Z-53.; N90 G02 X62. Z-60. R7.; N100 G01 X68.; N110 G03 X80. Z-66. R6.; N120 G01 Z-80.;

Programa CNC

Deslocamento com avanço controlado até Z-80

• G04 – Tempo de permanência em espera

G04 X ou G04 U ou G04 P X e U indicam o tempo em segundos P indica o tempo em milisegundos

Usada para melhorar o acabamento

Ex: G04 X5.; Tempo de espera de 5 segundos

#### Tempo de espera sob endereço

Através desta função, o comando irá esperar um período de tempo especificado antes de prosseguir com o bloco de programa seguinte. Apresenta os seguintes comandos.

#### $G04X$ **G04 U**  $G04P$

X, U : tempo de espera em segundos

P : tempo de espera em milisegundos

Obs : Quando programar o endereço P, não é permitido usar ponto decimal.

#### EX. Programando um tempo de espera de 30 segundos

G04 X30. G04 U30. G04 P30000

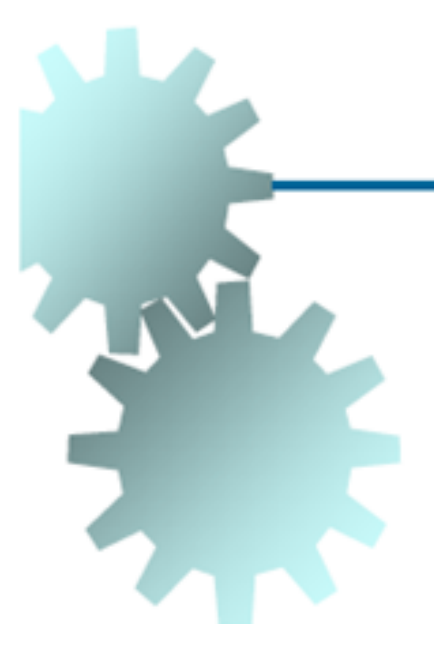

## Retorno ao ponto de referência

N... G28 X(U)... Z(W)...

X,Z ... Coordenadas intermediárias absolutas

U,W... Coordenadas intermediarias incrementais

O comando G28 é utilizado para aproximar o ponto de referência por meio de uma posição intermediária (X(U),  $Z(W)$ ).

Primeiro ocorre a movimentação a X(U) e Z(W); em seguida, ocorre a movimentação ao ponto de referência. As duas movimentações ocorrem com G00.

- Compensação de raio de corte
- O sistema de compensação faz com que a ferramenta considere o contorno exato da peça, isto é, possibilita programar diretamente o perfil de acabamento sem a necessidade de cálculos auxiliares.

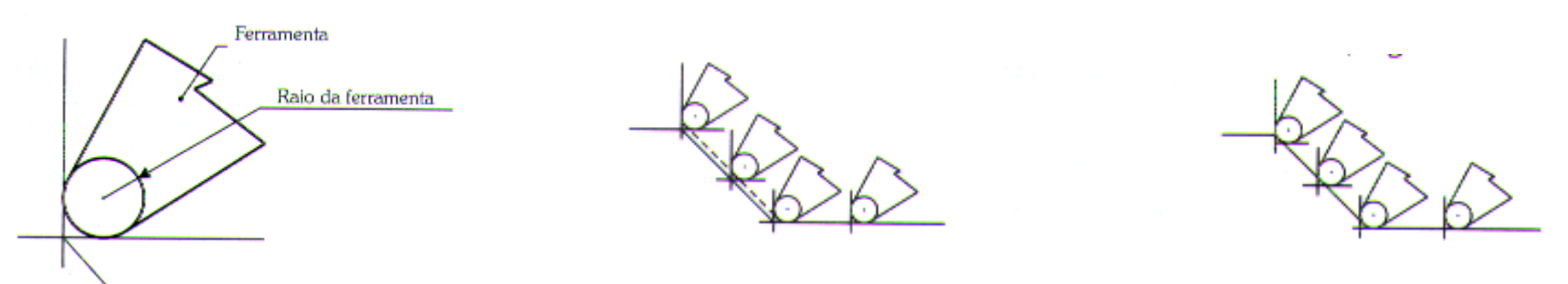

Ponta teórica considerada no programa CNC

- Compensação de raio de corte (CRC).
- G40 Desativa CRC
- G41 Ativa CRC à esquerda
- G42 Atua CRC à direita

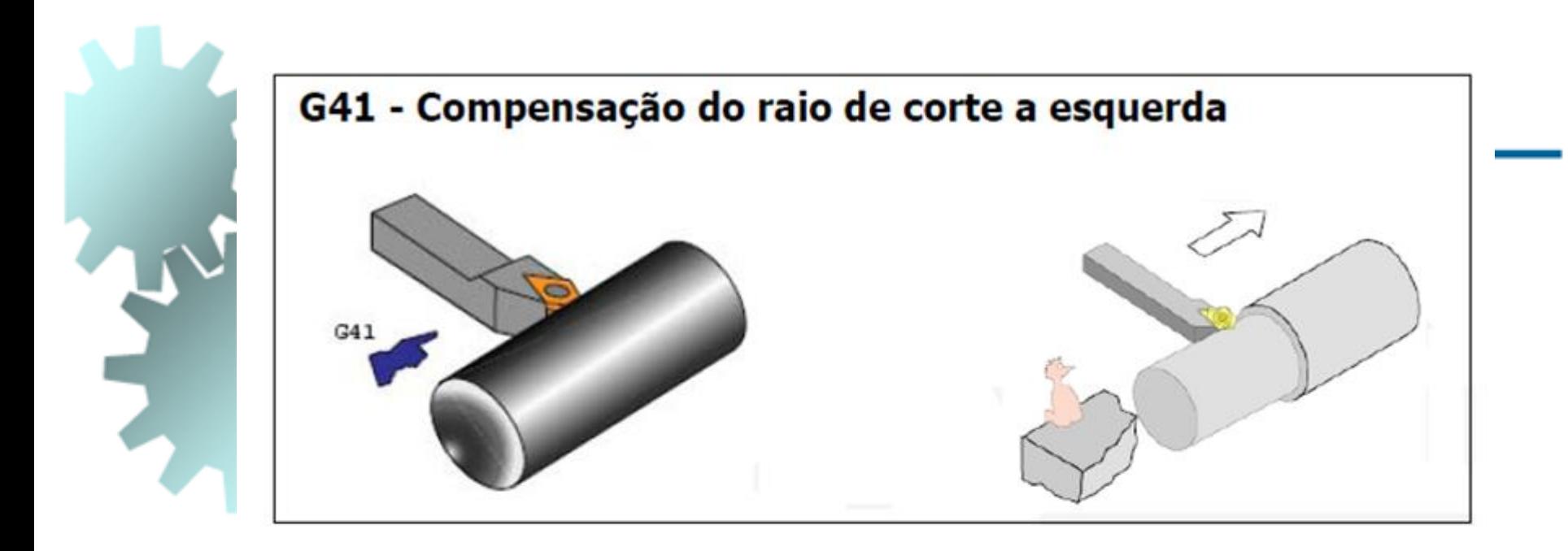

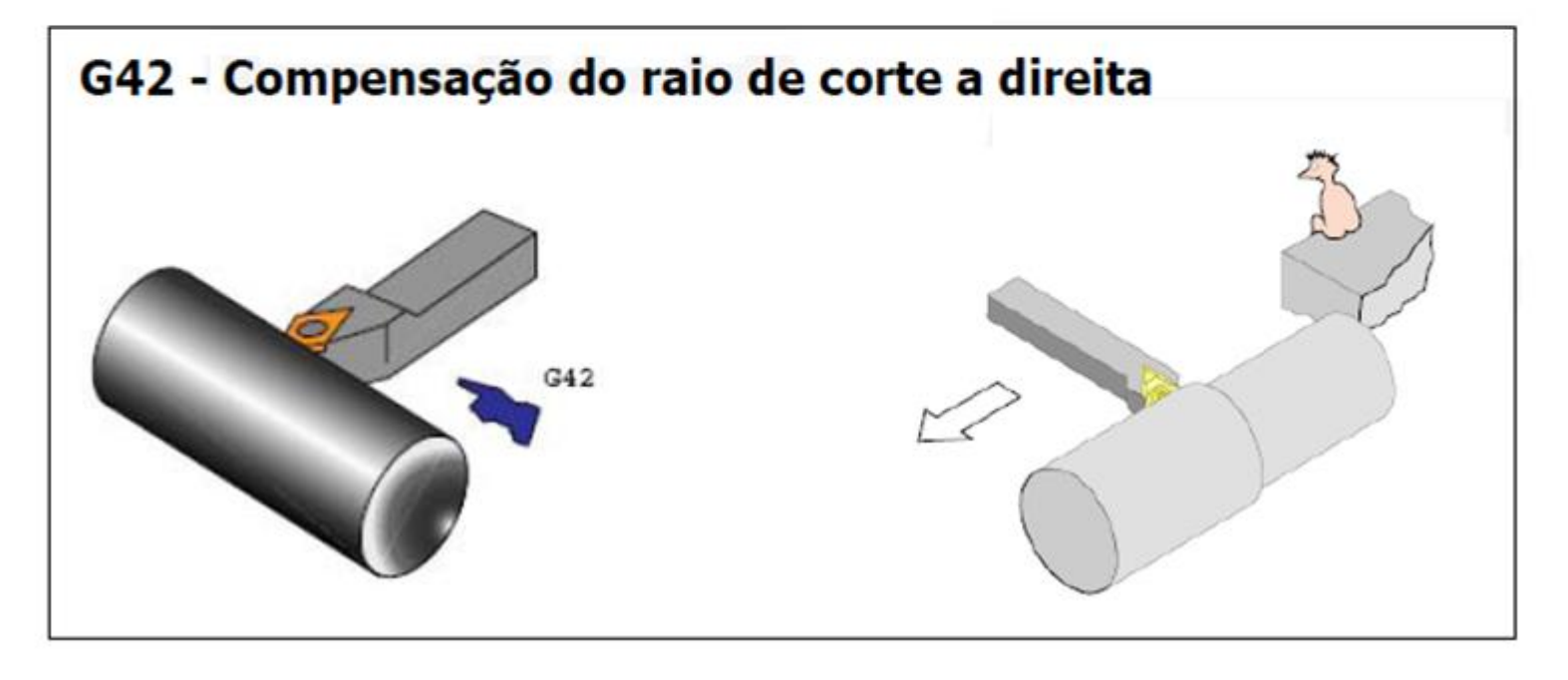

• Compensação de raio de corte. Exemplo – Perfil Externo N010 G42; ativa CRC à direita;

N020 G00 X15. Z1. M08;

N030 G01 X20. Z-1. F.15;

N040 G01 Z-15.;

N050 G01 X50. C-1.;

N060 G01 Z-32.;

N070 G01 X58.;

N080 G01 X62, Z-34.;

N090 G00 X65.;

N100 G40; desativa CRC

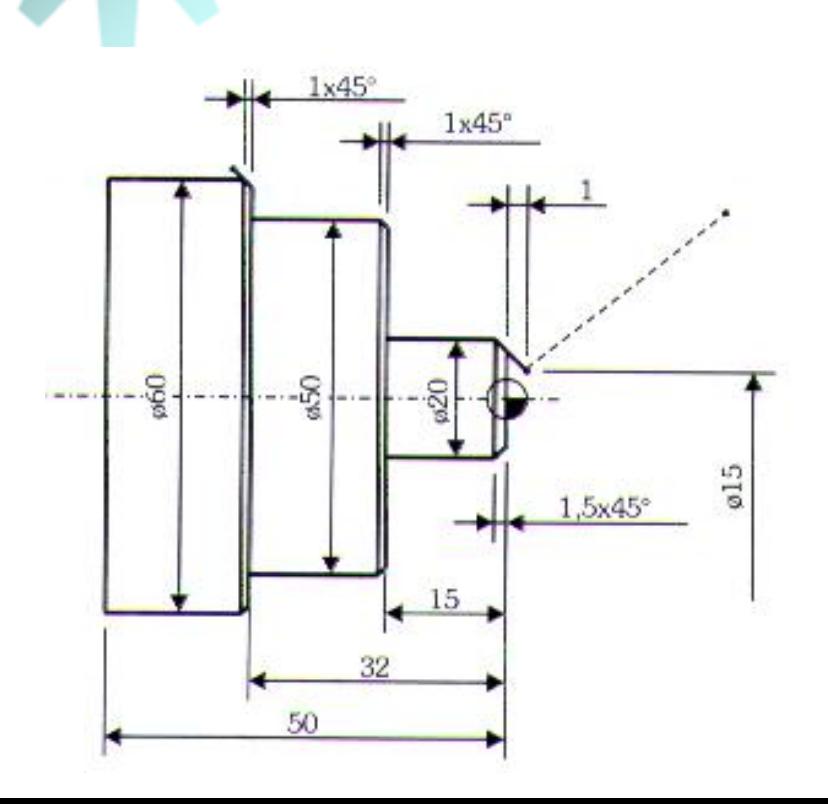

• Compensação de raio de corte. Exemplo – Perfil Interno

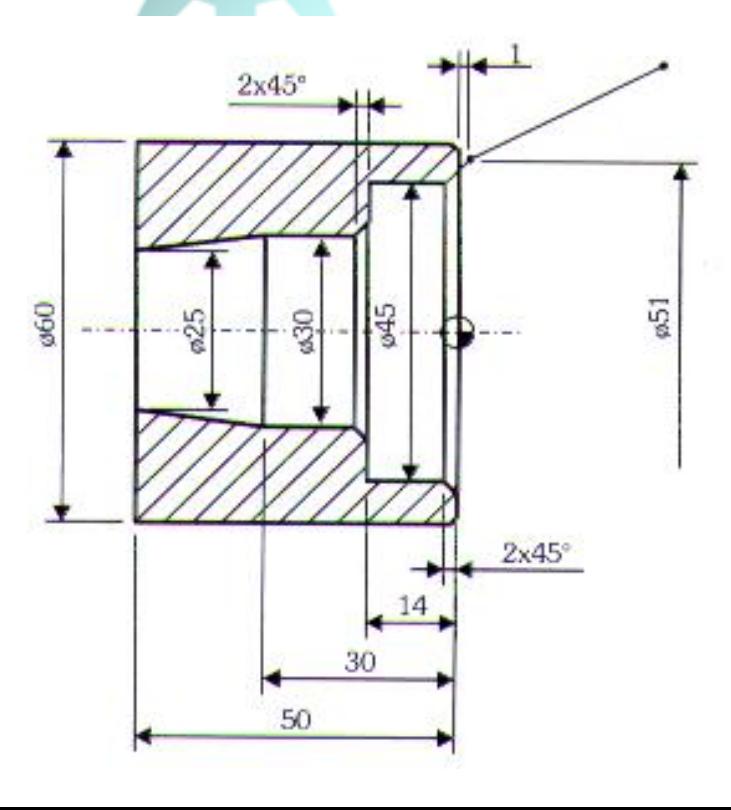

N010 G41; ativa CRC à esquerda;

N020 G00 X51. Z1. M08;

N030 G01 X45. Z-2. F.15;

N040 G01 Z-14.;

N050 G01 X30. C-2.;

N060 G01 Z-30.;

N070 G01 X25. Z-50.; final do perfil

N080 G00 X24,;

N090 G40; desativa CRC

N100 G00 Z10.;

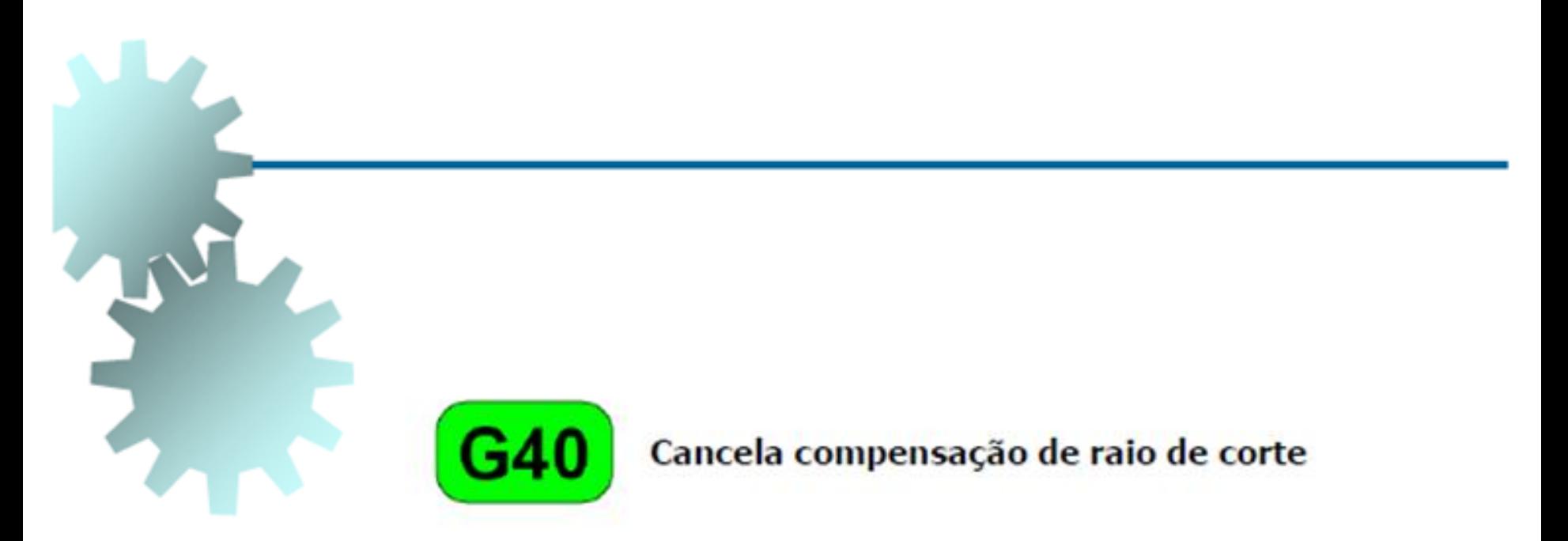

#### Este comando é modal e cancela tanto o comando G41 como G42

• G20 e G21

G20 – Ativa a programação em polegadas G21 – Ativa a programação em milímetros

#### Sistema de unidades em polegadas

Com a função G20 atuando, o sistema de programação passa a entender que todos os dados (coordenadas) programados se referem a valores em polegadas.

### Sistema de unidades em milímetros

Com a função G21 atuando, o sistema de programação passa a entender que todos os dados programados se referem a valores em milímetros

O comando G20 já estará ativado quando ligar o comando numérico da máquina.

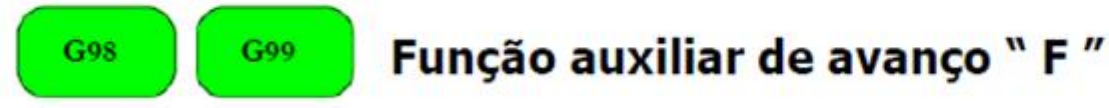

O valor de F especifica a velocidade de avanço em milímetros por minuto (mm/min), com atuação do comando G98 na ferramenta em atividade, esta função é modal e será desativada quando ativar a função G99, que especifica a velocidade de avanço em milímetros por rotação (mm/rot).

Uma destas funções já estará ativa quando ligar o comando numérico da máquina.

G<sub>20</sub>

G21

# **Programação CNC para tornos – comando FANUC**

## *Funçoes Preparatórias*

• G74 – Ciclo de torneamento e furação com descarga de cavacos

Furação com descarga de cavacos

O ciclo será executado com a programação de dois blocos contendo a G74. No primeiro bloco, um pré-posicionamento é realizado em cada penetração e no segundo os dados da furação

G74 R; G74 Z Q F;

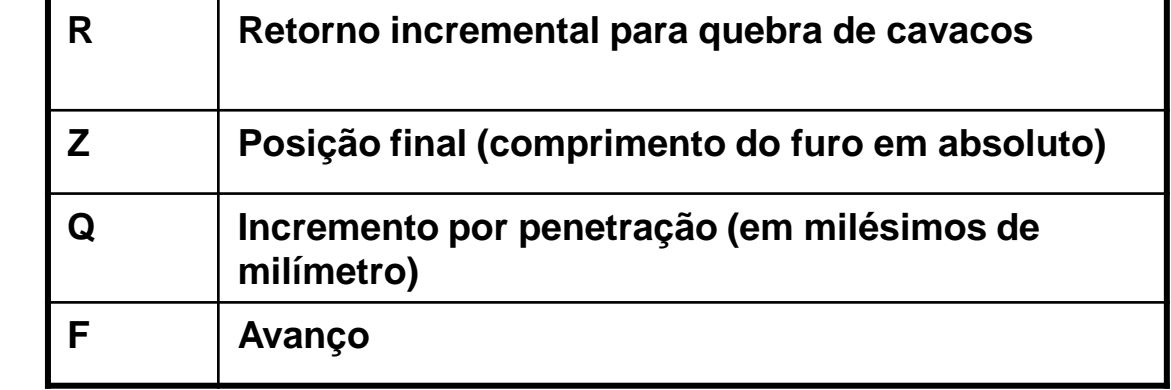

• G74 – Ciclo de torneamento e furação com descarga de cavacos - Exemplo

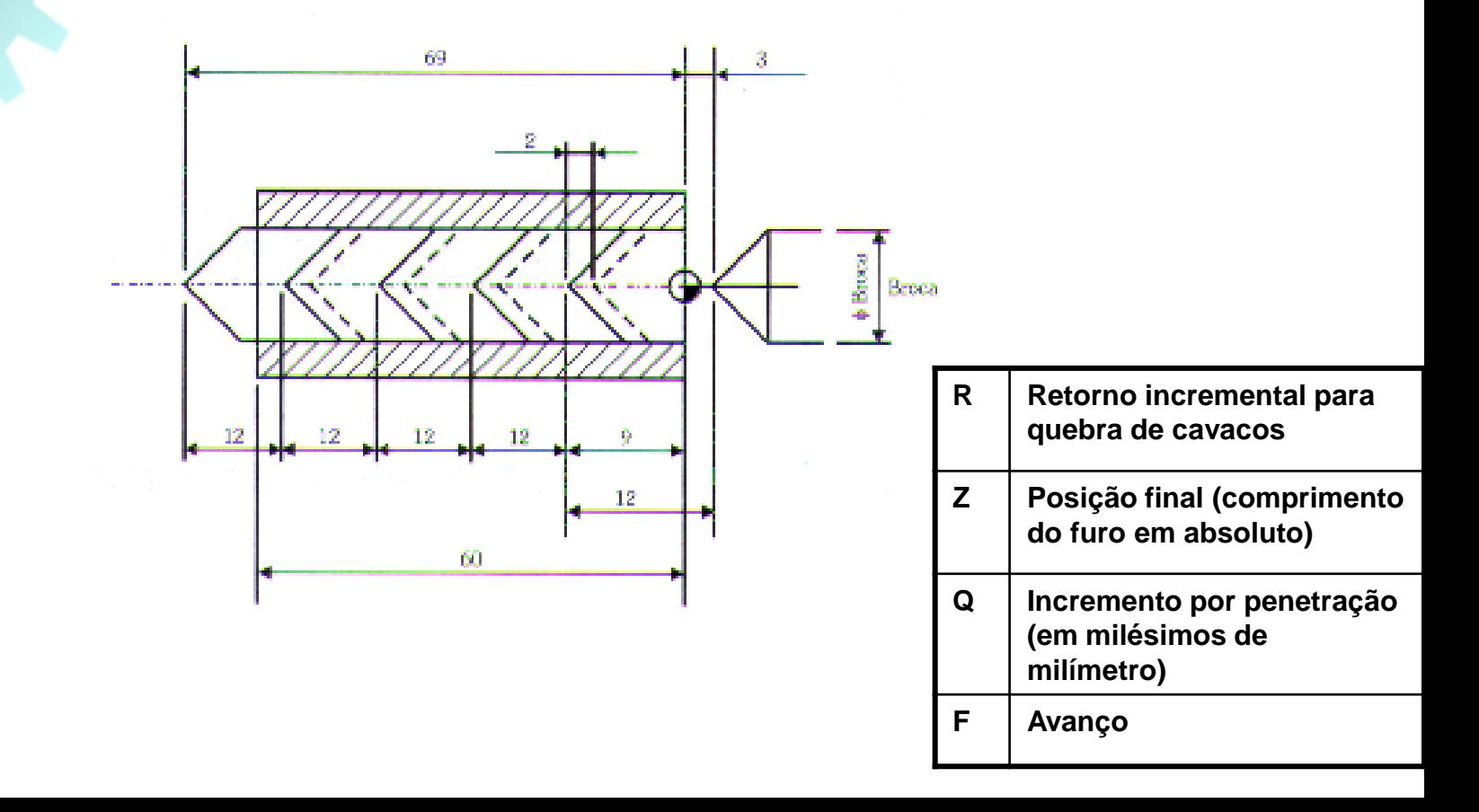
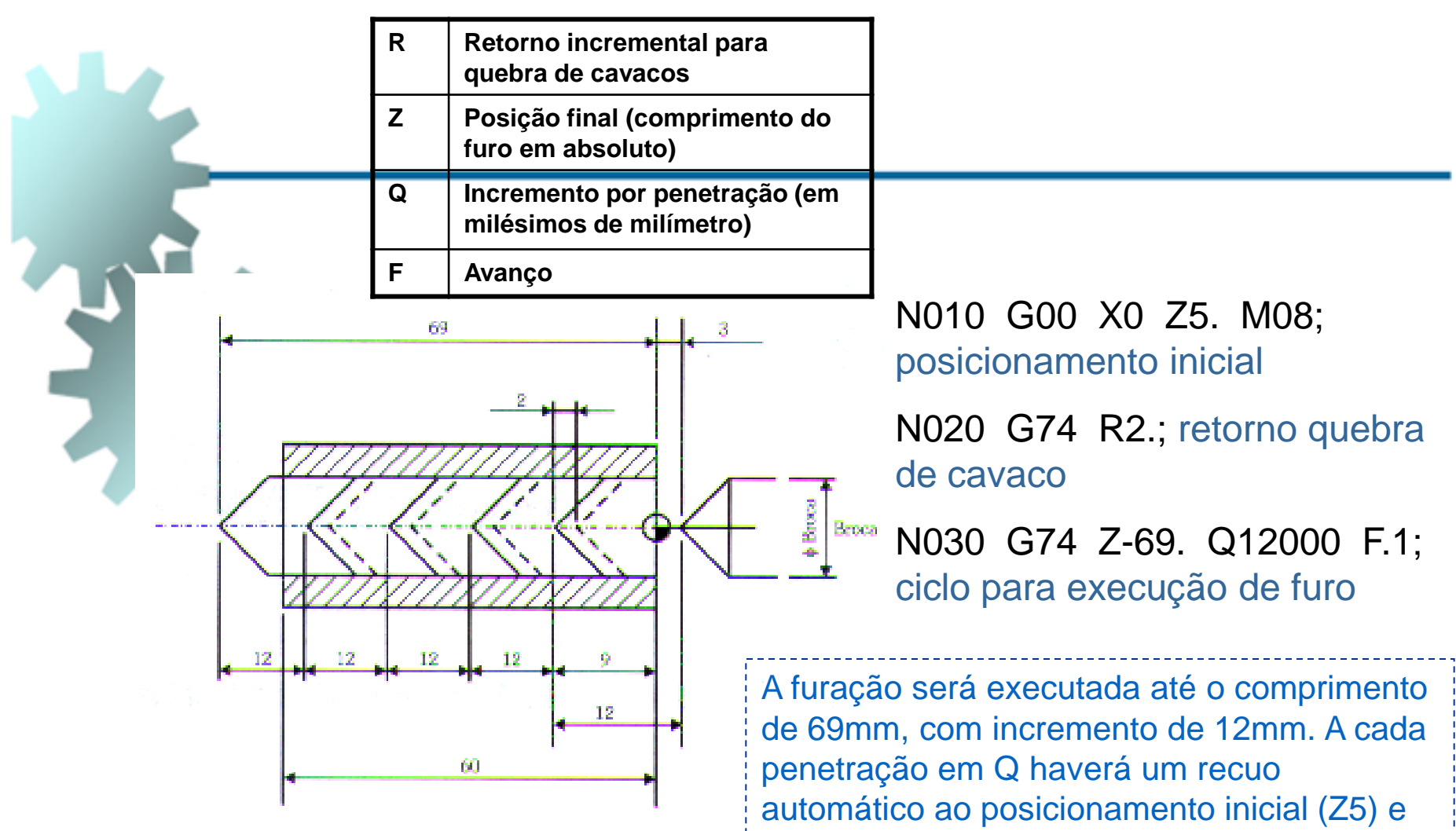

Considerando o incremento de  $12$ mm  $\rightarrow$  Q=12x1000 = 12000

em seguida uma nova aproximação até 2mm (R) antes da última penetração. Ao término do ciclo, a ferramenta se posiciona nas coordenadas iniciais (X0 e Z5).

• G74 – Ciclo de torneamento e furação com descarga de cavacos

**Torneamento (desbaste de perfis simples)**

 $G74 X Z P Q R F$ ;

;<br>;

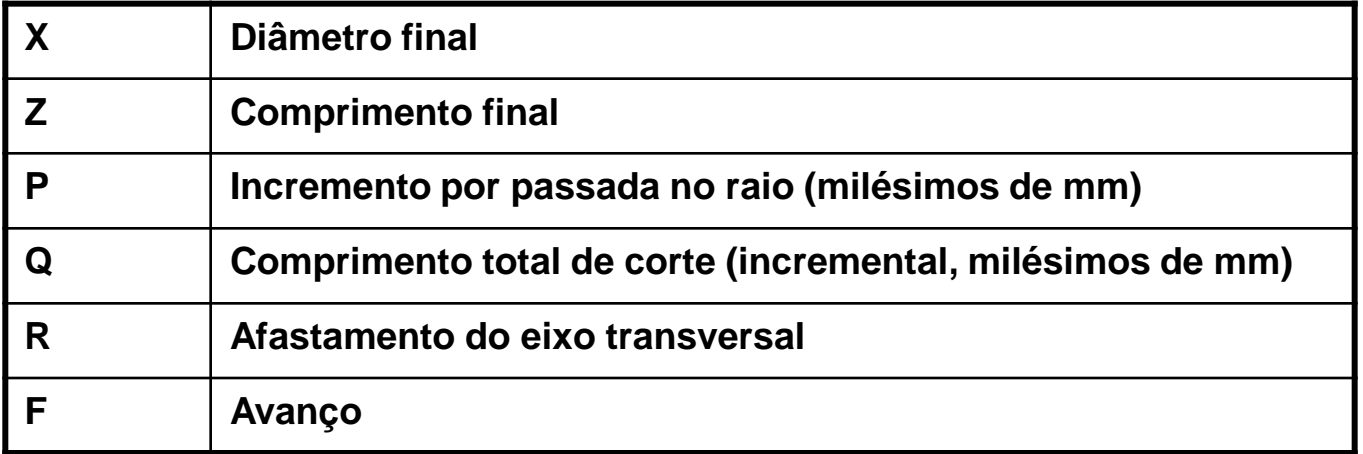

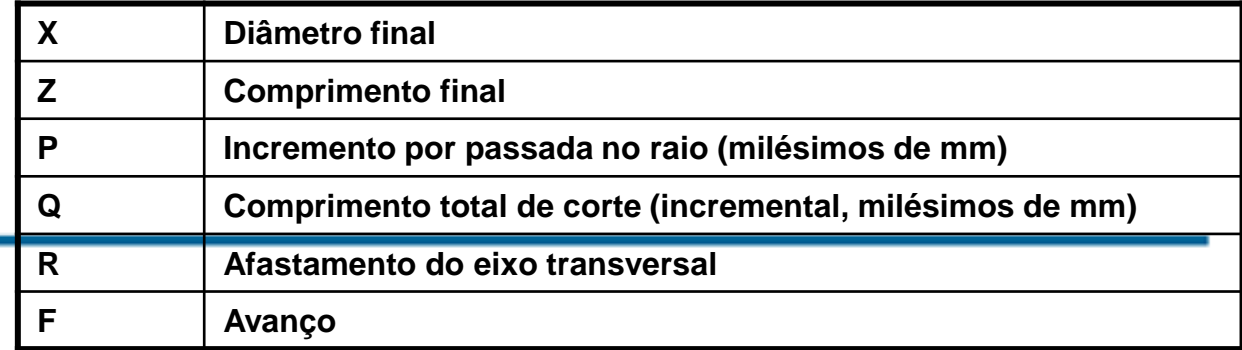

• G74 – Ciclo de Desbaste longitudinal

**Exemplo - Desbaste externo**

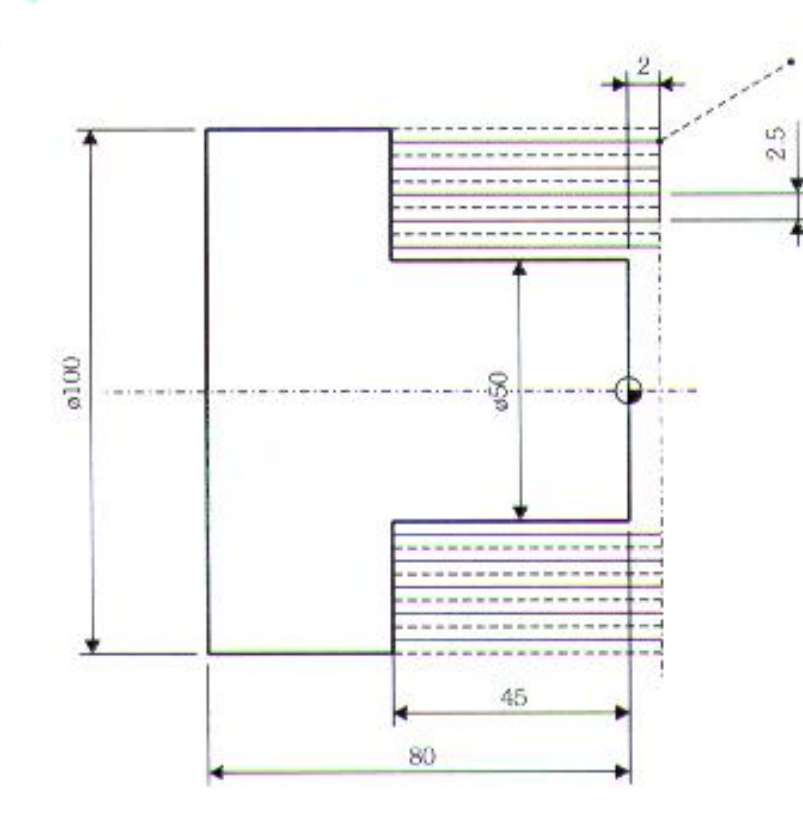

Considerando  $P = 2,5$ mm por passada (5mm no diâmetro)

 $P = 2,5 \times 1000$ 

**P = 2500**

**Q = (45 + 2)x1000 = 47000** (posicionamento inicial mais comprimento final)

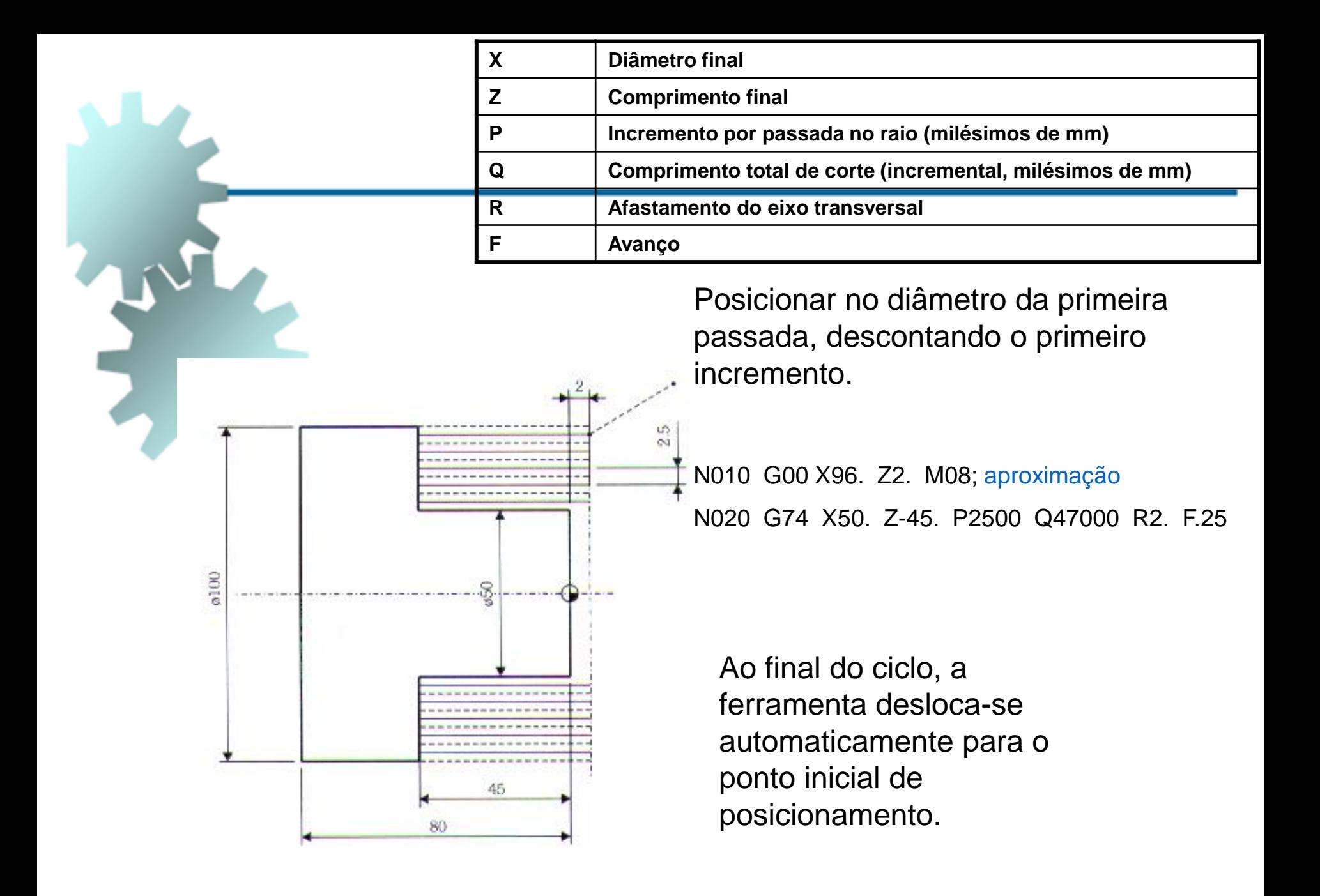

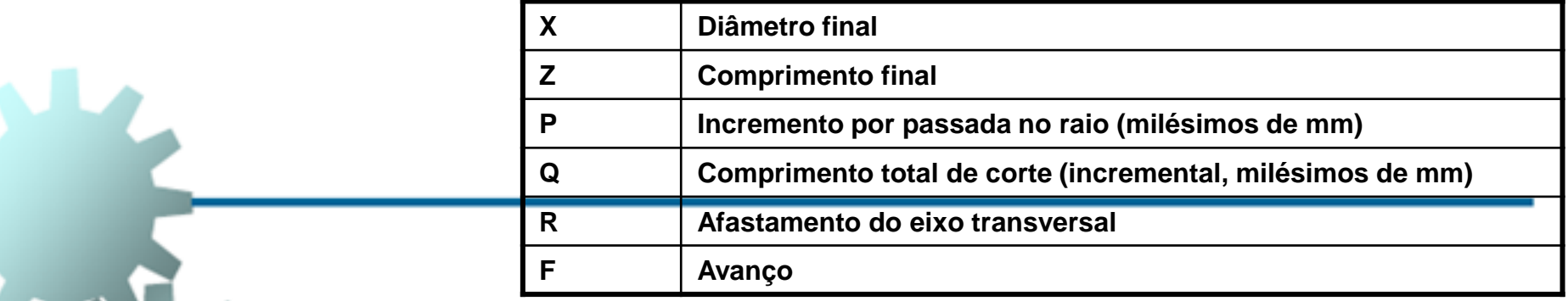

**Desbaste** interno

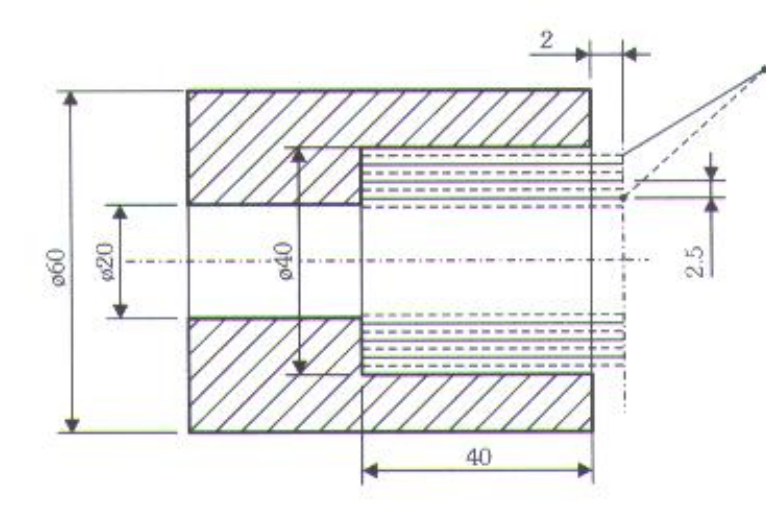

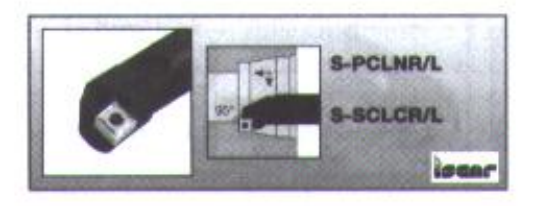

#### Ferramenta interna S-PCLNR/L.

#### N010 G00 X25. Z2. M08; aproximação

N020 G74 X40. Z-40. P2500 Q42000 R2. F.25.; chamada de ciclo de desbaste

O ciclo será executado a partir do primeiro posicionamento em modo incremental no eixo X, de acordo com o valor de cada passada (P) até o diâmetro X final, havendo recuo angular ao final de cada percurso (R).

• G75 – Ciclo de Faceamento e canais

#### **Faceamento**

G75 X Z P Q R F;

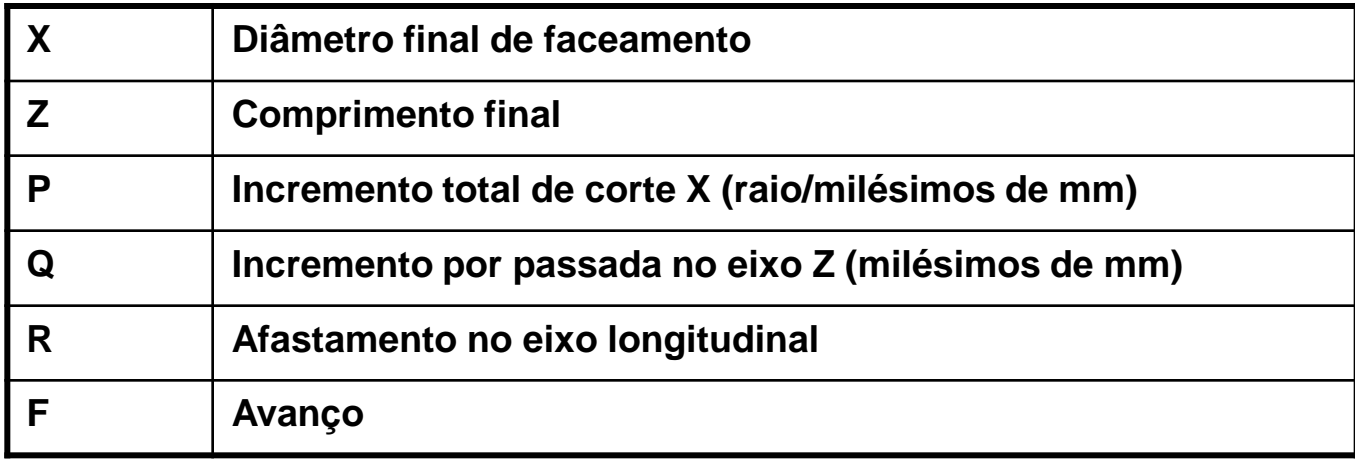

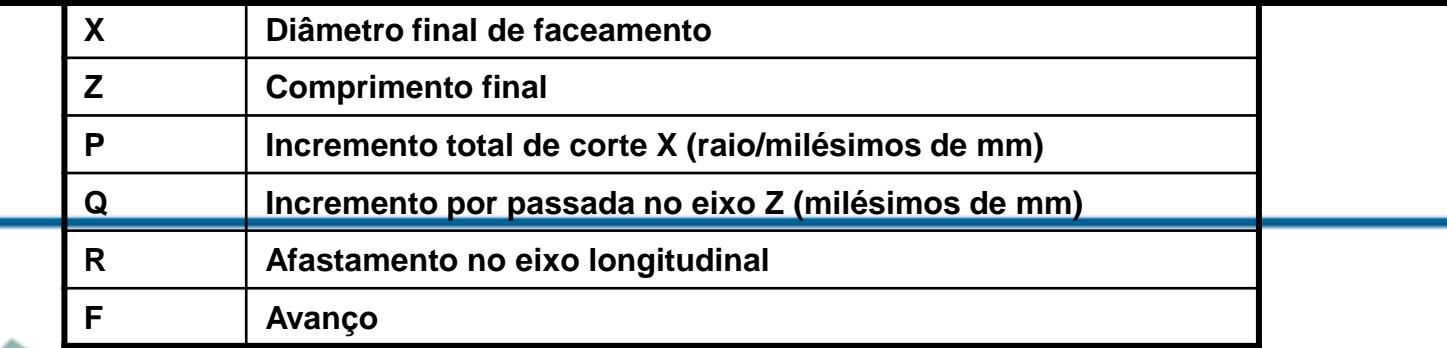

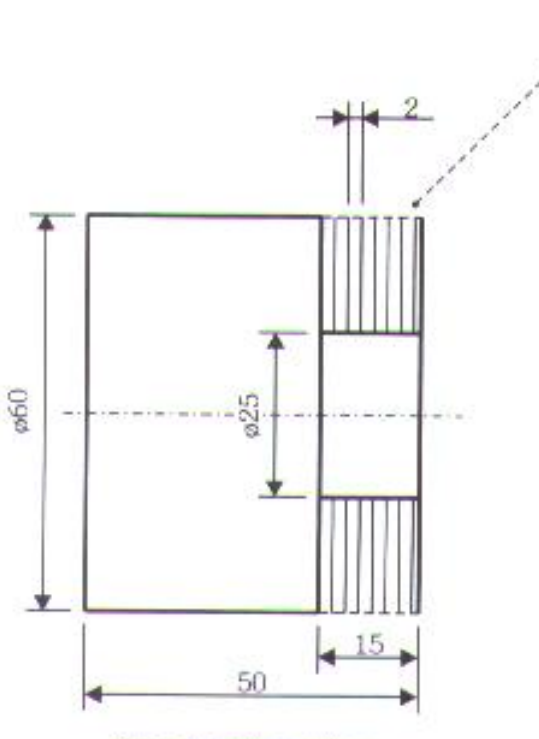

Faceamento externo.

Considerando  $Q = 2$ mm por passada  $Q = 2000$  $P = ((62 – 25) / 2) \times 1000$  $P = 18500$ P é a diferença entre o posicionamento inicial e o diâmetro final programado no ciclo, dividido por dois

para resultar no raio

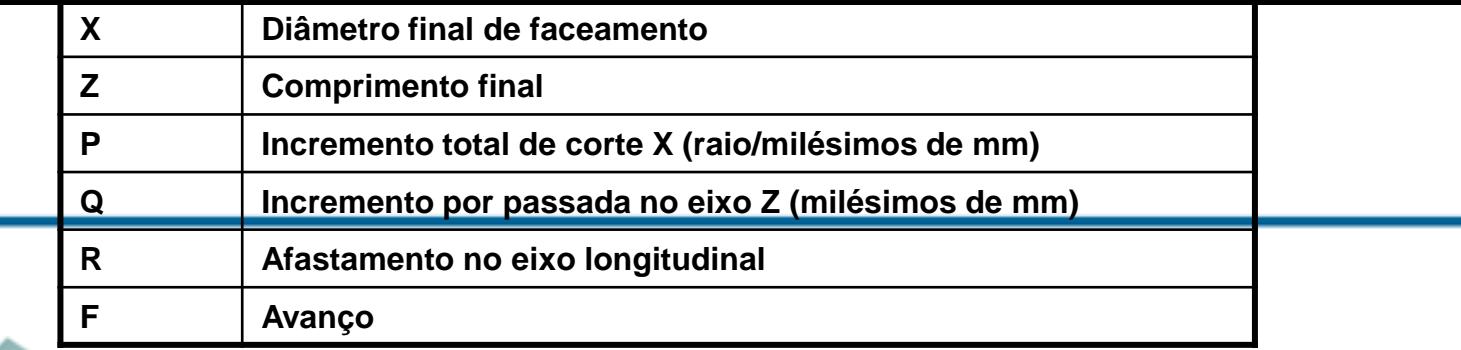

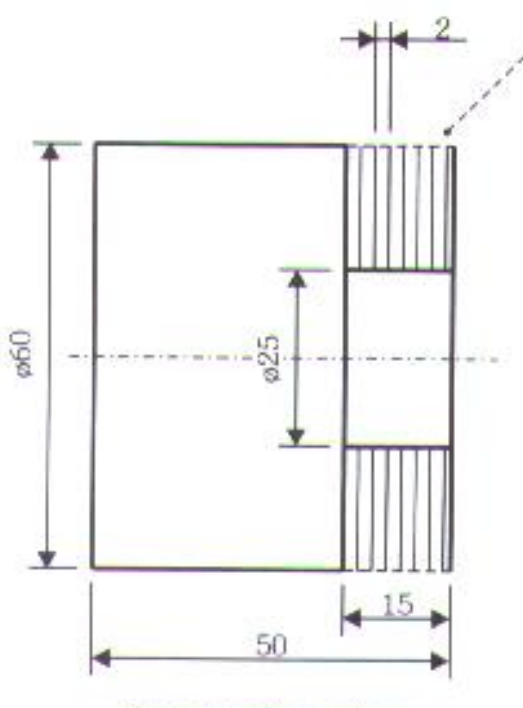

N010 G00 X62. Z-2. M08; aproximação considerando o primeiro desbaste

N020 G75 X25. Z-15. P18500 Q2000 R2. F.25; ciclo fixo

Faceamento externo.

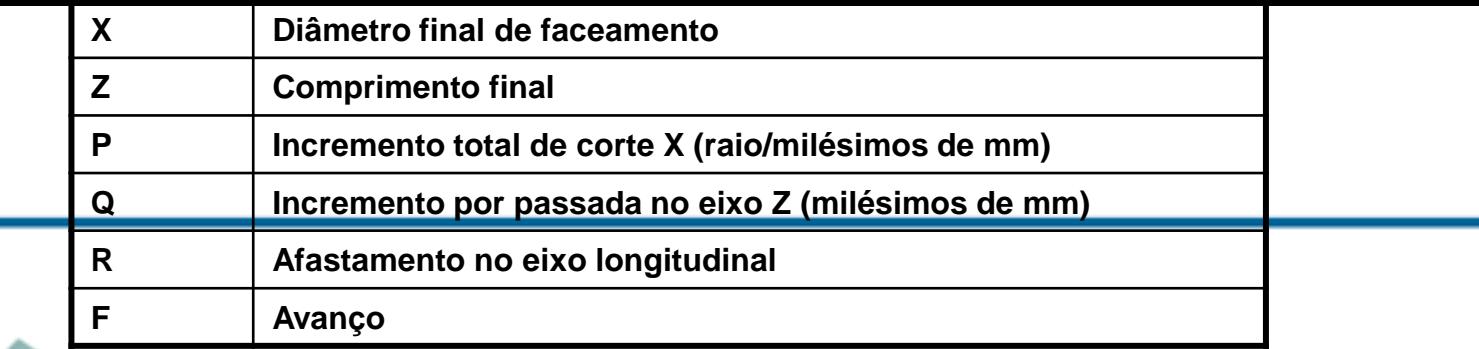

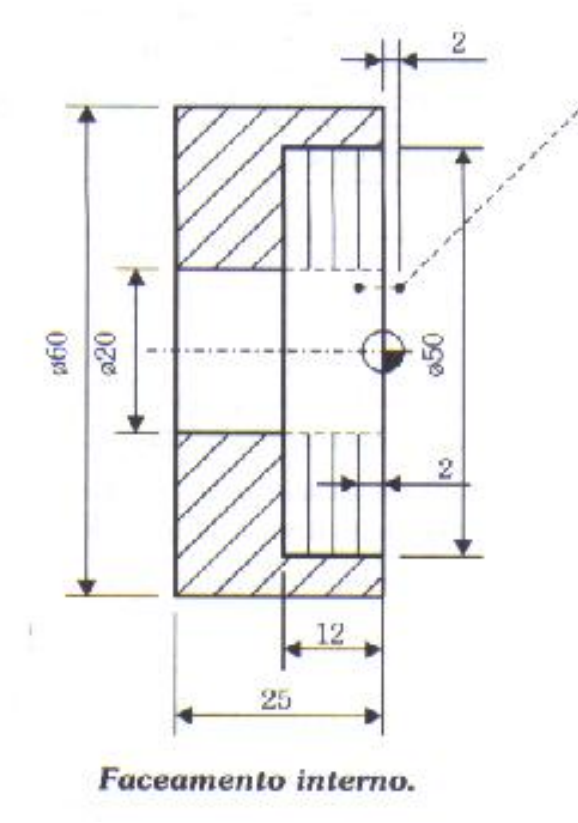

N010 G00 X16. Z2. M08;

N020 G00 X18. Z-2;

N030 G75 X50. Z-12. P16000 Q2000 R2. F.25;

N040 G00 Z10.;

• G75 – Ciclo de Faceamento e canais

#### **Canais**

G75 X Z P Q F;

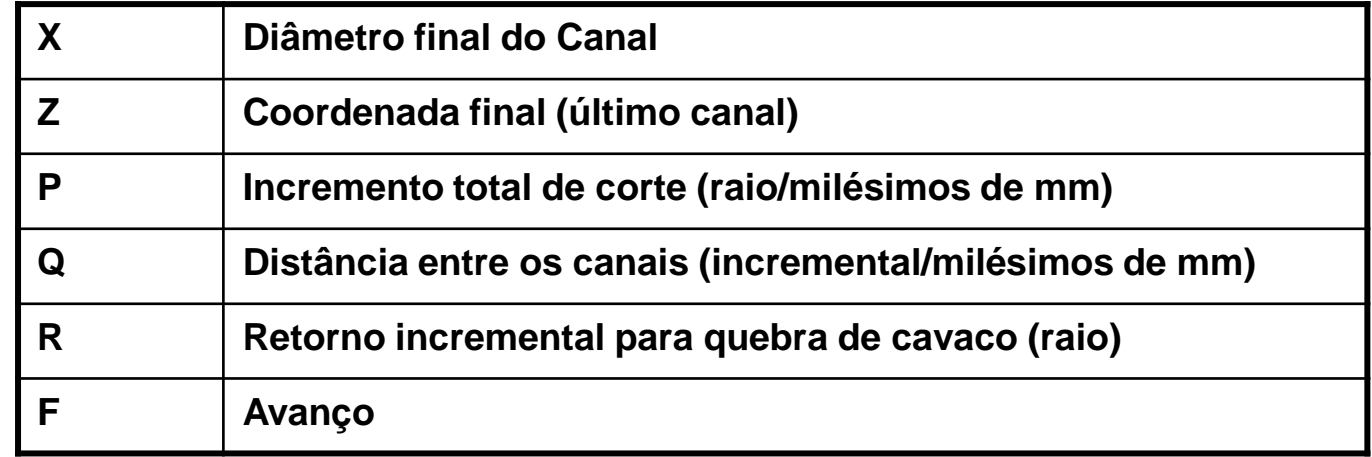

• G75 – Ciclo de Faceamento e canais **Canais** G75 X Z P Q F;

Os canais devem ser equidistantes;

Posicionar no comprimento do primeiro canal;

A coordenada de P é a diferença entre o posicionamento inicial e o fundo do canal dividido por dois, resultando no raio.

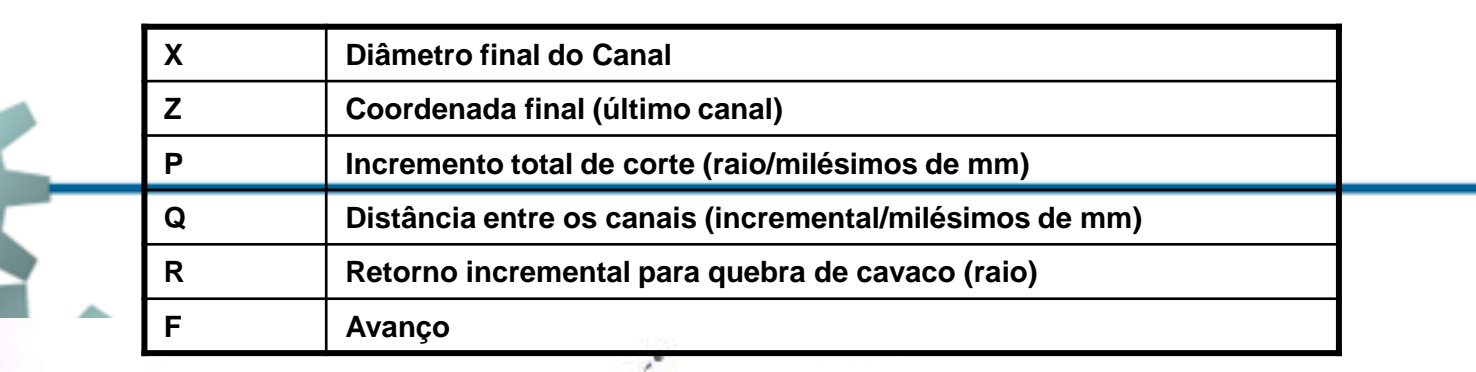

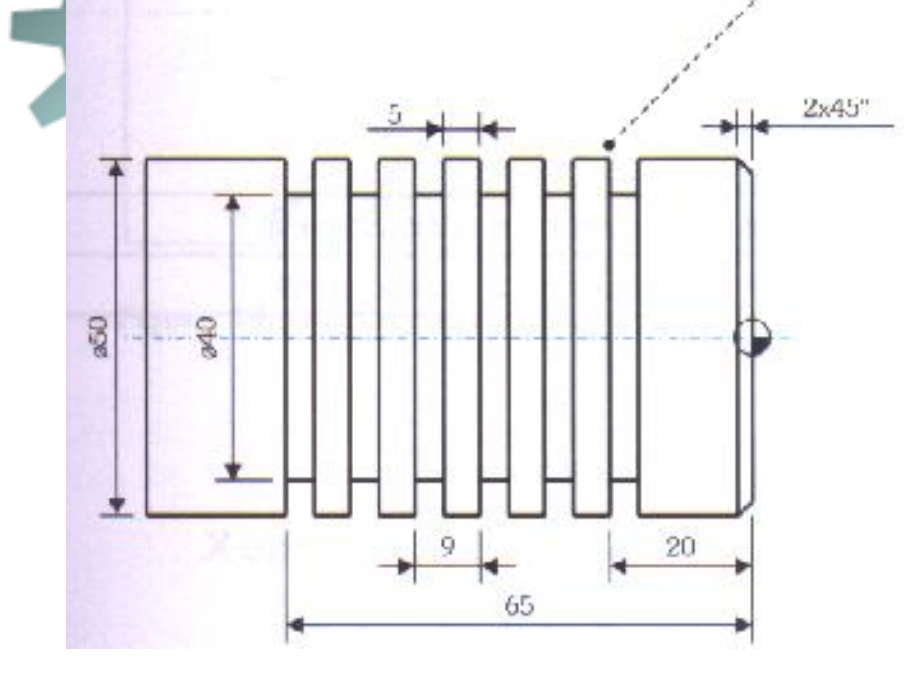

 $P = (diametero posicionado - fundo do canal): 2$ 

 $P = (52 - 40): 2$ 

 $P = 12: 2$ 

 $P = 6$  (passar para milésimos p = 6000)

Programa

N010 G00 X52. Z-20. M08; N030 G75 R2.; retorno para quebra de cavaco N020 G75 X40. Z-65. P6000 K9000 F.12;aplicação do ciclo

Ao término do processo, a ferramenta se posiciona em X52, e Z-65.

O ciclo será executado a partir do posicionamento do primeiro canal e em modo incremental quantos forem necessários até o comprimento final determinado em Z.

• G71 – Ciclo automático de desbaste longitudinal

**Esta função também deve ser programada em dois blocos subsequentes.**

### **G71 U R**

- U valor da profundidade de corte em raio
- R recuo transversal da ferramenta (no eixo X)

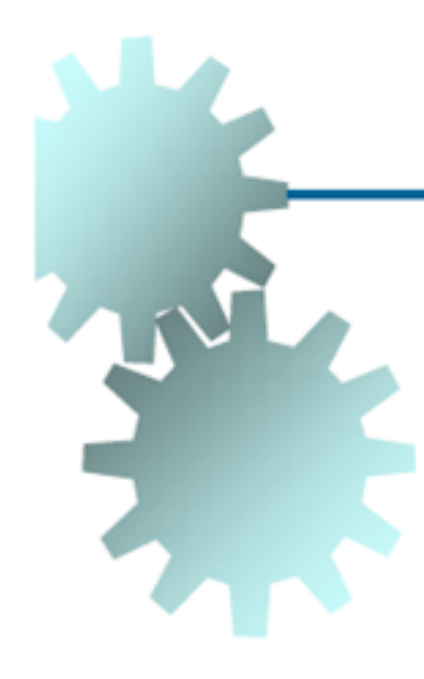

• G71 – Ciclo automático de desbaste longitudinal

#### **G71 P Q U W F**

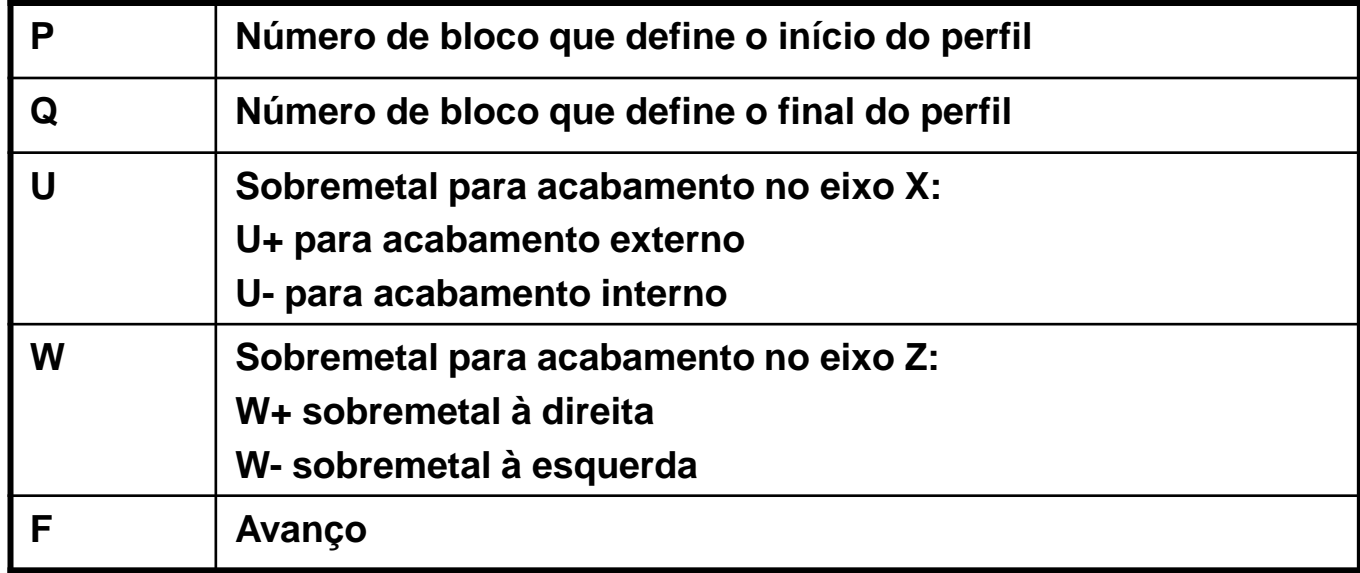

• G71 – Ciclo automático de desbaste longitudinal

**Neste comando pode-se executar o acabamento no mesmo programa acionando a função G70 que ativa o ciclo de acabamento por meio dos números de sentenças (N) sem a necessidade de subprogramas.**

#### **G70 P Q**

- P Número do bloco que define o início do perfil
- Q Número do bloco que define o final do perfil

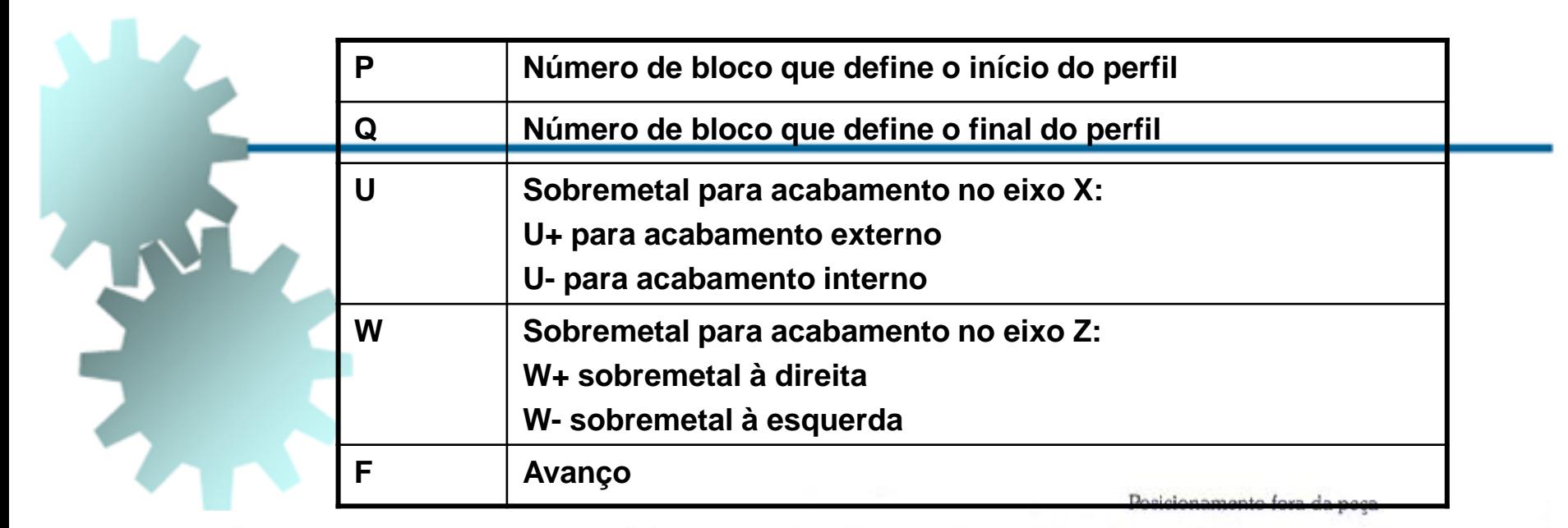

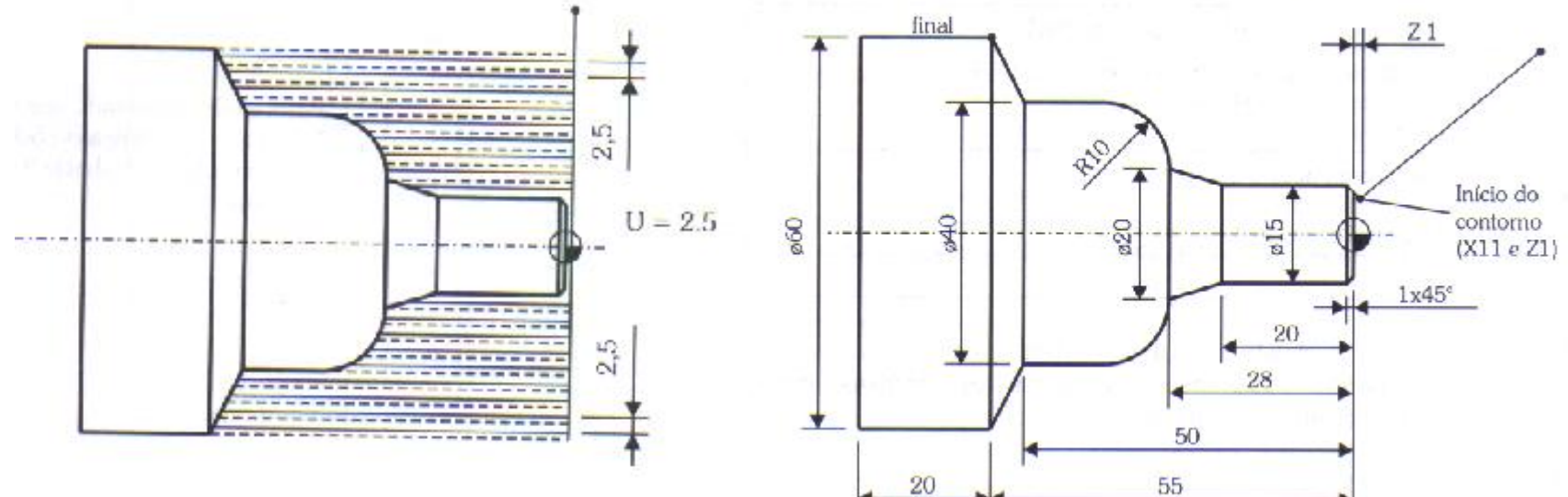

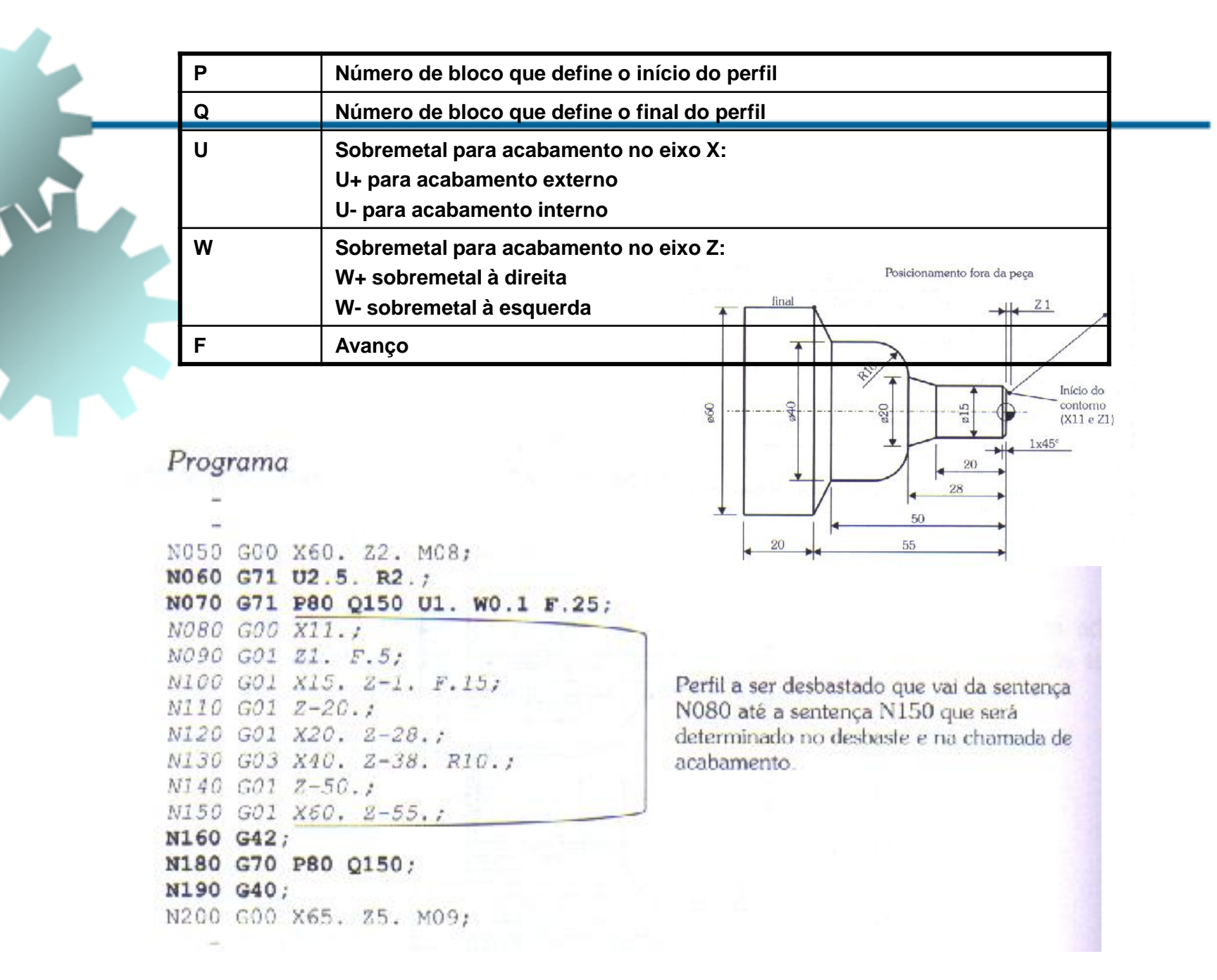

- G72 Ciclo automático de desbaste transversal
- **Deve ser programada em dois blocos subsequentes. O endereço W tem definições diferentes em cada bloco. G72 W R**
- **W – valor de profundidade de corte na execução do ciclo.**
- **R – recuo longitudinal da ferramenta, ao final de cada passada.**

• G72 – Ciclo automático de desbaste transversal

#### **G72 P Q U W F**

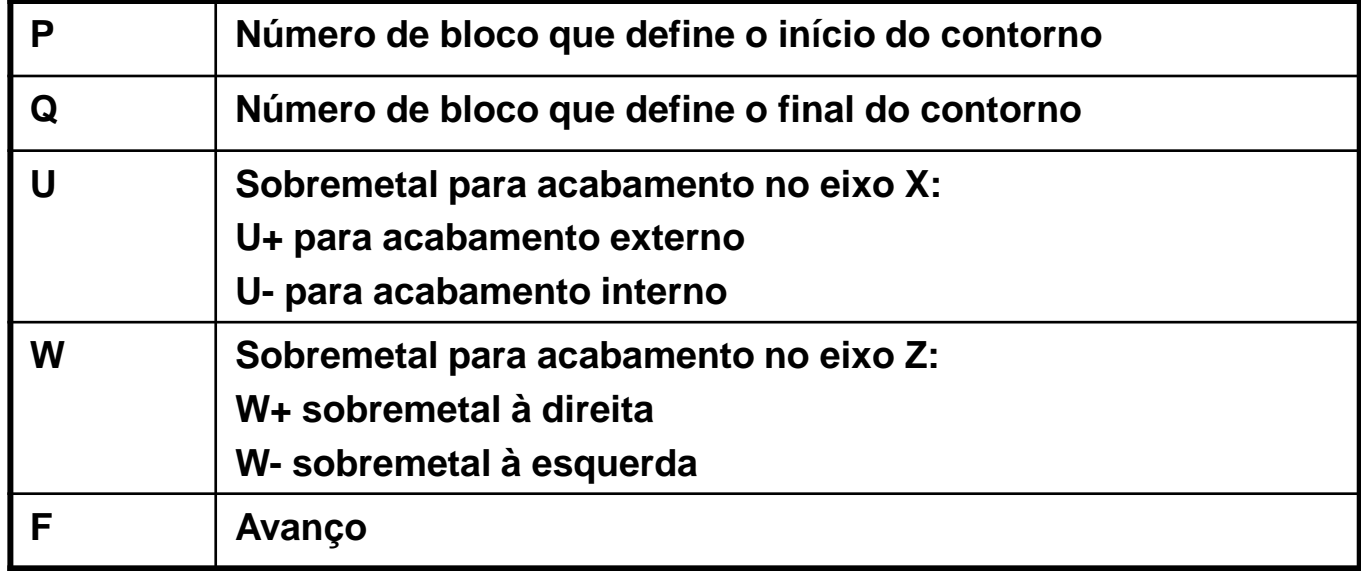

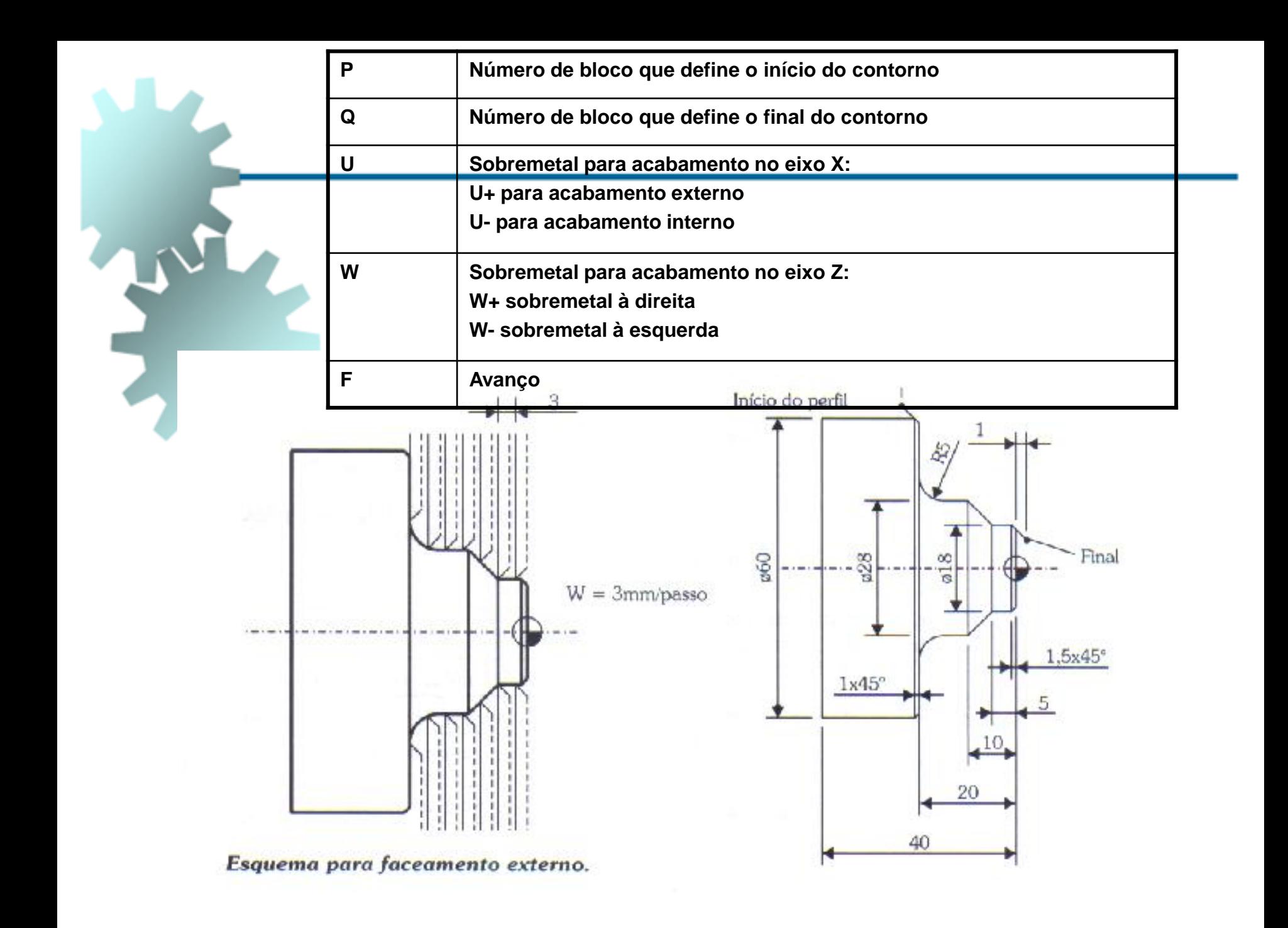

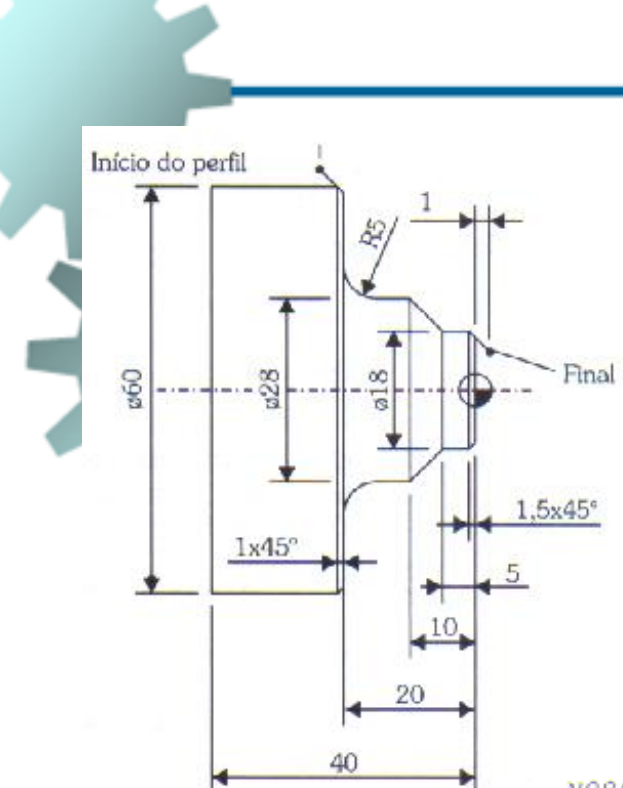

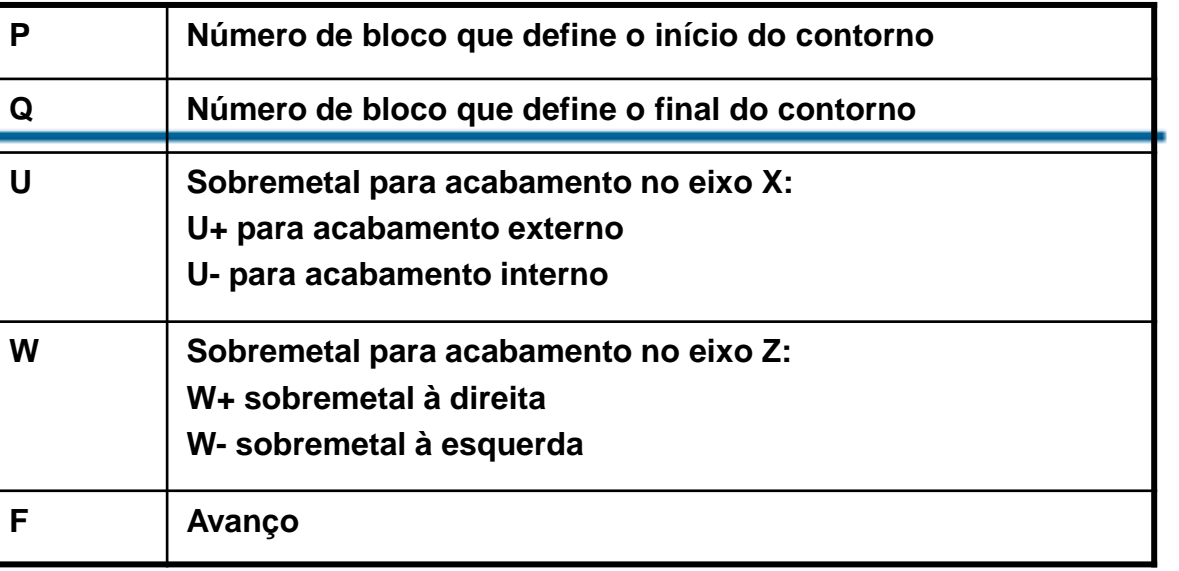

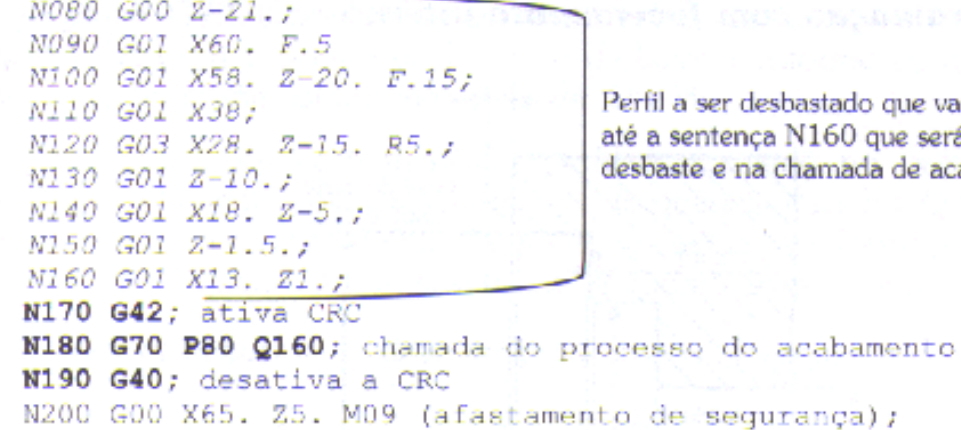

do que vai da sentença N080<br>) que será determinado no<br>ida de acabamento.

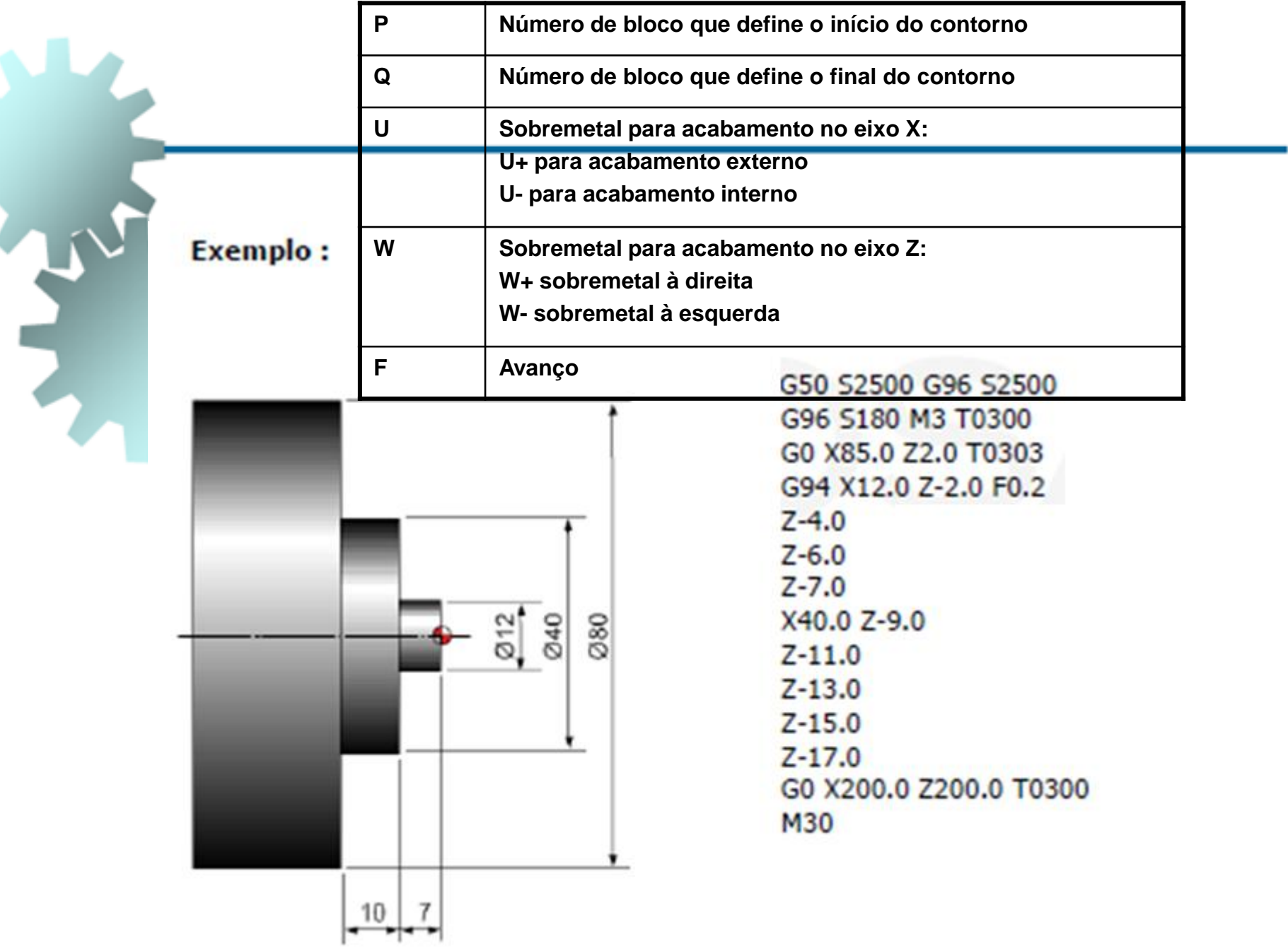

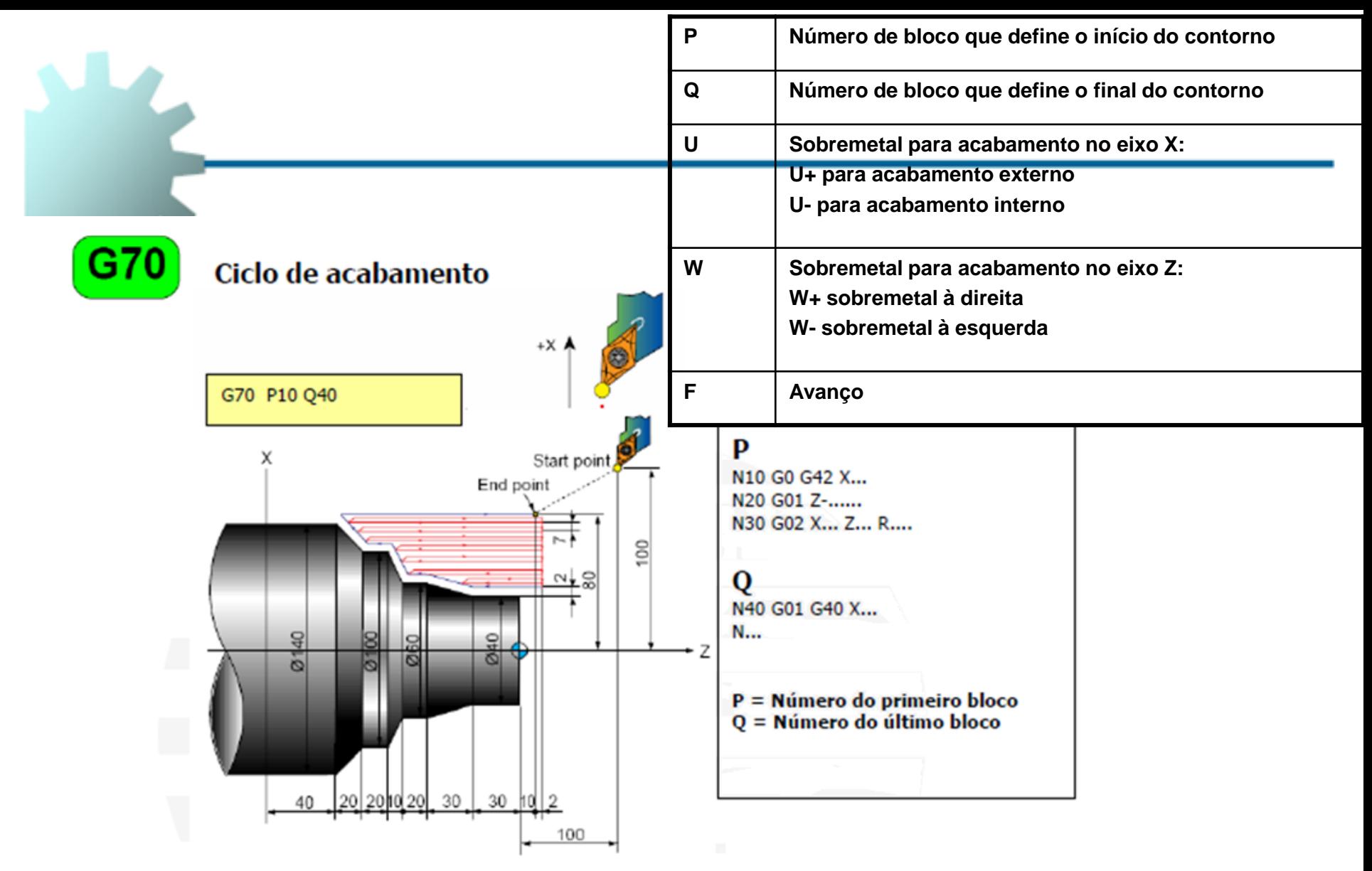

Ao final deste ciclo a ferramenta posiciona no ponto inicial do ciclo.

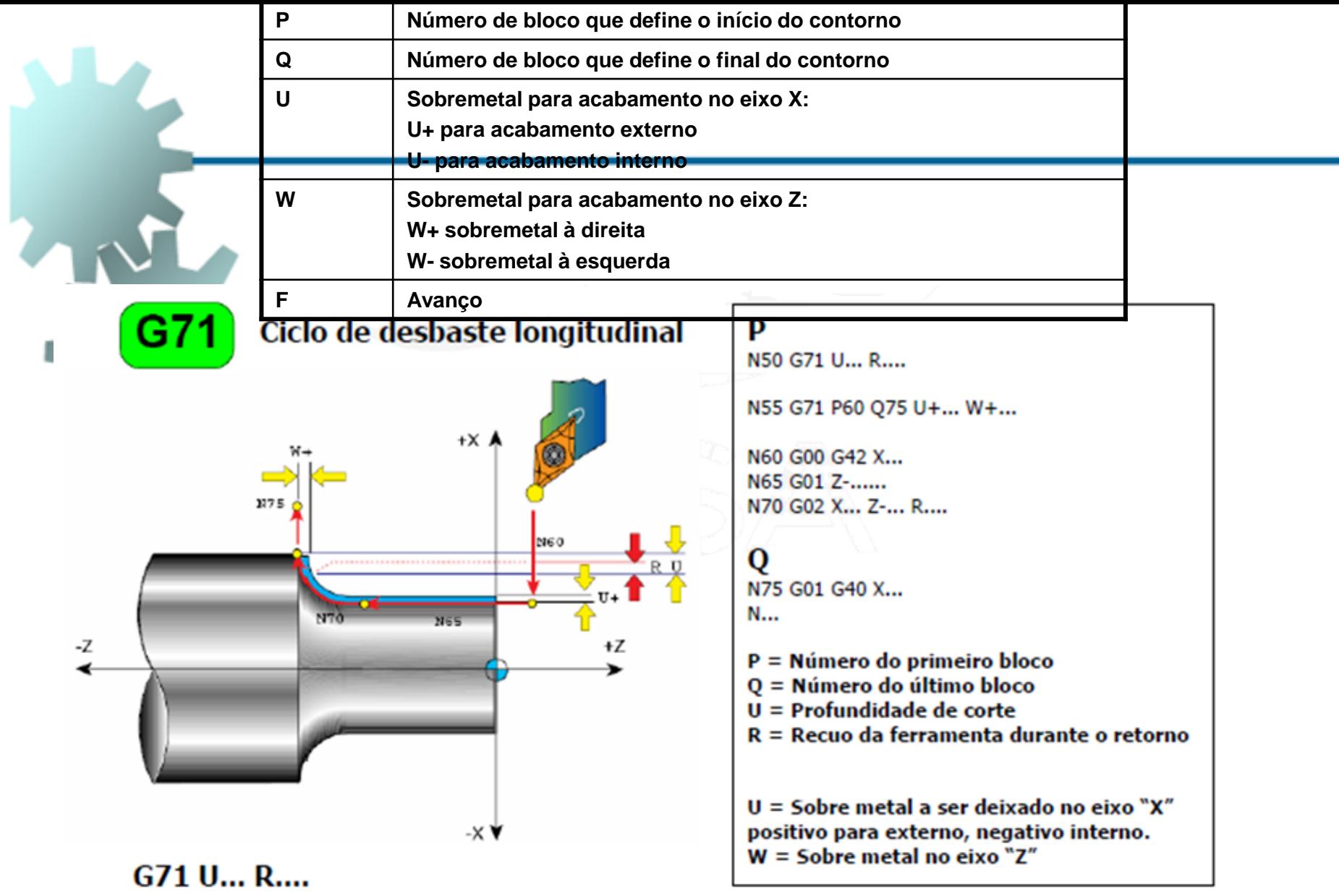

G71 P... Q... U... W... F...

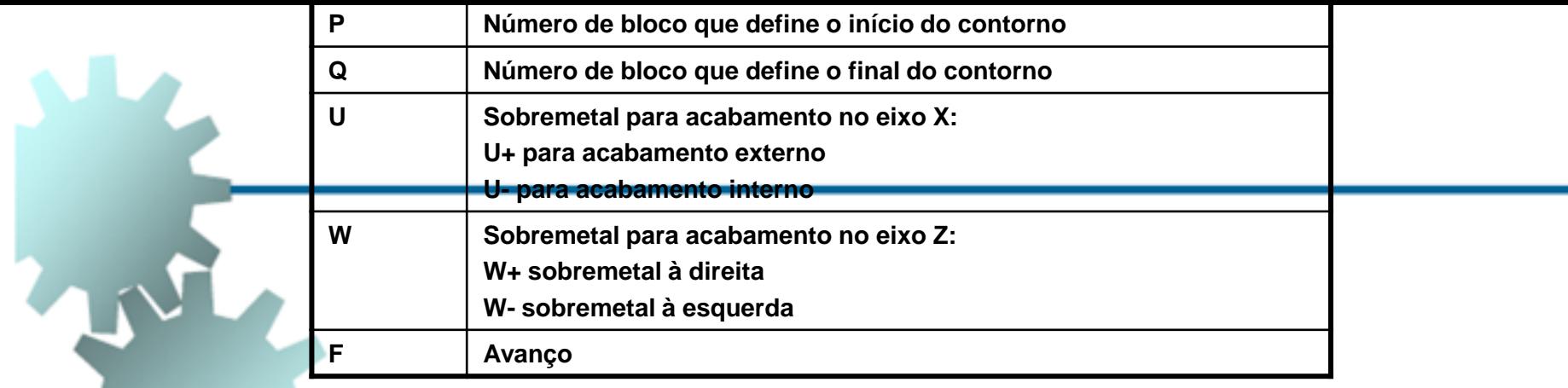

Exemplo :

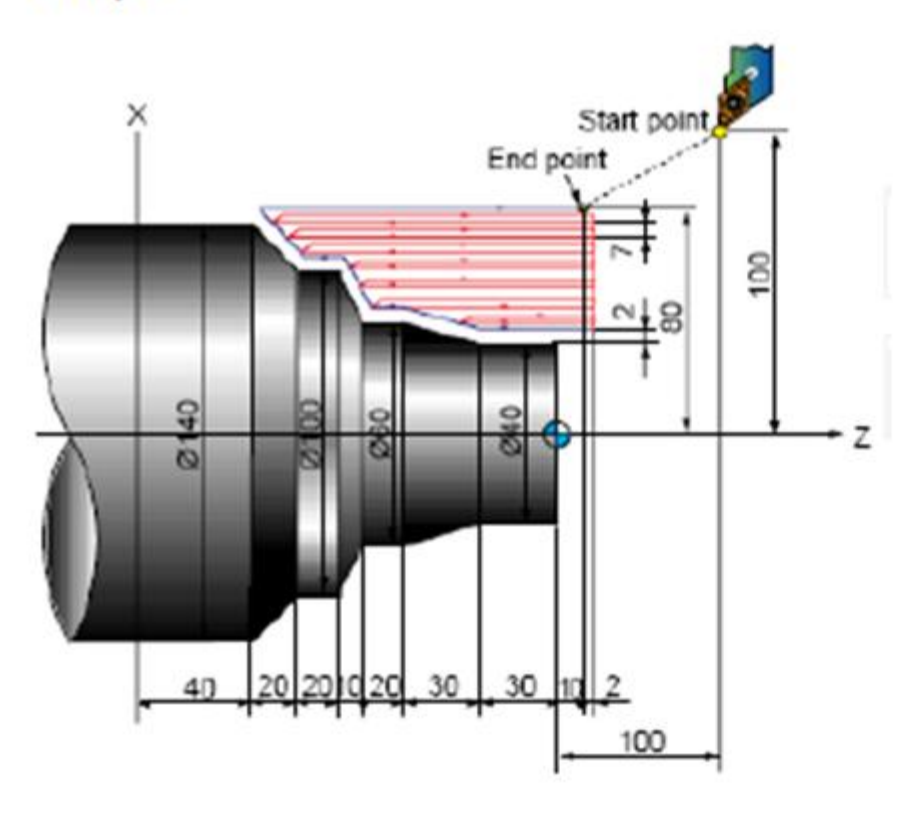

N10 G00 X200.0 Z100.0 N11 G00 X160.0 Z10.0 N12 G71 U7.0 R1.0 N13 G71 P14 Q21 U4.0 W2.0 F0.3 S550 N14 G00 G42 X40.0 S700 N15 G01 W-40.0 F0.15 N16 X60.0 W-30.0 N17 W-20.0 N18 X100.0 W-10.0 N19 W-20.0 N20 X140.0 W-20.0 N21 G40 U2.0 N22 G70 P14 Q21 N23 G00 X200.0 Z100.0 M30

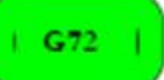

#### Ciclo de desbaste transversal

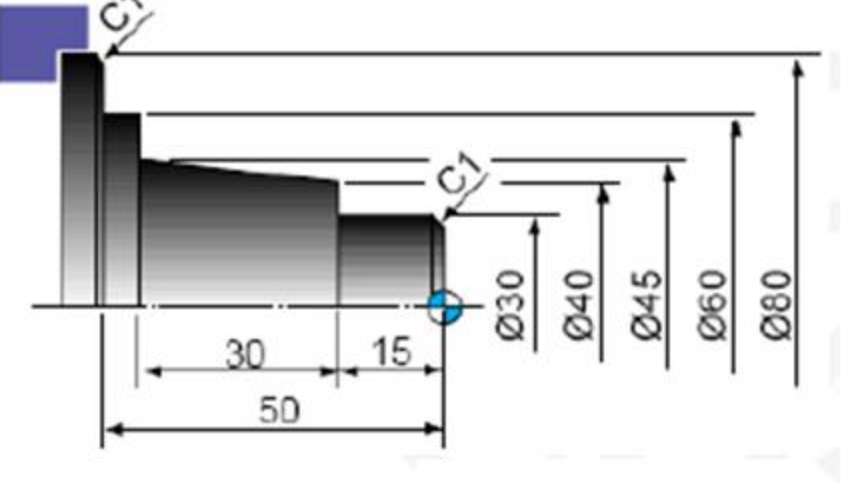

#### G72 P... Q... U... W... F...

Idem ao comando G71, porém transversalmente

N10 G50 S2000 T0100 G96 S180 M03 G00 X85.0 Z5.0 T0101 Z<sub>0</sub> G01 X-1.6 F0.2 G00 X85.0 Z1.0 G72 W2.0 R1.0 G72 P12 Q14 U0.5 W0.2 F0.25 N12 G00 G41 Z-51.0

G01 X80.0 F0.2 X78.0 W1.0 X60.0  $Z - 45.0$ X40.0 Z-15.0 X30.0  $Z - 1.0$ X26.0 Z1.0 N14 G40 G70 P12 Q14 G00 X200.0 Z200.0 T0100 **M30** G00 X200.0 Z200.0 T0100 **M01** N16 G50 S2500 T0300 G96 S200 M03 G00 X85.0 Z5.0 T0303 G70 P12 Q14 G00 X200.0 Z200.0 T0300 M30

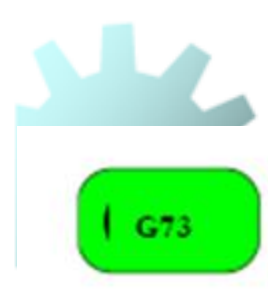

#### Ciclo de desbaste paralelo ao contorno

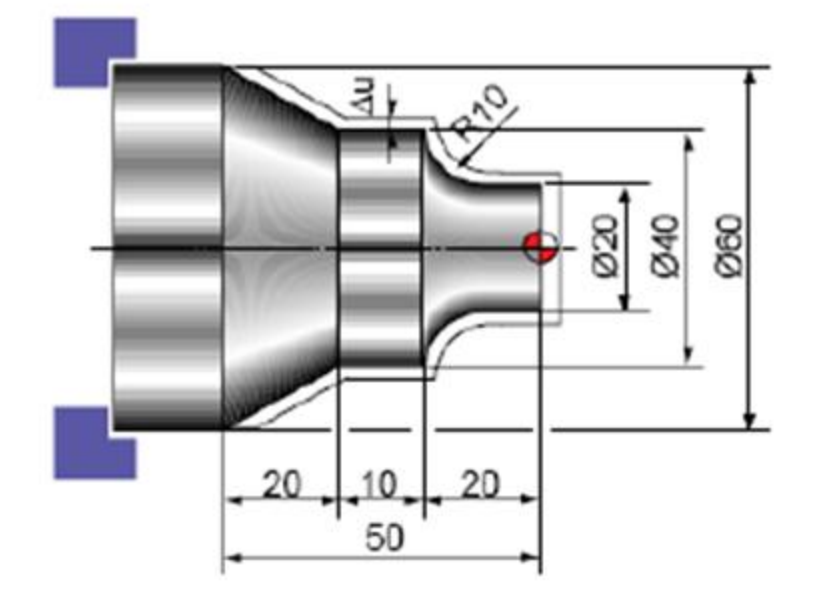

N10 G50 S2000 T0300 G96 S200 M03 G00 X35.0 Z5.0 T0303 Z<sub>0</sub> G01 X-1.6 F0.2 G00 X70.0 Z10.0 G73.0 U3.0 W2.0 R2 G73 P12 Q16 U0.5 W0.1 F0.25 N12 G00 G42 X20.0 Z2.0 G01 Z-30. X60.0 Z-50.0 N16 G40 U1.0 G70 P12 Q16 G00 X200.0 Z200.0 T0300 **M30** 

#### G73 U... W... R.... (R= Número de passadas) G73 P... Q... U... W... F...

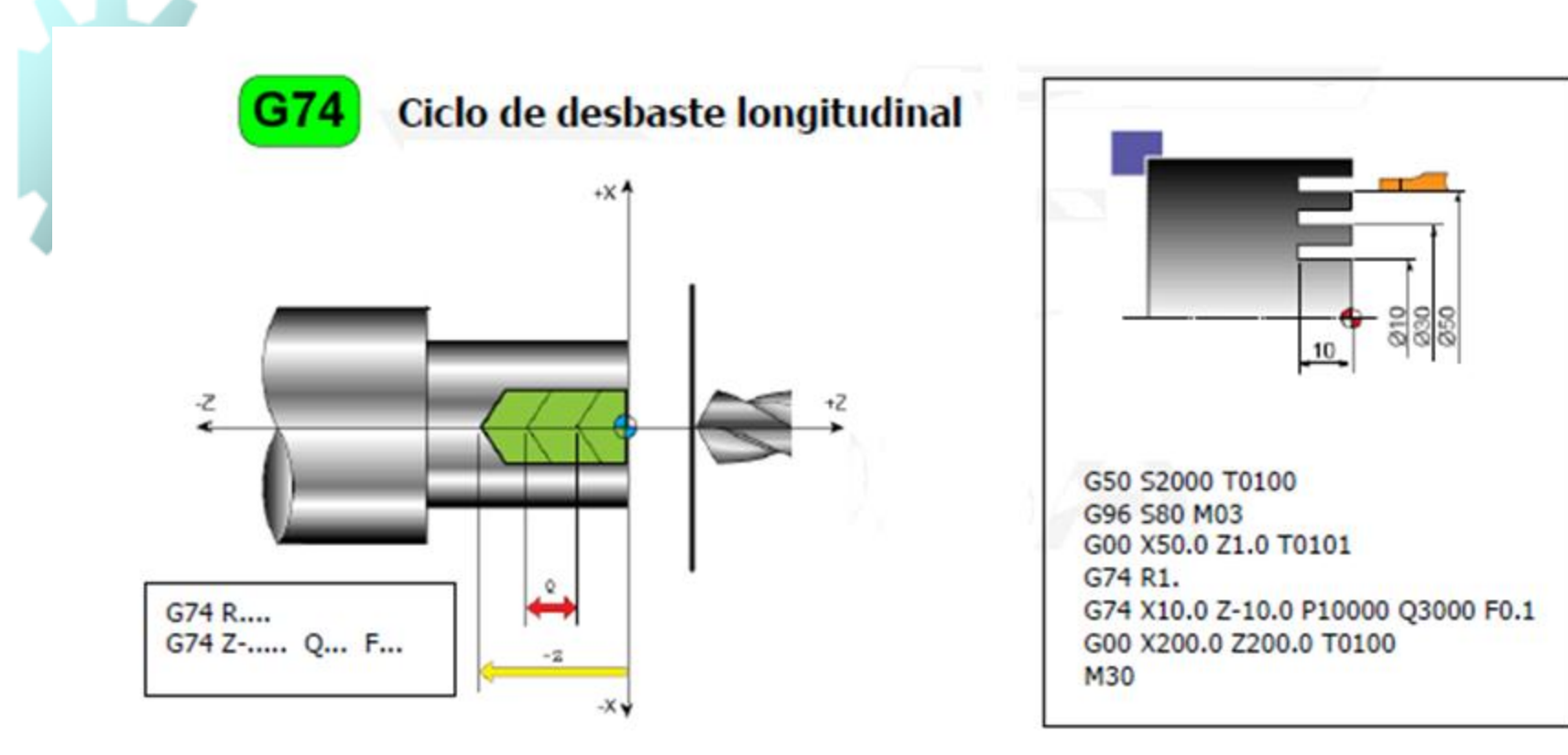

G74 Para ciclo de desbaste paralelo

- R Primeira linha recuo para pica pau eixo Z
- X Diâmetro final usinado
- Z Dimensão final do usinado
- P Profundidade de corte no eixo dimesão em raio e valor em milésimos
- Q Distância para cada pica pau no eixo Z (valor em milésimos)
- R Recuo da ferramenta em X para próxima passada

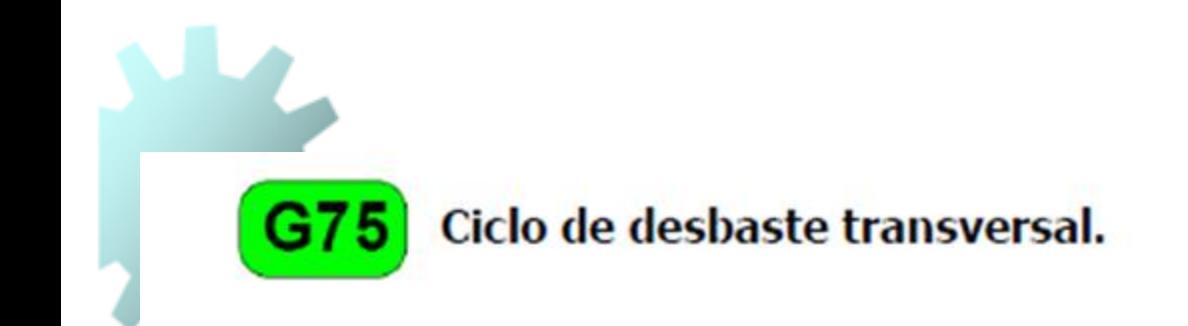

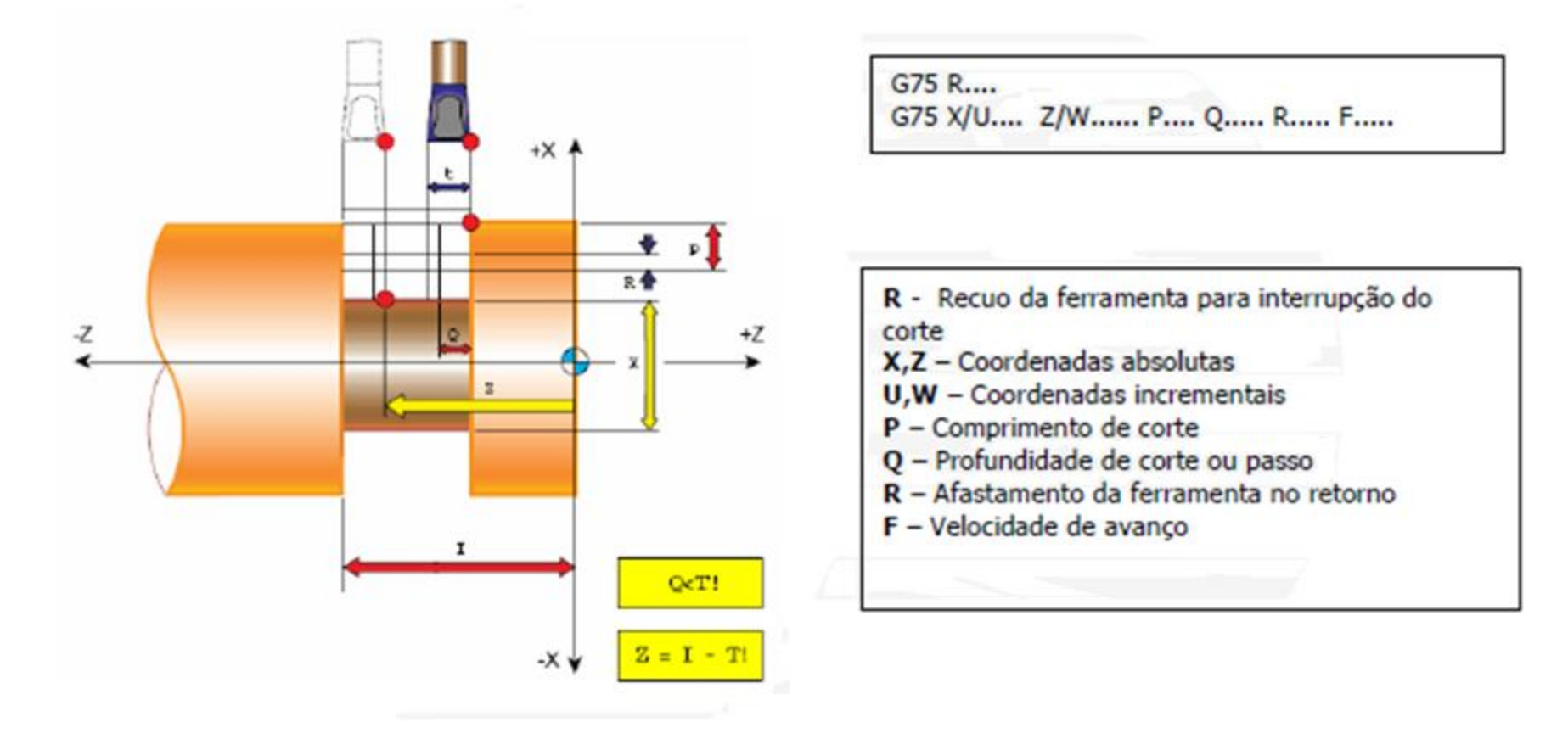

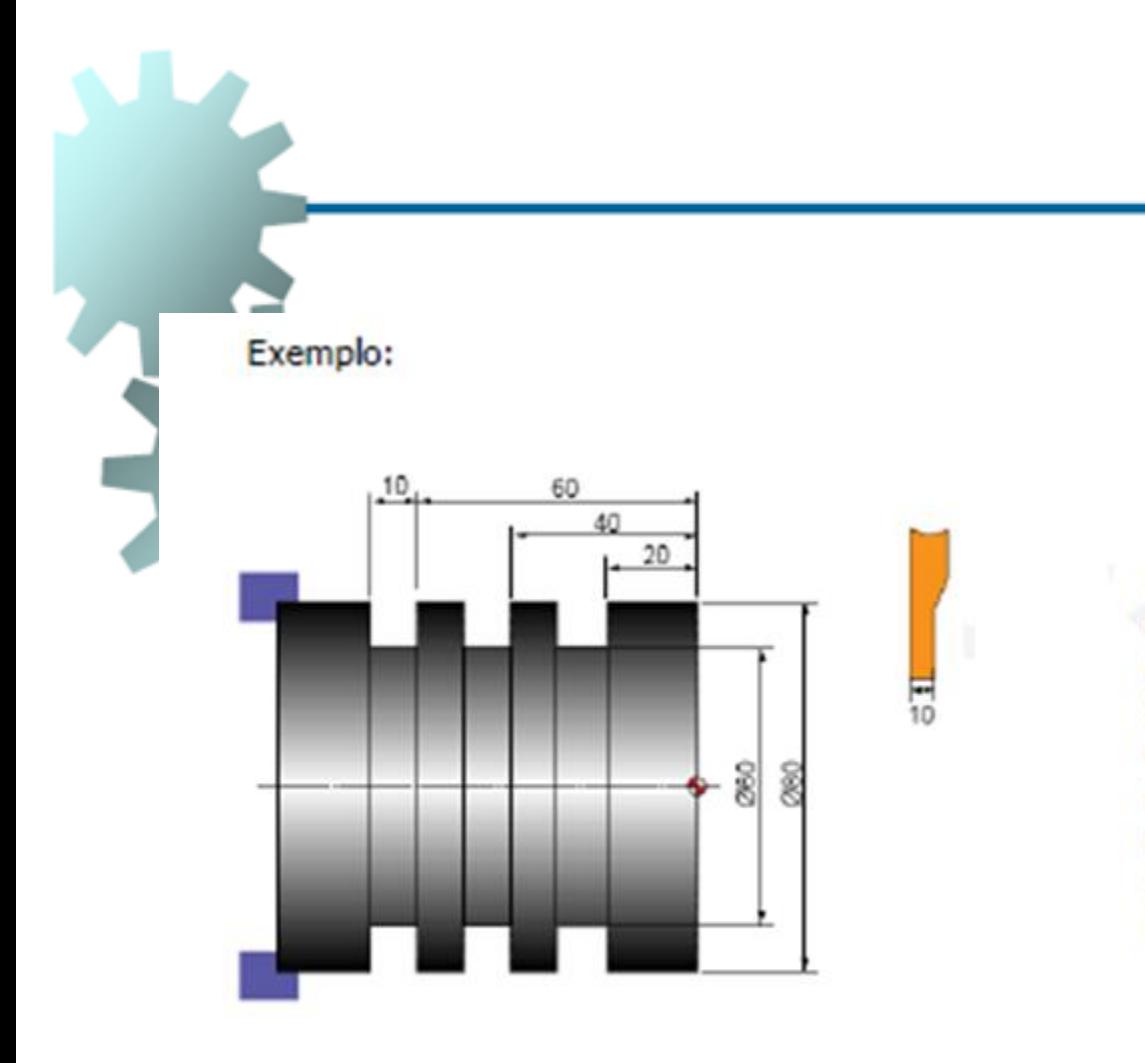

N10 G50 5500 T0100 G97 S1500 M03 G00 X90.0 Z1.0 T0101 X82.0 Z-60.0 G75 R1.0 G75 X60.0 Z-20.0 P3000 Q20000 F0.1 G00 X90.0 X200.0 Z200.0 T0100 M30

### Exemplo de Programação CNC (Torneamento)

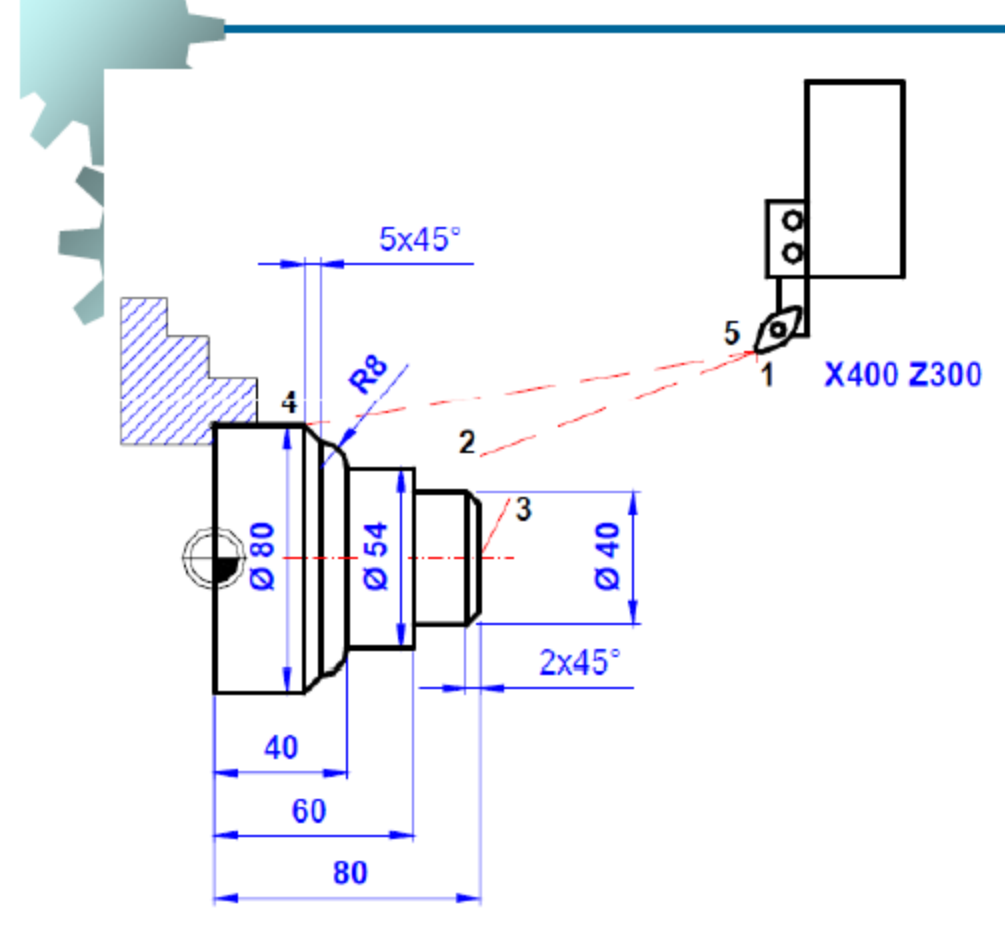

O0013 (Eixo 2532); N10 G21 G40 G90 G95: N20 G0 X400 Z300: N30 T0101 (acabamento r=0,8mm); N40 G54: N50 G96 S220; N60 G92 S3500 M4; N70 G0 X44 Z80; N80 G1 X-1.5 F.3; N90 G0 X36 Z82: N100 G42; N110 G1 Z80 F0.1; N120 X40 Z78; N130 Z60; N140 X54: N150 Z40; N160 G3 X70 Z32 R8; N170 G1 X80 Z27; N180 G40; N190 G1 X85 F.3; N190 G0 X400 Z300; N200 M30;

#### Exemplo de Programação CNC - Torneamento

N10 ET1 N20 M6 N40 G00 X2.913 Z5.63 M09 M4 S2000 N50 G01 X2.756 F300 G96 S0 M08 N60 G01 Z3.457 N70 G01 X2.874 Z3.535 N80 G00 Z5.63 M09 N90 G01 X2.598 M08 N100 G01 Z3.8 N110 G01 X2.717 Z3.879 N120 G00 Z5.63 M09 N130 G01 X2.441 M08 N140 G01 Z3.931 N150 G01 X2.559 Z4.01 N160 G00 Z5.63 M09 N170 G01 X2.283 M08 N180 G01 Z4.063 N190 G01 X2.402 Z4.141 N200 G00 Z5.63 M09 N210 G01 X2.126 M08

M8 Liga Fluido Refrigerante M9 Desliga Fluido Refrigerante

G96 – Avanço constante sobre superfícies

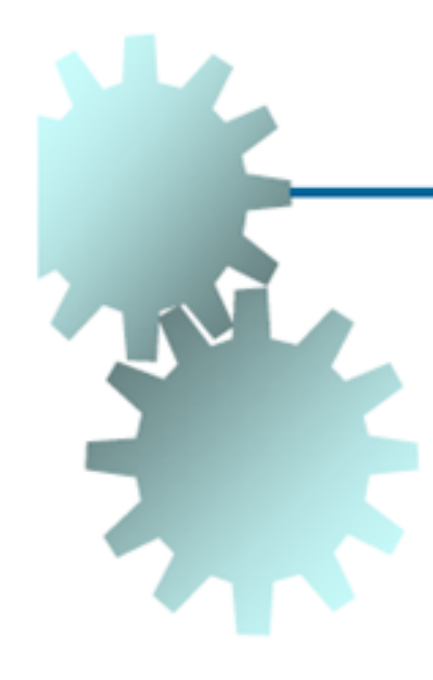

N220 G01 Z4.134 N230 G01 X2.244 Z4.213 N240 G00 Z5.63 M09 N250 G01 X1.969 M08 N260 G01 Z4.134 N270 G01 X2.087 Z4.213 N280 G00 Z5.63 M09 N290 G01 X1.811 M08 N300 G01 Z4.134 N310 G01 X1.929 Z4.213 N320 G00 Z5.63 M09 N330 G01 X1.654 M08 N340 G01 Z4.134 N350 G01 X1.772 Z4.213 N360 G00 Z5.63 M09 N370 G01 X1.496 M08 N380 G01 Z4.148 N390 G01 X1.614 Z4.226 N400 G00 Z5.63 M09 N410 G01 X1.339 M08

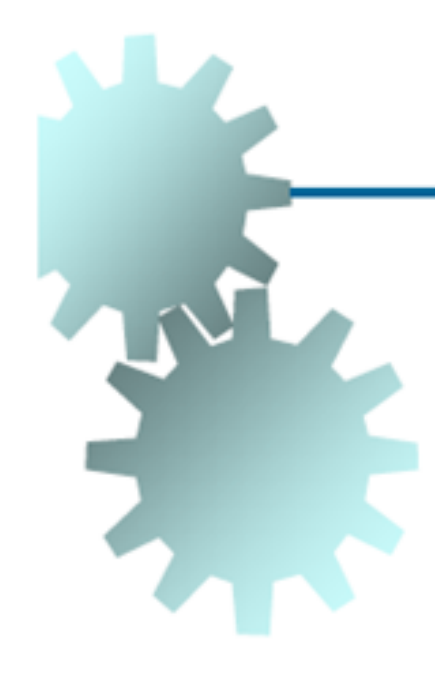

N420 G01 Z4.207 N430 G01 X1.457 Z4.286 N440 G00 Z5.63 M09 N450 G01 X1.255 M08 N460 G01 Z5.47 N470 G01 X1.339 Z5.428 N480 G01 Z4.713 N490 G01 X1.26 Z4.674 N500 G01 Z4.323 N510 G02 X1.339 Z4.207 I0.189 K0 N520 G01 X1.457 Z4.286 N530 G00 X2.913 M09 N550 ET4 N551 M6 N570 G00 X2.992 Z2.244 N580 G01 X2.835 F0 M08 M4 N590 G01 Z3.746 N600 G01 X2.874 Z3.667 N610 G00 Z2.244 M09 N620 G01 X2.598 M08 N630 G01 Z3.429

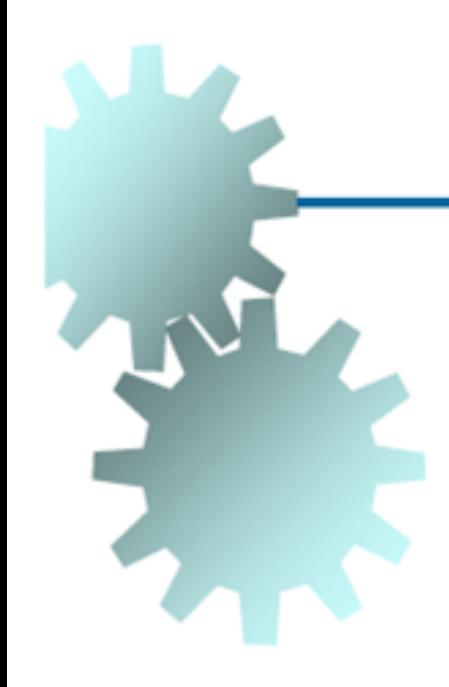

N640 G01 X2.717 Z3.35 N650 G00 Z2.244 M09 N660 G01 X2.441 M08 N670 G01 Z3.425 N680 G01 X2.559 Z3.346 N690 G00 Z2.244 M09 N700 G01 X2.283 M08 N710 G01 Z3.424 N720 G01 X2.402 Z3.345 N730 G00 Z2.244 M09 N740 G01 X2.201 M08 N750 G01 Z2.294 N760 G01 X2.126 Z2.331 N770 G01 Z3.409 N780 G01 X2.244 Z3.33 N790 G00 Z2.331 M09 N800 G01 X2.126 M08 N810 G01 X1.969 Z2.41 N820 G01 Z3.375 N830 G01 X2.087 Z3.296 N840 G00 Z2.41 M09 N850 G01 X1.969 M08 N860 G01 X1.811 Z2.489 N870 G01 Z3.316 N880 G01 X1.929 Z3.237

N890 G00 Z2.489 M09 N900 G01 X1.811 M08 N910 G01 X1.654 Z2.567 N920 G01 Z3.208 N930 G01 X1.772 Z3.129 N940 G00 Z2.567 M09 N950 G01 X1.654 M08 N960 G01 X1.575 Z2.607 N970 G01 Z3.037 N980 G03 X1.654 Z3.208 I0.388 K0 N990 G01 X1.772 Z3.129 N1000 G00 X2.913 M09 N1020 ET1 N1021 M6 N1040 G00 X2.913 Z2.402 N1050 G01 X2.756 M08 M4 N1060 G01 Z1.457 N1070 G01 X2.874 Z1.535 N1080 G00 Z2.402 M09

N1090 G01 X2.598 M08 N1100 G01 Z1.457
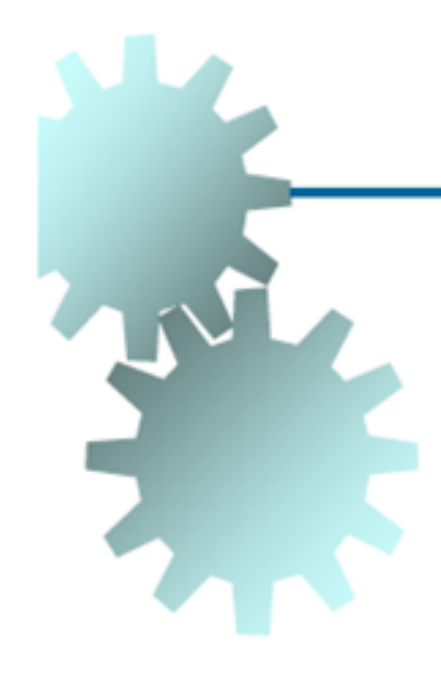

N1110 G01 X2.717 Z1.535 N1120 G00 Z2.402 M09 N1130 G01 X2.441 M08 N1140 G01 Z1.46 N1150 G01 X2.559 Z1.539 N1160 G00 Z2.402 M09 N1170 G01 X2.283 M08 N1180 G01 Z1.505 N1190 G01 X2.402 Z1.584 N1200 G00 Z2.402 M09 N1210 G01 X2.205 M08 N1220 G01 Z2.276 N1230 G01 Z1.606 N1240 G02 X2.283 Z1.505 I0.15 K0 N1250 G01 X2.402 Z1.584 N1260 G00 X2.913 M09 N1261 ET2 N1262 M6

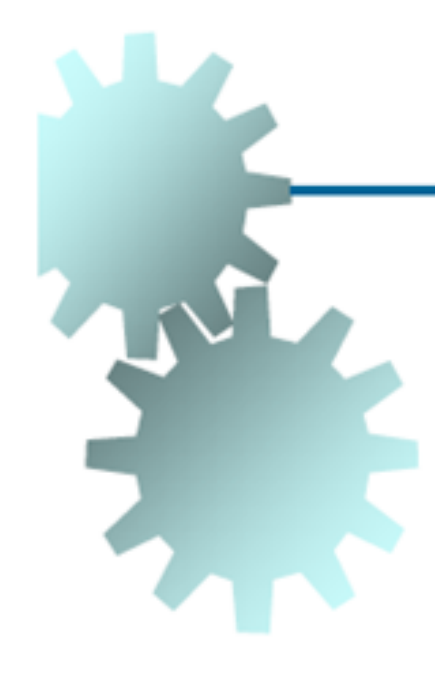

N1280 G00 X1.26 Z5.63 N1300 G01 Z5.472 M08 M4 N1310 G01 X1.339 Z5.433 N1320 G01 Z4.724 N1330 G01 X1.26 Z4.685 N1340 G01 Z4.331 N1350 G02 X1.654 Z4.134 I0.197 K0 N1360 G01 X2.205 N1370 G01 X2.677 Z3.74 N1380 G01 Z3.346 N1390 G00 X2.913 Z3.543 M09 N1400 G00 X2.283 Z1.732 N1410 G01 X2.205 Z1.614 M08 N1420 G02 X2.52 Z1.457 I0.157 K0 N1430 G01 X2.677 N1440 G01 Z0.236 N1450 G00 X2.835 Z0.472 M09 N1460 G00 Z2.402 N1470 ET5 N1471 M6

N1480 G00 X2.835 Z2.402 N1490 G01 X1.575 Z2.835 M08 M4 N1500 G01 Z3.031 N1510 G03 X2.362 Z3.425 I0.394 K0 N1520 G01 X2.598 N1530 G01 X2.677 Z3.465 N1540 G01 Z3.74 N1550 G00 X2.913 Z3.937 M09 N1570 ET20 N1571 M6 N1580 G00 X0 Z5.63 N1590 G81 G99 Z3.74 R5.5 (Drill cycle) N1620 ET11 N1621 M6 N1630 G00 X0.551 Z5.63 N1650 G01 X0.709 M08 M4 N1660 G01 Z4.897 N1670 G01 X0.591 Z4.975 N1680 G00 Z5.63 M09 N1690 G01 X0.866 M08 <sup>-→</sup> Ciclos Fixos

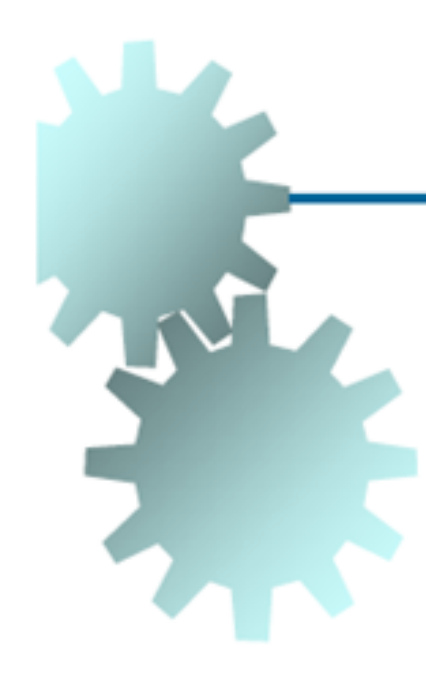

N1700 G01 Z5.457 N1710 G01 Z5.028 N1720 G01 X0.709 Z4.897 N1730 G01 X0.591 Z4.975 N1740 G00 X0.551 M09 N1750 G00 Z5.63 N1760 ET23 N1770 G00 X0.276 Z5.63 N1780 G01 X0.866 Z5.472 M08 N1790 G01 Z5.039 N1800 G01 X0.63 Z4.843 N1810 G00 Z5.63 M09 N1830 ET8 N1831 M6

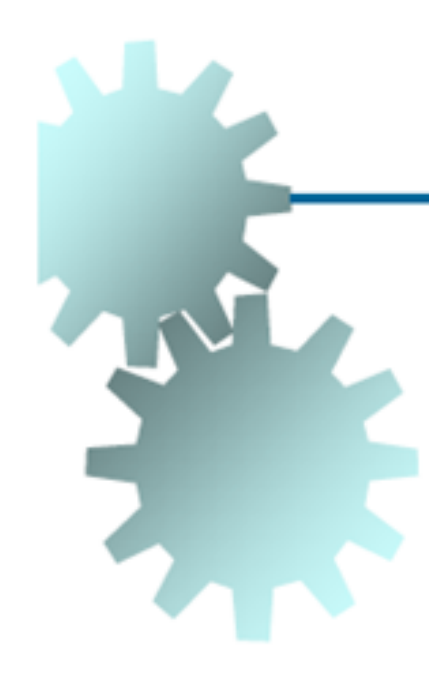

N1840 G00 X2.835 Z2.126 N1860 G00 X2.283 N1870 G01 X1.969 M08 M4 N1880 G00 X2.283 M09 N1890 G00 Z1.929 N1900 G01 X1.969 M08 N1910 G00 X2.283 M09 N1920 G00 Z1.732 N1930 G01 X1.969 M08 N1940 G00 X2.283 M09 N1950 G00 X2.913 Z2.205 N1960 M30

## **Exemplo de Programação CNC (Fresamento)**

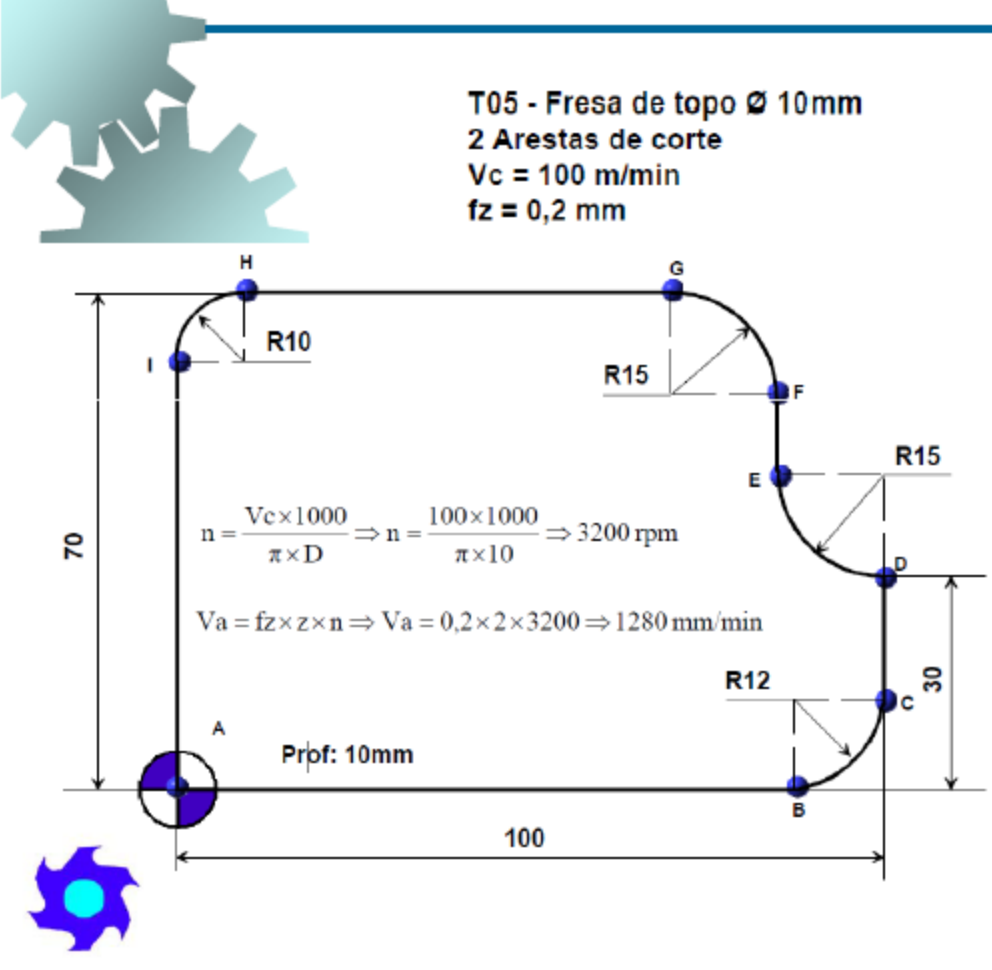

O0010 (Contorno Chapa); N10 G17 G21 G90 G94: N20 T05: N30 M06: N40 G54 S3200 M3: N45 G43 H01 Z1; N50 G0 X-10 Y-10 Z-10; N60 G42 D3; N70 G1 X0 Y0 F1280: N80 X88; N90 G3 X100 Y12 R12; N100 G1 Y30; N110 G2 X85 Y45 R15: N120 G1 Y55; N130 G3 X70 Y70 R15: N140 G1 X10; N150 G3 X0 Y60 R10: N160 G1 Y0; N170 G40; N175 G49; N180 G0 Z100; N190 M30;

**PTO A PTO B** PTO C **PTO D** PTO E **PTOF PTO G PTO H PTO I PTO A** 

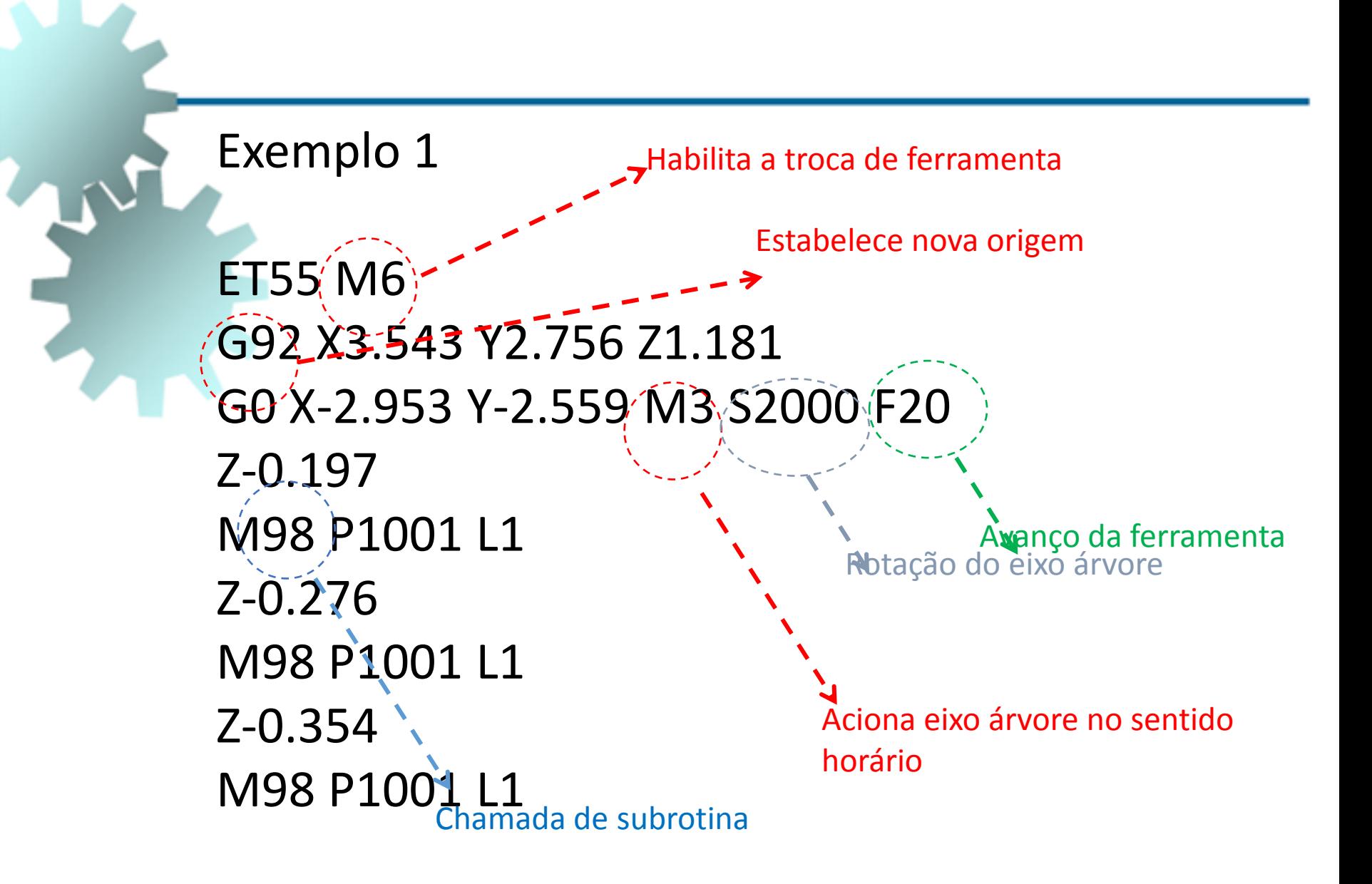

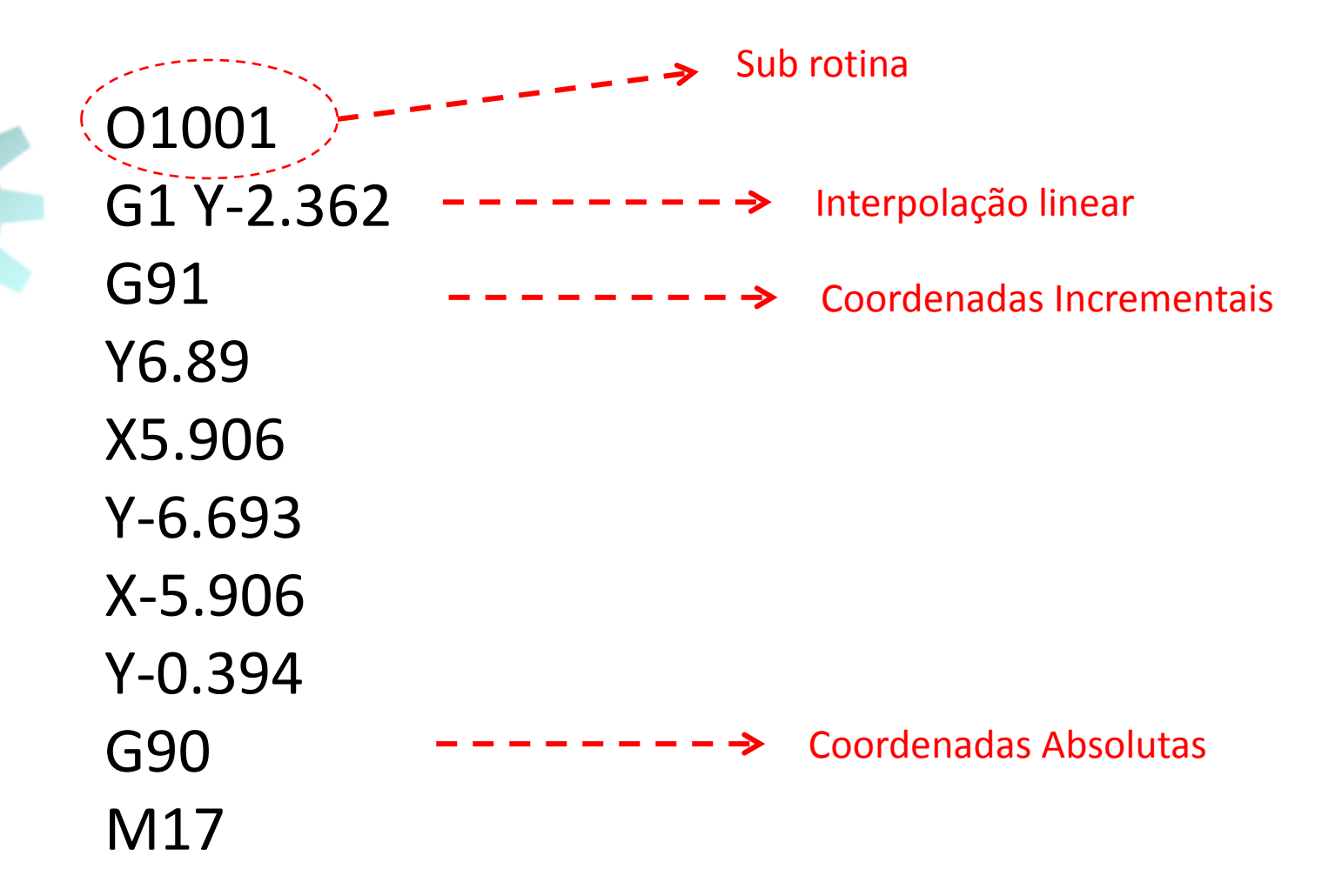

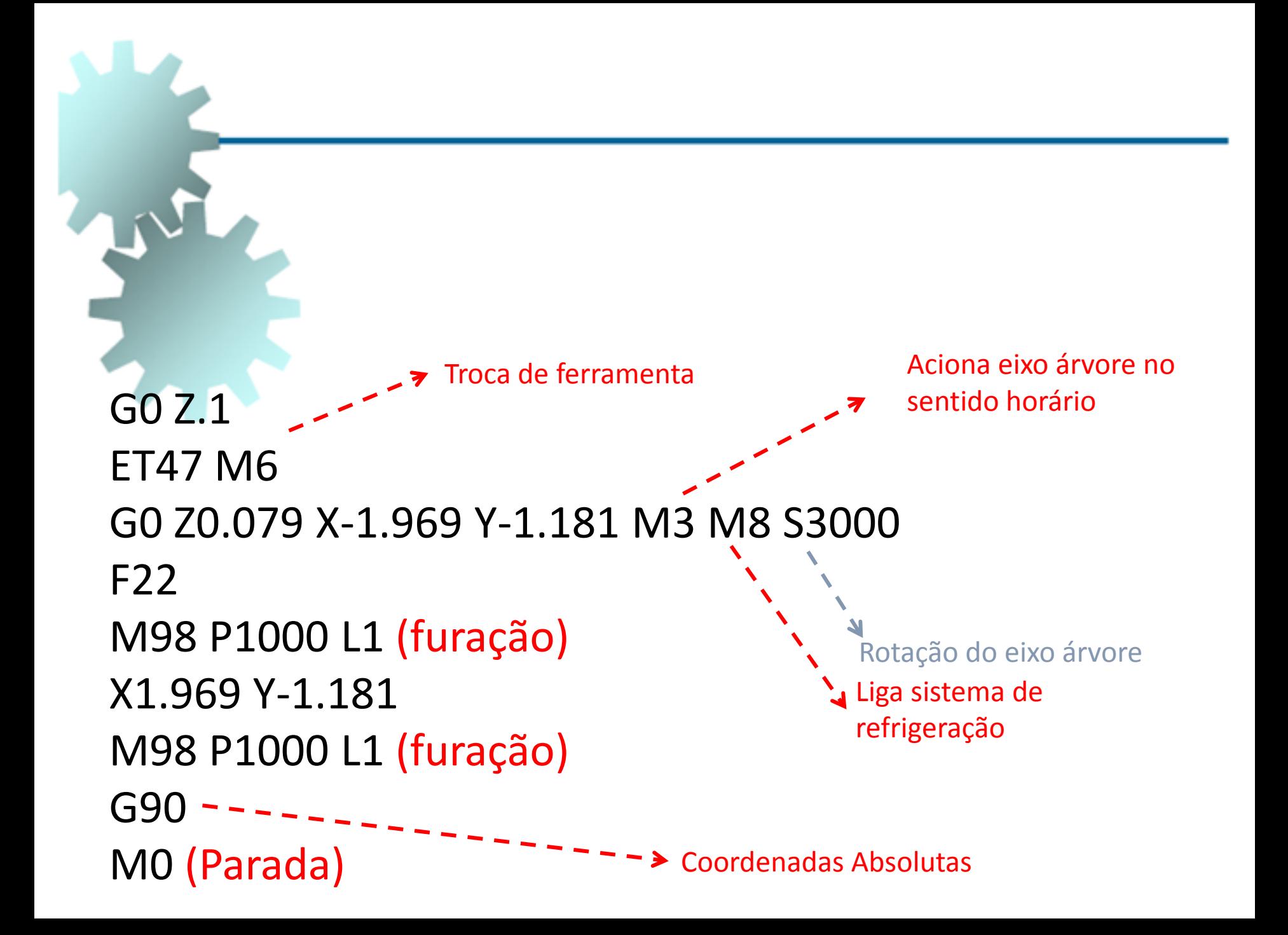

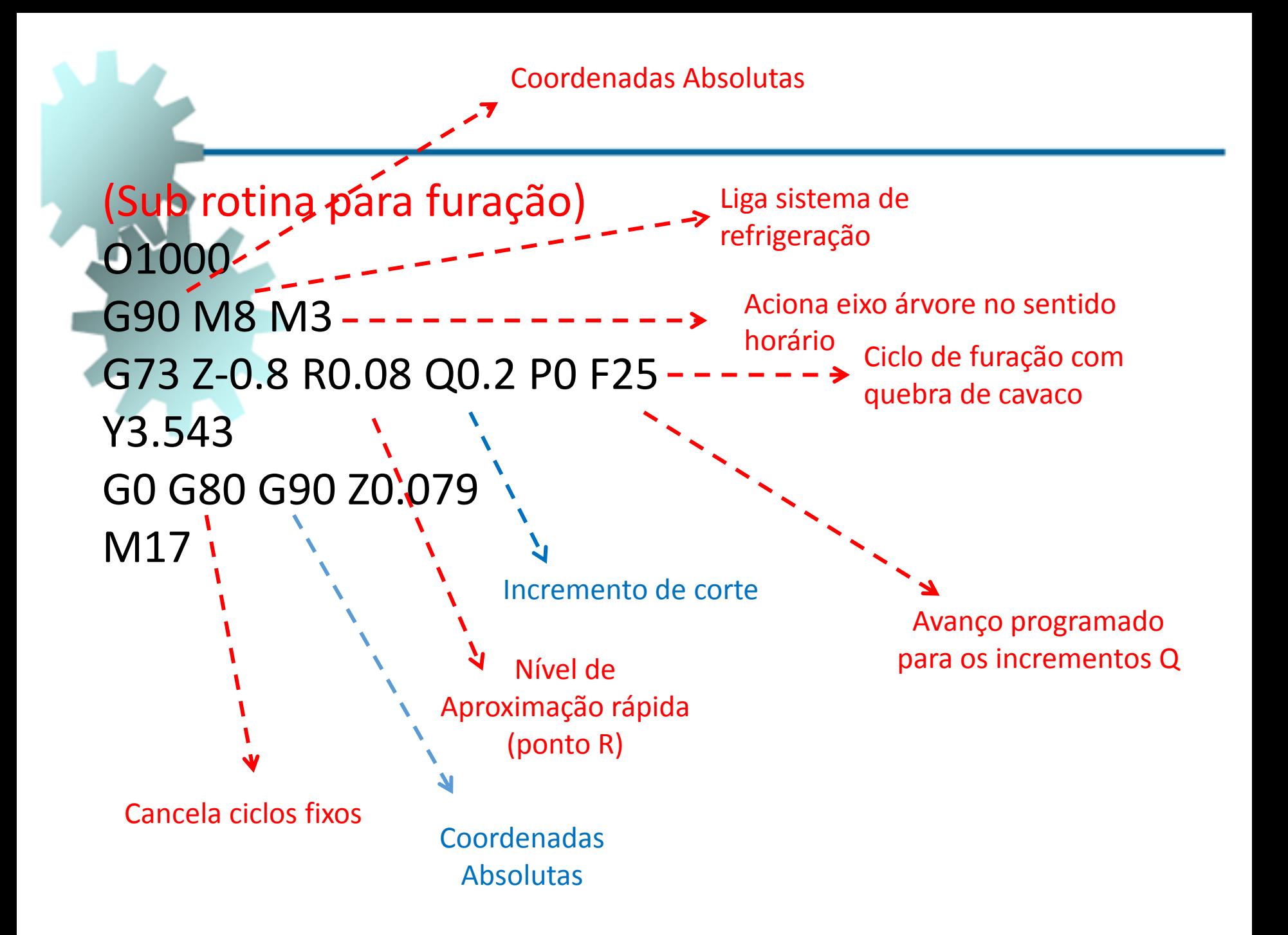

## ET31 M6 (Troca de Ferramenta)

(usinagem do contorno) G00 X0 Y-1.599 Z.1 G01 Z-0.5 F50 M08 M3 S3000 G02 X-1.487 Y-0.588 I0 J1.599 G03 X-1.603 Y-0.418 I-0.436 J-0.172 G02 X-0.619 Y3.818 I1.71 J1.835 G02 X-0.419 Y3.281 I0.083 J-0.275 G03 X-1.681 Y1.162 I0.864 J-1.95 G03 X-1.246 Y1.003 I0.248 J0.003 G02 X0 Y1.599 I1.246 J-1.003 G02 X1.245 Y1.003 I0 J-1.599 G03 X1.68 Y1.162 I0.187 J0.163 G03 X0.418 Y3.281 I-2.126 J0.169 G02 X0.618 Y3.818 I0.116 J0.263 G02 X1.602 Y-0.418 I-0.725 J-2.401 G03 X1.486 Y-0.588 I0.319 J-0.343 G02 X0 Y-1.599 I-1.487 J0.588 G00 Z0.079 M09 M0 (Parada)

Interpolação Circular no Sentido Anti-Horário

I e J são as distâncias do centro do arco ao ponto inicial ao longo dos eixos X e Y, respectivamente

Desliga Fluido Refrigerante

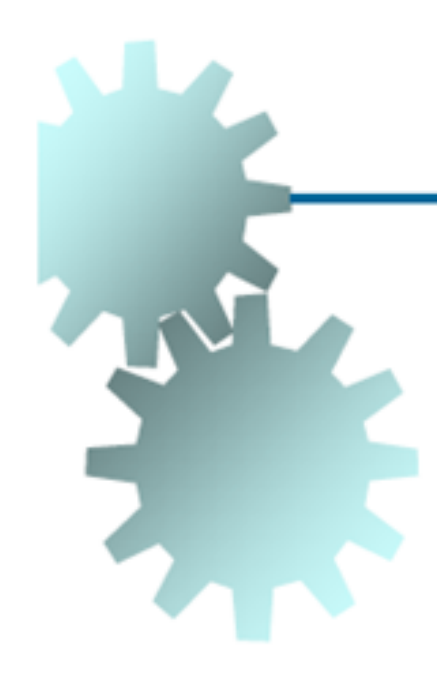

ET33 M6 (Troca de Ferramenta) (Fresa espiral) G00 X-0.914 Y0 Z.1 G01 Z-0.787 F40 M08 M3 S1875 G03 I0.913 J0 G03 X0.597 I0.756 J0 G03 X-0.599 I-0.598 J0 G03 X0.283 I0.441 J0 G03 X-0.284 I-0.283 J0 G03 X-0.032 I0.126 J0 G00 Z0.079 M09

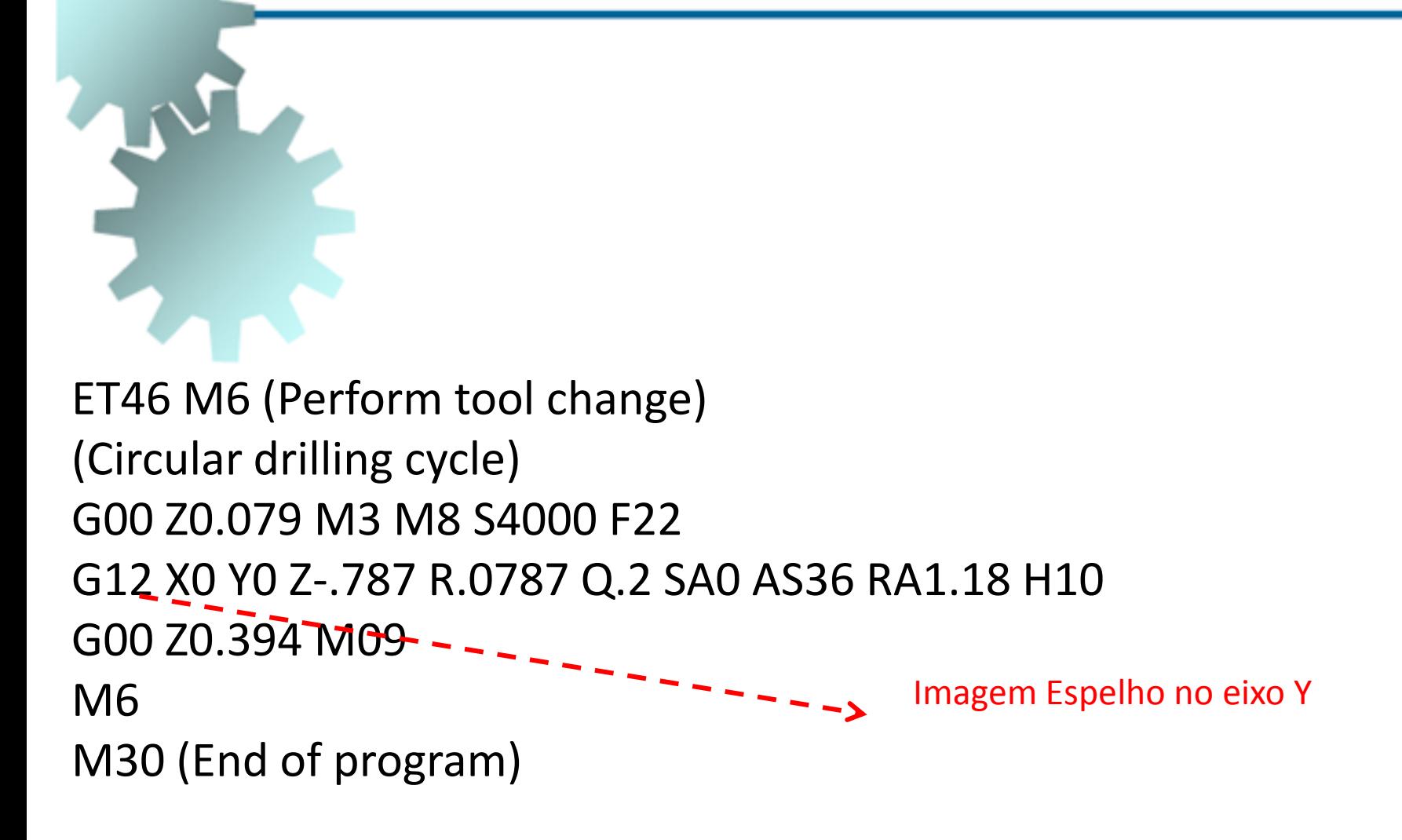